## **HORIA DUMITRASCU**

# SĂ ÎNVĂȚĂM

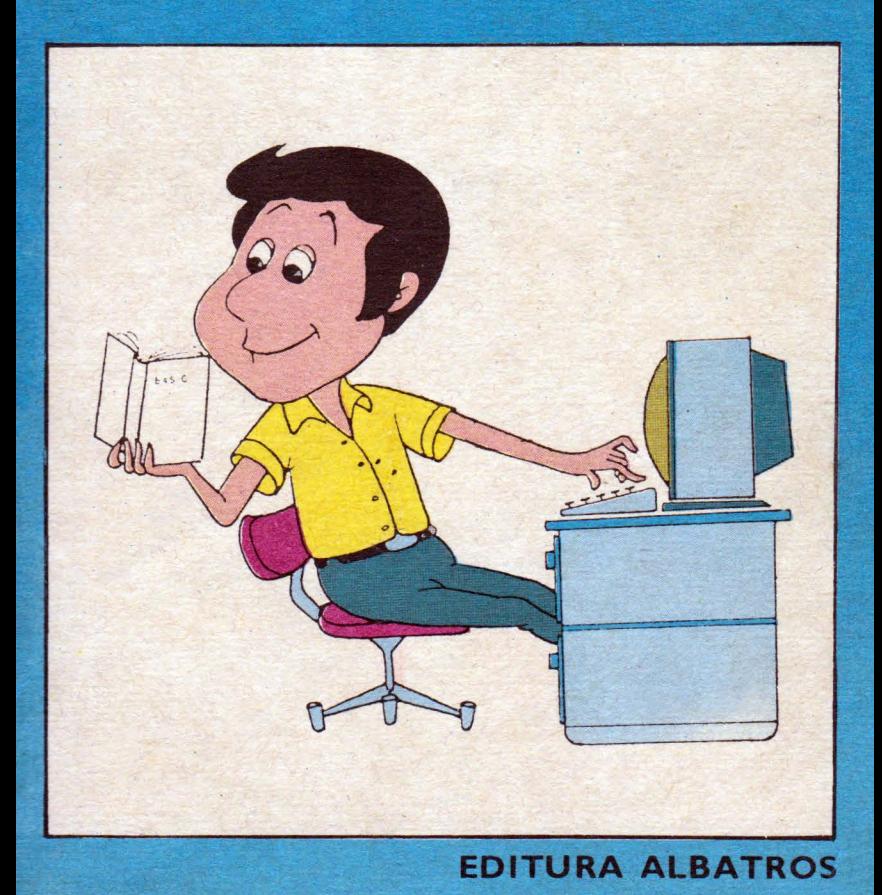

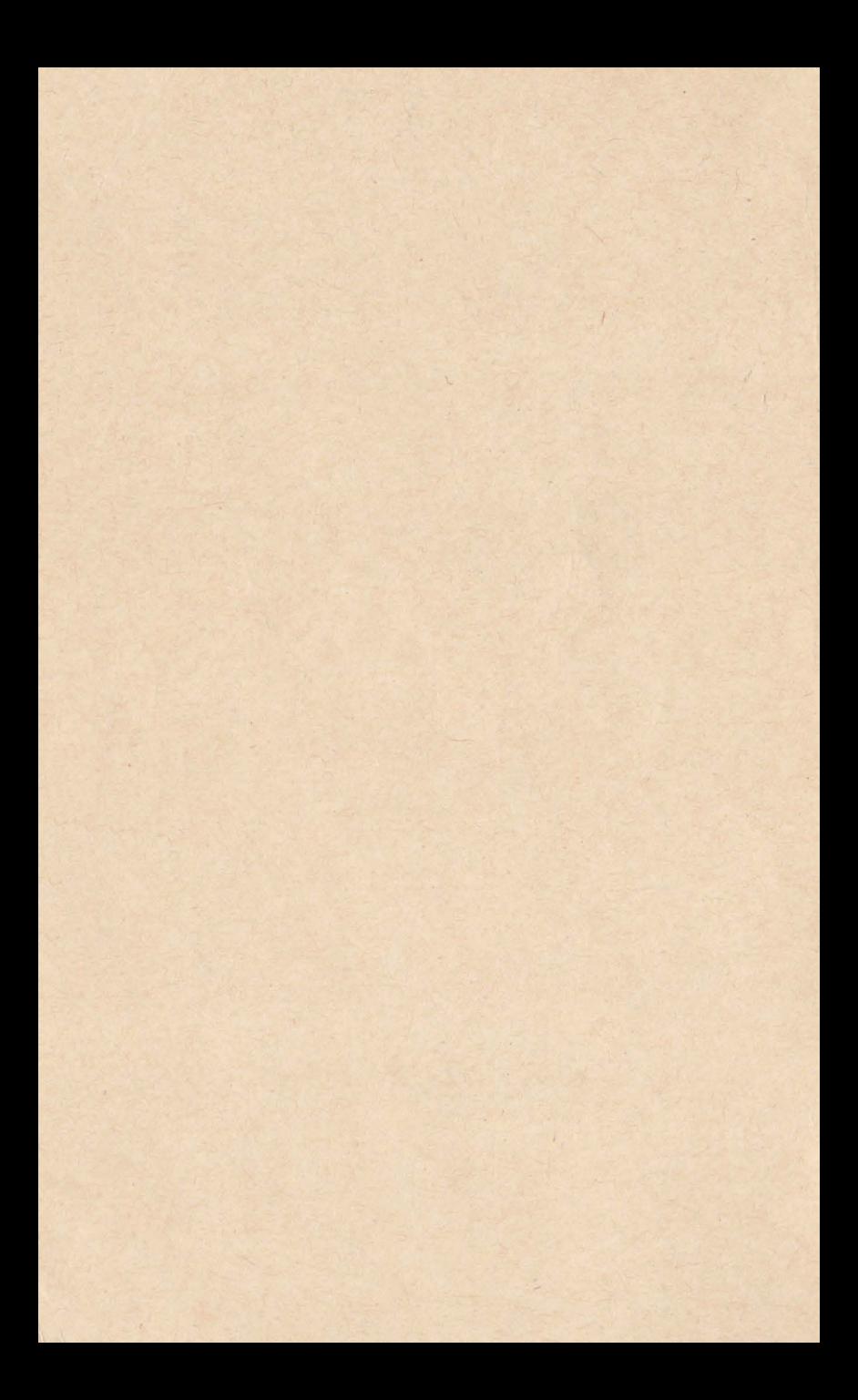

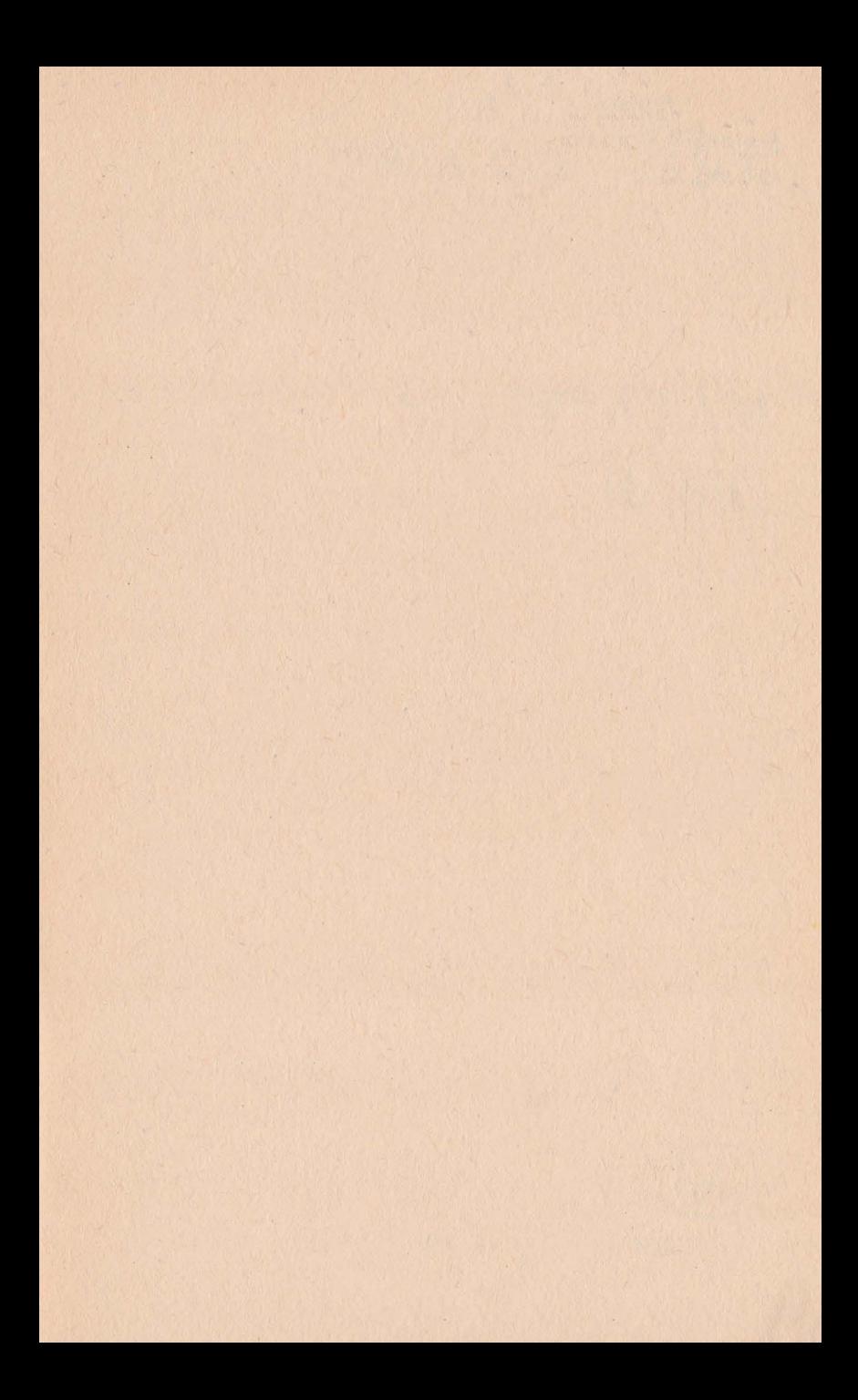

Referent științific: Dr. ing. DAN ROMAN

#### HORIA DUMITRAȘCU

### SĂ ÎNVĂȚĂM **BASIC**

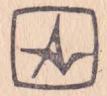

EDITURA ALBATROS . BUCUREȘTI 1987

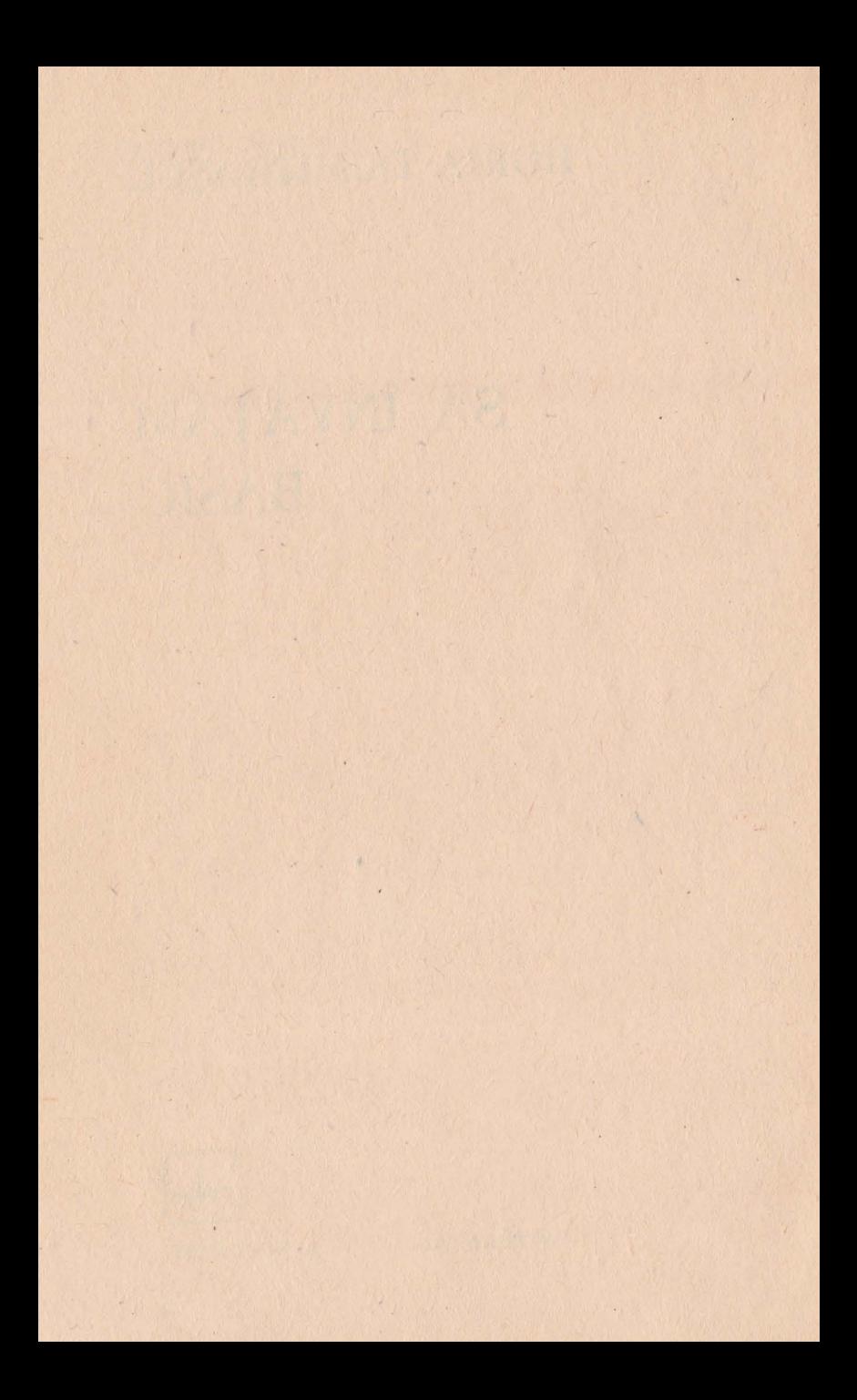

#### **1. LIMBAJUL BASIC** ŞI **CONTEXTUL** SĂU **INFORMATIC**

Limbajul BASIC este limbajul de programare evoluat cel mai utilizat în microinformatică şi în informatica personală. Această carte, care se adresează începătorilor, prezintă cele mai importante aspecte ale programării în BASIC, sprijinindu-se în mod sistematic pe numeroase exemple și aplicații.

Structurată în 5 capitole, cartea permite cititorului să se familiarizeze repede cu acest limbaj de programare, să asimileze conceptele si instrucțiunile esențiale. Se recomandă ca această carte să fie citită cu creionul în mînă sau, și mai bine, în fața unui terminal cuplat la un calculator, astfel încît exemplele prezentate să poată fi executate imediat, asigurînd astfel o mai bună înţelegere. Cititorul va fi probabil surprins să constate ușurința - pe care o va dobîndi curînd - de a manipula acest limbaj şi de a elabora secvenţe corecte de program.

În acest capitol introductiv este prezentat contextul informatic al limbajului BASIC; sînt explicate principalele elemente ale unui sistem. de calcul, precum și semnificația termenului de limbaj evoluat. Acest capitol va putea fi parcurs foarte repede de către cei ce posedă deja aceste notiuni.

#### 1.1 - **ORIGINI** ŞI PARTICULARITĂŢI

BASIC este limbajul cel mai utilizat în prezent în microinformatică, întrucît prezintă evidente avantaje şi este foarte răspîndit, fapt care asigură portabilitatea programelor scrise.

Limbajul BASIC s-a născut în jurul anului 1965. El a fost elaborat de profesorii John G. Nemeny şi Thomas E. Kurtz de la Dartmonth College, S.U.A. Numele său provine de la iniţialele definiției din limba engleză: "Beginner's All-purpose Symbolic Instruction Code", adică un cod de instrucțiuni simbolice utilizabil de toti începătorii.

Într-adevăr, acest limbaj este reputat pentru uşurinţa cu care poate fi înțeles, învățat și utilizat. Cititorul se va convinge repede, încă de la primele capitole, că nu este cîtuşi de puţin necesar să fie informatician ca formație, pentru a practica acest limbaj de programare. Practica acestui limbaj fa e ca informatica să devină o preocupare la îndemîna tuturor.

Limbaj **Există**, bineînțeles, o sumedenie de limbaje de **evoluat** programare evoluate cum sînt: COBOL, FORTRAN (cu care BASIC are cîteva asemănări), PASCAL

(care s-a dezvoltat fuarte mult in ultima perioadă), ADA (care a fost creat pentru a deveni un limba, universal de programare, în acest adevărat turn Babei aJ limbajelor) etc. Toate aceste limbaje au, ca o caracteristică comună, faptul că provin din limba engleză, ceea ce poate părea un handicap cititorului care nu cunoaşte această limbă; dar, aşa cum se va constata repede, numărul cuvintelor ce trebuie cunoscute este atît de restrîns încit dificultatea dispare de la sine, după un minim de practică.

**Limbaj interpretat. Limbaj compilat** 

Spre deosebire de toate celelalte limbaje evoluate care sînt limbaje "compilate", BASIC este un limbaj "interpretat". Asta înseamnă că ordinele date în acest limbaj (instructiunile adresate calculatorului) sînt traduse de către maşină în limbajul care

îi e ste propriu (codul binar utilizat de circuitele sale), unul după altul, un ordin tradus fiind imediat executat, înainte de traducerea următorului. În limbajele "compilate" (FORTRAN de exemplu) se face mai întîi traducerea tuturor ordinelor, numai după aceea putînd începe execuția.

**l nterpretor.**  Mod de lucru instrucțiunilor în "limbaj mașină" (cod binar proconversaţional priu, circuitelor calculatorului) şi comandă execu-"Interpretorul" BASIC care efectuează traducerea

ţia lor, una cite una, procură un confort considerabil: dacă detectează o eroare, o indică imediat printr-un mesaj afişat la terminal şi nu după translatarea întregului program, ca în cazul limbajelor compilate. Programatorul îşi va corecta comanda introdusă înainte de a continua introducerea secvenței. Mai mult decît atît, o instrucțiune poate cere să se furnizeze programului date de tratat, înainte de a merge mai departe: programatorul interogat de program, prin intermediul terminalului, va introduce de la claviatură aceste date, după care va continua introducerea instructiunilor.

Acest mod interactiv sau "conversațional" de lucru este caracteristic limbajului BASIC și constituie unul dintre avantajele sale majore.

Limbaj Să amintim că opus limbajelor de nivel înalt sau de asamblare "evoluate" există limbajele de nivel scăzut sau "asambloarele" și bineînțeles limbajele numerice sau limbajele "mașină". Aceste limbaje de nivel scăzut sînt caracteristice unui anumit sistem; astfel, limbajul de asamblare al microprocesorului INTEL-8085 nu are nici <sup>o</sup>legătură cu asamblorul microprocesorului MOTOROLA-6800.

**Limbaj** De fiecare dată cînd se va trece de la un micro**de asamblare** procesor la altul, sau de la un calculator construit pe baza unui microprocesor (un ZILOG-Z80, de

exemplu), la un calculator construit pe baza altui microprocesor (un 6502, de exemplu), va fi necesară înYăţarea asamblorului care îi este specific.

**Portabilitate** Limbajele evoluate beneficiază de un mare avantaj numit "portabilitate". Astfel, un program scris în BASIC pentru o anumită mașină va putea fi utilizat pe o altă maşină, utilizînd ca. unitate centrală un alt microprocesor. Acest transfer al unui program de pe o masină pe alta se numeste "portabilitate".

**Microsoft** Din păcate, limbajele 'evoluate prezintă particularitatea existenței mai multor variante. Limbajul BASIC nu a scăpat nici el de la această regulă, în prezent existînd numeroase "dialecte" sau versiuni realizate în jurul aceluiași nucleu comun de bază, În informatica individuală versiunea de BASIC cel mai des utilizată este cca realizată de firma americană MICRO-SOFT din Washington.

**BASIC extins** Limbajul BASIC există în mai multe variante care diferă prin puterea lor. Astfel limbajul BASIC 16 K! (al cărui interpretor ocupă 16 kilo-octeţi de memorie) este mai puternic decît cel ce ocupă 8 sau 4 kilo-octeți. De aceea, această. carte va prezenta setul de instrucţiuni al limbajului BASIC extins.

Cititorul va trebui să consulte manualul de BASIC care însoţeşte calculatorul său, pentru a descoperi particularităţile variantei de implementare. Astfel, variantele implementare pe calculatoarele TRS-80, APPLE-II, PET/CBM, MICRAL, HP-85, FELIX M-118, FELIX M-18, INDEPENDENT I-102 F sînt diferite, portabilitatea programelor nccesitînd intervenţia programatorului pentru modificarea lor.

#### **t.2 - JARGONUL INFORMATIC**

La fel ca in orice domeniu, in informatică există un jargon al specialiştilor în care se amestecă termeni cum sînt: ASCII, ROM, EPROM, CPU, CRT, bit, octet, serie-paralel etc.

A defini toţi aceşti termeni ar însemna să facem un curs de micro informatică (şi există astfel de cursuri foarte bune!). În scurta introducere tehnică prezentată în continuare aceşti termeni vor fi explicaţi doar atît cît să dea cititorului o imagine generală şi să realizeze o primă familiarizare cu aşa-zisul jargon informatic.

**Calculator** Calculatorul propriu-zis se prezintă sub forma uneia sau a mai multor plachete electronice implantate fie într-o carcasă specială, fie cel mai adesea în una dintre unitățile următoare: ecran, claviatură, unitate de disc floppy. Toate aceste plachete trebuie să fie "transparente" utilizatorului, asa cum este motorul unei bune mașini, a cărei capotă nu a fost încă ridicată.

Ecran **Este un ecran catodic**, tip ecran de televizor. Pe acest ecran se afişează informaţiile utile, aşa cum se va vedea. Serveşte deci, în mod exclusiv, ca mijloc de comunicare între maşină şi dv.

**Disc Floppy** Un disc floppy este un suport magnetic capabil să stocheze programe sau date. Este deci o memorie externă calculatorului şi, datorită faptului că poate stoca un volum apreciabil de date, este numită şi memorie de masă.

Casetă magnetică La anumite calculatoare, unitățile de discuri floppy sînt înlocuite de unități de casetă magnetică. Calculatoarele personale pot utiliza casetofoane obişnuite.

Claviatură În cazul în care nu utilizaţi încă un calculator care să poată primi ordine vocale, aveţi nevoie de o

claviatură prin intermediul căreia să transmiteţi informaţii maşinii. Claviatura este foarte asemănătoare celei de la maşinile de scris clasice.

**Imprimanta** Imprimanta este un echipament care, comandat de calculator, vă poate furniza anumite rezultate imprimate pe hîrtie, rezultate care altfel ar apărea pe ecranul catodic, şi vor fi astfel fugitive.

> Unitatea centrală este dispozitivul de comandă al unui microsistem, iar celelalte dispozitive se numesc periferice.

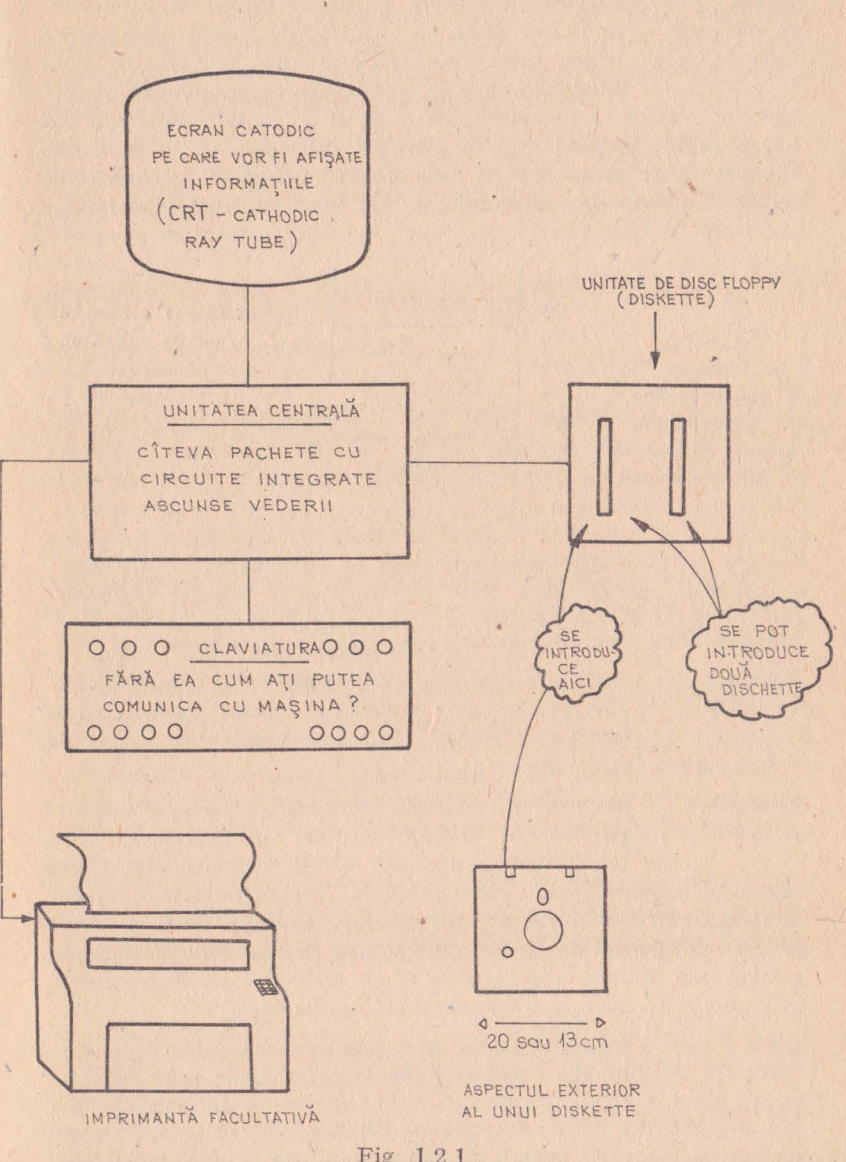

Fig. 1.2.1

 $\frac{1}{2}$ 

Celulă Înainte de a ataca problema programării calcula**de memorie .** torului, trebuie ca cititorul să aibă o idee precisă Adresă despre rolul memoriilor și tipul lor. Pentru a nu intra prea mult în detalii tehnice, propunem această

analogie clasică: o memorie este o piesă de mobilă alcătuită din foarte multe sertare, numite "locații" sau "celule" de memorie. Fiecare dintre aceste locaţii este dentificată printr-un număr de ordine (de exemplu: sertarul nr. 27) numit adresă. Informația existentă în locația respectivă este conținutul adresei.

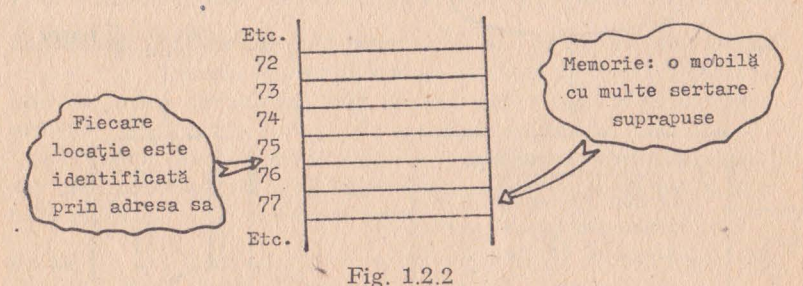

De notat că: memoria nu este infinită; numărul locatiilor este limitat și trebuie cunoscut. În rest, nu trebuie să vă preocupați în legătură cu adresele acestor locații. BASIC preia această sarcină.

**Memorie**  de masă Există memorii interne si memorii externe. Memoriile externe sînt memorii de masă: discuri floppy, benzi sau casete magnetice. Acestea pot stoca un

volum apreciabil de date.

**Memorie**  centrală

Memoria internă sau centrală este aceea existentă pe plachete electronice și se prezintă sub formă

de circuite integrate. Aceste memorii sînt foarte rapide şi răspunsul este instantaneu la solicitările calculatorului, în timp ce un disc, de exemplu, este mult mai lent. Asta înseamnă că. dacă. programul dumneavoastră se află pe un suport magnetic extern (disc, bandă, casetă etc.), el va trebui să fie transferat în memoria centrală şi numai după aceea executat.

**RAM** Există anumite tipuri de memorie internă., numite RAM, care își pierd conținutul informațional atunci cînd opriți calculatorul, prin acționarea întrerupătorului sau scoatere din priză. Acest lucru vă va obliga să transferați pe un suport magnetic extern datele pe care doriti să le conservati pentru viitor. Numele acestor memorii provine de la iniţialele denumirii din limba engleză: Random Access Memory.

**ROM** Există, de asemenea, şi un alt tip de memorie internă al cărei conţinut nu se pierde în momentul scoaterii de sub tensiune, dar care poate fi înscrisă o singură dată cu mformaţii, ulterior nemaiputînd fi decît citită. Acest tip poartă rumele de memorie ROM (Read Only Memory).

**:Memorii volatile**  şi **nevolatile Memorii vii**  şi **moarte**  Memoriile ROM se numesc în mod obișnuit, memorii nevolatile sau memorii moarte, în timp ce memoriile RAM se mai numesc și memorii vii sau volatile.

#### **1.3 - AVANTAJE** ŞI **INCONVENIENTE ALE LIMBAJULUI BASIC**

Limbajul DASIC are marele avantaj de a fi foarte uşor de învăţat şi manipulat şi, în acelaşi timp, foarte răspîndit în mini si microin lormatică sau în informatica personală. Se constată că majoritatea programelor publicate în diverse cărți și lucrări de informatică sînt scrise în BASIC; există biblioteci întregi de programe scrise în BASIC. Dacă ar fi să ne gîndim numai la industria jocurilor, la programele de gestiune sau de prelucrare a textelor, vom putea trage concluzia că BASIC este limbajul evoluat de programare cel mai răspîndit. Cu toate acestea BASIC are și dezavantaje. Iată cîteva dintre ele:

- din cauză că este interpretat şi nu compilat, BASIC necesită un timp de execuție mai mare;

- fiind un limbaj de programare relativ bătrîn, BASIC nu se pretează la tehnicile programării structurate;

- execuţia programului scris în BASIC necesită prezenţa în memorie a interpretorului, ceea ce nu e cazul limbajelor compilate. Aceasta duce la un volum marc de memorie ocupată.

în ciuda criticilor amintite, limbajul BASIC este atît de legat de informatică şi este atît de utilizat încît va rămîne, probabil încă pentru mult timp, limbajul de bază al celui mai mare număr, de utilizatori.

#### **1.4.** EXERCIŢII:

Doriți să verificați dacă ați asimilat bine capitolul precedent? Răspundeţi la întrebările următoare. Vă va lua foarte puţin timp şi vă va ajuta să vă fixaţi esenţialul.

1) Într-un limbaj "interpretat": A - o instructiune este tradusă și executată înainte de a trece la următoarea; B - execuția nu poate începe decît după traducerea integrală a secventei de instrucțiuni.

2) BASIC este un limbaj:  $A -$ interpretat;  $B -$ compilat.

3) Există memorii:  $A$  - numai interne;  $B$  - numai externe;  $C - si$  interne și externe.

4) Un ecran catodic este un periferic al calculatorului? A - $Da$ ;  $B - Nu$ .

5) O memorie volatilă este o memorie care:  $A -$  poate fi numa<sup>1</sup> citită; B - poate fi şi scrisă şi citită.

6) O memorie ROM este o memorie:  $A - \text{moartă}$ ;  $B - \text{vie}$ ; C - nevolatilă.

*Răspunsurile exercițiilor*:  $1 - A$ ;  $2 = A$ ;  $3 = C$ ;  $4 = A$ ;  $5 = B$ ;  $6 = A \,$  si C.

#### 2. **MODUL DE LUCRU IMEDIAT**

Pentru o primă familiarizare cu BASIC se va prezenta modul "imediat". Acest mod de lucru permite utilizarea ordinatorului pe post de... calculator de buzunar pentru operații aritmetice. Acest mod mai este numit mod de lucru "delk" sau "bureau", în opoziţie cu modul "program" ce va fi examinat în capitolele următoare.

#### **2.1 - PORNIREA CALCULATORULUI**

Dacă aveţi acces la un calculator, utilizaţi-l pentru a învăţa BASIC şi pentru a înţelege exerciţiile prezentate. Dacă nu, examinați cu multă atenție aceste exemple. Veți vedea că nu va fi dificil să simulati, pe hîrtie, cu creionul în mînă, execuția programelor prezentate.

Cei care dispun de un calculator personal (aceste cazuri sînt din ce in ce mai frecvente, avînd în vedere ieftinirea lor accelerată) vor putea să verifice programele prezentate. Dacă rezultatele obţinute nu sînt cele scontate, înseamnă că ați comis o eroare. Amintiţi-vă, în orice moment, că ordinatorul nu face altceva decît să vă execute ordinele fără a înțelege sensul lor: nu este sensibil decît 1a forma (sintaxa) ordinelor şi nu la-semantica lor. Astfel, el interpretează într-o manieră particulară un anumit caracter puuct-şivirgulă, de exemplu. Omisiunea acestui caracter se poate traduce

printr-un alt rezultat decît cel aşteptat. În ceea ce priveşte pornirea calculatorului, autorul nu vă poate sfătui să faceţi nimic altceva decît să cititi cu atenție manualul său de utilizare livrat, împreună cu maşina, de firma constructoare.

La punerea sub tensiune nu uitati să verificati dacă priza este de 220 V. Citiți cu atenție în manualul de utilizare al calculatorului unde este comutatorul de pornire si oprire, care este programul rezident pe casetă magnetică sau diskette (disc floppy) pe care trebuie să-l încărcați în memoria centrală, pentru monitorizarea lucrului cu ordinatorul, şi mai ales cum ? Aceste chestiuni odată însusite, puteți trece la primele exerciții.

> Dacă la primele programe vor fi chestiuni pe care nu le înţelegeţi, nu vă chinuiţi prea mult. Luaţi-le ca atare şi vi le veţi lămuri în continuare.

**READY** Să presupunem deci că ordinatorul dv. funcţionează, că vă aflaţi în faţa lui, cu manualul de utili-

zare alături împreună cu această carte și, eventual, o hîrtie și un creion. După încărcarea în memoria internă a interpretorului BASIC (acest lucru se face la microcalculatorul FELIX-M 118 prin simpla introducere a cuvîntului BASIC) maşina, pentru a vă asigura de bunăvoința sa, afișează pe ecran:

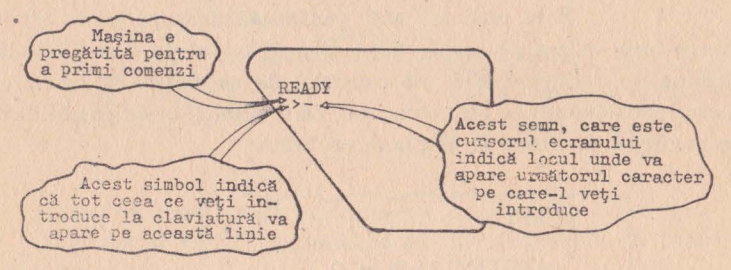

Fig. 2.1.1

Ecranul prezentat în desenul de mai sus este ecranul microcalculatorului românesc FELIX-M **118.** Dacă veţi lucra pe o altă masină si imaginea care vă va apărea va fi diferită, să nu fiti surprinşi. În locul cuvîntului READY alte maşini afişează OK sau HELLO sau BONJOUR.

**PROMPTER** Este un caracter oarecare (de exemplu,  $>$ ") care indică linia curentă. Prompterul este diferit de la un interpretor la altul. BASIC-AMS foloseşte ca prompter caracterul ,, :".

**CURSOR** Indică locul de pe linia curentă unde va apărea următorul caracter introdus de la claviatură. Numele de cursor provine de la faptul că acesta aleargă pe întregul ecran. Apare fie sub forma unei linii subțiri, fie sub forma unui dreptunghi luminos.

#### **2.2 -** INSTRUCŢIILE **MODULUI "IMEDIAT"**

În modul de lucru "imediat" ordinatorul poate fi utilizat drept calculator de buzunar pentru operații aritmetice. Rezolvarea anumitor probleme se reduce la simpla calculare a unor expresii, pentru care nu este necesară scrierea unui program complet şi apoi lansarea lui în execuție. De asemenea, modul "imediat" poate fi extrem de util în faza de punere la punct a programului.

Să presupunem că doriți să calculați valoarea expresiei  $108 \times 9$ . Pentru aceasta veti utiliza ordinatorul transmitîndu-i ordine de la claviatură. Comenzile pe care le veţi introduce, la fel ca şi răspunsurile maşinii vor apărea pe ecran. Prima operaţie pe care o veți face va fi să introduceți de la claviatură comanda:

#### PRINT 108\*9

**PRINT** Comanda PRINT înseamnă imprimă sau afişează. Este utilizată atît pentru afişarea pe ecran cît şi

pentru imprimarea pe hîrtie, dacă microsistemul pe care-l folosiţi dispune de o imprimantă. Se constată de asemenea că simbolul operaţiei de înmulţire este asterixul, care elimină orice posibilitate de confuzie cu litera x. Ecranul va arăta:

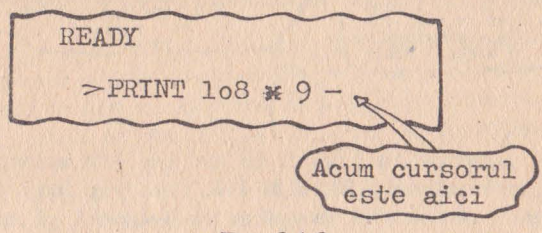

Fig. 2.1.2

**CARRIAGE RETURN sau ENTER** 

O comandă introdusă de la claviatură este citită de calculator numai după introducerea unui caracter terminator. Astfel de caractere sînt CARRIAGE RETURN (CR) sau ENTER.

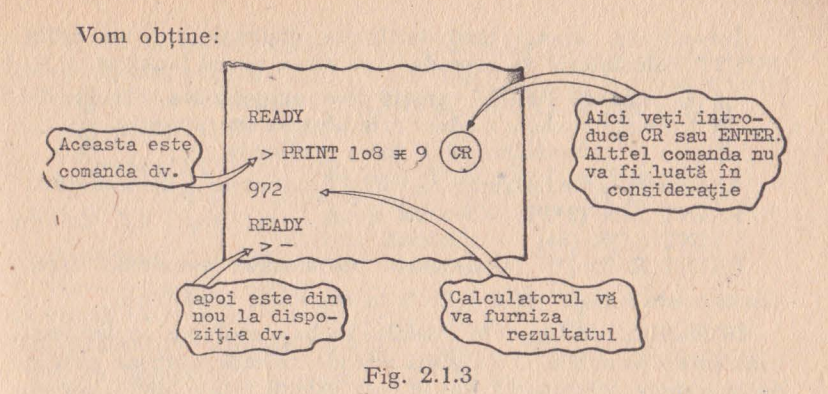

Să considerăm un alt exemplu mai complicat (oh ... numai cu puțin mai complicat!):

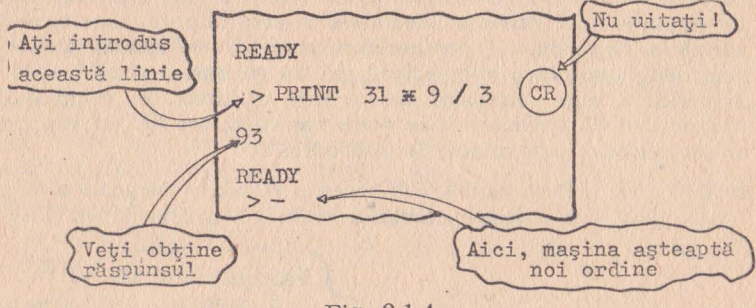

Fig. 2.1.4

Notați că bara oblică simbolizează operația de împărțire.

În limbajul BASIC ghilimelele au un rol special. Să luăm un exemplu:

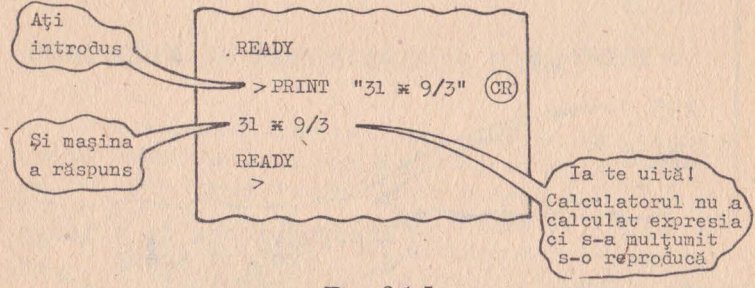

Fig. 2.1.5

Într-adevăr, atunci cînd intilneşte ghilimele într-un ordin PRINT, calculatorul va reproduce pe ecran textul încadrat.

III O comandă PRINT urmată de o expresie sau text **III**  intre ghilimele se traduce prin afişarea sau tipărirea textului aflat intre ghilimele. .

Alte exemple ale instrucţiunii PRINT executate în mod imediat: PRINT SIN  $(2*PI)$  - funcția sinus  $\angle$ PRINT SQR (64) - rădăcină pătrată<br>PRINT RND (\*) - generator de nui

- generator de numere pseudoaleatoare. Toate aceste funcții vor fi definite în capitolele următoare.

În BASIC, la fel ca şi in celelalte limbaje evoluate, se definesc constante şi variabile. O variabilă este identificată printr-un număr de maximum 2' caractere, dintre care primul este o literă, iar al doilea este o cifră. O constantă este o vaJoare numerică ce nu se modifică în cursul execuției programului. O *instrucțiune de atribuire* este o instrucțiune prin care se atribuie unei variabile o anumită valoare, care este fie o constantă, fie valoarea unei alte variabile, fie valoarea unei expresii calculabile în care intervin constante şi variabile. Din punct de vedere fizic această atribuire se traduce prin depunerea, la o anumită adresă de memorie, a unei valori numerice a unei constante sau a unei variabile. În cazul unei instrucţiuni de atribuire între deuă variabile, are loc un transfer al continutului unei adrese la altă adresă.

**LET** Fie **o** variabilă K. Acestei variabile i se poate atribui o **valeare** numerică utilizînd instrucţiunea LET:

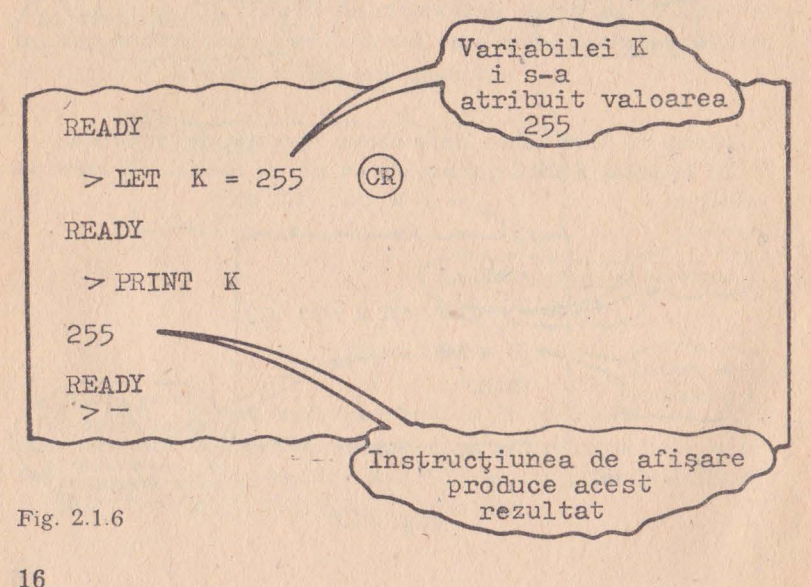

În numeroase implementări ale limbajului BASIC ordinul LET poate fi omis, el fiind optional. Așa stau lucrurile în cazul microcalculatoarelor româneşti FELIX-M.18, FELIX-M.118 şi al minicalculatoarelor INDEPENDENT-I 100, I-102 F.

 $Exemplu:$  LET  $K = 255$  echivalent cu  $K = 255$ .

În alte situații, cum este cazul microcalculatorului ZX-81, ordinul LET este obligatoriu.

 $Exemplu: K = 255$  produce o eroare.

Modul imediat permite utilizarea ordinatorului ca mașină de calcul. În acest mod se pot realiza operații simple sau complexe, fără posibilitatea de memorare și reluare a secventei de program. Setul de instrucțiuni al acestui mod de lucru cuprinde în afară de LET,şi PRINT următoarele instrucţiuni: INPUT, DIM, END, · CALL, MAT Acestea vor fi prezentate mai tîrziu.

#### **2.3** - EXERCIŢII

1) Ce efect va avea execuția instrucțiunilor următoare? A -PRINT  $\mathbb{R}^n$ ; B - PRINT 9\*8; C - PRINT 512/16; D - PRINT ,,PRINT.

2) Ce va produce execuția secvenței următoare ? LET  $K =$  $= 512/16$ ; PRINT "K = "; PRINT K.

3) Ce efect va produce execuția următoarelor secvențe?  $A - K = 3$ ; PRINT  $K - K$ .  $B - K = 3$ ; PRINT  $K - 6$ .  $C - PRINT K 1.$ 

Răspunsurile exercițiilor: 1. A : N; B : 72; C : 32; D : PRINT. 2.  $K = 32$  3.  $A:0$ ;  $B: -3$ .

 $C = nu$  există nici.o variabilă K 1 definită anterior. Se va afișa valoarea O, sau eroare.

#### 3. **COMENZILE INTERPRETORULUI ~BASIC**

Pentru a vă familiariza cu operațiile principale efectuate asupra unui program BASIC, de la scrierea și pînă la execuția sa, se vor prezenta comenzile interpretorului. Aceste comenzi sînt extrem **de** necesare, fără ele cum aţi putea face o serie de operaţii de manevră, ca, de exemplu: afişarea sau modificarea unui program, încărcarea unui• program de pe casetă sau diskette în memorie sau salvarea sa pe suport magnetic etc.

Aceste comenzi pot fi privite din punct de vedere al tratării, ca instrucțiuni ale modului "imediat", datorită faptului că sînt executate imediat după introducere.

#### **3.1** - **C-OMENZI DE EDITARE**

Comenzile de editare nu afectează execuția unui program si nu fac decît să pregătească zona de memorie a utilizatorului sau să realizeze punerea la punct a programului. În categoria acestor comenzi intră comenzi de listare sau stergere a unor secvente de instrucţiuni, eliminarea sau atribuirea unui nume programului aflat în memorie.

LIST Comanda serveşte la afişarea pe terminalul utilizatorului a programului sau a unei părți a programului aflat în memorie. Să considerăm următorul exemplu: în timpul punerii la punct a unui program apare necesitatea vizualizării sale, sau numai a unei secvente.

> Un program BASIC este o secvenţă de instrucţiuni numerotate în ordine crescătoare. Ca număr de linie sînt admise numai valori întregi pozitive. Valoarea maximă a unui număr de linie este 32767.

În continuare, în exemplele prezentate vom suprima caracterul CR. Presupunînd că ați înțeles deja mecanismul READY, simbolul ">" și rolul cursorului, nu le vom mai indica decît foarte rar

Comanda de *I*  listare Jltima 4o PRINT c, linie ntrodus? **LIST**  $10$  LET  $A = 10$ Calcula. 2o LET *B* 2 torul räspunde 30 LET  $C = A^{\mathcal{A}} B$ 4o PRINT C

Fig. 3.1.1

Dacă s-ar fi introdus comanda LIST 20, ar fi fost vizualizate toate liniile cu număr mai mare sau egal cu 20 (veţi vedea în capitolele următoare că în modul "program" fiecare instrucțiune BASIC trebuie să fie numerotată), iar dacă s-ar fi introdus LIST 30 s-ar fi vizualizat toate liniile cu nr. mai mic sau egal cu 30. De asemenea, comanda "LIST 20-40" ar fi afişat liniile cu nr. cuprins între 20 şi 40.

**DELETE** Această comandă există numai la anumite variante ale limbajului BASIC, de exemplu la BASIC-AMS implementat pe minicalculatoarele INDEPENDENT şi CORAL.

Ea serveşte la eliminarea dintr-un program a unei secvenţe de instrucțiuni. Sintaxa comenzii este aceeași ca cea a comenzii LIST.

**NEW** Comanda NEW realizează eliminarea din memoria internă a programelor preexistente, punerea la zero a variabilelor şi, la anumite calculatoare, ştergerea ecranului şi poziţionarea cursorului in poziţia HOME (linia 1, coloana 1).

Această comandă funcționează atît în BASIC-AMS cît și în variantele de BASIC implementate pe microcalculatoarele TRS-8, PET/CBM, ZX-81. În BASIC-AMS comanda este însotită, optional, de numele atribuit noului program ce urmează a fi introdus.

**SCR** Comanda are acelaşi rol ca şi NEW. Ea funcţionează în variantele BASIC-18 şi BASIC-118 implementate pe microcalculatoarele FELIX-M 18 și respectiv FELIX-M 118. Opţiunile sînt: P, dacă e vorba de ştergerea programului, sau D, dacă e vorba de stergerea datelor. Absenta optiunii semnifică ștergerea deopotrivă a programului și a datelor.

**RENAME** Orice program încărcat în memoria internă dispune de un nume proprîu. Comanda RENAME serveşte la schimbarea numelui programului curent dispus în memorie.

**Modificarea** Există trei categorii de acţiuni prin care se poate unui program interveni asupra unui program pentru a-l modifica: ştergerea uneia sau mai multor linii, înserarea uneia

sau mai multor linii şi modificarea uneia sau mai multor linii.

Ştergerea liniilor unui program se poate face utilizînd comanda DELETE prezentată mai sus.

O altă metodă este introducerea numărului de linie, urmat de caracterul GR.

Pentru inserarea de noi linii în program este necesar ca această eventualitate să fie prevăzută de la introducerea variantei inițiale, iar numerotarea liniilor să fie făcută cu rația 10, de exemplu.

Modificarea unei linii se poate face prin reintroducerea ei.

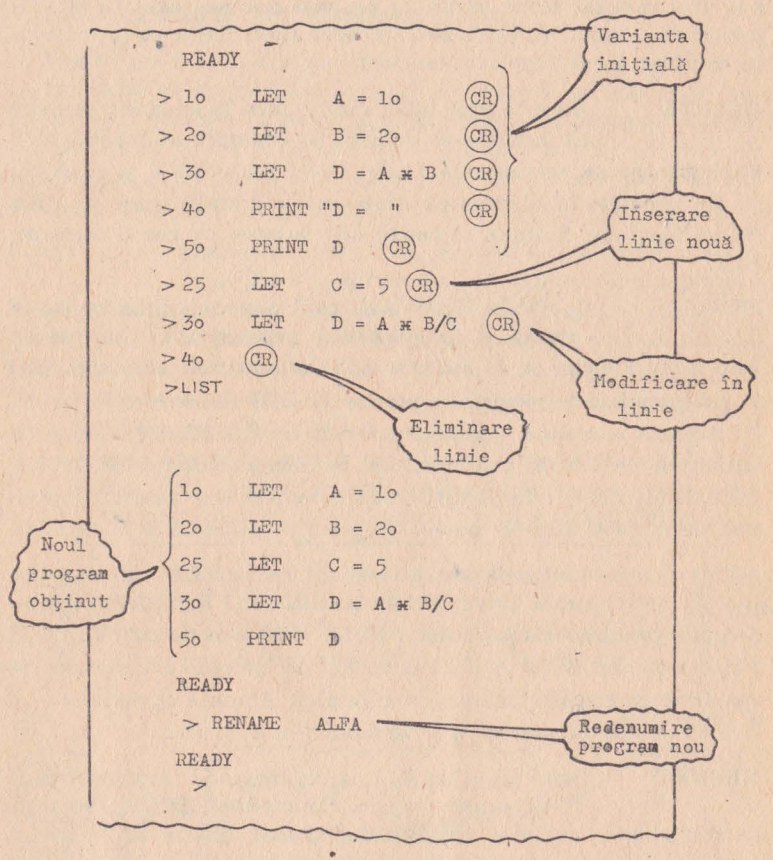

#### Fig. 3.1.2

**EDIT** 

Este posibilă modificarea unei linii de program fără a o reintroduce integral, dacă nu trebuie modi-

ficată în întregime. Pentru aceasta se va folosi comanda EDIT urmată de numărul liniei.

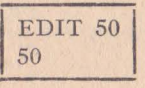

Dacă veți tasta "L nr. linie" veți obține textul liniei menționate in comandă.

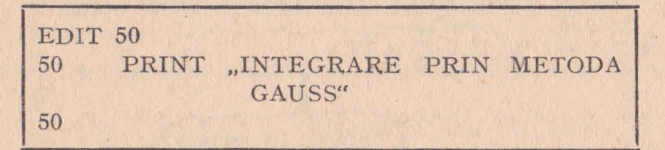

Acţionînd tasta de spaţiu veţi vizualiza caractere succesive.

Pentru a insera caractere noi veţi vizualiza pînă la ultimul caracter care nu se schimbă:

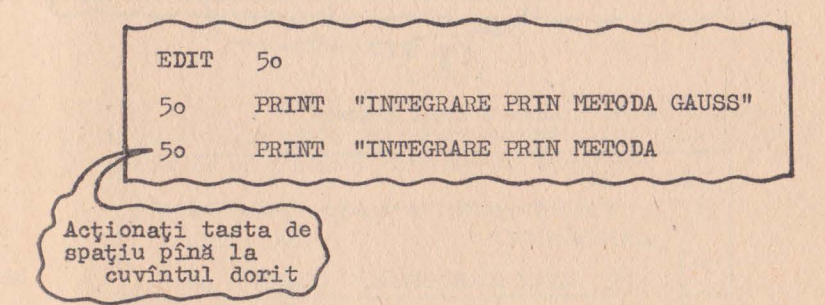

#### Fig. 3.i.3

Aici veti introduce I (inserare) urmat de caracterele dorite, de exemplu:

I - CUADRATURII GAUSS

ceea ce va provoca pe ecran următoarea imagine:

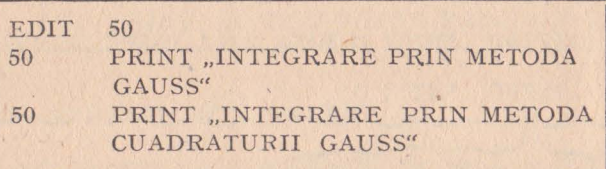

Dacă inserarea de caractere se face ev comanda I, suprimarea lor se face cu D. Modul de utilizare este acelaşi, cu diferenţa că se introduce numărul de caractere de suprimat, pornind numărătoarea de la caracterul curent, de exemplu:

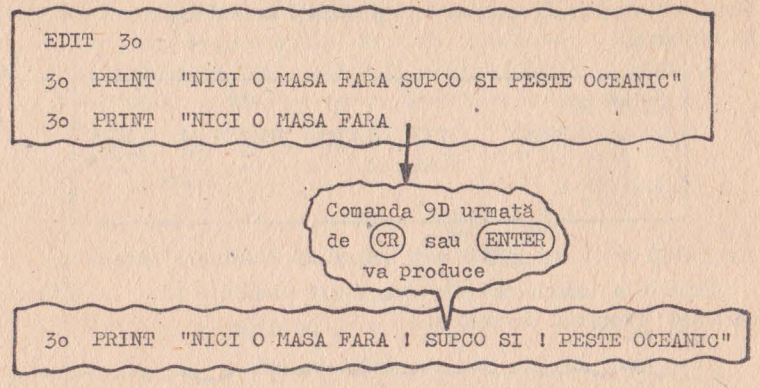

Fig. 3.1.4

Si iată ce va produce o nouă afisare:

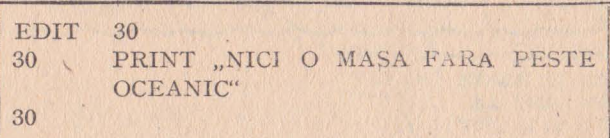

Anularea unei corecții în curs se face cu comanda Q Programul de editare comportă și alte ordine:

X - pentru adăugarea caracterelor la sfirșitul unei linii;

- H pentru înlocuirea de caractere la sfîrșitul unei linii;
- S pentru căutarea unui anumit caracter: de exemplu SM

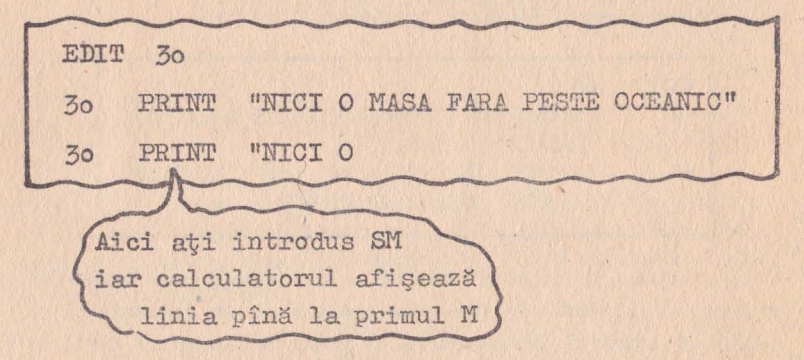

Fig. 3.1.4 bis

Puteți să indicați și despre a cîta apariție a caracterului specificat este vorba:

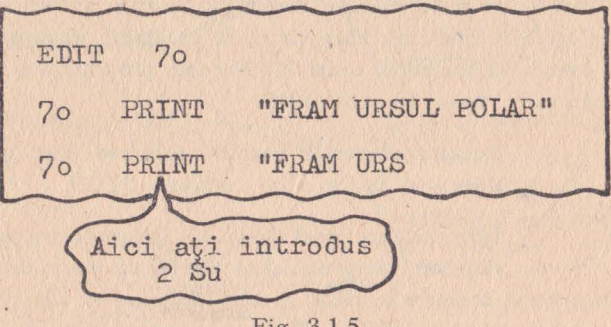

Fig. 3.1.5

Un K va suprima toate caracterele precedente în timp ce un C va determina modificarea caracterelor următoare.

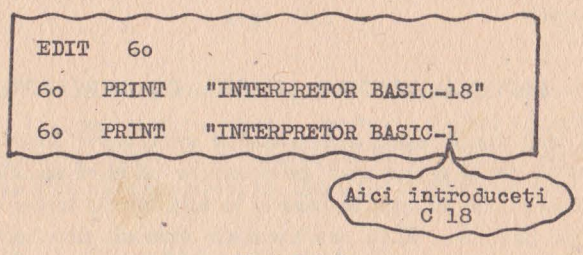

Fig. 3.1.6

După introducerea unui L veți obține<sup>i</sup>

60 PRINT "INTERPRETOR BASIC-118"

#### **3.2** - **COMENZI DE** EXECUŢIE

În această categorie intră comenzile de lansare a programului, de pregătire a relansării şi continuare a unui program întrerupt.

**RUN** Un program BASIC odată introdus nu poate fi lansat în execuţie decît printr-o comandă RUN. Această comandă lansează în execuție pro gramul existent în memoria centrală. În BASIC-18/118 (versiuni implementate pe

microcalculatoarele FELIX-M 18/M 118) comanda admite drept parametru numărul instrucţiunii cu care va începe execuţia. În BA SIC-AMS comanda admite drept parametru numele programului dorit a fi executat, care va fi, în prealabil, încărcat de pe suport extern în memoria centrală. Numele programului este un specificator de fişier în sens AMS.

**CONT**  Această comandă permite reluarea unui program întrerupt printr-o instrucţiune STOP.

**HELP**  Introducerea unei linii de program eronate determină interpretorul să afişeze un mesaj de eroare. De obicei acest mesaj este afişat în clar, dar uneori, aşa cum este cazul interpretorului BASIC-AMS, se afişează numai un cod de eroare. În situaţia în care utilizatorul nu are la dispoziţie o listă a codurilor de eroare, prin comanda HELP poate obtine, din partea calculatorului, informații exacte cu privire la cauza erorii.

#### **3.3** - **COMENZI PENTRU LUCRUL CU PERIFERICELE**

Aşa cum am menționat în paginile anterioare, pentru ca'un program să poată fi executat, este necesar ca el să se afle în memoria internă. În situatia în care el se află înscris într-o memorie nevolatilă (memorie ROM sau memorie moartă) deconectarea de la rețea nu alterează cu nimic imaginea din memorie a programului. Dacă însă, execuţia programului urmează să se facă într-o memorie volatilă, atunci este necesară încărcarea programului în această memorie după fiecare punere sub tensiune a ordinatorului. Încărcarea în memorie a programului presupune ca acesta să existe pe disc floppy sau casetă magnetică. Toate aceste operaţii de manipulare şi transfer al programelor între memoria internă şi cea externă sînt realizate prin intermediul unor comenzi ce vor fi prezentate în continuare.

**PRINTERIS** Aceste instrucţiuni sînt folosite în BASIC-18 şi **READERIS** BASIC-118 pentru a stabili perifericul de intrare **PUNCHIS** pentru comanda LOAD (READERIS), perifericul de listare pentru instrucţiunea PRINT (PRINTE-

RIS) și perifericul de ieșire pentru comanda SAVE (PUNCHIS).

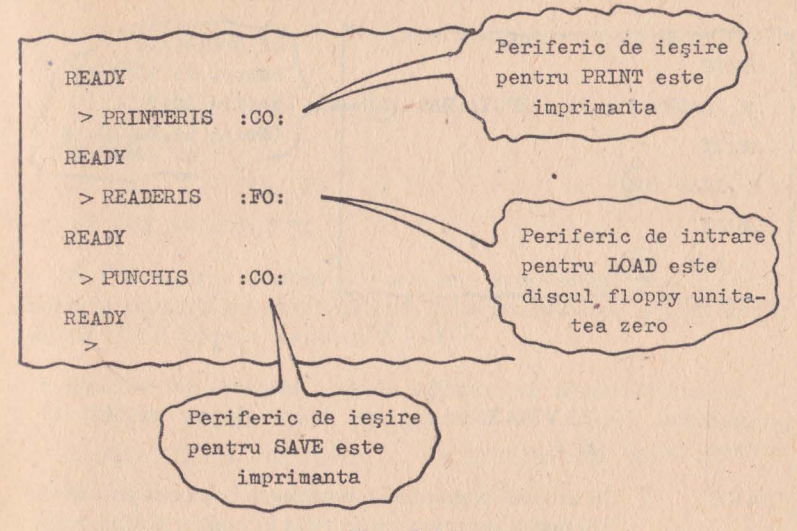

Fig. 3.3.1

SAVE **Această comandă permite obtinerea unei copii a** programului aflat în memorie, pe un anumit peri-

feric. Sintaxa comenzii este diferită de la o variantă de implementare la alta. De exemplu, în BASIC-118 sintaxa este următoarea:

#### SAVE [N 1, N 21

unde N 1 și N 2 sînt numerele de linie ce delimitează secvența care urmează a fi copiată. Perifericul către care se va direcţiona operaţia de copiere va fi cel menţionat în ultima comandă PUN-CHIS. Spre deosebire de BASIC-118, BASIC-AMS contine în comandă şi numele perifericului. Astfel comanda:

#### SAVE DX : TEST.BAC

va determina înregistrarea pe disc floppy (DX:) a programului din memorie. Copia se va face într-un fişier cu numele TEST.BAC.

**LOAD** Această comandă, complementară lui SAVE, este utilizată pentru a transfera în memoria internă un

program înregistrat pe un dispozitiv periferic extern. Fără această operație prealabilă nu este posibilă execuția nici unui program.

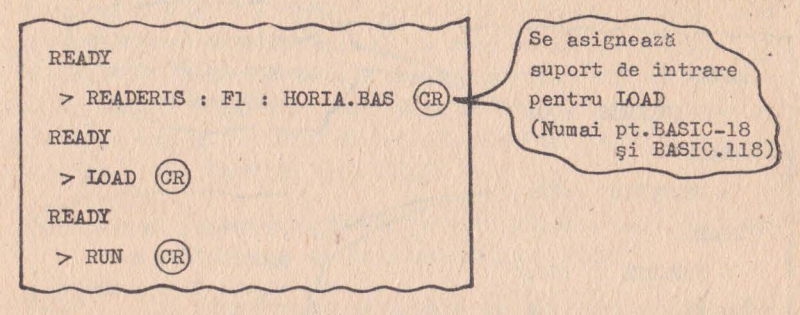

Fig. 3.3.2

Cu această secvență de comenzi se face lansarea în execuție a. programului HORIA.BAS stocat pe discul floppy montat pe unitatea nr. 1 (F 1).

**CSAVE** Cu această comandă se realizează copierea pe casetă magnetică a programului aflat în memorie. Comanda trebuie să conțină numele sub care va fi înregistrat programul, sub forma unei singure litere, sau a unui cuvînt, din care nu se va memora decît prima literă.

#### $CSAVE$  .. $X''$

Înainte de a introduce comanda verificați dacă ați pornit casetofonul şi dacă funcţionează în regim de înregistrare.

**CLOAD** Este operaţia inversă lui CSAVE şi se supune aceloraşi reguli ca şi aceasta.

#### **3.4** - EXERCIŢII

1. Scrieți comanda prin care să eliminați programul existent în memorie şi punerea la zero a variabilelor (eventual ştergerea ecranului şi poziţionarea cursorului în linia 1 coloana 1).

2. În memoria internă se află încărcat programul cu numele SIMPSON. Scrieţi comanda prin care să modificaţi numele acestui program în TRAPEZ.

3. Fiind dată următoarea secvenţă;

10 LET  $X = 2*PI \uparrow 2$ 

20 LET  $Y = SIN(X)$ 

30 LET  $Z = X/Y$ 

să se scrie comenzile prin care să se modifice secvența astfel încît să devină:

- 10 LET  $X = (2*PI \uparrow 2)/4$
- 20 PRINT X
- 25 LET  $Y = SIN(X)$
- 30 LET  $W = X/Y^*2$

4. Care dintre următoarele secvenţe este corectă pentru încărcarea şi execuţia pe un FELIX M-118 a programului POISS.BAS, de pe discul floppy, unitatea O.

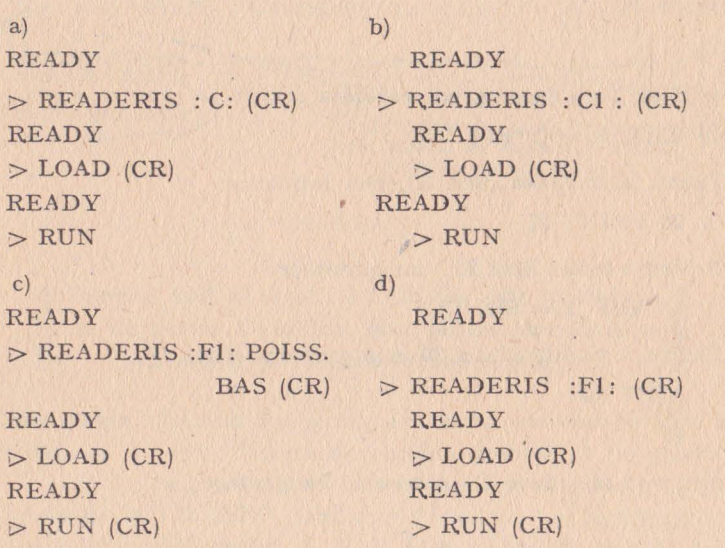

#### RĂSPUNSURILE EXERCIŢIILOR

1) NEW; 2) RENAME TBAPEZ;

3) EDIT 10 10

În continuare se acţionează tasta spaţiu pînă cînd linia va arăta astfel:

 $10$  LET  $X=$ 

aici vom introduce: I\_(/CR) ceea ce va produce: 10 LET  $X = (2*PI \uparrow 2)$ 

```
apoi: 
EDIT 10 
10 
vom acţiona tasta spaţiu pînă cînd linia va arăta astfel: 
10 LET X = (2*PI \uparrow 2)vom introduce: I_) (CR) ceea ce va produce: 
10 LET X = (2*PI \uparrow 2)apoi după comanda:
EDIT 10 
10 
si H<sub>-</sub>/4, linia de program va arăta astfel:
10 LET X = (2*PI \uparrow 2)/4Pentru a modifica linia 20 vom introduce: 
   20 PRINT X 
Pentru a insera linia 25 vom introduce, 
   25 LET Y = SIN(X)Pentru a modifica linia 30 vom proceda astfel: 
   EDIT 30 
   30 
aici vom introduce S _Z ceea ce va produce
   30 LET 
apoi C -W, H *2, L ceea ce va produce:
   30 LET W = X/Y^*24) c)
```
#### 4. **MODUL PROGRAM**

Pînă acum am prezentat modul de lucru imediat şi comenzile sau modul comandă al interpretorului BA-SIC standard. În realitate, modul program este cel care va fi utilizat pentru scrierea programelor, modurile imediat şi comandă fiind **utile** numai pentru listarea și respectiv punerea la punct a programelor, după ce acestea au fost scrise.

#### **4.1 - REGULI DE** SINTAXĂ

Pentru a sesiza bine diferența dintre modul program, modul imediat şi modul comandă, introduceţi următoarea secvenţă:

READY > lo PRINT "ECONOMISIȚI LA C.E.C. I" (CR Această linie începe cu un Ia te uită <sup>I</sup> nr.de ordine(lo Calculatorul nu dă semne că ar<br>fi dispus să execute ordinul<br>primit, ci așteaptă unul nou.

Fig. **4.1.1** 

Simplul fapt că linia de comandă este precedată de un număr de ordine, este pentru calculator o indicatie că se va intra cu modul program.

Numerotarea În modul program se introduc secvente de instruc**liniilor** ţiuni. Fiecare instrucţiune trebuie să fie numerotată crescător. Sînt admise numai numere întregi, pozitive de la 1 la 32767. Liniile unui program pot fi numerotate în ordinea următoare: 1, 2, 3, 4, 5, 6, ... etc. În practică însă este preferâbil să se adopte numerotarea cu pasul 10, aceasta pentru ca o eventuală inserare de instructie să se poată face fără renumerotarea întregului program.

> Pentru ca un program introdus să fie executat se foloseşte comanda RUN prezentată în capitolul anterior.

**Punct**  şi virgulă

Adeseori ignorat în scrierea curentă, caracterul "; are în BA SIC un rol foarte important. Pentru a demonstra acest lucru, să considerăm un exemplu:

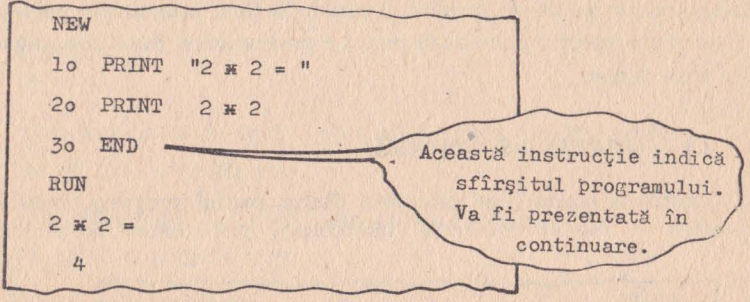

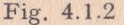

Pentru a ameliora forma sub care se prezintă acest rezultat este preferabil ca operația  $2*2 = 4$  să apară pe o singură linie. Acest hucru se poate realiza utilizînd caracterul ";".

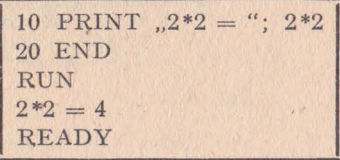

III Punctul şi virgula ( ;) semnifică continuarea afişării **III**  pe aceeaşi linie fără a efectua (CR).

Instructia **END**  În exemplele de mai sus am efectuat lansarea în executie a cîtorva secvente de program. Sfîrșitul oricărui program se marchează prin instrucția

END care nu are decît acest rol. Este necesară utilizarea ei pentru ca interpretorul BASIC să poată determina sfirşitul programului.

Instrucțiile Aceste instrucții au fost prezentate cu prilejul **LET** şi **PRINT** modului imediat. În modul program semnificaţia lor este absolut identică.

Instrucția **INPUT** 

Nu toate datele pe care le utilizează un program, in cadrul prelucrărilor pe care le face, pot fi cunos-

cute în faza de introducere a sa. Apare uneori necesitatea de a furniza date programului în mod interactiv, în timpul executiei sale, prin dialog cu acesta. Pentru a realiza comunicarea cu autorul său, programul afişează diverse mesaje pe ecran, cu ajutorul instructiei PRINT și citește răspunsurile la aceste mesaje, cu ajutorul instrucţiei INPUT.

Următorul exemplu este edificator în ce priveşte modul de utilizare al instrucției INPUT.

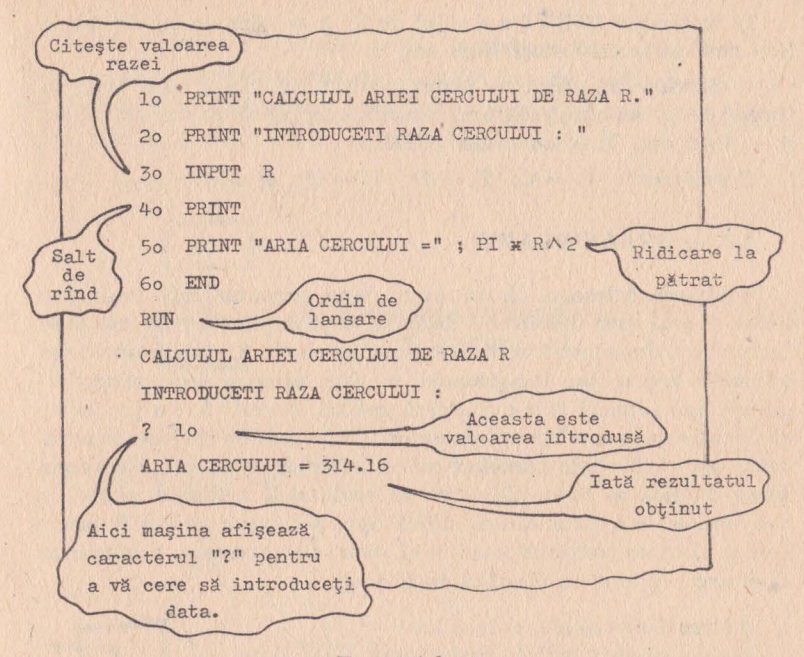

#### Fig. 4.1.3

Ceea ce se remarcă în acest program este, în primul rînd, instrucţia INPUT din linia 30. Este, după cum am ariitat, o instrucţie de citire care se va traduce, după lansarea în execuție a programului, în apariţia caracterului,,?", după care se va aştepta introducerea, de la claviatură, a datei solicitate, urmate de (CR). Instructia din linia 40 nu are alt rol decît acela de a provoca avansul cursorului ecranului la o linie nouă.

De subliniat că, la fel ca în Orice limbaj de programare de origine americană, în BASIC marca 2ecimală nu este virgula ci punctul Deci 314.16 trebuie citit 314,16

#### Exerciții:

1) Rolul caracterului ";" este următorul: A - de a separa instrucțiile între ele;  $B - de$  a provoca un salt la rîndul următor; C - de a provoca o· afişare fără avans la linie nouă.

2) Instrucția: 10 PRINT "2  $*$  4 = "; 128/16 va provoca următoarea afișare:  $A - 8 = 128/16$ ;  $B - 8 = 8$ ;  $C - 2 * 4 = 128/16$ ;  $D - 2 * 4 = 8.$ 

3) Instrucția INPUT are rolul de a:  $A - afi$ șa un șir de date; B - cere de la claviatură date noi.

*r* 

4) Semnul ,,?., afişat pe prima poziţie din stînga unei linii, în timpul execuţiei unui program, semnifică faptul că maşina aşteaptă:  $A - date$  noi;  $B - un$  ordin RUN.

 $R\check{a}$ spunsuri *I*<sub>1</sub>  $1$ ] = C; 2) = D; 3) = B; 4) = A.

#### **4.2.** - **ORGANIGRAME**

Se spune adeseori că un desen bine executat este mult mai lizibil şi mai uşor descifrabil decît un text explicativ. Că aşa stau lucrurile, o dovedesc foarte bine organigramele. Organigramele sau schemele logice, sau logigramele, nu sint altceva decît nişte diagrame care reflectă într-o manieră grafică, sugestivă, un proces de prelucrare care are loc în calculator. Un proces de prelucrare automată este îndeobște cunoscut sub numele de algoritm. Reprezentarea grafică a unui algoritm se realizează utilizînd simboluri convenţionale a căror formă indică tipul acţiunilor ce vor fi executate și al căror conținut precizează semantica acestora. Simbolurile unei organigrame se clasifică în 6 grupe:

#### \* *blocuri de calcul:*

aceste blocuri indică prelucrarea unor date și atribuirea unor valori

#### \* *blocttri de decizie:*

aceste blocuri indică anumite condiții ce trebuie verificate şi determină ordinea efectuării operațiilor în funcție de valoarea acestor condiții

#### \* *blocuri de* intrare-ieşire:

aceste blocuri reprezintă citirea şi scrierea datelor manipulate de program

#### \* *blocuri de* etichetă *:*

\* blocuri ue entera.<br>aceste blocuri permit atribuirea unei etichete unui grup de prelucăriri

\* *blocuri de stop* şi *start:* 

aceste blocuri permit marcarea punctelor de început şi sfîrşit al programeior

#### \* *blocuri de apel al subprogramelor sait procedurilor :*

indică transferul controlului către un anumit subprogram sau procedură specificată.

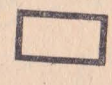

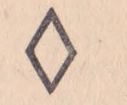

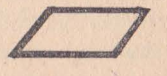

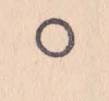

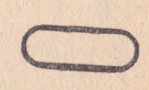

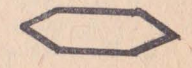

Aceste grupe de simboluri pot fi combinate în aşa fel încît să facă posibilă descrierea tuturor categoriilor de prelucrări ce au loc în cadrul unui algoritm. Prelucrările sînt reprezentate, în principal, prin intermediul a 3 structuri fundamentale:

a; structuri secvențiale:

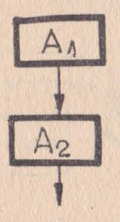

indică efectuarea operaţiei A2 după operația A1

b) structuri alternative:

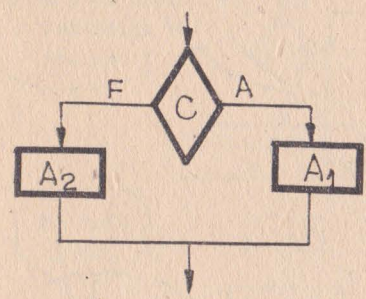

evaluează conditia C și execută acțiunea A1 dacă aceasta este adevărată, A 2 dacă este falsă

c) structuri repetitive sau de ciclare:

repetă execuția actiunii *A* atît timp cît condiţia C este adevărată, apoi execută actiunea B

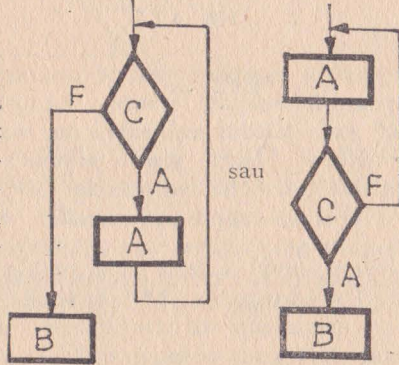

repetă execuția acțiunii A pînă cînd conditia C devine adevărată, apoi execută acţiunea B

Vom prezenta în continuare cîteva exemple de organigrame. Ne propunem să scriem un program care să afişeze pe ecran, în poziția stînga sus, caracterele: "\*\*\*". Dorim ca această afișare să aibă loc după aproximativ 1 secundă de la lansarea în execuție a programului, deci de la comanda RUN. Iată reprezentarea grafică a algoritmului:

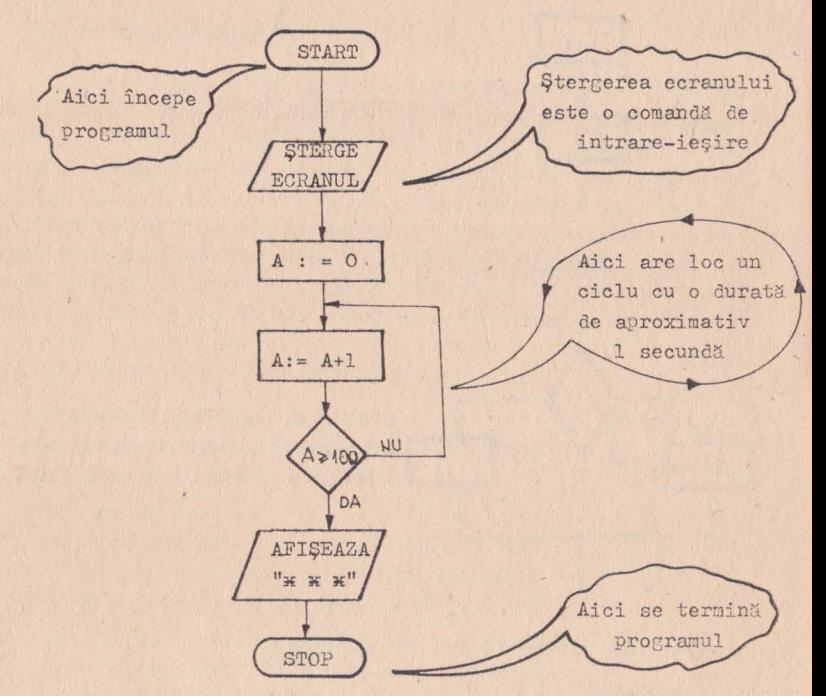

Fig. 4.2. l

De remarcat că temporizarea de aproximativ I secundă poate fi simulată printr-o contorizare de la 1 la 100. Calculatorul este rapid dar nu instantaneu şi fiecare operaţie are o anumită durată. În BASIC se pot efectua aproximativ 100 de operaţii simple pe secundă.

În continuare vom complica încă puţin problema. Vom afisa după aproximativ 1 s, caracterele "\*\*\*" în stînga sus a ecranrlui a poi după o nouă temporizare de aproximativ 1 s, le vom șterge şi vom relua ciclul. Iată noua organigramă:

\_,.
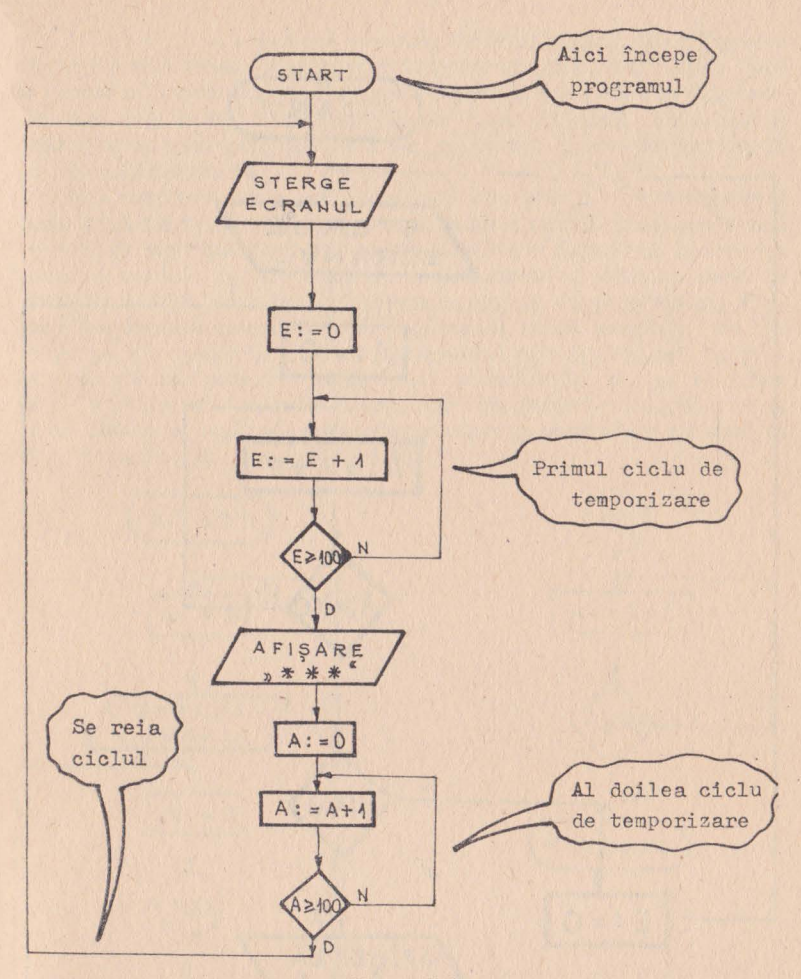

Fig. 4.2.2

După cum se poate vedea, schema de prelucrare a acestui program este liniară, ceea ce reprezintă un avantaj în ceea ce priveşte claritatea şi li2ibilitatea programului. Există însă şi situaţii cînd criteriile lizibilității și clarității programului au mai puțină prioritate, în comparație cu cel al economiei de memorie utilizată. Acesta din urmă stă la baza rescrierii organigramei în forma următoare:

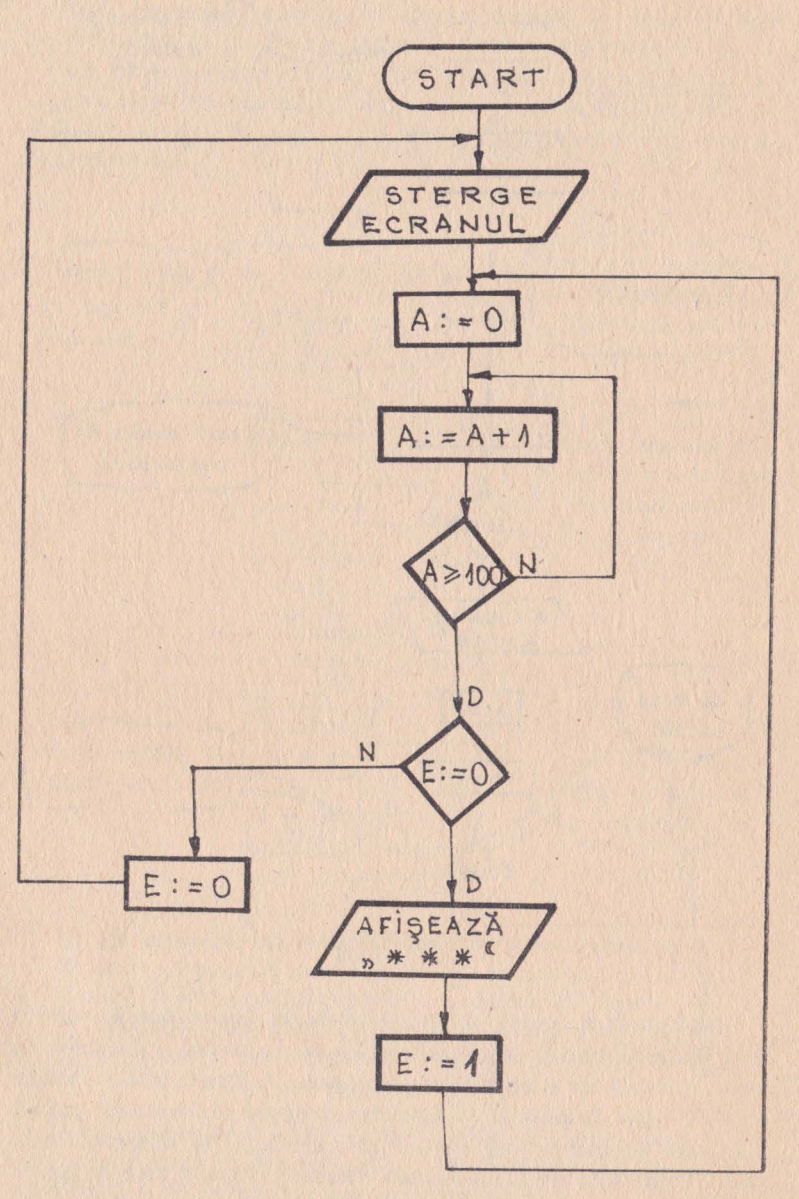

Fig. 4.2.3

Se o bservă că cele două secvențe de temporizare, din logigrama anterioară, au fost compactate într-una singură, lucru care duce la economie de memorie. Deși soluția prezentată pierde în claritate, ea este mai puţin costisitoare şi deci mai eficientă. Eficienţa şi fiat.ilitatea unui program este de asemenea, direct proporţională cu modularitatea sa.

Modularitatea este un deziderat conform căruia programul este împărţit în secvenţe autonome, numite module, care realizează funcții de sine stătătoare. Avantajul constă în faptul că la scrierea acestor modvle pot lucra simultan programatori diferiti, ceea ce permite o mai mare productivitate o muncii de programare. Prezentăm în continuare aceeași logigramă scrisă modular, cu vn subprogram apelat în ciclu din programul principal. Acest subprogram este un program subordonat programului principal, către care se transferă controlul atunci cînd programul principal o cere. Alte detalii în legătură cu subprogramele şi modul lor de apel se vor prezenta în paragraful 4.10.

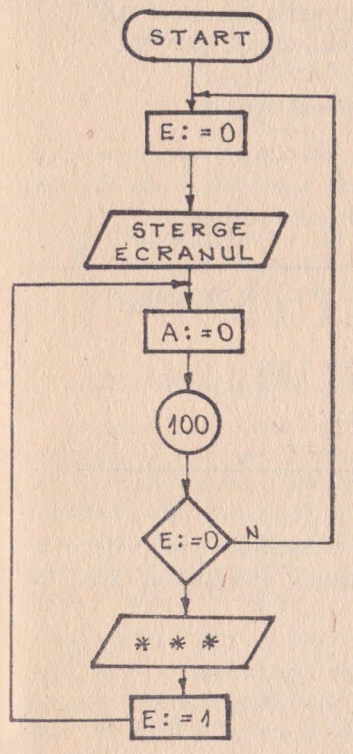

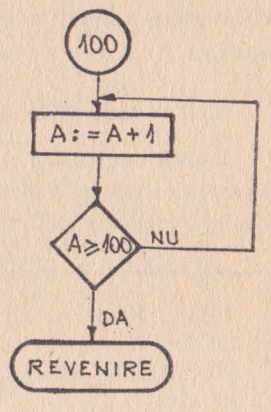

Fig. 4.2.4

#### Exerciții

1) Pentru a indica un salt conditionat se utilizează: A - un dreptunghi;  $B -$ un romb;  $C -$ un trapez.

 $2)$  Un paralelogram indică: A - o operație de intrare-ieșire; B - un bloc de start sau stop.

 $R\ddot{a}s$ *punsuri*: 1) = B; 2) = A.

## **4.3.** - RAMIFICAŢII ŞI **CICLURI**

Problema pe care o vom aborda în acest capitol este transpunerea sub formă de instrucții ale limbajului BASIC, a algoritmi lor descrişi prin metoda organigramei. Vom examina, pentru început, instructiile de ramificație și ciclare GOTO și FOR și posibilitățile de stopare a unui program prin intervenție operator (BREAK), apoi de a continua execuţia programului stopat (CONT).

# **4.3. 1** - Instrucţia **de · salt** necondiţionat **GOTO**

Există numeroase cazuri cînd este necesară reluarea repetată **a**  execuției unui program, pentru diverse valori ale uneia sau maj multor variabile. Să considerăm următorul exemplu:

```
10 PRINT "SA SE CALCULEZE 2 LA PUTEREA"
20 INPUT K
30 PRINT "REZULTATUL ESTE"; 21K
40 GOTO 10 
50 EXD
```
**GOTO** În linia 40 a fost introdusă instrucţia GOTO care indică transfervl controlului programului la linia 10. Se reia deci execuţia programului începînd cu linia 10·

Salt **in felul acesta**, ori de cîte ori execuția programului necondiționat va ajunge în linia 40, se va efectua, în mod invariabil un aşa-zis salt necondiţionat care va face ca următoarea instrucție de executat să fie cea din linia 10. Iată care va fi efectul execuției acestui program:

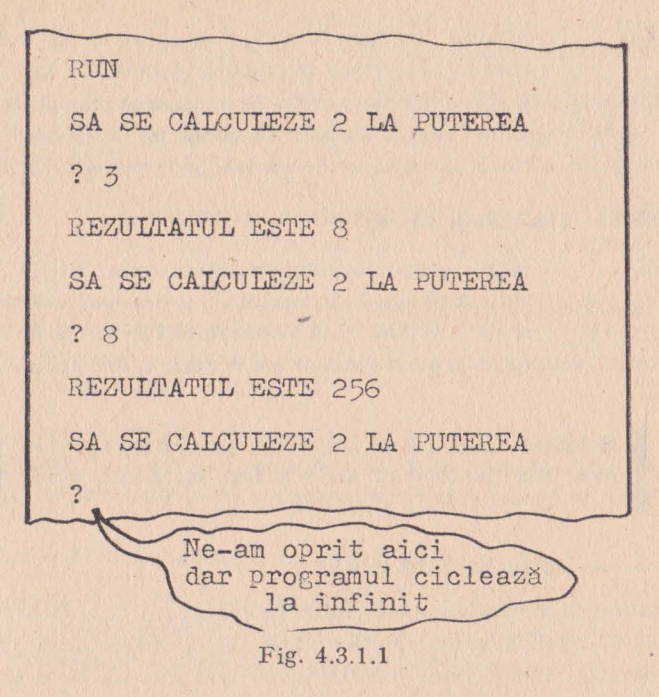

GOTO indică un salt la o instrucţie al cărei număr este precizat. GOTO se scrie într-un singur cuvînt. Există însă şi interpretoare de *BA* SIC care îl acceptă şi în două cuvinte: GO TO

# **4.3.2. -** Posibilităţi **de** ieşire **dintr-un ciclu infinit**

Se pune întrebarea cînd anume se termină programul din exemplul de mai sus. Evident niciodată. El va pretinde în mod obsedant să i se ofere diferite valori pentru a-şi putea face treaba, dar nu va mai puica fi folosit şi pentru alte prelucrări. De aceea s-au prevăzut posibilități de stopare a acestui ciclu infernal. În ceea ce privește comenzile care realizează această funcție, ele diferă de la o maşină la alta.

**BREAK PAUSE ARRET**  Acestea sînt trei dintre cele mai frecvente taste funcționale a căror acționare determină suspendarea execuţiei programului în curs. La alte calculatoare acest lucru este realizat prin apăsarea simultană **a** 

două taste CRTL şi C.

**CRTL-C** Această acţiune întrerupe programnl în cnrs şi readuce sistemul în modul comandă. La unele calculatoare această comandă provoacă şi afişarea numărului de lin ie unde programul a fost stopat. În acest fel se poate bloca un program a cărui execuție se derulează "ad vitam aeternum".

# **4.3.3 -** Continuaţi, vă **rog**

**CONT** După stoparea unui program prin BREAH.' nu sîntem obligaţi să reluăm de la început activitatea sa, prin RUN. Dacă vă răzgîndiţi şi doriţi să reluaţi

şi doriţi să reluaţi programul din punctul întrerupt, folosiţi comanda CONT.

> Reluarea unui program stopat prin BREAK se face, din punctul de unde a fost întrerupt, prin CONT

## **' 4.3.4 -** Instrucţia **FOR .•. TO**

Să revenim asupra exemplului prezentat în 4.2, punctul b, pentru a-l analiza cu mai multă atenţie. Ciclul utilizat acolo pentru

provoca o temporizare (întîrziere) nu mai este un ciclu infinit, ca cel din exemplul precedent, ci este un ciclu cu un număr cunoscut de pasi. Iată cum vom codifica această secvență de temporizare.

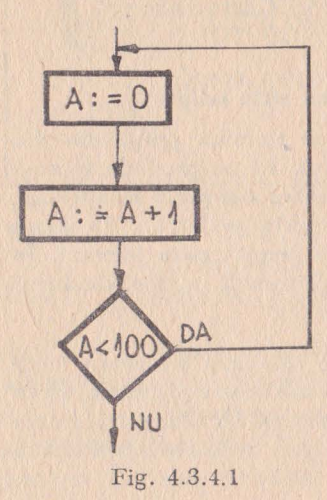

 $10$  FOR  $A = 1$  TO  $100$ 20 NEXT A 30

**FOR ... TO** Linia JO indică li mitele numărătorului A cu instructia "FOR A = 1 TO 100" care înseamnă "EXECUTA PENTRU A CU VALORI DE LA **1** LA 100". În mod automat, mașina va începe execuția secvenței atribuindu-i lui A limita inferioară **(1)** şi va incrementa această valoare, cu **1,** pînă cînd va deveni egală cu 100-

**NEXT** Înc1·ementarea var.iabilei Ji., despre care vorbeam mai sus, este indicată prin instrucția "NEXT A" adică, "URMĂTOAREA VALOARE A LUI A". Calculatorul va determina noua valoare a lui A si va reveni la linia 10. Ciclul se va derula pînă cînd A va atinge valoarea 100 inclusiv. În acest moment va avea loc așa-zisa "ieșire din ciclu" iar controlul va fi transferat la instructia 30.

> Ciclurile FOR...TO pot utiliza un pas mai mare decît **1.** Acest pas poate fi 2, 3, 4 etc. Dacă pasul nu este precizat, valoarea sa implicită este 1.

# **4.3.5 - Cicluri FOR ... TO cu pas diferit de t**

Ciclurile FOR...TO pot utiliza un pas diferit de 1. Reamintim că pasul unui ciclu FOR...TO este valoarea cu care se incrementează variabila de control, la sfîrşitul fiecărui ciclu.

**STEP** Pentru a programa un ciclu cu pas diferit de **1** este suficientă utilizarea ordinului complet FOR...TO.. ... STEP, unde STEP înseamnă "pas". Să considerăm următorul exemplu:

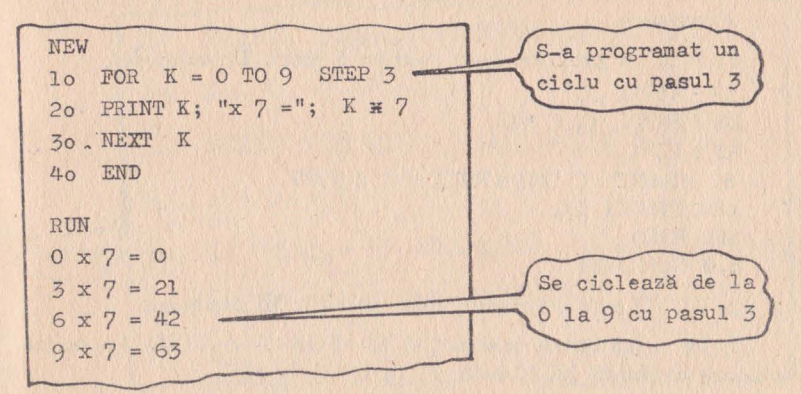

Fig. 4.3.5.1

În următorul exemplu *vom* prezenta un ciclu cu pas negativ:

| <b>NEW</b>                      |            |
|---------------------------------|------------|
| $1o$ FOR $K = 9$ TO O STEP $-3$ | Pasul este |
| 20 PRINT K ; "x 7 =" ; K * 7    | negativ    |
| 30 NEXT K                       |            |
| 40 END                          |            |
| RUN                             |            |
| $9 \times 7 = 63$               |            |
| $6 x 7 = 42$                    |            |
| $3 \times 7 = 21$               |            |
| $0 x 7 = 0$                     |            |

Fig. 4.3.5.2

Aveti grijă să nu vă alterați programele din memorie. Dacă nu veţi începe secvenţa cu NEW care şterge vechile programe, noile programe riscă că păstreze reminiscenţe străine. De asemenea, absenţa lui END poate determina ramificarea către aceste programe ale căror resturi subzistă încă în memorie. Deci, prudență.

## Exercitii

I) Iată un program care conţine 5 erori. Detectaţi-le: 23 INPUT ...C" 38 PRINT, C, C \* C 43 LET  $C = 5$ 51 PRINT: C IMPARTIT LA 2 FAC 680 PRINT C/2 800 END 870 GOTO 23

2) GOTO este o instrucţie de: a) salt; b) atribuire.

3) În următoarea instrucție: 20 FOR  $K = 3$  TO 11 prima valoare atribuită lui K este: a) O; b) 3; c) 11

4) Această instrucție este corectă: FOR  $K = 0$  TO  $\mathbf{K} = 9$  ?

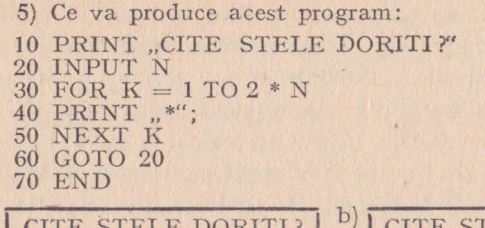

 $a<sub>l</sub>$ 

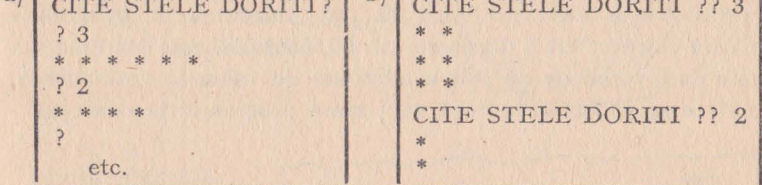

6) Aceste două instrucții sînt echivalente: 10 FOR  $R = 3$  TO 21; 20 FOR  $R = 3$  TO 21 STEP 1 ?

7) Putem stopa un program aflat în execuție, acționînd asupra unei taste?

# 4.4 - INSTRUCTII DE SALT CONDITIONAT

Instrucția condiționată IF...THEN se folosește împreună cu instrucția de salt GOTO pentru a realiza ramificații în funcție de valoarea unei condiții specifice.

IF...THEN Utilizarea instrucției GOTO provoacă execuția unui salt necondiționat la adresa indicată. Instrucția IF...THEN determină un salt condiționat, așa cum reiese din următorul exemplu:

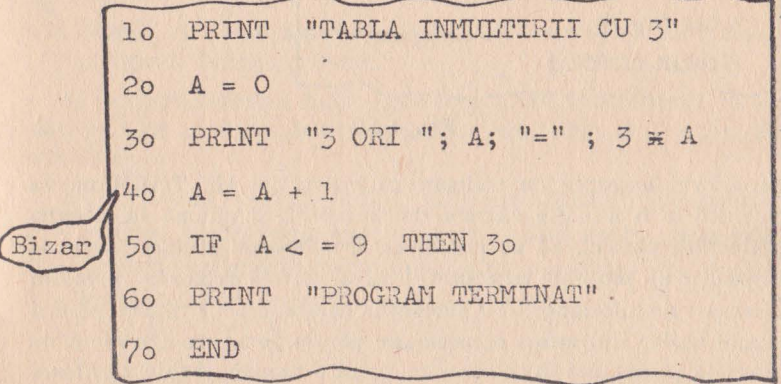

Fig. 4.4.1

Să examinăm linia 40 care propune o egalitate cel puţin ciudată, din punct de vedere matematic. În programare această expresie are sens şi semnifică faptul că variabilei A i se atribuie o valoare egală cu vechea sa valoare plus 1. Astfel, dacă iniţial variabila **A**  avea valoarea 0, după executia instructiei valoarea ei va fi 1.

Linia 50 este însă aceea care ne interesează în mai mare măsură. Ea spune că: dacă (IF) A este mai mic sau egal cu 9, atunci (TREN) controlul este transferat liniei 30. Asta înseamnă că, în situaţia în care valoarea lui A depăşeşte cifra 9, controlul este dat liniei 60. Este deci vorba de un salt condiţionat de valoarea variabilei **A.**  Iată ce se va întîmpla dacă vom lansa programul în execuție.

| <b>RUN</b> |                              |                           |
|------------|------------------------------|---------------------------|
|            | <b>TABLA INMULTIRII CU 3</b> |                           |
|            | $3 ORI 0 = 0$                |                           |
|            | $3 ORI 1 = 3$                |                           |
|            | $3 ORI 2 = 6$                | Dacă nu știați pînă acum  |
|            | $3 ORI 3 = 9$                | tabla înmultirii cu 3.    |
|            | $3$ ORI 4 = 12               | o veti ști poate, la      |
|            | $3$ ORI $5 = 15$             | sfîrşitul acestui capitol |
|            | $3 ORI 6 = 18$               |                           |
|            | $3$ ORI $7 = 21$             |                           |
|            | $3$ ORI $8 = 24$             |                           |
|            | $3 ORI 9 = 27$               |                           |
|            | PROGRAM TERMINAT             |                           |

Fig. 4.4.2

Următorul exemplu de utilizare al instrucţiei IF ... THEN ne va conduce la o situaţie extrem de frecventă şi anume la situaţia prelucrării parolei. Să ne imaginăm următoarea situaţie: avem **la**  dispoziție un program cu ajutorul căruia putem exploata un volum însemnat de informaţii, dar accesul la aceste informaţii este permis numai acelor utilizatori care cunosc parole de acces. Secventa de program prezentată în continuare, oferă o modalitate de verificare a parolei de acces.

| 5              | CLS                                          | Toate cele trei date                  |
|----------------|----------------------------------------------|---------------------------------------|
| 1 <sup>o</sup> | A, B, C<br>INPUT                             | vor fi citite pe aceeași              |
| 20             | IF $A < > 4$ THEN<br>90                      | linie                                 |
| 30             | 90<br>IF $B <$ > 3 THEN                      |                                       |
| 40             | 90<br>IF $C < 2$ THEN                        |                                       |
| 50             | PRINT ."OK, AVETI DREPTURI DEPLINE DE ACCES" |                                       |
| 60             | GOTO<br>100                                  |                                       |
| 90             | PRINT "ACCES INTERZIS"                       | Aici veți specifica<br>adresa care vă |
|                | loo END                                      | convine                               |
| RUN            |                                              |                                       |
|                | 3, 5, 7                                      |                                       |
|                | <b>ACCES INTERZIS</b>                        |                                       |
|                |                                              |                                       |

Fig. 4.4.3

În exemplul de mai sus, în linia 10 se face citirea a trei valori: A, B şi C. Ori de cîte ori vom dori să citim sau să scriem mai multe valori cu un singur INPUT sau cu un singur PRINT, vom folosi ca delimitator între valori caracterul virgulă

## Exerciții

1) IF... THEN determină un salt:  $A -$  condiționat;  $B -$  neconditionat.

2) Condiția este specificată după:  $A -$  cuvîntul THEN;  $B$ cuvîntul IF.

3) Care este rolul instrucției CLS:  $A$  - stergerea unei linii;  $B -$  ștergerea întregului ecran.

4) O virgulă plasată într-o instrucție INPUT determină: A  $$ salt de linie nouă după citirea fiecărei variabile; B — separarea variabilelor.

5) O virgulă plasată într-o instrucție PRINT determină: A - scrierea variabilelor una după alta, fără spaţiu între ele; B - scrierea variabilelor una după alta, separate prin spații; C - scrierea fiecărei variabile pe o linie nouă.

6) Examinaţi următoarele programe:

- $10$  LET  $K = 1$
- 20 IF  $K > 4$  THEN 60

/

30 PRINT K; K \* K; K \* K \* K 40 LET  $K = K + 1$ 50 GOTO 20 60 END

> $10$  FOR  $K = 1$  TO 4 20 PRINT K; K \* K; K \* K \* K 30 XEXT K 40 EKD

Furnizează rezultate identice?  $A - Da$ ;  $B - Nu$ .  $Răspunsuri: 1)$  A; 2) B; 3) B; 4) B; 5) B; 6) A.

# **4.5** - **DECLARAREA** ŞI **CITIREA DATELOR**

Aşa cum s-a arătat în capitolele precedente, un program este o secvență de instrucții capabilă să realizeze o serie de operații de prelucrare asupra unor date. Acest capitol face o prezentare a instrucţiilor de declarare şi citire a datelor. De asemenea, se va sublinia importanța introducerii de comentarii în structura programului.

**DATA** Putem introduce date în cadrul unui program declarîndu-le cu ajutorul instrucţiei DAŢA.

De exemplu instrucția:

10 DATA 1, 3, 5, 7

introduce o listă de valori care sînt primele patru cifre impare•

**III De remarcat prezența virgulei care servește, în**  $\parallel$ 

**READ** Vă întrebati, probabil, cum vă putea dispune programul de datele introduse prin DATA pentru a le manipula și prelucra. Foarte simplu ! Citindu-le cu ajutorul instruc. ţiei READ.

Aceste două instrucții, DATA și READ, sînt complementare. Una fără cealaltă nu are sens.

Prezentăm în continnare un exemplu de utilizare **al** instrucţiilor DATA şi READ, care efectuează afişarea unor date interne:

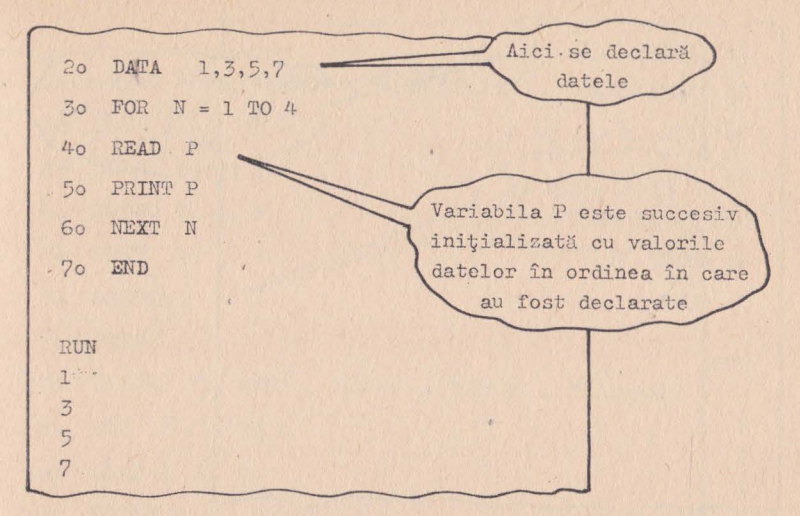

Fig. **4.5.1** 

În linia 20 se declară pairu constante numerice care sînt în ordine; primele cifre impare. În linia 30 se deschide un ciclu cu patru pași. În linia **40** se atribuie unei variabile, în mod arbitrar denumite P, prima constantă declarată. Această constantă este afişată în linia 50. Linia 60 face o trecere la următorul pas și ciclul se reia începînd cu linia 40. După ce toate cele patru constante an fost afişate programul se termină.

Utilizarea instrncţiilor DATA şi READ comportă următoarele trei reguli:

**l.** La întîlnirea instrucţiei DATA ordinatornl nu face nimic altceva decît să memoreze valorile specificate. Numai după execuţia instrucţiei *READ,* va prelua pe rînd, una cîte una, aceste valori.

2. În consecinţă, instrucţia DATA poate apare înainte sau după. READ, efectul ei fiind acelaşi.

3. Instrucţia de citire respectă aceeaşi ordine a instrucţiei de introducere, datele fiind preluate de la stînga la dreapta.

Dacă lista de date manipulate de un program este mai lungă, aceasta poate continua pe două sau mai multe linii. Programul le **va** citi ca şi cum s-ar succeda pe o singură linie. Iată un exemplu :

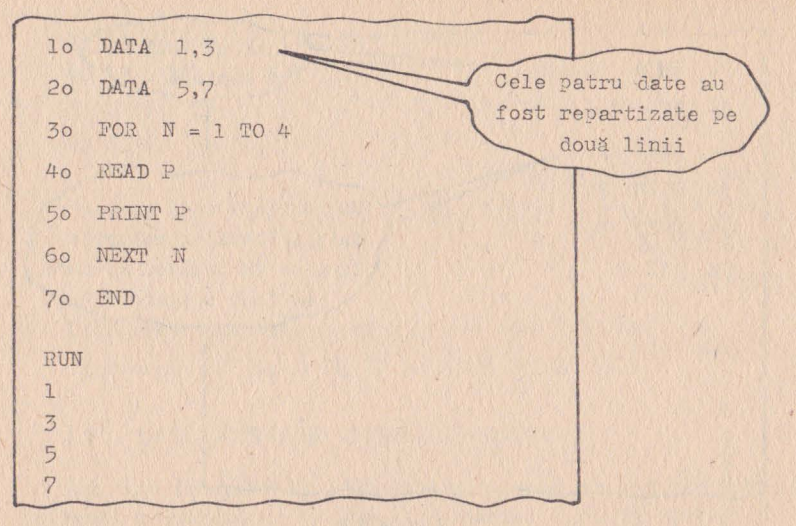

Fig. 4.5.2

Odată cu lansarea prin ordinul RUN a unui program care conține instrucţii DATA şi READ, ordinatorul va iniţializa un indicator cu ajutorul căruia va determina care este următoarea valoare din lista de valori generată prin DATA, pe care o va preleva prin READ.

Dacă doriți să puneți la zero acest indicator, pentru a relua explorarea listei de valori de la început, fără a stopa şi relansa programul, puteţi face acest lucru folosind comanda RESTORE.

**RESTORE** Să presupunem că, în cadrul unei aplicaţii de gestiune a stocurilor, dorim să obţinem două liste, utilizînd acelaşi set de date. Vom considera exemplu din fig.4.5.3;

REM **Este indicat ca programele să conțină comentarii** explicative care să le facă mai uşor lizibile şi mal clare. Aceste linii de comentariu, cu caracter pur explicativ, sînt introduse de instructia REM.

> O instructie REM este o notă pe care programatorul o plasează în interiorul programului pentru a furniza explicații unui eventual cititor.

REM este urmată de un text care poate conține orice caractere De exemplu :

40 REM \* \* TRANSFORMATA FOURRIER

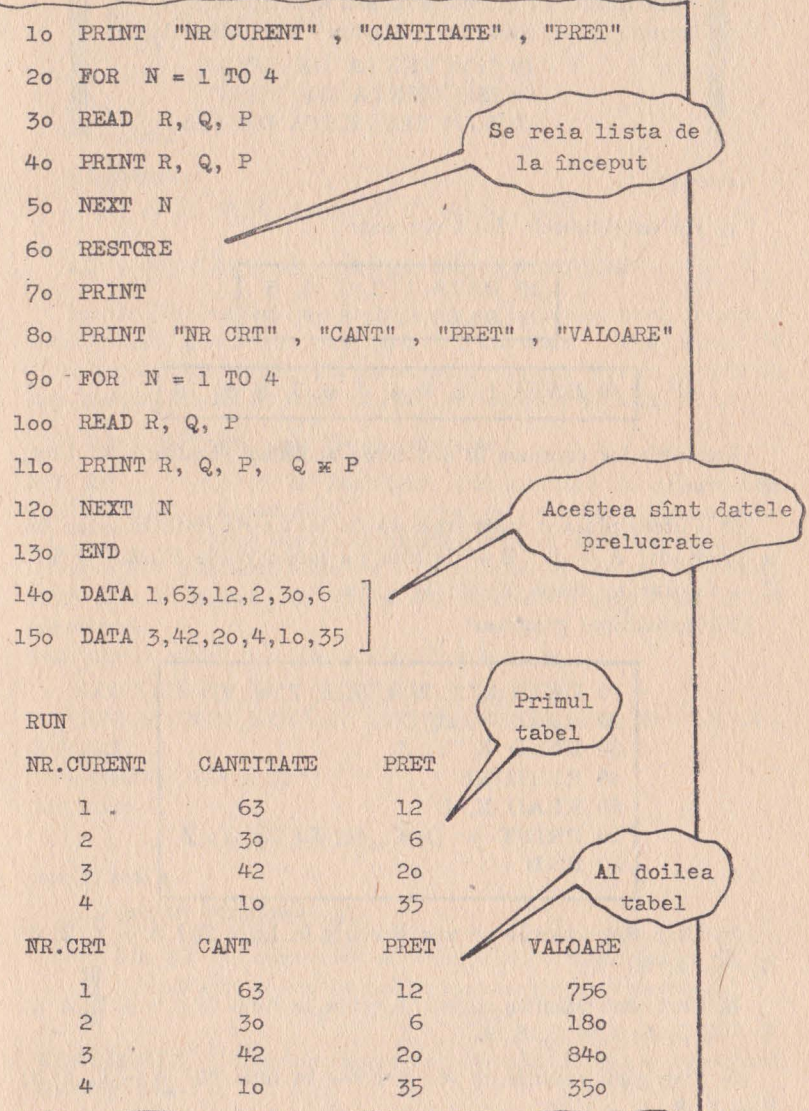

Fig.  $4.5.3$ 

49

În BASIC extins instrucţia REM poate fi înlocuită prin utilizarea ghilimelelor sau apostrofului. Astfel, următoarele liuii de program sînt echivalente:

> 10 "SECVENTA DE TEST" 10 'SECVENTA DE TEST' 10 REM: SECVENTA DE TEST

#### Exercitii :

1) Fie următoarele două secvenţe:

1 10 DATA 1, 2, 3, 4, 5 I 20 DATA 6, 7, 8, 9, 10

10 DATA 1, 2, 3, 4, 5, 6, 7, 8, 9, 10

Execuția lor conduce la obținerea aceluiași rezultat?  $A - da$ ;  $B - nu$ .

2) Putem plasa o instrucţie de declarare de date în orice loc în program?  $A - da$ ;  $B - da$ , dar nu într-o buclă  $FOR...NEXT$ ;  $C - da$ , dar nu după END; D - da.

[ Fie următorul program:

10 DATA **1,** 2, 3, 4, 5, 6, 7, 8, 9 20 READ A, · B, C 30 READ X, Y, Z 40 RESTORE 50 READ K, L 60 PRINT A; B; C; K; L; X; Y; Z 70 END

3) Care sînt valorile ce vor fi citite în linia  $20? A - 1, 2, 3;$  $B' - 7, 8, 9.$ 

4) Care sînt valorile ce vor fi citite în linia  $30$  ?  $A - 1$ , 2, 3;  $B - 4, 5, 6; C - 7, 8, 9.$ 

5) Care sînt valorile ce vor fi citite în linia 50?  $A - 1$ , 2, 3;  $B - 7, 8; C - 1, 2.$ 

6) Care secvenţă va fi afişată? A - 1, 2, 3, 1, 2, 4, 5, 6 J  $B - 1$ , 2, 3, 4, 5, 6, 7, 8; C - 1, 2, 3, 7, 8, 9, 1, 2.

7) Ce se va afişa cu instrucţia următoare: 40 REM PRINT 4 \* 3 50 END  $A - PRINT 4 * 3$  $B - 12$  $C$  - nimic *Râspunsuri :*  I) A; 2) D; 3) A; 4) B; 5) C; **6) A;** 7) C.

# **4.6 -** OPERAŢII **PE** ŞIRURI **DE CARACTERE**

În afară de valorile numerice pe care le prelucrează, interpretorul BASIC poate manipula şiruri de caractere. Aceste şiruri de caractere constituie obiectul prezentului capitol. Vor fi prezentate aici instrucțiile LEN, LEFT \$, MID \$, RIGHT \$, INSTR.

# **4.6.1 -** Definiţia **unui** şir **de caractere**

ŞIR **DE** Un şir de caractere, sau pc scurt un şir, nu este **CARACTERE** altceva decît o secvenţă de simboluri alfanumerice.

Orice ordinator poate prelucra atît numere, cît şi cuvinte. Dar noţiunea de cuvînt a limbajului nu are nici o semnificație pentru mașină, de aceea s-a introdus accepția de șir de caractere.

Iată cîteva şiruri de caractere perfect corecte:

,,CONSUMAŢI APA MINERALĂ HEBE!"

"RAZA UNUI NUCLEU ATOMIC ESTE DE 10-13 CENTI-:METRI"

 $, XOO7 = 375$  F 50" sau chiar:

,,! ! ! = ? ? AH,  $AH =$  = " sau şi mai şi :

" " (șir de caractere vid).

Un şir de caractere este delimitat de ghilimele. Acesta este unicul simbol pe care un şir de caractere nu-l poate conţine.

**CONSTANTA** Un şir de caractere este întotdeauna o constantă. **DE TIP** ŞIR

VARIABILA Identificatorul unui șir de caractere este întotdeauna **DE TIP** ŞIR o variabilă..

Să ilustrăm cele de mai sus printr-un exemplu:

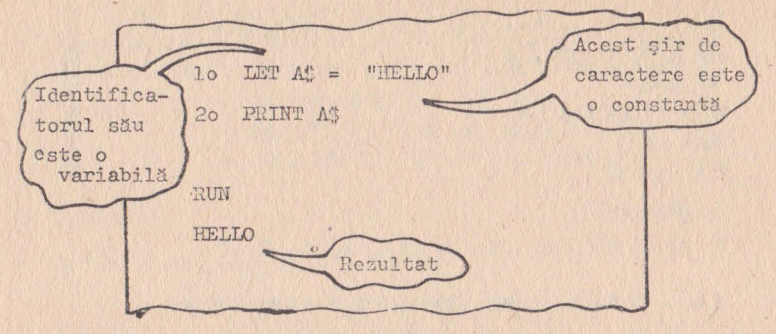

Fig. 4.6.1.1

O variabilă de tip șir (identificatorul unui șir) este || reprezentată la o literă a alfabetului urmată de simbolul "dolar" (\$)

La ce.ar putea servi un șir vid? De exemplu:

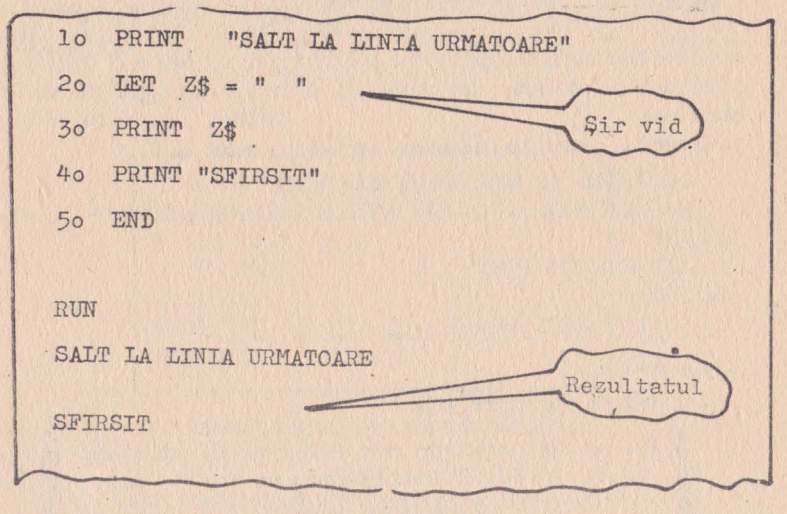

Fig. 4.6.1.2

## 4.6.2 - Adunarea șirurilor de caractere

Adunarea șirurilor înseamnă, de fapt, concatenarea sau juxtapunerea lor.

Iată un exemplu:

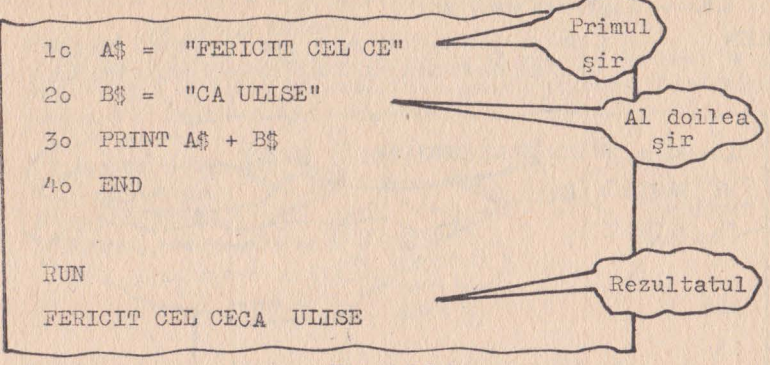

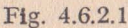

Cele două șiruri de caractere au fost astfel concatenate încît nu sînt separate de un spațiu.

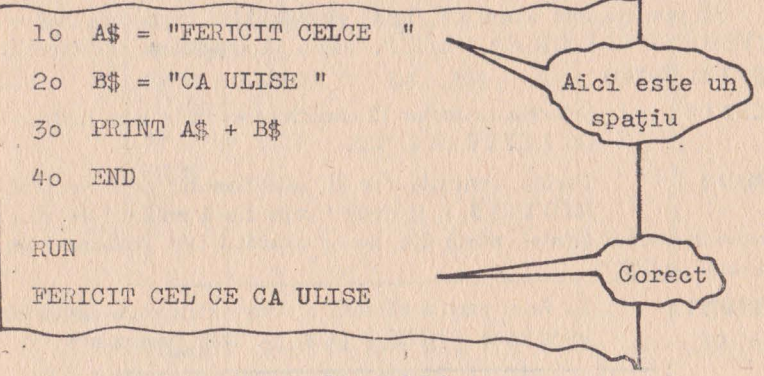

#### Fig. 4.6.2.2

## 4.6.3 - Introducerea sirurilor

Asa cum putem cere introducerea numerelor, în mod interactiv, în timpul execuției unui program, tot astfel putem proceda și atunci cînd este vorba despre șiruri de caractere.

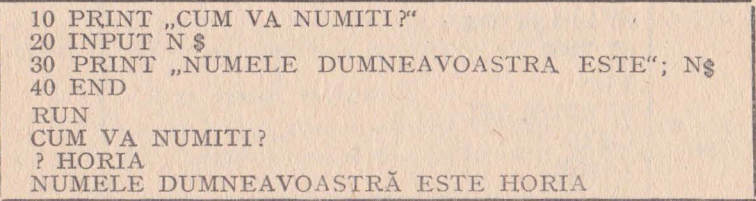

## 4.6.4 - Lungimea unui șir

LEN Cum se poate determina prin program lungimea unui sir de caractere? Cu ajutorul instrucției LEN.

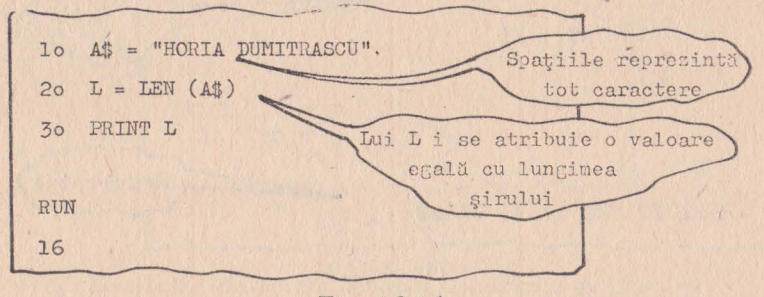

#### Fig. 4.6.4.1

#### 4.6.5 - Extragerea subsirurilor

Să presupunem acum că, fiind dat șirul de caractere  $A$  \$ = "FERICIT CEL CE CA ULISE", dorim să reașezăm caracterele pe trei rînduri.

**LEFT \$** Selecția primelor 12 caractere se va face cu instructia LEFT \$ (A \$, 12).

MID<sub>s</sub>

Partea centrală va fi selectionată prin ordinul MID \$ (A \$, i, j) unde i reprezintă punctul de ple-

care în cadrul șirului, adică 13, iar j numărul de caractere de extras, adică 6.

#### **RIGHTS**

În fine, partea rămasă o vom extrage cu ajutorul instrucției RIGHT \$ (A \$, 5). Iată programul:

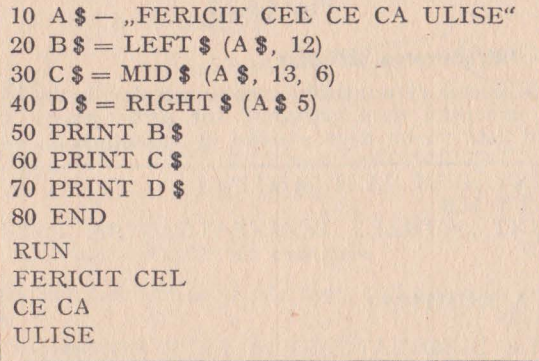

54

# **4.6.6** - Căutarea **unul caracter sau** subşir **în cadrul unui** şir

Să considerăm exemplul prezentat la punctul anterior şi să presupunem că dorim să cunoaștem poziția primului T în cadrul şirului A\$. Pentru aceasta vom scrie:

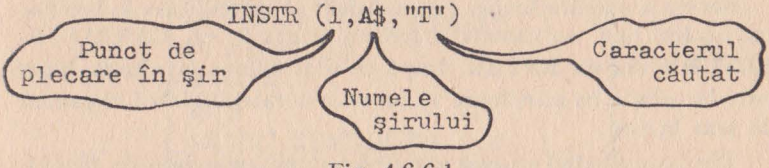

Fig. 4.6.6.1

Următorul exemplu folosește instrucțiile prezentate:

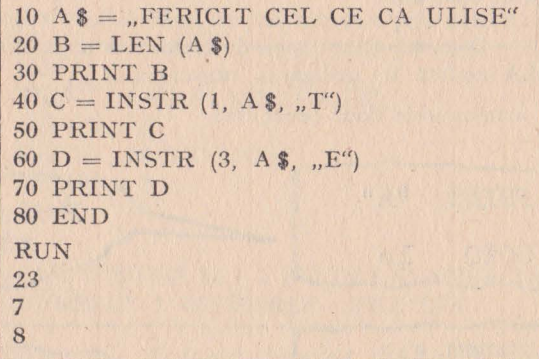

#### Exerciții

1) Următoarele șiruri de caractere sînt valide? A - "BUNA ZIUA";  $B -$ , ? OK!";  $C -$ , SCRIETI:  $1 + 1 = 2$ ".

# **4.7** - **REALIZAREA** PAGINĂRILOR

Acest capitol constituie o introducere în tehnica formatării datelor pe ecranul terminalului, cu ajutorul ordinului PRINT TAB. Vom vecdea cum putem trasa curbe cu ajutorul acestui ordin. Vom examina, de asemenea, comanda PRINT USING si cîteva dintre principalele sale moduri de utilizare.

# **4. 7.1** - **Organizarea ecranului**

În modul cel mai general, ecranul display-ului are un număr de 24 de linii, fiecare a cîte 80 de coloane, deci, în total, **1** 920 de caractere.

Pentru a afla numărul caracterelor afișabile pe ecranul pe care lucrați, este suficient să introduceți, de la tastatură, diferite caractere, pînă la umplerea totală a unei linii, apoi să le numărați. Veţi constata că o dată ce o linie se umple, cursorul ecranului se va poziţiona automat la începutul liniei următoare.

Pentru a număra liniile, este suficient să introduceți, la începutul fiecărei linii, un caracter oarecare urmat de un CARRIAGE-RETURN sau un ENTER. După ce veţi ajunge la ultima linie, introducerea liniei următoare va provoca decalajul global al paginii de text ln sus.

Deci, considerînd ecranul ca avînd formatul standard de  $80\times24$ , putem spune că o punere în pagină, sau o formatare, înseamnă a afisa o informatie tinînd cont de pozitia sa pe ecran, adică de numărul liniei şi al coloanei.

PUNCTUL O formă elementară de formatare a datelor afișate Şi **VIRGULA** constă în utilizarea caracterului

Comparati următoarele două secvente:

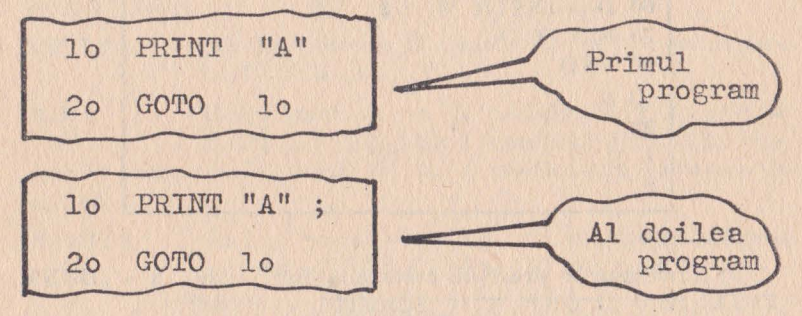

# Fig. 4.7.7.1

În faza de execuţie, primul program va afişa caractere A pe o singură coloană, în stînga ecranului. Această coloană va umple cele 24 de linii, după care va defila în continuare, pînă cînd veti apăsa BREAR: sau CTRL-C.

Cel de-al doilea program va umple întregul ecran cu caractere A. Singura diferenţă între cele două programe este apariţia caracterului ,, ;" la sfîrşitul liniei 10, în cel de-al doilea program. Acest caracter produce continuarea afişării, fără a sări la o linie nouă. Numai atunci cînd linia curentă este plină, se trece automat la linia următoare.

Iată un alt exemplu:

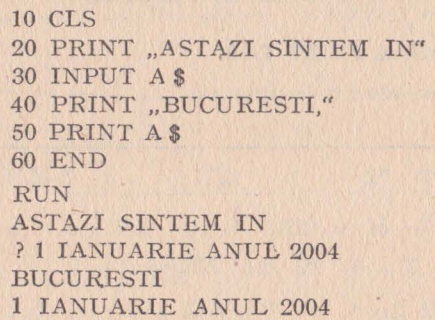

Următoarea versiune diferă de prima numai prin două caractere ";"

10 CLS 20 PRINT "ASTAZI SINTEM IN"; 30 INPUT A\$ 40 PRINT "BUCURESTI," 50 PRINT *A\$*  60 END RUN ASTAZI SINTEM IN? **1** IANUARIE ANUL 2004 BUCURESTI, **1** IANUARIE ANUL 2004

Utilizînd caracterul ":" drept operator de concatenare, putem grupa două sau mai multe instrucții pe aceeași linie. Același program de mai sus poate fi scris în maniera următoare;

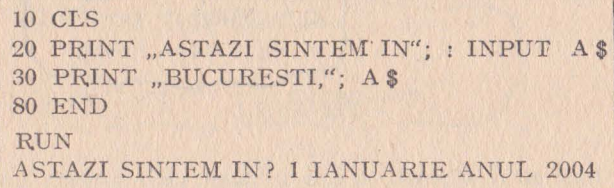

Dacă vom introduce o nouă linie cu numărul 25 care să conțină .o instrucţie CLS, vom obţine:

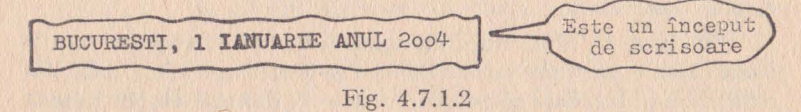

Atenție: nu toate interpretoarele BASIC acceptă o astfel de compactare

#### 4.7.2 - Ordinul PRINT TAB

Să trecem la un alt tip de program:

|                 | lo PRINT "X                | X/X                   | . X-X "              |
|-----------------|----------------------------|-----------------------|----------------------|
| $20 -$          | PRINT ".                   |                       | $\frac{1}{2}$        |
| 30 <sub>o</sub> | FOR $X = 4$ TO 200 STEP=50 |                       |                      |
|                 | 40 PRINT X; " "; X/X; "    |                       | $\mathbb{R}^n$ ; X-X |
|                 | 50 NEXT X                  |                       |                      |
|                 | 60 END                     |                       |                      |
|                 |                            |                       |                      |
| RUN             |                            |                       |                      |
| $\mathbb{X}$    | $\mathbb{X}/\mathbb{X}$    | $X - X$               |                      |
|                 |                            |                       |                      |
| 4               | 1                          | $\circ$               |                      |
| 54              | 1                          | $\circ$               |                      |
| 1c4             | $\mathbf{I}$               | $\Omega$              |                      |
| 154             | $\mathbf{1}$               |                       |                      |
|                 |                            | Aliniamentul vertical |                      |
|                 |                            | nu este prea grozav   |                      |
|                 |                            |                       |                      |

Fig.  $4.7.2.1$ 

În linia 10 se afișează un cap de tabel, cu o spațiere fixă între rubrici. În 20 se afișează o linie ce va sublinia acest cap de tabel pentru a ameliora prezentarea. Linia 30 comandă calculul a 4 valori care sînt: 4, 54, 104, 154. În 40 se afișează valorile calculate, separate prin spații.

Din cauză că X variază ca lungime și numărul de spații separatoare rămîne constant, coloanele de 1 și 0 capătă o alură dezordonată. Cam putem oare remedia acest defect ? Cea mai simplă metodă

58

este de a utiliza tabularea prin intermediul caracterului,, "pe care BASIC îl traduce într-un ordin de afisare spațiat pe 15 caractere, indiferent de lungimea valorilor afişate. Rezultatul va *Ii* mult mai atrăgător:

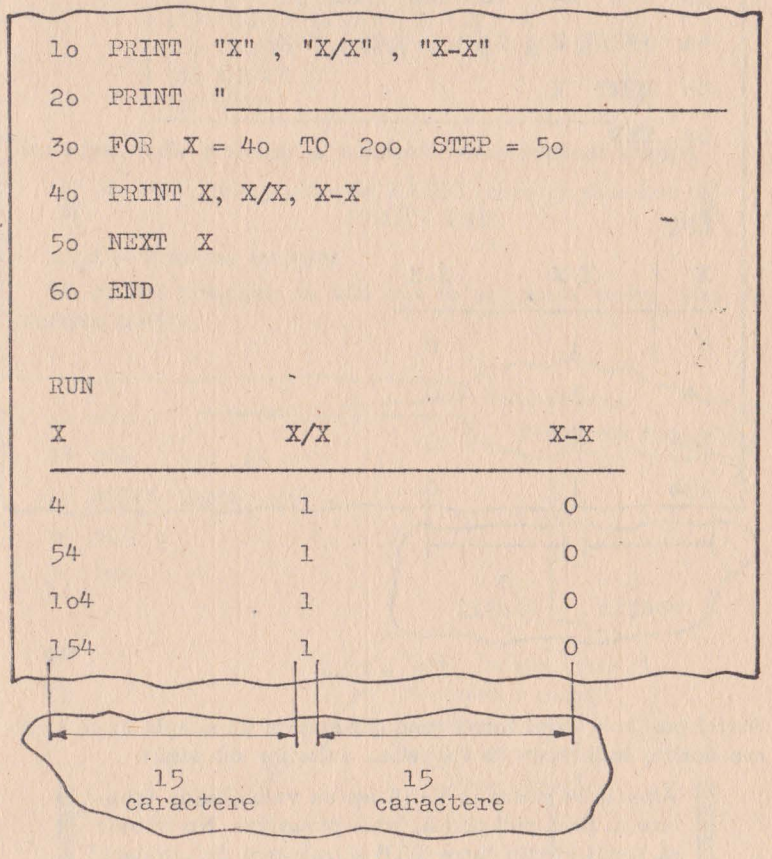

Fig. 4.7.2.2

Ordinul **Rezultatul** este satisfăcător, dar dacă dorim o **PRINT TAB** spațiere de 8 caractere, nu de 15, cum procedăm? În această situație, este suficient să comandăm o

afișare tabulată pe 8 caractere; aceasta se traduce prin ordinul PRINT (TAB (8). Va rezulta următorul program, unde numai liniile 10 și 40 au fost modificate față de programul precedent.

| 1 <sub>o</sub>  | PRINT "X"; TAB(8) "X/X"; TAB(8) "X-X" |
|-----------------|---------------------------------------|
| 20 <sup>2</sup> | PRINT "<br>$\mathbf{H}$               |
|                 | 30 FOR X=4 TO 200 STEP 50             |
| 40 <sup>°</sup> | PRINT X ; TAB(8) $X/X$ ; X-X          |
| 50 <sup>7</sup> | NEXT X                                |
|                 | 60 END                                |
|                 |                                       |
| RUN             |                                       |
| X               | XX<br>$X-X$                           |
| 4               | $\mathbf 1$<br>$\circ$                |
| 54              | $\mathbbm{1}$<br>$\circ$              |
| 104             | $\mathbf{I}$<br>$\Omega$              |
| 154             | $\circ$                               |

Fig. 4.7.2.3

Astfel putem realiza, într-o manieră extrem de simplă orice spațiere dorim, indiferent de lungimea valorilor de afișat.

> Atenție la sintaxă! Verificați ca valoarea de tabulare să fie corect scrisă, între paranteze. Nu trebuie să lăsați spațiu între TAB și valoarea de tabulare.

Iată un alt exemplu în care se prezintă o afișare formatată pe patru coloane cu o aliniere corectà.

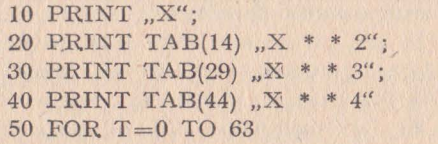

60 PRINT  $:-$ ": 70 NEXT T 80 FOR  $X = 1$  TO 5 90 PRINT X: 100 PRINT TAB (15) X\*X 110 PRINT TAB(15)  $X * X * X$ 120 PRINT TAB(15)  $X * X * X * Y$ 130 NEXT X **140 END** 

Executați acest program și verificați corectitudinea afișării.

Nu toate interpretoarele BASIC recunosc comanda PRINT TAB.

# 4.7.3 - Trasarea curbelor.

Pe același principiu de mai sus se pot trasa curbe. Iată un exemplu simplu:

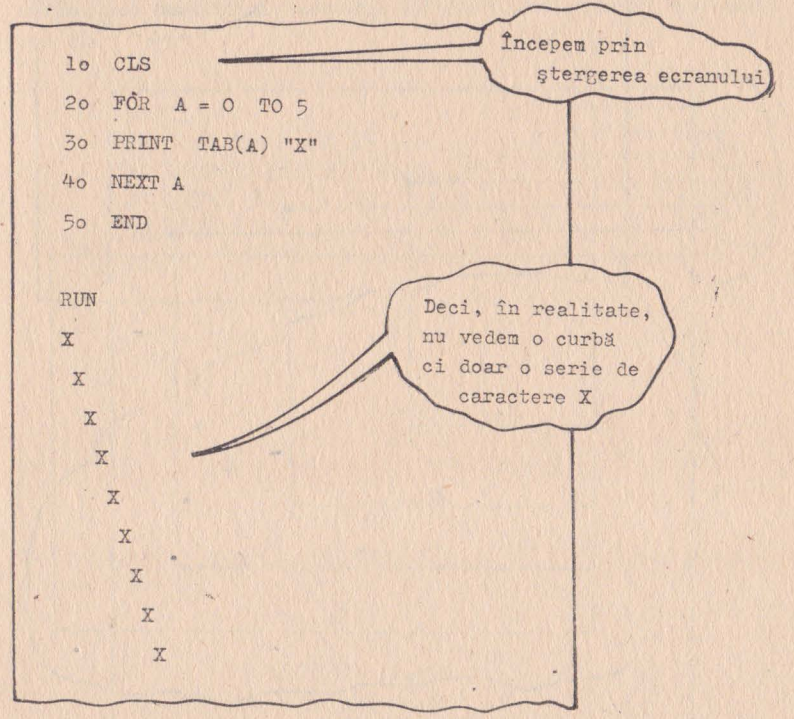

Fig. 4.7.3.1.

Aici variabila A este incrementată cu 1 la fiecare pas; în consecință caracterele X vor fi decalate cu o poziție, de la o linie la alta.

Dacă valoarea variabilei A nu ar vrmări o progresie liniară, atunci am putea trasa curbe. În acest caz ordinul TAB este urmat de o expresie aritmetică:

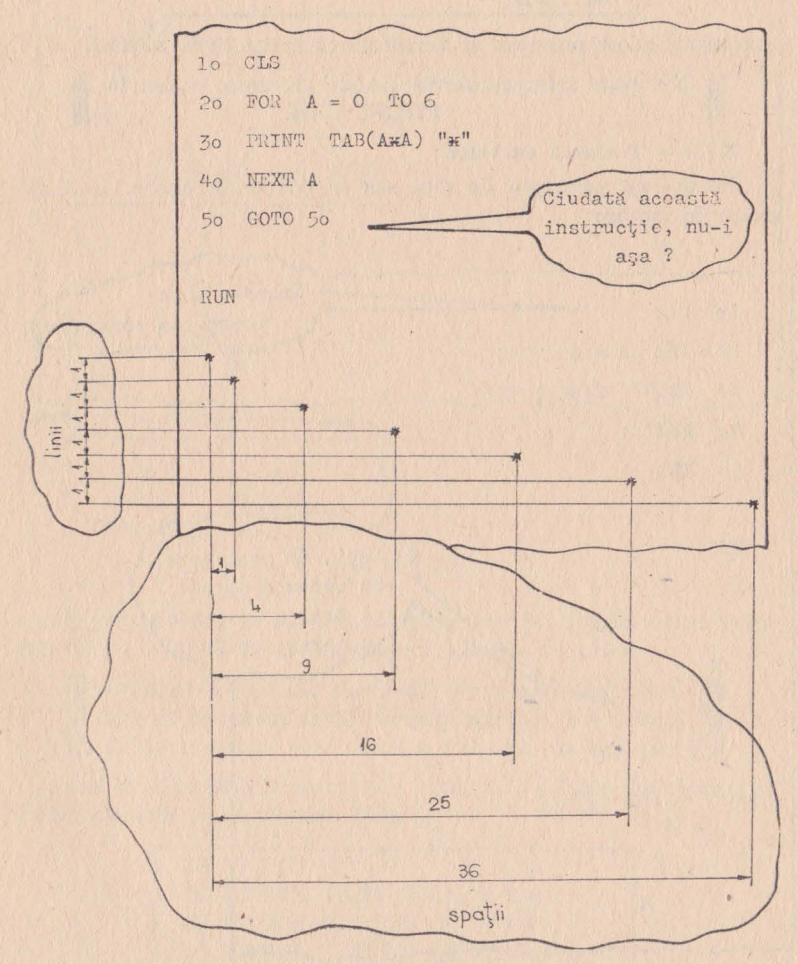

Fig. 4.7.3.2

În acest program, în linia 50, intervine un ordin bizar, la prima vedere. Această instrucție execută un salt la ea însăși. Programul va cicla în acest punct fără să poată ieși din ciclu și fără să poată executa altă operație. Acest lucru se va întîmpla pînă în momentul în care veți apăsa tasta BREAK. Aceasta este o metodă de a pune ordinatorul în așteptare, fără terminarea programului în curs de executie.

> Procedînd ca mai sus, ordinatorul nu va afișa pe ecran prompterul READY pentru a vă indica că a terminat programul și așteaptă noi ordine. Imaginea va rămîne deci nealterată. Este o metodă des folosită în grafică sau jocuri.

Dacă doriți să măriți numărul de puncte afișate pentru aceeași curbă, este suficient să divizați tabularea, de exemplu cu valoarea 10.

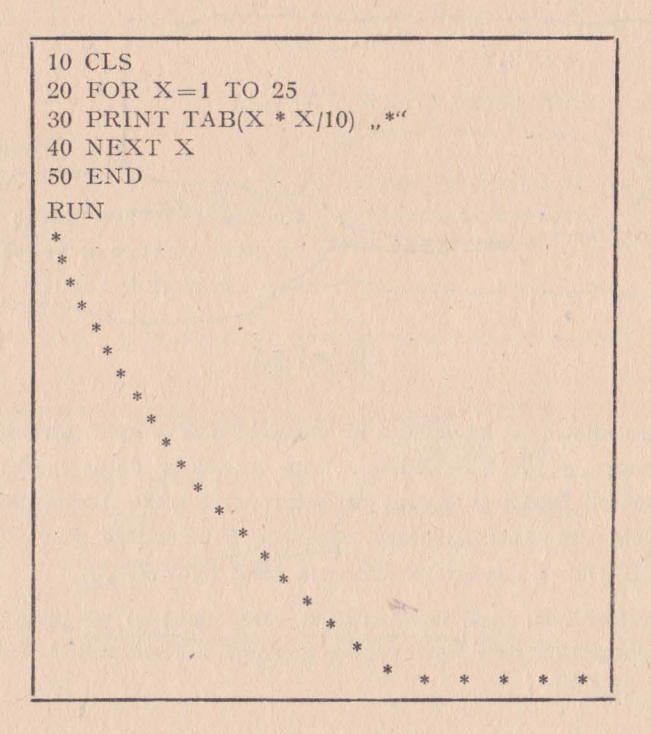

Ordinul PRINT TAB(...) nu ia în considerare decît partea întreagă a valorii calculate.

# **4.7.4 - Comanda PRINT USING**

Comanda PRINT USING este folosită pentru a determina diverse formate de afișaj sau tipărire. Această comandă se aplică pentru tipărirea numerelor, sau a şirurilor de caractere.

În cazul numerelor, comanda PRINT USING stabileşte numărul de cifre posibile înaintea virgulei, poziţia virgulei şi numărul de zecimale. Comanda este urmată de un "format" în care cifrele sînt reprezentate de simboluri "#" (diez).

**FORMATARE** Pe exemplu, un format anunţat de un ordin PRINT USING și urmat de  $## # # #$  defineşte un număr zecimal format din trei cifre înaintea virgulei şi două după.

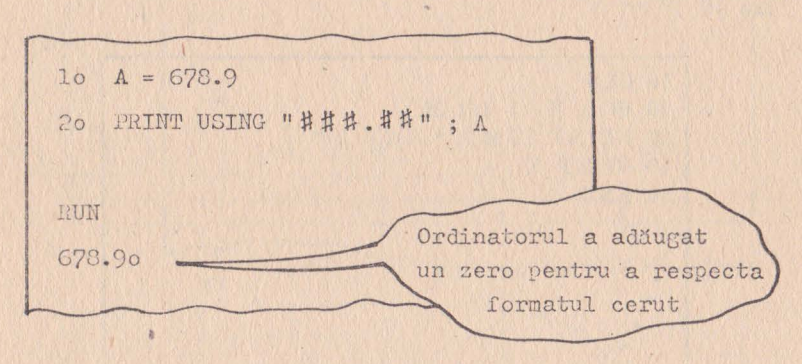

Fig. 4.7.4.1

În continuare, să examinăm un exemplu mai complex de utilizare al comenzii PRINT USIN'G. Vom introduce date cu ajutorul instrucției DATA și le vom citi printr-un READ. Aceste date vor fi afişate mai întîi ca atare, apoi vor fi formatate prin PRINT USIN G, şi vom constata diferenţa (vezi fig. 4.7.4.2):

Ce se întîmplă, însă, în situația în care numărul pe care dorim să-l formatăm depășește partea întreagă a formatului? Iată ce (fig. 4,7.4.3):

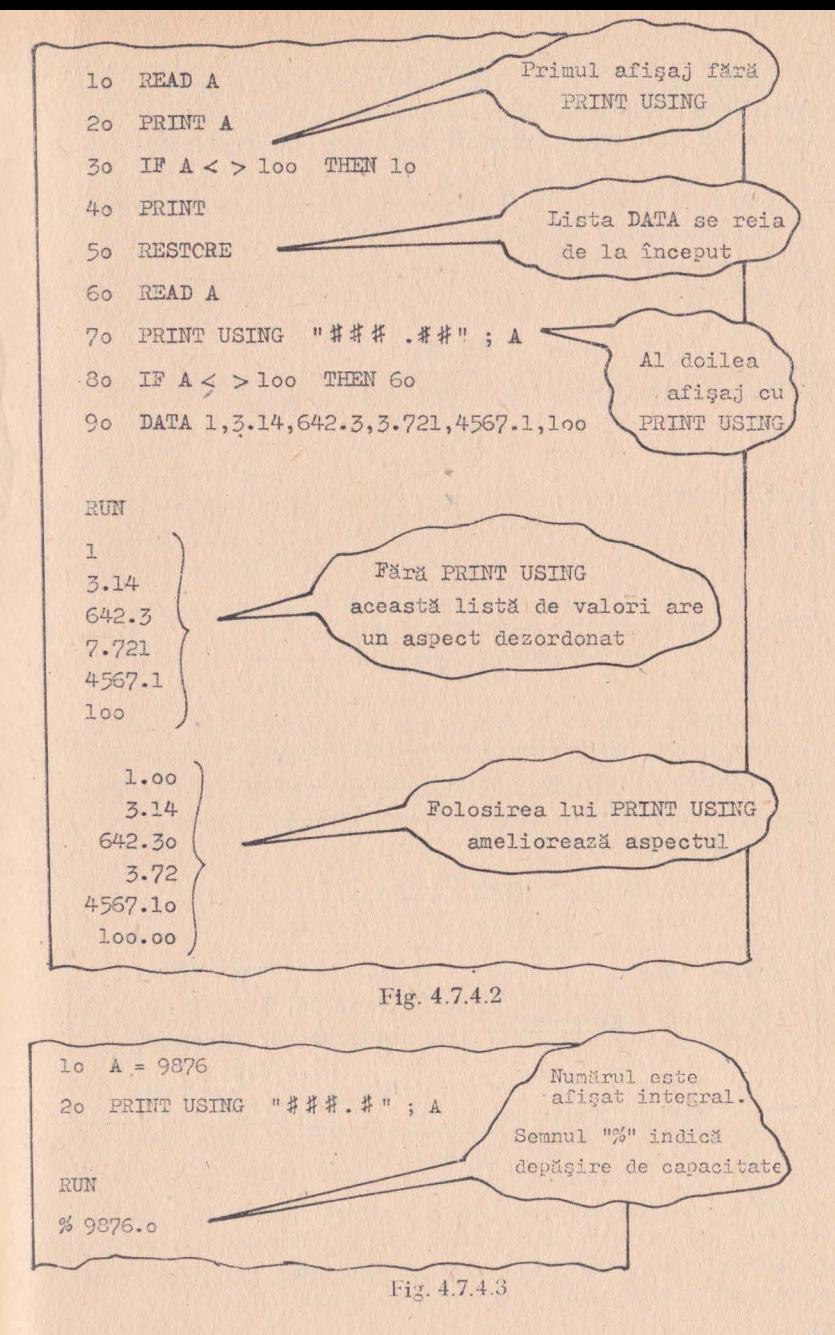

Comanda PRINT USING realizează şi o rotunjire a părţii fracționare a numărului. De exemplu, dacă dorim să afișăm valoarea 23.876 cu formatul ..###.##" vom obține pe ecran valoarea 23.88.

Comanda PRINT USING permite, de asemenea, rezervarea de spații în cadrul formatului.

 $10$   $A = 32.89$ 2o PRINT USING "##.##" ; A 30 PRINT USING " ##.##" : A Aici s-au rezervat RUN două spatii 32.89 32.89

Fig. **4.7.4.4** 

O altă posibilitate a instrucţiei PRINT USING este de a separa grupurile de cîte trei cifre printr-o virgulă. Pentru aceasta este suficient să plasăm o virgulă înaintea punctului zecimal.

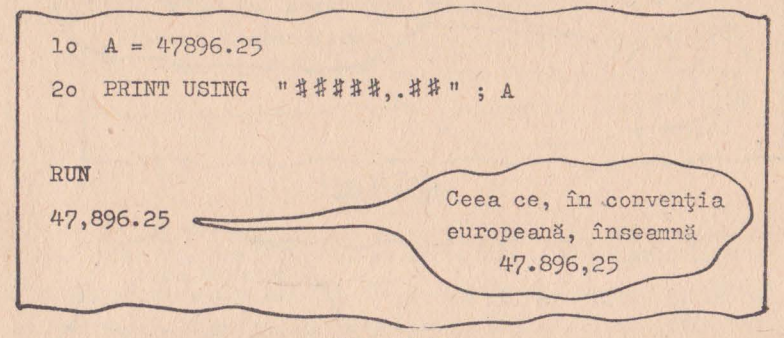

Fig. 4.7.4.5

Două caractere asterisc plasate înaintea formatului, vor avea ca efect umplerea cu asteriscuri a spaţiilor rezervate la început. La fel, două simboluri "\$\$" înaintea formatului vor produce afişarea unui singur simbol ., \$" înaintea primei cifre.

|     | $10 A = 35$         |                                 |              |
|-----|---------------------|---------------------------------|--------------|
|     |                     | 20 PRINT USING "* * ##### "; A  |              |
|     |                     | 30 PRINT USING "\$\$####.##"; A |              |
|     |                     |                                 |              |
| RUN |                     |                                 | S-au definit |
|     | <b>X X X X X 35</b> |                                 | 7 caractere  |
|     | \$ 35.00            |                                 |              |
|     |                     |                                 |              |

Fig. 4.7.4.6

Un singur simbol " \$" înaintea formatului va determina afișarea numărului dorit, precedat de un simbol " \$", care își păstrează poziția în care a fost definit în format:

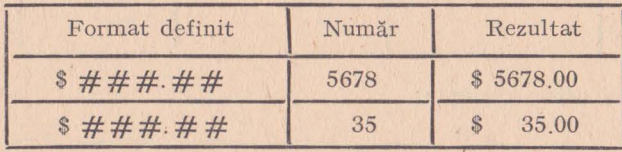

Patru semne de exclamare așezate la sfîrșitul formatului vor avea ca efect afișarea numărului în formă științifică, exprimat prin intermediul puterilor lui 10.

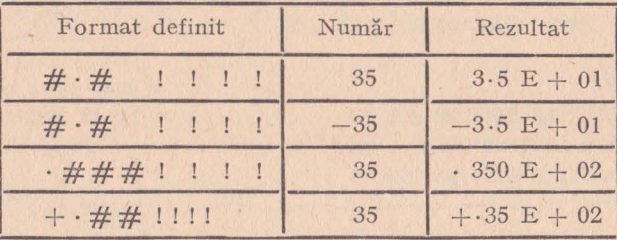

Valoarea 3.5 E + 01 are următoarea semnificație:

 $3.5 \times 10^{1}$ 

iar +.35 E + 02:0,35  $\times$  10<sup>2</sup>.

Următorul exemplu ilustrează o altă modalitate de utilizare a comenzii PRINT, USING:

10 A\$ = "### + ##" 20 PRINT USING A \$; 35 **RUN** 35.00

Rezervarea de spații pentru afișarea unui șir de caractere se face cu ajutorul a două bare oblice. Numărul de spații rezervate este egal cu numărul de spații dintre bare plus 2. Cînd se dorește rezervarea unui singur spațiu se plasează un semn de exclamare.

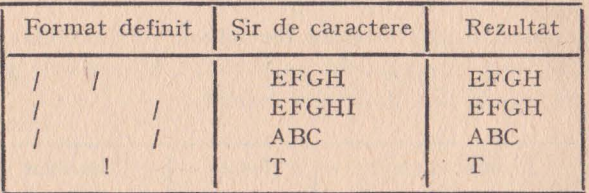

Iatà vn ultim exemplu:

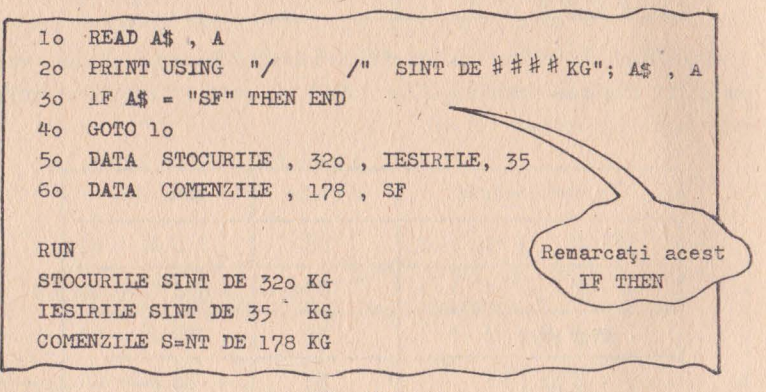

Fig. 4.7.4.7

Utilizînd comanda PRINT USING vom constata că este extrem de utilă pentru editarea tabelelor, facturilor, comenzilor, formularelor sau a tuturor documentelor care necesită o prezentare standardizată.

# Exerciții

**1)** Comanda PRINT \fAB comandă o tabulare: A - pornind de la marginea ecranului; B - pornind de la coloana precedentă.

2) Vrmătoarea secvenţă de program este corectă: A - Da;  $B - Nu$ .

10 LET  $Y = A * B$ 

20 PRINT TAB Y

3) Ce va produce următoarea secvență:

 $10$  FOR  $A = 0$  TO 7

20 PRINT TAB (A) "\*";

30 NEXT A

40 END

- RUN

 $B-$ \*

A-\*\*\*\*\*\*\*

\* \* \* \* \* \*

4) Cum va apărea numărul 35.1 dacă va fi afişat cu un PRINT USING  $n# # # \cdot # #$ : A - 035.10; B - 35.10; C - 35.1.

5) Care va fi rezultatul instrucţiei: 10 PRINT USING  $\mu# # # \cdot # #$ ; 32.348? A - 32.34; B - 032.34; C - 32.35.

 $Răspunsuri$ :  $1 = A$ ;  $2 - B$  (nu); ar fi fost da, dacă nu s-ar fi omis parantezele: PRINT TAB(Y)  $1 \ 3 = A$  (s-a folosit caracterul ..;" în linia 20);  $4 = B$ ;  $5 = C$ .

# **4.8** - **NUMERE ALEATOARE ÎNTREGI** ŞI **SALTURI MULTIPLE**

Acest capitol studiază instrucția ON X GOTO ... urmată de multe adrese. Această instrucție poartă numele de "salt multiplu", sau, folosind accepțiunea FORTRAN a aceluiași concept (FOR-TRAN este un alt limbaj de programare, în general mai cunoscut decît BASIC), de "GOTO calculat". Vom examina, de asemenea, în cadrul prezentului ca pitol, funcția caracterului ":" în sintaxa BASIL În sfîrşit, vom vedea cum putem genera un număr aleator

(RND), cum putem transforma un număr fracționar într-unul întreg (INT), sau cum putem reduce numărul de zecimale ale unui număr fractionar. Vom analiza, de asemenea, rolul ordinului RANDOM.

# 4.8.1 - Salturi multiple

În cursul derulării unui program, sînt dese acele situații cînd este necesară aefectuarea unui salt, la o adresă care depinde de valoarea calculată a unei variabile. Iată cel mai simplu exemplu:

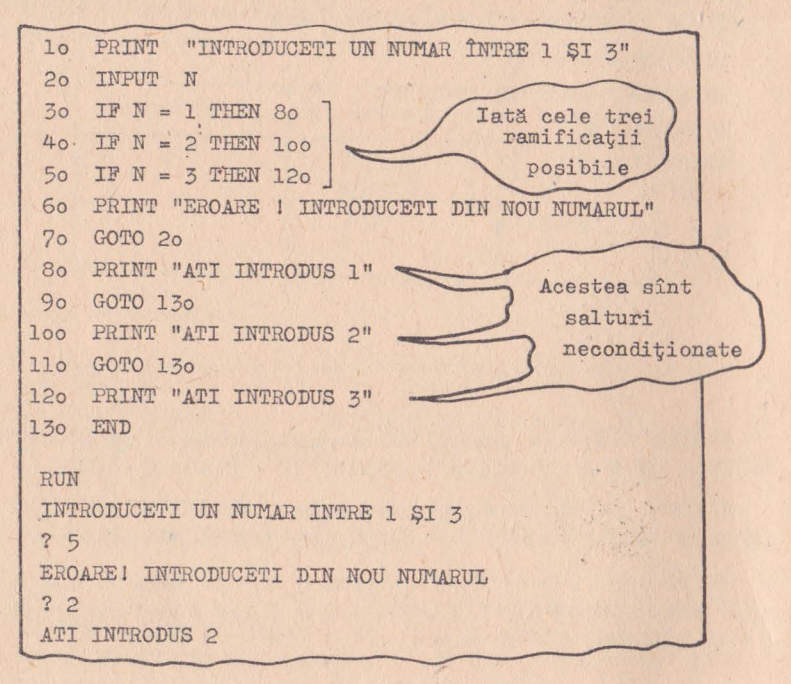

Fig. 4.8.1.1

Încercati să întelegeti singuri funcționarea acestui program. Pentru a vă ajuta, iată cîteva explicații: în 20 se solicită introducerea unui număr; dacă acest număr este 1, linia 30 vă ramifică în 80; dacă este 2 linia 40 vă ramifică în 100; dacă este 3 linia 50 vă ramifică în 120. Dacă numărul introdus este diferit de 1, 2 sau 3. atunci vi se arată că ati comis o eroare si sînteti invitați să repetati operatia. În liniile 80, 100 și 120 se afișează mesaje diferite, în funcție de valoarea citită.
**ON... GOTO** Putem simplifica considerabil acest program concatenînd cele trei ordine de ramificație într-unul singur, un salt multiplu, executat printr-un ON...GOTO.

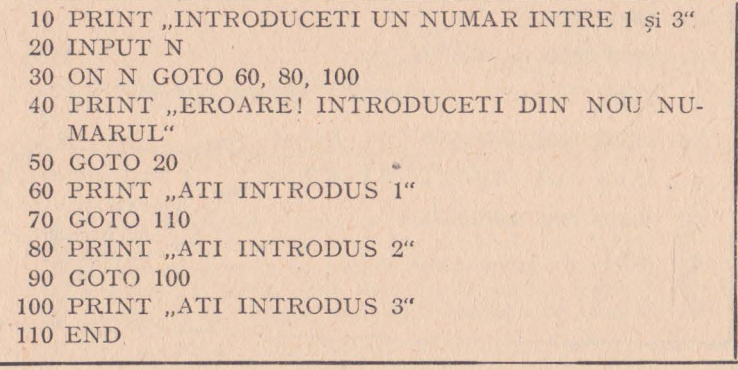

În linia 30, se poate vedea saltul multiplu care înlocuieşte liniile 30, 40 și 50 ale programului precedent. În rest, programul nu a mai suferit modificări. Ordinatorul evaluează valoarea lui N şi execută un salt la prima adresă pentru  $N = 1$ , la cea de-a doua pentru  $N=2$ , sau la cea de-a treia pentru  $N=3$ .

> Instrucţia ON N GOTO adresă, adresă, ... adresă permite execuția unui număr de salturi egal cu numărul de adrese specificate. Saltul se execută la cea de a i-a adresă, unde i este valoarea lui 'N.

Se impune o singură condiţie, şi anume ca N să fie un număr întreg. Evident, un salt la cea de-a 2,5-a adresă, nu ar avea nici un sens. La cea mai mare parte a calculatoarelor, dacă calculul variabilei N conduce la o valoare fracționară, este luată în considerare, pentru efectuarea saltului, numai partea întreagă. De exemplu, dacă N rezultă din calculul  $10/3 = 3,333$  calculatorul va retine doar valoarea 3 pentru efectuarea saltului.

# **4.8.2 - Utilizarea operatorului de concatenare**

Operatorul de concatenare este caracterul ":". Utilizarea lui într-un program BASIC permite scrierea a două instrucții diferite pe aceeaşi linie.

De exemplu, programul anterior, ar putea fi scris, daçă utilizăm operatorul de concatenare, astfel:

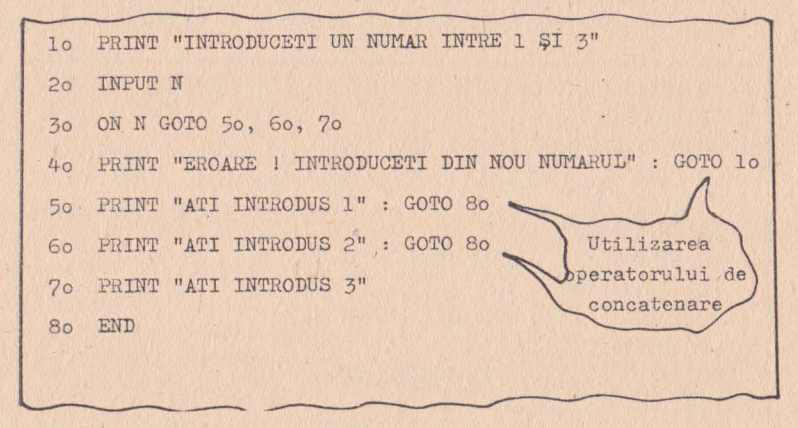

Fig. 4.8.2.1

# 4.8.3 - Generarea unui număr aleator

! Problema generării unui număr aleator se rezumă la a cere ordinatorului să furnizeze un număr oarecare, la întîmplare. Acest număr ales la întîm plare, se numește număr aleator ("random number" în engleză).

**RND** Comanda RND permite obținerea unui număr aleator. Să luăm cîteva exemple. Dacă dorim să obținem un număr aleator cuprins între 0 si 1, vom scrie: RND(0).

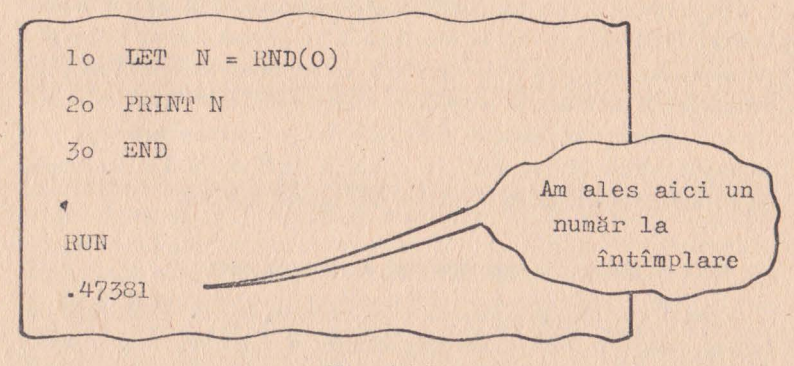

Fig. 4.8.3.1

În practică, liniile 10 şi 20 pot fi condensate într-un singură:

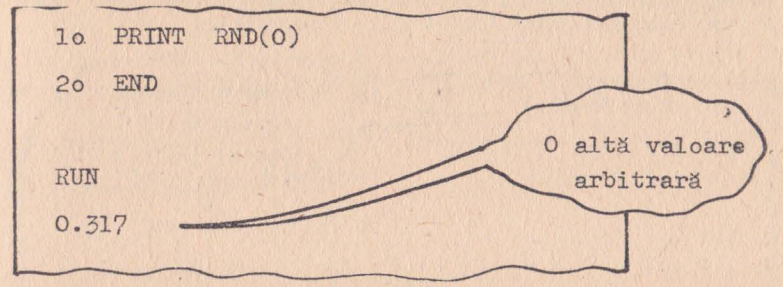

Fig. **4.8.3.2** 

Numărul aleator obținut nu este un veritabil număr aleator, pentru că rezultă din calculul unei funcţii care poate 'genera un număr foarte mare de valori. Spunem că avem de-a face cu un număr pseudoaleator, ceea ce este mult mai aproape de adevăr.

Atenție: anumite interpretoare BASIC nu admit comanda RND(O), ci RND(l), pentru a obţine acelaşi rezultat. Pentru alte interpretoare, comanda RND este echivalentă cu RND(O). Unele interpretoare, ca de pildă BASIC-AMS, BASIC-18 şi BASIC-118 furnizează valori aleatoare cuprinse între O şi I. De exemplu:

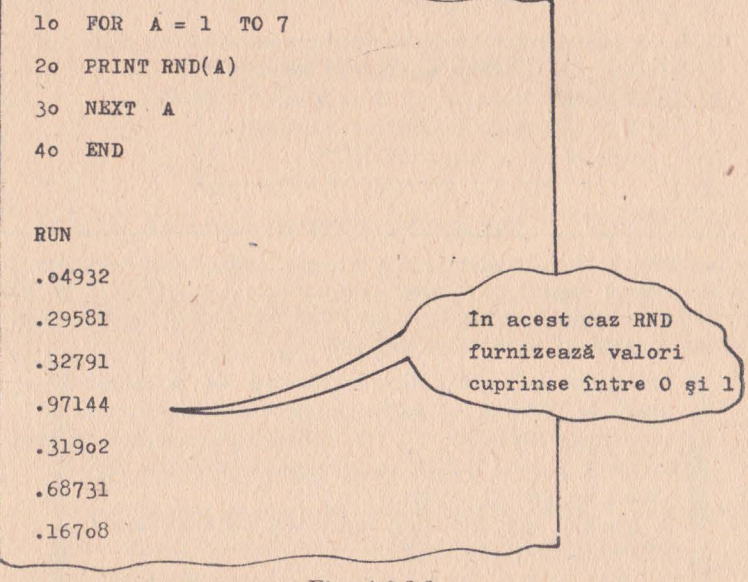

Fig. 4.8.3.3

Există interpretoare BASIC care furnizează valori aleatoare întregi. Astfel, ordinul RND(N) va determina obținerea unei valori aleatoare întregi, cuprinse între 0 și N. De exemplu:

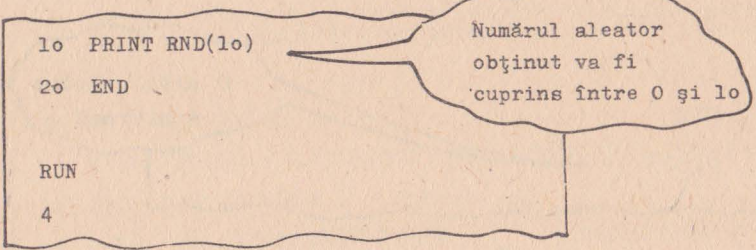

#### Fig. 4.8.3.4

Să presupunem acum că dorim să obținem un număr aleator, nu neapărat, întreg, cuprins între 2 şi 10. Utilizînd comanda RND(lO) vom obţine un număr cuprins între şi 10, ceea ce nu este convenabil. Pentru a rezolva această problemă vom utiliza comanda RND(O), care ne va furniza un nuinăr între O şi I, iar valoarea obținută o vom ajusta, după cum urmează:

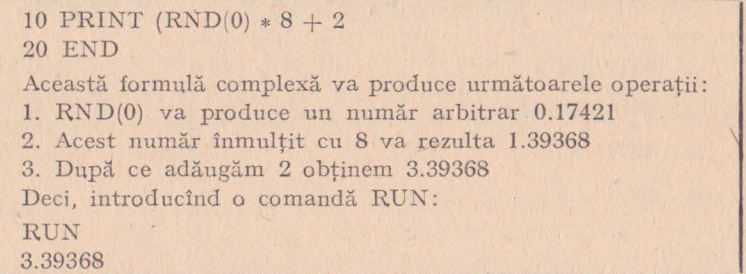

Să notăm că această soluție nu este perfectă, lucru ce poate fi verificat prin faptul că limitele intervalului, numerele 2 și 10, nu vor fi obținute niciodată. Acest lucru împietează asupra caracterului aleator al numărului obținut.

> Interpretoarele BASIC au defectul de a diferi între ele. Veţi putea găsi următoarele variante ale instructiei RND(X):

> 1. Dacă  $X > 0$ , RND(X) furnizează valoarea aleatoare în cadrul seriei;

> 2. Dacă  $X = 0$ , RND(X) furnizează ultima valoare aleatoare deja obținută.

> 3. Dacă  $X < 0$ , începe o nouă secvență aleatoare.

#### **4.8.4** - **Revenirea la numere întregi**

**INT** Ordinul RND furnizează valori fracționare, cuprinse între O şi 1. Uneori avem nevoie de numere întregi. Pentru aceasta este necesar să suprimăm tot ceea ce se găseşte în dreapta virgulei. Acest lucru se poate obtine folosind ordinul INT.

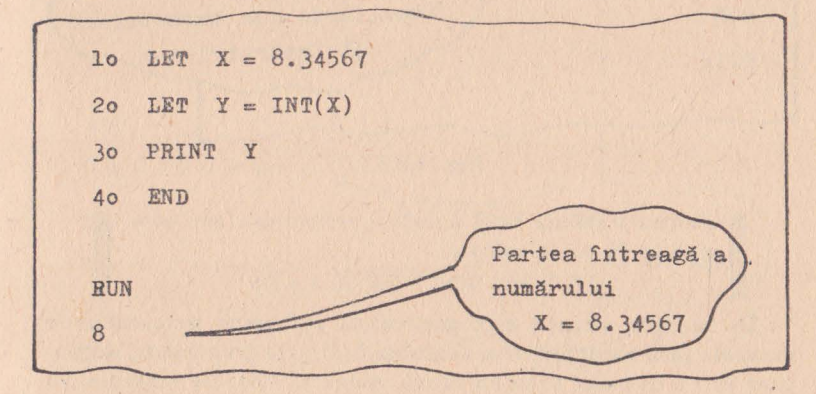

Fig. 4.8.4.1

Pentru mai multă simplitate am fi putut scrie:

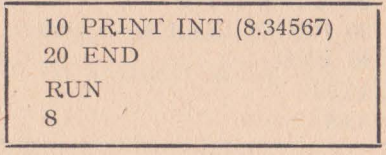

# **4.8.5** - **Reducerea** numărulu <sup>i</sup>**de ze ci male**

Pentru că ne aflăm în acest punct unde vorbim despre numere zecimale (fracționare) și numere întregi, iată cum putem reduce numărul de zecimale al unei valori date. Să presupunem că dorim să transformăm valoarea 6.10345 lei (care a reieşit dintr-un calcul, pentru că altfel nu are nici un sens) în preţul **6.10** lei. Pentru a obține acest rezultat este suficient să utilizăm ordinul INT în cadrul următoarei secvente:

1. vom înmulți 6.10345 cu 100 și vom obține 610.345;

2. vom determina partea întreagă din 610.345 şi va rezulta 610;

3. în sfîrșit, vom împărți cu 100 și vom obține 6.10; Iată programul:

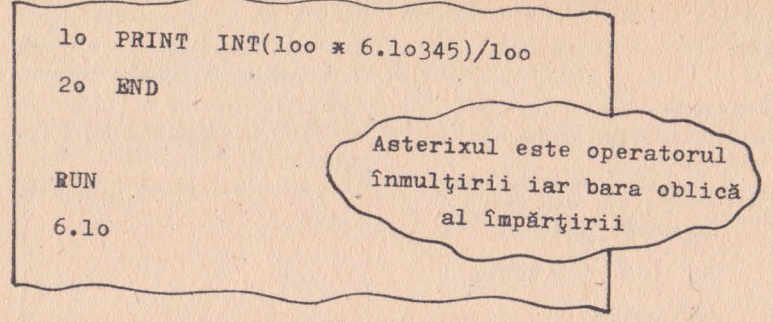

Fig. 4.8.5.1

Pentru a reduce la N numărul zecimalelor ale unui număr X se calculează:

 $INT((10 * * N) * X)/(10 * * N)$ 

In. anumite situaţii este preferabilă reducerea numărnlui de zecimale prin rotunjire, mai degrabă decît prin trunchiere. Rotunjirea este o operație în urma căreia, numărul 3.643 de exemplu, va fi transformat în 3.64, în timp ce numărul 3.647 va deveni 3.65. Acest lucru poate fi obţinut adăugînd 5 la ultima zecimală.

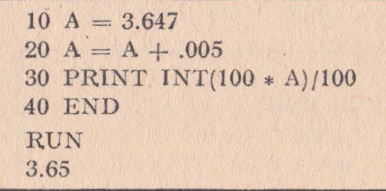

# **4.8.6 -** Rein iţ ializar <sup>a</sup>**seriilor aleatoare**

Înainte de a încheia discuția despre numere aleatoare, este necesar să indicăm o problemă ce uneori poate genera neplăceri. Aşa cum am arătat, valorile generate nu sînt decît pseudo-aleatoare. Ele sînt determinate pornind de la un mic program inclus în interpretorul BASIC, program al cărui algoritm folosește pentru generarea seriilor aleatoare o valoare fixă. Asta înseamnă că, ori de cîte ori vom folosi aceeași valoare inițială, vom obține aceeași seric pseudo-aleatoare. Dacă dorim să evităm acest lucru (fără stingerea ordinatorului care provoacă modificarea aleatoare a valorii iniţiale) o putem face utilizînd ordinul RANDOM care la anumite interpretoare BASIC se scrie RANDOMIZE. Iată un exemplu :

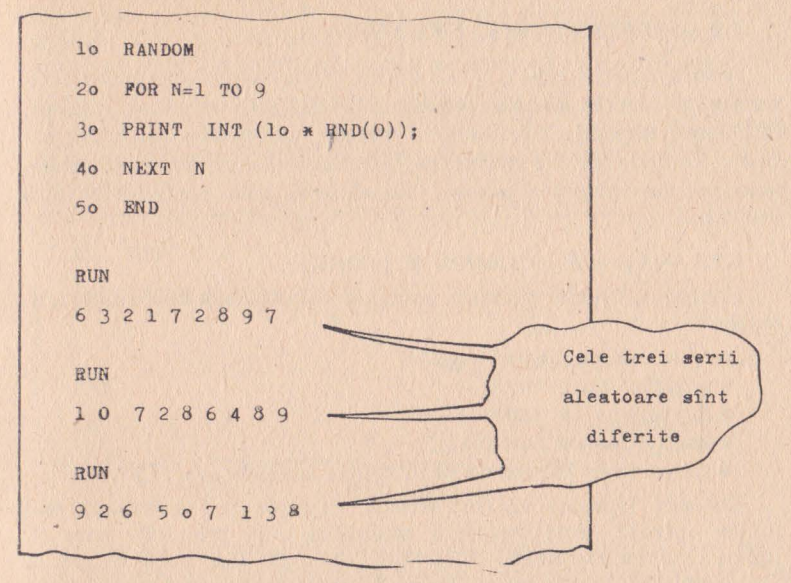

```
Fig. 4.8.5.2
```
#### Exercitii

1) Instrucția următoare este corectă?

10 IF N' GOTO 60; 80; 100

 $A - Nu$ ;  $B - Da$ .

2) Instrucția următoare este corectă?

50 ON N GOTO 80, 30, 100

 $A - Da$ ;  $B - Nu$ .

3) În exemplul de mai sus, N poate fi expresie fracționară?  $A - Da$ ;  $B - Nu$ .

4) Ordinul RND provine din: A - ROUND (pentru rotunjire); B - RANDOM (aleator).

5) INT (543.2109) va produce:  $A = 543$ ;  $B = 543.21$ .

6) INT  $(-27.89)$  va produce:  $A = -27$ ;  $B = -28$ . Răspunsuri: 1 - A; 2 - A; 3 - A (în cea mai mare parte din cazuri)  $4 - B$ ;  $5 - A$ ;  $6 - B$ .

# **4.9 -** ARITMETICĂ ELEMENTARĂ

A sosit acum timpul să ne oprim puțin asupra operațiilor aritmetice pe care le autorizează limbajul BASIC: adunare, scădere, înmulțire, împărțire, ridicare la putere, extragerea rădăcinii pătrate. Vom defini, de asemenea, notiunea de variabilă numerică, vom preciza lungimea acestor variabile şi vom prezenta notaţia ştiinţifică.

# **4.9.1 -** Operaţii **aritmetice** şi priorităţi

Limbajul BASIC permite execuția următoarelor operații aritmetice:

- $\bullet$  adunarea cu semnul " $+$ "
- $\bullet$  scăderea cu semnul " $-$ "
- înmulţirea cu semnul ,.\*"
- $\bullet$  împărtirea cu semnul .../"
- ridicarea la putere cu unul dintre semnele "\*\*", " $\uparrow$ ".

Datorită faptului că în aceeaşi expresie pot interveni mai multe operaţii, este necesară stabilirea unei priorităţi care să indice ordinea executării diferitelor operații din acea expresie. De exemplr, în expresia  $3 \times 5+2$ , dacă se execută mai întîi operaţia 3x5, rezultatul va fi 17, dacă se execută mai întîi operația 5+2, rezultatul va fi 21. Este deci necesară existența unei priorităţi de execuţie a operaţiilor aritmetice.

III în BASIC, ridicarea la putere, înmulțirea și împăr-  $\|\|\cdot\|$ tirea, au prioritate față de adunare și scădere.

Dacă apar situații cînd, dintr-un motiv sau altul, doriți să executaţi operaţii aritmetice într-o altă ordine decît cea stabilită mai sus, nu ezitați să folosiți parantezele. Astfel:

 $8 + 14/2 = 15$ , dar  $(8 + 14)/2 = 11$ .

#### **4.9.2 - Extragerea** rădăcinii pătrate

Pentru a rezolva problema extragerii rădăcinii de indiferent ce ordin dintr-un număr, este necesar să ne amintim cîteva reguli elementare de matematică. Astfel, rădăcina cubică din A se poate scrie:

$$
\sqrt[3]{A} = A^{1/3}
$$

Astfel, pentru a extrage rădăcină cubică din *A* + *B* vom scrie l

$$
(A + B) * * (1/3)
$$

O foarte frecventă; sursă de erori este, în acest caz, omiterea parantezelor. De exemplu, fie  $A = 9$ ,  $B = 18$ ; BASIC va calcula:

**1.** dacă expresia este corect scrisă, (9 + 18) \* \*1 /3, vom avea mai întîi 9 + 18, deci 17 și apoi 27 \* \* 1/3 adică 0.333...3.

Dacă omiteți parantezele, atunci formula devine  $(9 + 18) * * 1/3$ si vom avea  $9 + 18 = 27$ ,  $27 * 1 = 27$ ,  $27/3 = 9$ . După cum observați există o diferență foarte mare între cele două rezultate.

Această metodă este aplicabilă pentru extragerea SQR rădăcinii de orice ordin, dar pentru extragerea rădăcinii pătrate BASIC dispune de un operator special SQR. De exemplu:

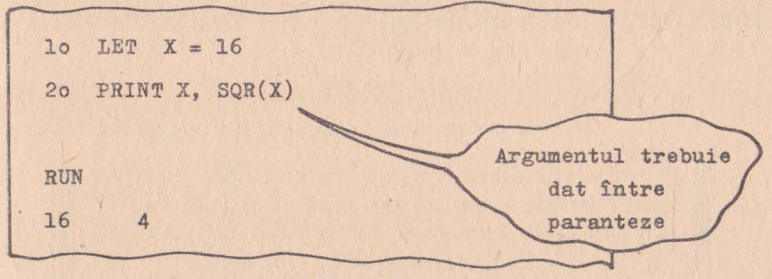

Fig. 4.9.2.1

Prin urmare dispunem-de două metode pentru calculul unei rădăcini pătrate. Le vom ilustra cu ajutorul următorului program care calculează rădăcinile unei ecuatii de gradul 2.

Evident, vă mai amintiți relația de calcul a rădăcinilor unei ecuatii de gradul al doilea.

$$
X = \frac{-B \pm \sqrt{B^2 - 4AC}}{2A}
$$

Există două rădăcini, dar cu condiția ca discriminantul (expresia  $B^2 - 4AC$ ) să fie pozitiv. Iată programul:

10 INPUT A, B, C 20 LET  $D = B \uparrow 2 - 4 * A * C$ 30 IF  $D < 0$  THEN 90 40 LET  $R = D \uparrow .5$ 50 LET  $X1 = (-B + R)/(2 * A)$ 60 LET  $X$  2 =  $(-B - R)/(2 * A)$ 70 PRINT "RADACINILE ECUATIEI SINT"; X1;" și "; X2 80 STOP 90 PRINT "NU EXISTA RADACINI REALE" : 100 END **RUN**  $\frac{?}{3}$ , -5, 2 RADACINILE ECUATIEI SINT 2 și - .33334 **RUN**  $?4, 5, 6$ NU EXISTA RADACINI REALE

# **4.9.3 - Cîteva** noţiuni **complementare**

CONSTANTĂ În BASIC, orice valoare numerică, ca de exemplu NUMERICĂ 63, -28 etc., se numesc constante numerice, pentru că valoarea lor este fixată și nu se mai schimbă.

VARIABILĂ NUMERICĂ **TOR** 

**IDENTIFICA·**  unei variabile numerice este un identificator. De Valorile numerice ale unui program **BASIC** care se schimbă se numesc variabile numerice. Numele exemplu, în instrucţia:

 $10$  LET  $P = 63$ 

P este o variabilă numerică sau un identificator.

O variabilă numerică este reprezentată printr-o || literă, urmată eventual de o cifră. Astfel, B, C3, XI sînt variabile numerice. Dimpotrivă: 3C sau BB nu sînt recunoscute ca variabile.

PUNCTUAŢIA Să ne amintim că americanii utilizează punctul, drept marcă zecimală, în locul virgulei. Astfel, dacă doriţi să scrieţi 3,14 în BASIC, veţi scrie 3.14. De asemenea un zero inaintea unui punct care nu mai este urmat de nici o altă cifră, este superfluu. Deci, .35 este echivalent cu 0,35. Tot astfel, zerourile nesemnificative de după punctul zecimal sînt inutile şi vor fi suprimate. Vom scrie mai curînd 5.2 dec.t 5.20.

**LUNGIMEA** Lungimea unui număr (numărul său de cifre) este, **UNUI** NUMĂR de asemenea, limitată şi depinde de interpretorul BASIC utilizat. Dacă interpretorul cu care lucraţi •u acceptă decît numere de maximum 8 cifre, atunci veţi avea dreptul să folositi valori cuprinse între - 12345678 și 12345678. Dacă încălcați această regulă, veți primi pe ecran un mesaj de eroare.

VIRGULA Există interpretoare de BASIC foarte elementare FLOTANTĂ de tip "TINY BASIC" care nu suportă zecimalele.

Dacă efectuați operația 10/3 veți obține rezultatul 3. Aceste interpretoare lucrează numai cu numere întregi. Există însă şi interpretoare puternice de tipul celor implementate pe echipamentele româneşti de calcul, care furnizează rezultatele însoțite de zecimalele corespunzătoare. De pildă, rezultatul operaţiei 10/3 va fi 3.3333. Despre aceste interpretoare vom spune că utilizează aritmetica în virgulă flotantă. Constantele în virgulă flotantă se mai numesc şi reale.

NOTAŢIA ~ Notaţia ştiinţifică este utilizată pentru a putea STIINTIFICĂ lucra mai ușor cu valori mari. De exemplu valoarea

3.000.000.000 (trei miliarde) se va scrie, în notaţie ştiinţifică, 3.109, sau folosind sintaxa BASIC 3\* 10\*\*9. Din cauză că 10 este în mod implicit baza ridicată la o putere dată, nu vom mai scrie 10 ci E, suprimînd și simbolul înmulțirii. lată cîteva exemple:

> $3.10^9 = 3 \text{ E} + 9$  $5.10^{-4} = 3 \text{ E} - 4$  $.123456 \text{ E} - 4 = 0.0000123456$ .123456 E + 7 = 1234560

Exerciții

1) Expresia următoare este corectă? 10 PRINT  $3(4+2)/5$ 

 $A - da$ ;  $B - nu$ .

2) Această expresie este corectă? 20 PRINT  $(4+3)(3+2)+3/5$ 

 $A - da$ ;  $B - nu$ .

3) Următoarele instrucții sînt echivalente? PRINT B\*B și PRINT B † 2

 $A - da$ ;  $B - nu$ .

4) Aceste ordine sînt echivalente?

PRINT  $N \uparrow (1/2)$  și PRINT SQR(N).

 $A - da$ ;  $B - nu$ .

5) În programul care calculează rădăcinile ecuaţiei de gradul doi putem înlocui linia 20 cu:

20 LET  $D = B*B-4*A*C$ 

 $A - da$ ;  $B - nu$ .

*Riispunsuri:* l=B, 2=B, 3=A, 4=A, S=A.

#### **4.10 - SUBPROGRAME**

În acest capitol vom examina rolul subprogramelor şi instruc ţiile GOSUB şi RETURN. De asemenea vom prezenta modalităţi **de** apel condiţionat al subprogramelor utilizînd ON ... GOSUB şi IF ... THEN GOSUB. In sfîrşit, vom vedea cum poate fi înlocuită utilizarea subprogramelor cu utilizarea funcţiilor definite (DEF FN).

Vom profita, de asemenea, pentru a marca cîteva diferenţe limbajul BASIC standard și BASIC extins.

#### **4.10.1 -** Instrucţiile **GOSUB** şi **RETURN**

Un subprogram este un program distinct, de sine stătător, la<br>care putem face apel ori de cîte ori este necesar. În acest caz, apelul<br>se face prin numărul primei sale linii. Pentru a le diferența, progra-<br>m ul care apelează principal". Pentru a înțelege modul de funcționare al programului principal şi subprogramului, vom recurge la următorul exemplu simplu: avem două programe, un program principal si un subprogram; programul principal solicită introducerea a două numere; odată introduse aceste două numere, programul principal apelează subprogramul care efectuează suma celor două numere. Apoi, subprogramul efectuează ua RETURN prin care informează programul principal în legătură cu terminarea misiunii sale. Acesta din urmă va afişa rezultatul obţinut. Să notăm deci două amănunte:

1. Apelul subprogramului se face prin ordinul GOSUB.

2. Revenirea din subprogram se face prin RETURN. Iată programul: <sup>1</sup>

lo REM ACESTA ESTE PROGRAMUL PRINCIPAL 2o PRINT "INTRODUCETI **A** şi B" 3o INPUT A,B 4o GOSUB loo Apelul 50 GOTO 20 Subprogramului  $100$ REM ACESTA ESTE SUBPROGRAMUL  $110$  $LET T = A+B$  $120$ PRINT "SUMA ESTE": T 130 RETURN Hevenirea din subprogram se face la instrucția ce urmează apelului . RUN lo INTRODUCETI **A** şi B ? 15, 23 SUMA ESTE 38 INTRODUCETI **A** şi B *'?* 

#### Fig. 4.10.1.1

Reguli: • Apelul unui subprogram se face prin GOSUB urmat de numărul instrucției cu care începe subprogramul.

• Revenirea din subprogram, RETURN, nu men ţionează nici un număr de instrucţie, ea făcîndu-se întotdeauna la instrucţia care urmează apelului.

Modul de funcţionare al tandemului program principal-subprogram, poate fi ilustrat prin următoarea modalitate grafică:

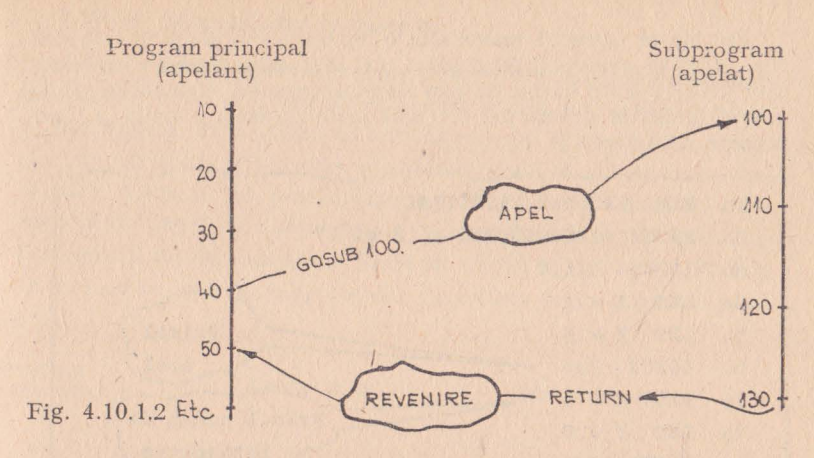

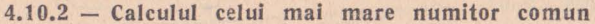

Un program principal poate apela de mai multe ori același subprogram. De fiecare dată programul principal va indica adresa<br>subprogramului prin numărul primei sale linii. Revenirea din subprogram se va face la instrucția imediat următoare apelului. Acest proces poate fi ilustrat de următoarea diagramă:

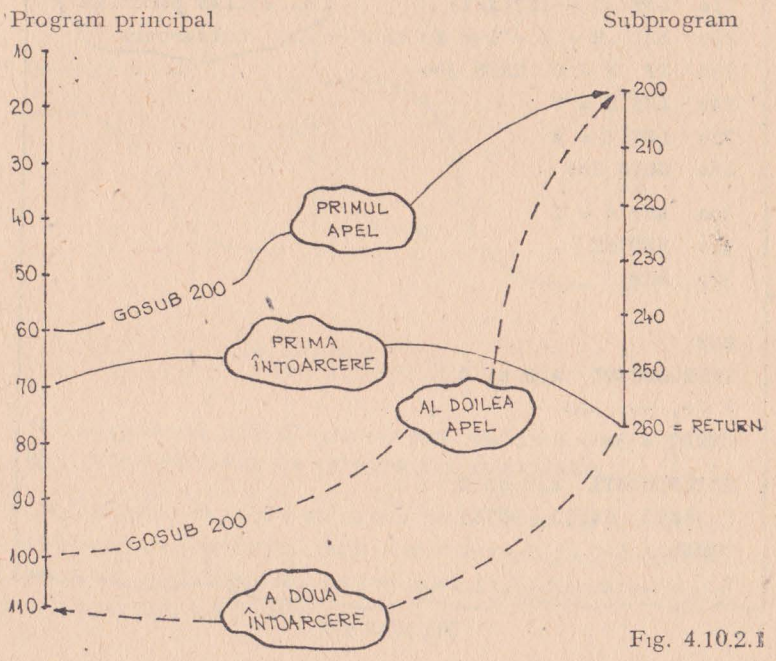

In cele ce urmează prezentăm o ilustrare a principiului de mai sus, utilizînd exemplul faimosului "cel mai mare numitor comun", care procură atîta bătaie de cap elevilor cursului elementar. Programul următor determină cel mai mare numitor comun a trei numere, A, B și C.

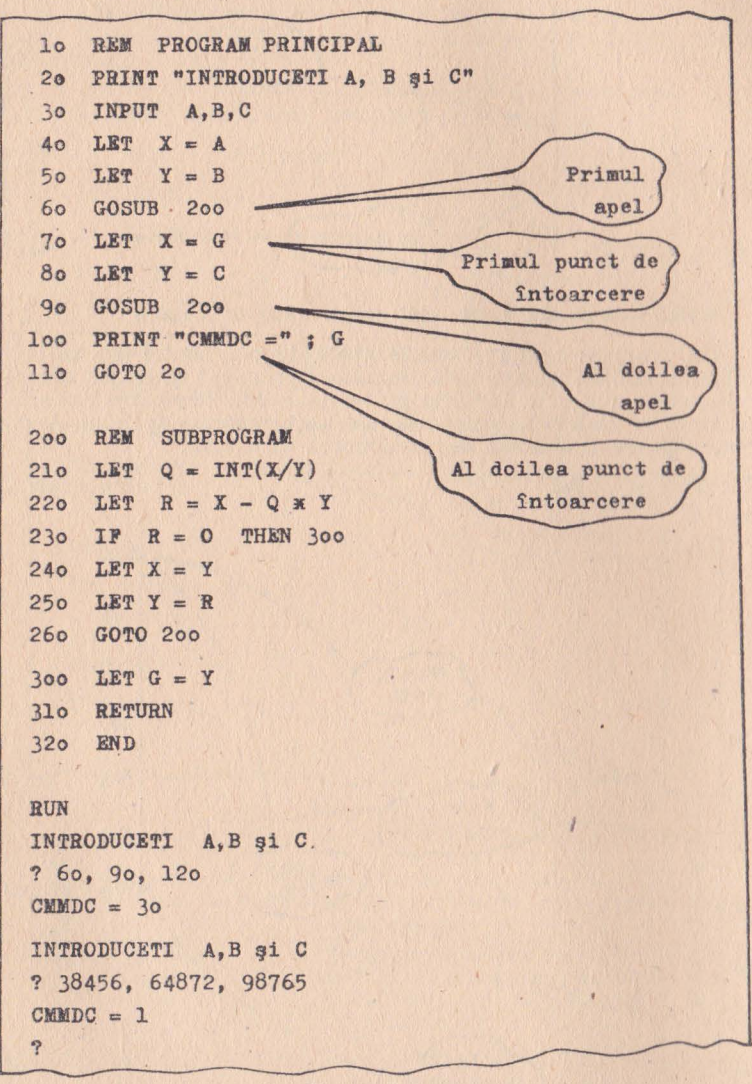

Fig. 4.10.2.2

# 4.10.3 - Subprograme în cascadă

Atunci cînd problemele pe care le avem de rezolvat cu ordinatorul se dovedesc a fi complexe, putem utiliza mai multe subprograme diferite. Este posibil ca un subprogram să apeleze, la rîndul său, un alt subprogram care să apeleze și el un subprogram etc. Această tehnică de programare este îndeobste cunoscută sub numele de "apel de subprograme în cascadă". Iată o schemă de principiu a acestei metode, schemă în cadrul căreia ne-am limitat la un număr de două subprograme controlate de un program principal.

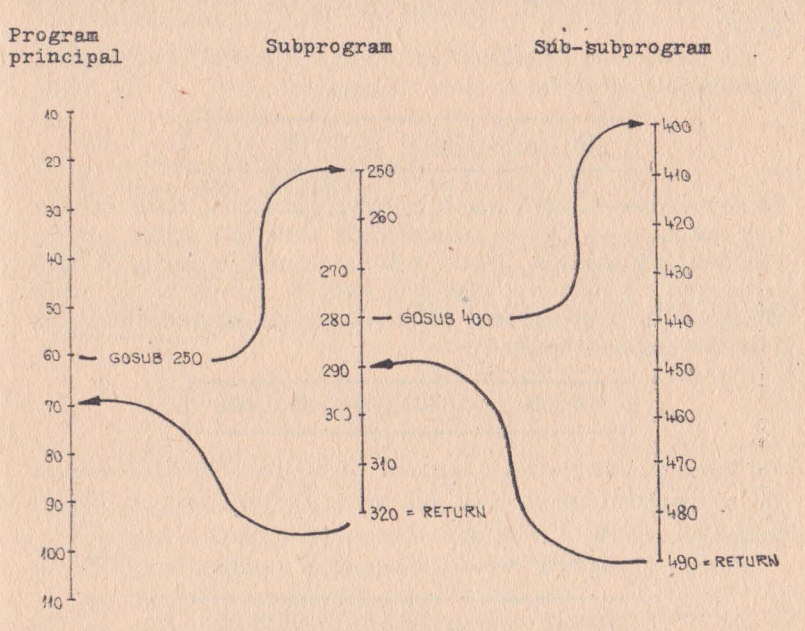

Fig. 4.10.3.1

#### Interpretorul BASIC este cel care realizează gesti- $\mathbf{||}$ unea adreselor de revenire din subprogram.

Aceasta înseamnă că nu putem reveni dintr-un așa-zis subsubprogram în programul principal, decît prin intermediul subprogramului care joacă rolul de apelant pentru sub-subprogram. Acest lucru se face numai prin RETURN.

O remarcă importantă:

Subprogramele trebuie să fie juxtapuse. Ele nu pot fi imbricate unele în altele căci acest lucru poate cauza erori grave.

# **4.10.4 - Apelul** condiţionat **al subprogramelor**

Utilizarea subprogramelor este o metodă ce prezintă avantaje majore. Realizînd o distribuire a funcțiilor, această metodă permite scrierea unor programe mai bune, sub aspectul clarităţii şi al lizibilității. Din acest motiv, au fost prevăzute și instrucții de apel condiționat al subprogramelor, instrucții care derivă din GOTO si IF!

În paragrafele anterioare, am putut vedea cum se organizează ramificaţiile multiple:

70 0N X G0T0 200, 300, 400

Să ne amintim că, după cum X este evaluat la una dintre valorile: I, 2 sau 3, se va efectua o ramificaţie către una dintre instrucţiile 200, 300 sau 400. Putem organiza în aşa fel lucrurile, încît instrucţiile cu numerele 200, 300, 400, să reprezinte tot atîtea începuturi de subprograme, fiecare dintre ele încheiate prin RE-TURN Vom scrie atunci:

70 0N X G0SUB 200, 300, 400

Am înlocuit, pur și simplu, ordinul GOTO cu GOSUB; revenirea din subprogram se va face obligatoriu la instrucţia următoare instrucţiei nr. **70.** 

Putem proceda în aceeași manieră cu ordinul IF...THEN.

100 IF  $A = B$  THEN GOSUB 200

Putem, de asemenea, folosi ordinul mai puternic IF...THEN... ... ELSE evident, cu condiţia ca interpretorul BASIC implementat pe masina dv. să o permită):

80 IF  $A = B$  THEN GOSUB 500 ELSE GOSUB 600

Putem combina, fără îndoială, toate aceste forme de apel al subprogramelor, ereînd numeroase structuri şi variante.

#### **4.10.5** - **Definirea** funcţiilor

De multe ori se întîmplă ca în mai multe puncte ale unui program să trebuiască să folosim una şi aceeaşi secvenţă de instrucţiuni, secvenţă mult prea succintă pentru ca scrierea unui subprogram să fie justificată. Pentru aceste situații, limbajul BASIC prevede asa-zise functii utilizator, apelabile în orice punct al programului. Să presupunem, de exemplu, că avem de calculat adesea suprafata unui cerc de rază R cunoscută. Formula este  $\pi R^2$ . Bineînteles că nu vom scrie un subprogram al cărui obiect să constituie efectuarea acestui calcul. Vom prefera să definim o funcție pe care să o apelăm ori de cîte ori dorim. Ordinul utilizat pentru definirea unei funcții este DEF FN, dar FN este imediat urma. de o literă atribuită funcției și care va fi numele acesteia.

DEF FN Iată, de exemplu, definiția funcției S (de la suprafață):

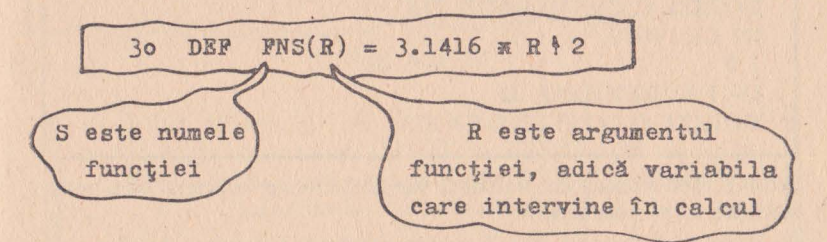

Fig. 4.10.5.1

Iată cum arată un program care utilizează funcții definite:

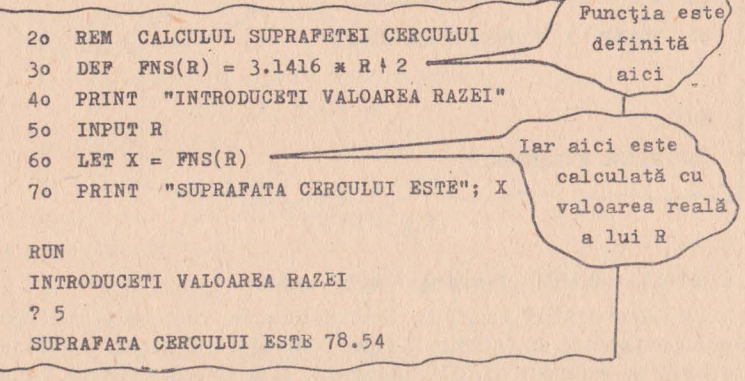

Fig. 4.10.5.2

Iată un al doilea exemplu de utilitate practică. Este vorba despre un program care efectuează conversia din grade Celsius în grade Fahrenheit<sup>.</sup>

```
10 REM CONVERSIE CELSIUS-FAHRENHEIT
20 DEF FNT(X) = (9/5) * X + 3230 PRINT "DORITI O CONVERSIE?";
35 INPUT A $
40 IF A \mathsf{s} = "NU" THEN 90
50 PRINT "IN CELSIUS,"
55 INPUT C
60 PRINT "IN FAHRENHEIT"; FNT(C)
80 GOTO 30
90 END
RUN
DORITI O CONVERSIE? DA
IN CELSIUS
50IN FAHRENHEIT 32
DORITI O CONVERSIE? NU
```
Atunci cînd cunoaștem valoarea variabilei, este suficient să o nominalizăm între paranteze :

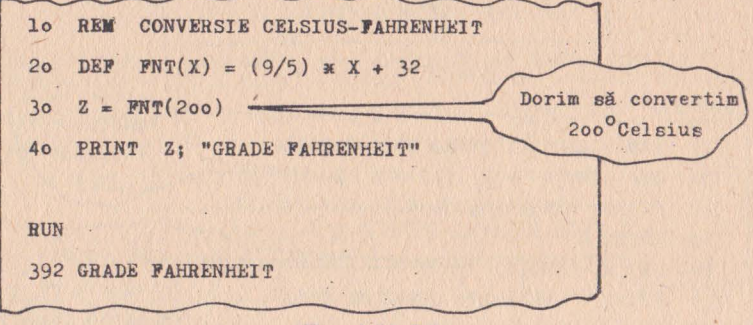

# Fig. 4.10.5.3

#### 4.10.6 - BASIC standard, BASIC extins

Limbajul BASIC există în diverse dialecte, versiuni și variante de implementare, în funcție de tipul ordinatorului gazdă. Limbajul de bază se numește BASIC standard, față de care există și un BASIC extins, cunoscut si sub numele de BASIC-PLUS.

**INPUT** şi Dacă vom rescrie in BASIC extins programul de PRINT combi- conversie Celsius-Fahrenheit vom obtine urmănate toarea versiune:

lo REM \* CONVERSIE CELSIUS-FAHRENHEIT \* 2o **DEP**  $PNT(X) = (9/5) * X + 32$ De remarcat Jo **INPUT** "DORITI O CONVERSIE"; **A\$**  acest PRINT + INPUT **4o IP A\$** C "NU" THEN 9o 5o INPUT "IN CELSIUS"; C 60 PRINT "IN FAHRENHEIT"; FNT(C) : GOTO 30 9o END

Fig. 4.10.6.1

În BASIC extins:

- Putem grupa ordine PRINT şi INPUT într-un singur INPUT, partea care corespunde lui PRINT terminîndu-se întotdeauna cu caracterul ";".
- Două instrucţii separate prin ., :" pot apărea pe aceeaşi *linie.*

• Ordinul de atribuire LET este opţional.

• Etc . ... dar este suficient pînă aici.

Exerciții

1) Următoarea instrucţie este corectă? 200 GO SUB 50

 $A - nu$ ;  $B - da$ .

2) Următoarea instrucţie este corectă? 80 RETURN 200

 $A - da$ ;  $B - nu$ .

3) Putem apela de mai multe ori același program? A - daj  $B - nu$ .

4) Putem apela conditionat un subprogram?  $A - da$ ;  $B - nu$ .

5) Putem reveni (RETURN) conditionat dintr-un subprogram **P**  $A - da$ ;  $B - nu$ .

6) Un subprogram poate apela un alt subprogram?  $A - da$ ;  $B - nv$ .

**7)** Putem reveni dintr-un al doilea subprogram (dintr-un sub-subprogram) direct în programul principal?  $A - da$ ;  $B - nu$ .

- 8) Care dintre instrucțiile următoare este corectă?
- $A \text{DEFN}(X) ...$   $B \text{DEFFN}$  3...  $C \text{DEFFN}$   $X...$  $D - DEF FNA 3...$

9) Următoarea instrucție este corectă? 50 LET  $X = FNA(17)$ 

 $A - da$ ;  $B - nu$ .

10) Putem scrie:

120 INPUT "DA SAU NU?"; A \$

 $A - da$ ;  $B - nu$ .

 $R\ddot{a}s$ *punsuri*:  $1 - A$ ;  $2 = B$ ;  $3 = A$ ;  $4 = A$ ;  $5 = B$ ;  $6 = A$ ;  $7 = B$ ;  $8 = C$ ;  $9 = A$ ;  $10 = A$ .

#### **4.11 - LISTE** ŞI **TABLOURI**

Pentru a putea manipula mai facil un mai mare volum de informaţii, se utilizează listele şi tablourile de date. Acestea sînt dimensionate și "declarate" cu ajutorul ordinului DIM. Așa cum vom vedea în continuare, elementele acestor structuri de date sînt "calificate" utilizînd aşa-zisele "variabile indexate".

#### **4.11.1 - Variabile indexate;** declaraţia **DIM**

Pînă acum, în exemplele furnizate, am recurs la utilizarea variabilelor numerice și a celor de tip șir de caractere. Acestea erau referite fie printr-o literă (A, B, X, ...) eventual însoțite și de o cifră (A3, Z2, ...), în cazul variabilelor numerice, fie de o literă. urmată de simbolul " $\frac{1}{2}$  (A $\frac{1}{2}$ , A $\frac{1}{2}$ , ...), în cazul variabilelor de tip şir. Toate aceste variabile erau unice, distincte.

Există Însă situaţii cînd este dificil de ştiut dinainte, cîte variabile vom folosi, şi care vor fi cele efectiv prelucrate şi prezentate. Iată în continuare un astfel de program îu care dorim să aflăm vîrsta medie a unui grup de persoane şi abaterea individuală de la. această vîrstă medie. Din cauză că avem de calculat o abatere, este necesar să memorăm fiecare vîrstă individuală, prin urmare, să rezervăm un număr de variabile egal cu numărul de persoane care intră în alcătuirea grupului.

Pentru a simpliiica problema, să presupunem pentru început că avem oe-a face cu un grup de patru persoane. Le vom atribui variabilele *A 1, A2, A3,* şi *A4.* Notînd cu *S* suma anilor, iar cu *N*  numărul vîrstelor introduse, vom obţine următorul program:

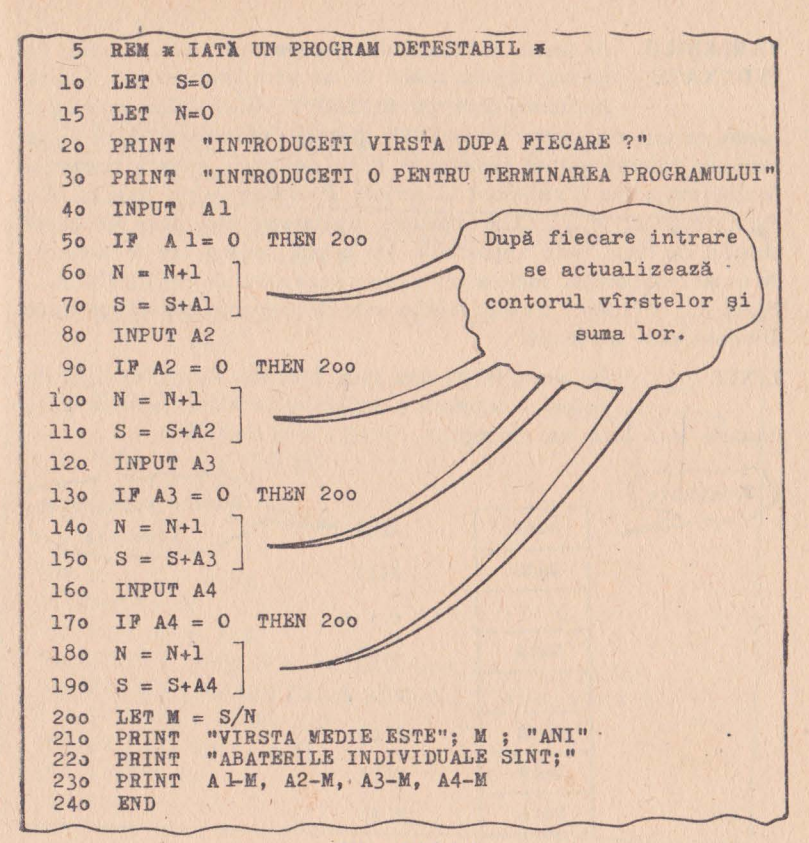

Fig. 4.11.1.1

Dacă lansăm în execuție programul de mai sus, iată ce va produce el:

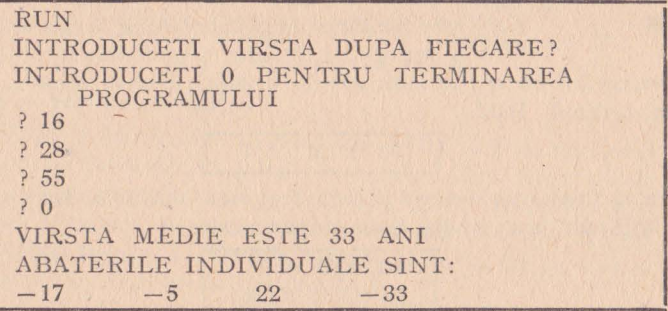

**VARIABILE** Această manieră de programare este destul de **INDEXATE** primitivă. În afară de aceasta, mai există o alta

fundamentată pe utilizarea variabilelor indexate. Ideea este următoarea: variabilele pot fi numeroase; dacă li se atribuie, în mod global, constanta P, de exemplu, atunci, pentru a le diferentia, va fi suficient să scriem  $P$  urmat de un indice:  $P_1$ ,  $P_2$ , ...,  $P_{73}$ , ...,  $P_{138}$ ... Din păcate, utilizarea indicilor, în cazul mașinii de scris, este imposibilă. De aceea, indicii vor fi înlocuiți de numere de ordine incluse între paranteze rotunde:  $P(1)$ ,  $P(2)$ , ...,  $P(73)$ , ...,  $P(138)$ ... Puteti merge atît de departe cît vă permite dimensiunea memoriei.

LISTE În acest fel putem crea liste de valori. O listă de valori este deci o colecție de date referite prin

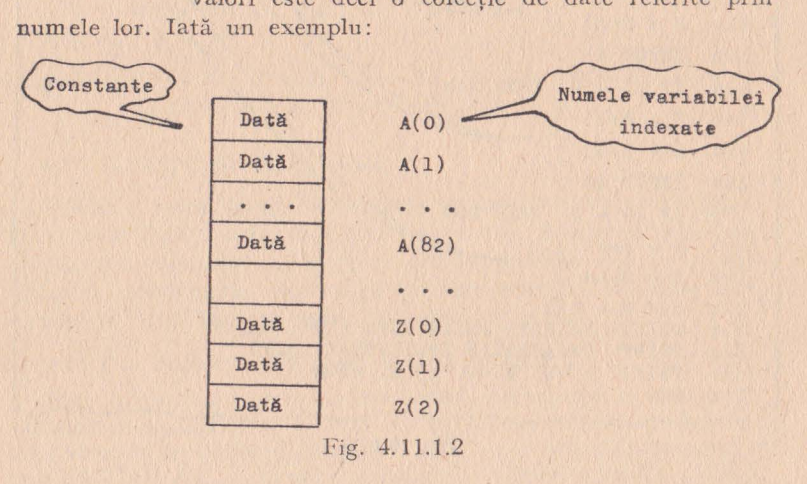

Fiecare linie din tabelul de mai sus, conține cîte o constantă ce poate fi apelată cu ajutorul variabilei indexate atasate.

**DIM** Care este lungimea unei liste? Acest lucru se stabilește în funcție de situație, dar trebuie întotdeauna să rezervăm un spaţiu suficient de memorie.Pentru aceasta utiliăm ordinul DIM.

 $10$  DIM  $A(4)$ 

Această insrtucţie declară o listă de patru variabile. Dacă dorim să utilizăm mai multe liste putem scrie:

> $10$  DIM  $A(4)$ 20 DIM Z(JS)

sau, mai scurt:

# 10 DIM A(4), Z(l8)

In continuare, vom rescrie programul care calculează media vîrstelor si abaterea individuală, astfel încît să valorificăm această facilitate a limbajului BASIC.

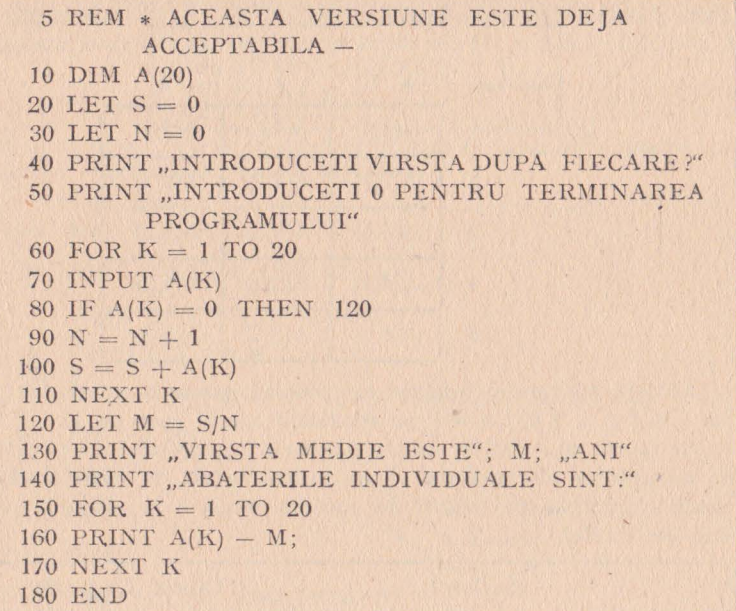

După cum se poate vedea, această ultimă variantă deși este cu 5 instrncţii mai scurtă decît precedenta, prelucrează 20 de valori, în timp ce cea anterioară prelucrează numai 4. Utilizarea variabilelor indexate conferă programulni mai multă elasticitate.

Atenție: a nu se confunda A3, de exemplu, cu  $A(3)$ ; ar fi o eroare prea gravă.

# **4. t t.2** - **Vectori** şi **rnatri ci**

Am văzut în paragraful anterior, care este semnificația unei liste de valori. Generalizînd, putem spune că o listă este o tabelă de valori cu o singură dimensiune. Limbajul BASIC poate prelucra şi tablouri de valori cu mai multe dimensiuni. Numele utilizat în matematică pentru a desemna tablourile de valori cu una si două dimensiuni, sînt vectorii și matricele.

În cadrul unei matrice (un tablou cu două dimensiuni) avem întotdeauna un număr oarecare de linii (de vectori) fiecare dintre acestea conţinînd un anumit număr de coloane. Să presupunem că avem, de exemplu, o matrice A cu 5 linii de cîte 3 coloane. Vom declara această matrice astfel:

$$
10 \text{ DIM A}(5, 3)
$$

Primul număr dintre paranteze indîcă numărul de linii iar al doilea numărul de coloane. Iată o reprezentare grafică a acestei matrici:<br>
Coloane — 1 2 3

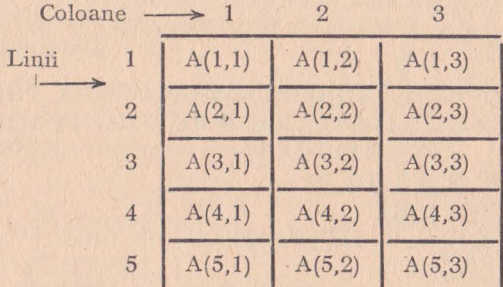

Această matrice, sub forma ei canonică, poate fi scrisă  $A(i, j)$ cu  $1 \leq i \leq 5$ ,  $1 \leq j \leq 3$  (*i* se confundă foarte ușor cu 1).

Să facem un exercițiu simplu pentru a înțelege mai ușor modul de manipulare al matricilor. Următoarea tabelă de valori înfățişează cantităţile de bunuri de consum vîndute în ultimele trei 1 uni ale anului.

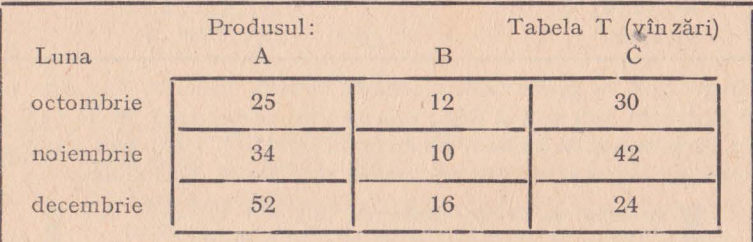

Astfel,  $T(1,1) = 25$ ;  $T(1,2) = 12$ ;  $T(2,1) = 34$ ; etc.

În continuare, vom prezenta un program care lucrează cu o matrice de 12 linii de cîtc 5\_coloane. Acest program gestionează planul sortimental al vînzărilor a cinci produse în ultimele 12 luni. Programul va cere introducerea valorilor, apoi va afișa tabloul complet. Din cauză că se lucrează în două dimensiuni, s-au introdus variabilele *i* pentru luni şi *j* pentru produse:

încercați să înțelegeți bine acest program ajutîndu-vă cu<br>comentariile care urmează:<br>● în 10 se rezervă memorie pentru matrice;

• în 20 și 30 se cere numărul real al produselor și lunilor (pentru ca programul să cîștige în generalitate); • în 40 se cere introducerea cantităților din fiecare produs vîndute lunar:

- 
- în linia 60 se ține evidența produselor;<br>• linia 105 regrupează o secvență de trei instrucții:

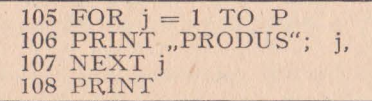

De notat virgula de la sfîrșitul liniei 106. Ea semnifică afișarea pe coloane normalizate de 16 caractere.

lo **DIM** T(l2,5) 2o INPUT "NUMARUL LUNILOR" ; **M**  30 INPUT "NUMARUL PRODUSELOR" : P 40 FOR i = 1 **TOM**  5o PRINT "INTRODUCETI" ; P ; "CANTITATI PENTRU LUNA";  $60$  FOR  $j=1$  TO P 7o INPUT  $T(i,j)$ Secventă de introducere 80 NEXT j a datelor 9o NEXT i loo PRINT "TABEL RECAPITULATIV" 103 PRINT " lo5 FOR j=1 TO P : PRINT "PRODUS"; j : NEXT j : PRINT 120  $FOR$   $i=1$  TO  $M$ 130 FOR  $j=1$  TO P Secventă de 140 PRINT T(i.j) redactare a 150 NEXT j tabelei 160 PRINT l?o NEXT i 180 END

Fig. 4.11.2.1

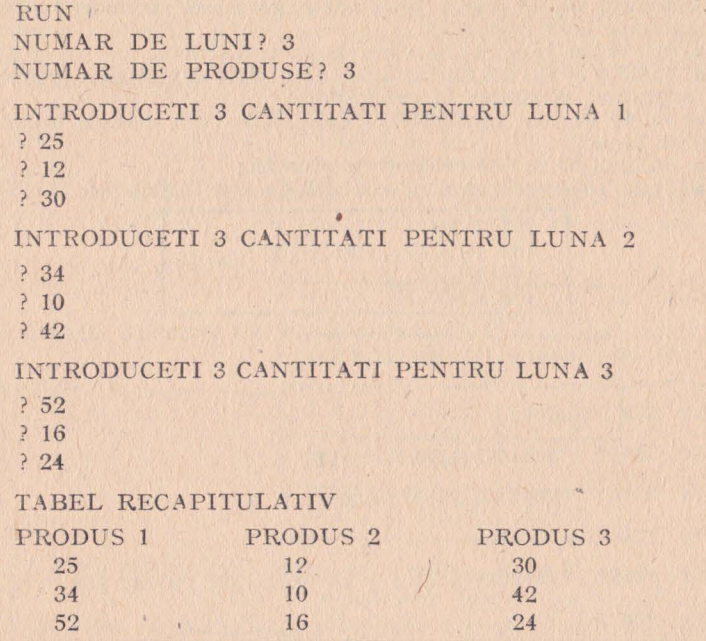

O chestiune de stil:

decalarea secvențelor de instrucții în funcție de apartenenţa lor la un ciclu FOR ... NEXT, face programul mai lizibil. Veţi aprecia în mod cert această comoditate.

Exerciții

1) Expresiile A3 și A(3) au aceeași semnificație? A - da;  $B - nu$ .

2) Este necesară declararea fiecărei liste de valori, împreună cu lungimea sa?  $A - da$ ;  $B - nu$ .

3) Linia 10 DIM Z(99) realizează: A - tabulare; B - declararea unei liste; C - indică lungimea programului.

4) Putem scrie pe aceeași linie: 10 DIM  $X(25)$ , DIM  $Z(25)$  $A - da$ ;  $B - nu$ .

5) Instrucția: 10 DIM Z(33, 66) definește: A - un tablou cu două dimensiuni;  $B - d$ ouă liste de lungimi diferite.

6) Instrucția următoare este corectă? 10 DIM  $M(5, 33, 66, 87)$  $A - da$ ;  $B - nu$ .

7) Care variabilă este identificată prin  $X(3, 21)$ ? A - cea din coloana 3, linia 21;  $B - cea$  din linia 3, coloana 21;  $C - cea$  din coloana 21, linia 3.

#### Răspunsuri

 $1 = B$ ;  $2 = A$ ;  $3 = B$ ;  $4 = B$ ;  $5 = A$ ;  $6 = A$ ;  $7 = B = C$ .

# **4.12 -** LOGICĂ ŞI MATEMATICĂ

Prezentăm în acest capitol cîteva noţiuni complementare, necesare programatorului în limbajul BASIC. Vom examina succesiv notațiile % și # afectate variabilelor, conversiile în octal şi hexazecimal, împărţirea numerelor întregi, operaţiile modulo operaţiile logice (AND, OR, NOT etc.), operaţiile trigonometrice, functiile de bibliotecă (RND, LOG, ABS, FIX, SIGN etc.), făcînd astfel o trecere în revistă rapidă, dar totuşi utilă, a unor probleme considerate în genere ca fiind ingrate.

#### $4.12.1. -$  **Complemente** matematice asupra numerelor

Numerele sînt reprezentate, pe mediul extern, în notaţie zecimală obişnuită sau în notaţie ştiinţifică. Astfel, valoarea zecimală 0.0001 este echivalentă cu lE-4 în notaţie ştiinţifică. În cazul anumitor interpretoare BASIC, putem preciza anumite caracteristici ale variabilelor; astfel;

A sau A ! reprezintă o variabilă în simplă precizie;

A% este o variabilă întreagă;

**A#** este o variabilă în dublă precizie;

(A nu vă lăsa impresionați de caracterul "diez" (#) utilizat în muzică. După puţină practică în BASIC vă veţi obişnui cu el.)

Putem dispune în unul şi acelaşi program de următoarele variabile: A, A<sub>%</sub>, A#, A\$

Simplă şi dublă precizie:

fiecare maşină prelucrează numere într-un format de bază, bine definit, în binar, numit "simplă precizie". Toate interpretoarele BASIC utilizează o notaţie în virgulă flotantă în simplă precizie. Aşa cum s-a arătat, un întreg este un număr de maxim cinci cifre a cărui valoare este cuprinsă  $între - 32768 si + 32767.$ 

Un număr real (în virgulă flotantă) în simplă precizie are o valoare cuprinsă între;

 $-1.701411$  E + 38 si + 1.701411 E + 38 Un număr real (în virgulă flotantă) în dublă precizie este un număr cuprins între:  $-1.701411834544556$  E + 38 si  $+1.701411834544556$  E  $+38$ 

#### **4.12.2 - Octal** şi **hexazecimal**

Sistemele de numerație în baza 8 (octal) sau 16 (hexazecimal) sînt utilizate în special de către limbajele de asamblare. În mod evident, limbajul BASIC nu poate nici el ignora aceste sisteme de numeraţie care se disting prin prefixul ,,&". Astfel ,,&" indică o valoare octală (de exemplu &15), iar ,,&H" indică o valoare hexa zecimală (de exemplu: «KH7F). Dacă nu sînteți familiarizați cu aceste sisteme de numerație, cereți interpretorului BASIC să aceste sisteme de numerație, cereți interpretorului BASIC să traducă valorile de mai sus, în zecimal:

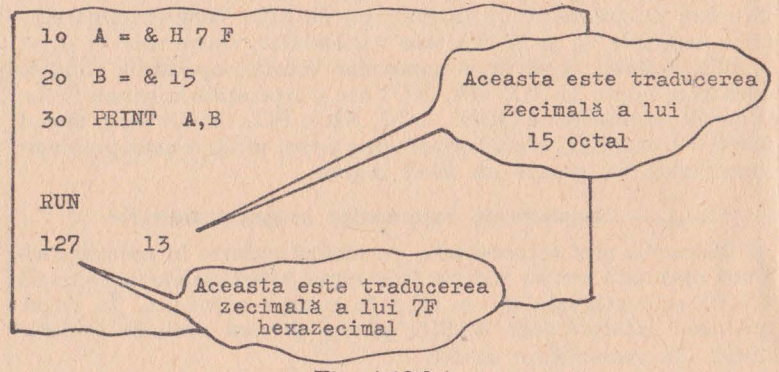

Fig. 4. 12.2.1

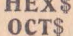

**HEX\$** O altă metodă de conversie a constantelor dintr-un<br>**OCT\$** sistem de numeratie într-altul, este aceea de a folosi sistem de numerație într-altul, este aceea de a folosi ordinele HEX\$ si OCT\$.

Următorul program generează un tablou de conversie al numerelor întregi (notate cu %) :

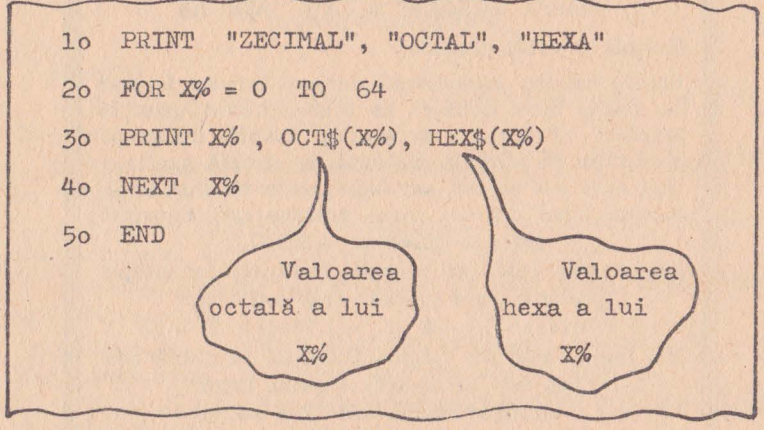

Fig 4.12.2.2

# **4.12.3 - î** mpărţfrea **numerelor întregi**

Împărtirea este notată, după cum vă amintiți; prin simbolul "bară oblică" (/). Uneori, puteți dispune de simbolul "bară oblică inversă" (\) care servește, în mod exclusiv, la împărțirea întregilor, avantajul utilizării acestui operator rezidă în faptul că operația astfel executată este mai rapidă·

# **4.12.4 -** Operaţii **modulo**

MOD O operație modulo furnizează drept rezultat un rest. De exemplu, rezultatul împărțirii 9 modulo 4 furnizează restul 1. Operatorul utilizat în operaţii modulo este MOD (de exemplu: LET  $C = A \text{ MOD } B$ ).

# **4. 12.5 -** Operaţii **logice**

Operațiile logice fac să intervină operatorii logici: SI, SAU, SAU-EXCLUSIV, NU. Celor nefamiliarizaţi cu aceşti operatori logici, exemplele următoare li se vor părea puțin cam ermetice.

**ANO** Acesta este operatorul BASIC pentru funcţia logică SI. Iată un program:

> 10 INPUT A, B 20 IF  $A = 3$  AND  $B = 7$  THEN 40 3 STOP 40 PRINT "CONDITIE SATISFACUTA" 50 END

Dacă introducem valorile 3 şi 7 pentru A şi B, cele două variabile vor fi verificate, iar linia 20 va trimite la linia 40.

OR Operația SAU poate fi explicată de următoarea secvență:

> $10$  INPUT  $A$ , B 20 IF  $A = 9$  OR  $B = 27$  THEN 40 30 STOP 40 PRINT "CONDITIE SATISFACUTA" 50 END

Este suficient ca una dintre variabilele  $A$  și  $B$  să aibă una dintre valorile 9 și 27, pentru ca linia 20 să trimită la 40.

**NOT** Pentru a examina acţiunea operatorului NU, care inversează condiţia, vom modifica programul de

mai sus, astfel încît să obţinem acelaşi rezultat:

10 INPUT A, B 20 IF NOT  $(A = 9 \text{ OR } B = 27)$  THEN 40 30 PRINT "CONDITIE NESATISFACUTA" 35 STOP 40 PRINT "CONDITIE SATISFACUTA" 50 END

# $4.12.6$  - Functii trigonometrice

Da, aceste funcţii există şi ele în limbajul BA SIC, indiferent de aversiunea sau amiciţia pe care o aveţi pentru ele. Astfel veţi putea calcula SIN(X), COS(X), TAN(X) pentru sinus, cosinus și tangentă de *X*, și chiar ATN(X) pentru arc-tangentă de *X*. Nu vom insista cu mai multe amănunte în legătură cu aceste funcţii trigonometrice.

#### **4.12.7 - Alte funcjii**

Am întîlnit deja funcția SQR(N) care calculează rădăcina pătrată a numărului N. De asemenea am întîlnit funcția  $RND(X)$ asupra căreia revenim pentru un moment:

**RN D** În BASIC standard, funcţia RND(X) generează un număr aleatoriu cuprins între O şi I; dacă *X*  este mai mic ca zero, RND(X) furnizează numărul aleator următor în secvenţă; dacă *X* = O, se reia valoarea precedentă; în sfîrşit, dacă *X* este mai mare decît zero, o nouă secvenţă de numere aleatoare este lansată.

Există însă și variante particulare de implementare ale limbajului BASIC, în care RND<sub>1</sub>X) furnizează un număr aleator cuprins între O şi X. De aici reiese necesitatea de a studia specificaţia de utilizare a interpretorului BASIC, care însoțește ordinatorul pe care îl folosiți.

LOG(X) <sup>Această</sup> funcție determină logaritmul natural (în baza e, aaică 2,71828) al lui X. Pentru a trece la logaritmul în baza 10 se folosește formula clasică (pentru X mai mare decît zero):

 $A = LOG(X) * .4343$ 

**EXP(N) ABS(X) CINT(X) CSNG(X) CDBL(X) INT FIX(N) SGN(X)**   $= -64$ , FIX  $(-63.2) = -63$ . Funcția EXP(N) ridică numărul e = 2.71828 la puterea N. Comanda ABS(X) furnizează valoarea absolută a lui *X*, adică  $\sqrt{X^2}$ . Putem, de asemenea, extrage partea întreagă din *X* utilizînd CTNT(X) . Funcțiile  $CSNG(X)$  și  $CDBL(X)$  convertesc variabila *X* în simplă precizie, respectiv dublă precizie. Funcția INT care rotunjește valoarea unui număr, a fost deja explicată. Ordinul FIX are aproape același efect, cu deosebirea că în timp ce  $INT(-63.2)$ 

Este cazul să încheiem, pentru a vă permite să vă trageți sufletul, cu funcția  $SGN(X)$  care întoarce valoarea  $-1$ , dacă argumentul X este negativ, 0 dacă  $X = 0$ ,  $+ 1$ , dacă X este pozitiv, nenul. Ce simplu este!

> Amintiţi-vă că dacă aceste funcţii nu vă sînt suficiente, puteți să definiți propriile voastre funcții, utilizînd ordinul DEF FN pe care l-am studiat. De asemenea, veți descoperi funcții ale interpretorului BASIC cu care lucraţi, care nu sînt prezentate aici.

#### **EXERCITII**

1) Următoarea secvență este corectă?

10 FOR N% = 1 TO *9* STEP .5 20 PRINT N 30 NEXT N

 $A - da$ ;  $B - nv$ .

2) Ce va produce operația 29 MOD 5? A  $-5$ ; B  $-5.8$ ;  $C - 5.80$ ;  $D - 4$ ;  $E - 8$ .

3) Ce se va afișa la execuția următorului program?

 $10 A = 7$ 20 IF NOT  $(A = 7)$  THEN 50 30 PRINT "DA" 40 STOP 50 PRINT "NU" 60 END

 $A - da$ ;  $B - nu$ .  $R\check{a}s$ *punsuri*:  $1 = B$ ;  $2 = D$ ;  $3 = A$ .

## **4.13 -** FUNCŢII **COMPLEMENTARE**

În acest ultim capitol al primei secţiuni, vom examina cîteva instrucţii complementare ale limbajului BA SIC, cum ar fi ordinele: AUTO, PEEK, POKE, cîteva ordine suplimentare de prelucrare a şirurilor de caractere: STR \$, VAL, SPACE \$, cît şi iostrucţiile de prelucrare grafică: DRAW, WINDOW, VIEWPORT, LABEL, RMOVE, RDRAW, SCALE, ROTATE etc.

# **4.13.1 - Numerotarea** automată **a liniilor**

**AUTO** Există interpretoare BASIC care vă scutesc de grija numerotării liniilor. Este suficient să comandaţi AUTO, pentru ca numerotarea liniilor să înceapă de la 10, incrementîndu-se automat cu 10 la fiecare caracter CR, sau ENTER. Dacă nu doriți ca numerotarea liniilor să înceapă cv 10, ci cu 200, de exemplu, nu aveţi decît să comandaţi AUTO 200. Dacă, în plus, incrementul 10 nu vă satisface, veți scrie, de exemplu, AUTO 200, 20 şi incrementul va fi 20. Comanda BREAK poate fi utilizată pentru a sparge această secvență.

# **4. 13.2 -** Instrucţii **suplimentare asupra** şirurilor **de caractere**

Există numeroase operaţii care se aplică, de cele mai multe ori, asupra numerelor, dar care se utilizează adeseori şi asupra şirurilor de caractere. Astfel instrucţia:

# 10 IF  $A$ =$  "HORIA" AND  $B$ =$  "DUMITRASCU" THEN 50

reprezintă un exemplu edificator de utilizare a operaţiilor logice asupra şirurilor de caractere. Să ne amintim, de asemenea, că putem concatena şiruri de caractere, că putem, adică, să le punem cap la cap.

> $10$  A\$ = "HORIA"  $20$  B\$ = "DUMITRASCU" 30 PRINT A\$ + B\$ RUN HORIA DUMITRASCU

Pe de altă parte, numerele pot fi considerate .jiruri de caractere de exemplu:

$$
A \$ = .1984^{\prime\prime}
$$

**VAL** 

Dacă dorim să restabilim forma numerică a unui șir de caractere vom cere valoarea acestui șir

> $10 A\$  = ,,  $1984''$  $20 A = VAL (A$)$ 30 PRINT  $A + 17$ **RUN** 2001

**STRS** 

Este operația inversă lui VAL.

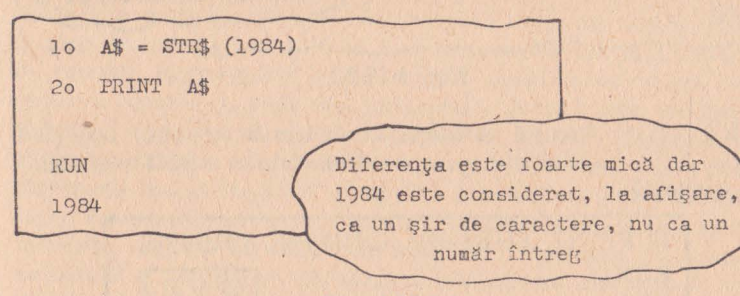

Fig. 4.13.2.1

**SPACES** 

Putem spația un text folosind această instrucție. SPACE\$ (1) furnizează un șir de 1 spații.

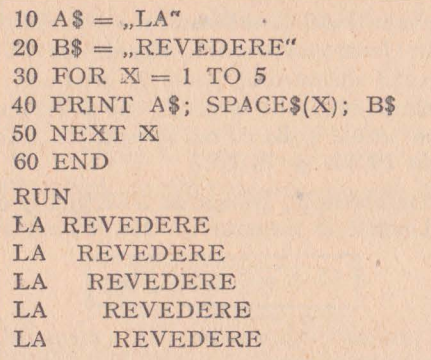

### 4.13.3 - Instructii asupra codurilor ASCII

Pentru a putea fi transmis, fiecare caracter al tastaturii este codificat; codul cel mai uzual este codul ASCII, prescurtare a lui American Standard Code for Information Interchange.

ASC **In orice moment putem obtine codul ASCII al ori**cărui caracter, utilizînd această funcție care furni-

zează codul ataşat primului caracter al şirului menţionat.

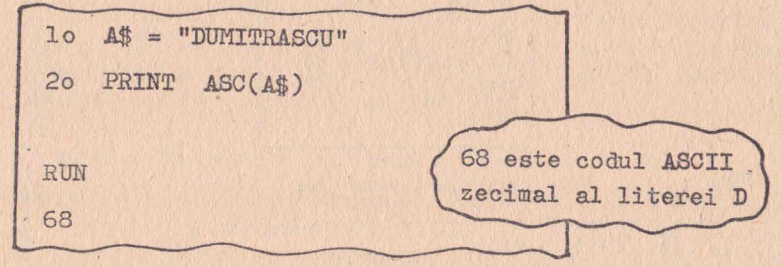

Fig. 4.13.3.1

**CHR** \$ Această comandă este inversa lui ASC, furnizînd caracterul corespunzător codului ASCII menţionat

în comandă.

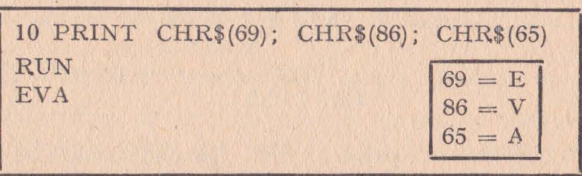

## **4,13.4 - PEE,K** şi **POKE**

Utilizînd limbajul BASIC, utilizatorul are posibilitatea să ignore conținutul fiecărei locații de memorie mașinii sale. Cu toate acestea, în anumite situaţii utilizatorul poate fi interesat să depună o valoare la o anumită adresă de memorie, sau să examineze o locaţie de memorie cu o adresă egală cu cea specificată. În aceste situaţii intervin ordinele PEEK și POKE.

PEEK De exemplu, instrucția PEEK(234) ordonă citirea locației de memorie nr. 234. Putem avea deci

 $10 A = PEEK (234)$ 

Aici variabila A primeşte valoarea înscrisă în memorie la adresa 234.

**POKE** Dimpotrivă, ordinul POKE este destinat operaţiei de scriere în memorie, la o adresă specificată, a

unei valori numerice.

10 POKE (7654,65)

Această instrucție depune valoarea 65 în locația de memorie de adresă 7654. Putem scrie la fel de bine

10 A= 7654 20B=65 30 POKE (A, B)

şi secvenţa va avea acelaşi efect.

## **4. 13.5 -** Instfucţli **de prelucrare grafi** că

Soluţia multor probleme este compusă dintr-un număr impresionant de valori, ceea ce face ca interpretarea lor să fie extrem de dificilă. Reprezentînd grafic această mulțime de valori, vom obține o soluție cu mult mai inteligibilă. Acesta este cel mai la îndemînă exemplu al utilizării graficii în procesul de prelucrare automată a datelor. În afară de acesta, putem enumera încă cîteva dintre cele mai noi aplicații ale graficii interactive: știință și tehnologie, cartografie, proiectare asistată de calculator, constructie si fabricație asistată de calculator, simulare și animație, conducerea automată a proceselor tehnologice, publicistica electronică, artă si comert. Avînd în vedere multitudinea de aplicații ale graficii cu calculatorul, este deci firesc ca limbajul BASIC, ca unul dintre limbajele de cea mai mare circulație, să posede un puternic set de instrucţii de prelucrare grafică. Vom încerca, în cele ce urmează, să facem o scurtă introducere în grafica interactivă, utilizînd, spre exemplificare, setul de instrucţii grafice ale limbajului BASIC-118 implementat pe microcalculatorul FELIX M-118.

**MOVE** Această instrucţie este utilizată pentru poziţionarea cursorului display-ului grafic, în punctul de coordonate  $X$ ,  $Y$ . În realitate, - însă, poziționarea nu are loc decît din punct de vedere logic, întrucît cursorul nu este vizibil în poziţia de coordonate X, Y.

30 MOVE 100, 75

Această instrucţie realizează poziţionarea cursorului în punctul (100, 75) pe ecranul grafic.

Orice ecran grafic se caracterizează printr-un număr de puncte distincte ce pot fi reprezentate. La microcalculatorul FELIX M-118, acest număr de puncte este  $512 \times 256$ .

Coordonatele *X* şi Y ale punctului referit pot **fi** exprimate sub forma unor expresii calculabile.

 $10 X = 25$  $20 Y = 150$ 30 MOVE X\*4, Y/2

**DRAW** Această instrucţie este utilizată pentru a trage o linie între punctul în care se află poziţionat cursorul

(efect al instrucției MOVE) și punctul de coordonate  $X$ ,  $Y$  specificat. Următorul exemplu realizează reprezentarea grafică a datelor continute în vectorul V.

> 10 DIM V(20) 20 MAT INPUT V 25 ·MOVE 1, V(l) 30 FOR I = 1 TO 20 40 DRAW I, V(I) 50 NEXT I 60 END

Instrucţia din linia 25 realizează poziţionarea cursorului în punctul **(1,** V(l)), apoi cu ajutorul instrucţiei DRAW, executată în ciclu, se vor uni complementele vectorului.

Originea suprafeței grafice se consideră a fi punctul din stînga jos.

**RMOVE** Instrucțiile RMOVE și RDRAW se deosebesc de şi **RDRAW** instrucţiile MOVE şi DRAW prin faptul că punctul ( X, Y) pe care îl referă nu este exprimat în valori

absolute, raportat la originea ecranului, ci este exprimat | incremental, raportat la poziţia cursorului în momentul execuţiei instrucţiei. Aceste două instrucţii sînt extrem de utile la scrierea subrutinelor ce desenează figuri în diverse zone ale suprafeţei grafice. Prin utilizarea instrucției MOVE înainte de apelul subrutinei se poate realiza translatia figurii.

WINDOW Așa cum am arătat, orice dispozitiv grafic se caracterizează printr-un număr de puncte distincte ce pot fi reprezentate, totalitatea acestor puncte alcătuind "spațiul grafic". Atributele principale ale spaţiului grafic sint: precizia (numărul de puncte din care este alcătuit spațiul grafic) și rezoluția (distanta dintre două puncte ale spațiului grafic). Instrucțiile de
prelucrare grafică referă puncte ale spaţiului grafic prin coordonatele lor (X, Y), exprimate în unități de măsură naturale, corespunzătoare mărimilor reprezentate grafic (metri, kilograme, volţi etc.). Totalitatea acestor valori alcătuiesc "spațiul virtual". Spațiul virtual este practic limitat doar de precizia aritmeticii maşinii (1 E-63, 8 E + 68). Spațiul virtual va putea fi reprezentat la o anumită scară, în cadrul spațiului grafic. Instrucția WINDOW permite utilizatorului să definească limitele spațiului virtual.

# 50 WINDOW A, B, C, D

unde A, B, C, D sînt valori numerice ce reprezintă limitele spațiului virtual, respectiv limita stîngă, dreaptă, inferioară, superioară. Un punct de coordonate  $(X, Y)$  va putea fi reprezentat pe suprafața grafică dacă următoarele combinații sînt verificate:  $A \leq X \leq B$ ,  $C \leqslant Y \leqslant D.$ 

> În timpul execuţiei unui program grafic, limitele spaţiului virtual sînt definite astfel:

 $WINDOW -1E-64, 8E 68, -1E-64, 8E 68$ 

**VIEWPORT** Dacă instrucţia WINDOW este destinată pentru limitarea spaţiului virtual, limitarea spaţiului grafio se poate face utilizînd instrucția VIEWPORT.

10 VIEWPORT A, B, C, D

Cei patru parametri au aceeaşi semnificaţie ca în cadrul instrucţiei WINDOW. Spre deosebire de WINDOW, unităţile în care sînt exprimate limitele spațiului grafic sînt unități fizice. Alegerea unității fizice în care să se exprime limitele trebuie să satisfacă cerințele de independență față de tipul perifericului grafic (exemplu: unele dispozitive grafice au suprafaţa pătrată, altele dreptunghiulară).

Independenţa programului faţă de tipul dispozitivului grafig are meritul de a-i asigura portabilitatea.

Unitatea în care se exprimă limitele A, B, C, D s-a ales, ca fiind egală cu 1% din latura pătratului cel mai mare ce poate fi înscris în suprafaţa dispozitivului grafic. Această unitate va fi în continuare numită "unitate grafică" sau prescurtat: UG.

În aceste condiţii, instrucţia

10 VIEWPORT O, 100, O, 100

va specifica suprafaţa celui mai mare pătrat înscris în suprafaţa grafică. Această instrucţie se execută implicit la iniţializarea sistemului. Tot implicit se execută și instrucția:

10 WINDOW 0, 100, 0, 100

care realizează o corespondență biunivocă între spațiul virtual și spațiul grafic, sau, altfel spus, între mulțimea de valori reprezentate si UG.

Cu aceste iniţializări implicite, un cerc va apărea nedistorsionat, deoarece pe ambele axe de coordonate se folosesc aceleaşi UG, iar suprafaţa grafică este pătrată.

Următorul program va trasa un cerc pe orice periferic grafic:

10 DIM C(2) 20 MAT INPUT "Introduceti coordonatele centrului", C 30 INPUT "Introduceti dimensiunea razei", R 40 INIT P 50 MOVE C(l), C(X2) 60  $I = C(1) - C(2)$  $70$  FOR  $I=0$  TO 20  $80 M = I*PI/10$ 90 DRAW  $I*COS(M) + C(2)$ ,  $I*SIN(M) + C(2)$ 100 NEXT I 110 END

Coordonatele centrului şi lungimea razei se introduc în timpul execuției programului. Dacă se dorește reprezentarea cercului în colțul din dreapta sus, atunci este necesară introducerea instrucției:

45 VIEWPORT 75, 100, 75, 100

LABEL Cu ajutorul acestei instrucții se pot scrie mesaje și comentarii pe suprafața grafică, începînd din punctul în care este poziţionat cursorul. Instrucţia are drept parametru opțional factorul de scală cu care se reprezintă textul. Acest factor de scală este o valoare numerică cuprinsă între **1** şi 34. Valoarea **1** corespunde scrierii cu caractere normale, iar valoarea 34 va genera caractere de dimensiunea întregului ecran.

```
10 INIT P 
20 MOVE 10, 40 
30 LABEL SCL(4) ,,I.T.C. Bucuresti"
```
**108** 

Această secvență de program va edita, începînd cu punctul (10, 40) textul "I.T.C. București", utilizînd scara de reprezentare 4.

**SCALE** Instrucţia SCALE este utilă atunci cînd se doreşte editarea de cartografii, diagrame, desene, la diferite scări de reprezentare.

10 SCALE S1, S2

Sl şi S2 sînt expresii ce reprezintă factorii de scară pe orizontală și verticală. Factorul de scară se determină prin raportul:  $S = \text{Uni}$ tăți utilizator/1 UG.

> Instructia SCALE este echivalentă cu o instructie WINDOW în care parametrii A și C sînt înlocuiți cu coordonatele punctului de origine față de care se doreşte scalarea.

**ROTATE** Această instrucție are efect numai asupra instructiilor RHOVE și RDRAW, realizînd rotația cu unghiul a cărui măsură, în radiani, este egală cu valoarea specificată în instrucţie. Dacă instrucţia ROTA TE este utilizată înaintea unei rutine ce generează o figură utilizînd RMOVE și RDRAW, atunci figura va apare rotită cu unghiul specificat. Punctul de origine al rotaţiei este punctul în care se află cursorul suprafeţei grafice.

Să considerăm un exemplu. Fie următoarea subrutină:

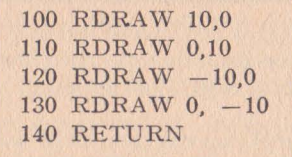

Această rutină desenează un pătrat. Dacă rutina va fi apelată de următoarea secvenţă:

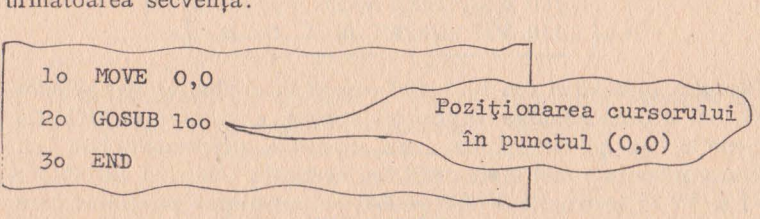

Fig 4.13.5.2

atunci pătratul va apărea în colțul din stînga jos. Dacă dorim să desenăm un pătrat de două ori mai mare decît cel precedent, atunci putem apela astfel rutina de mai sus:

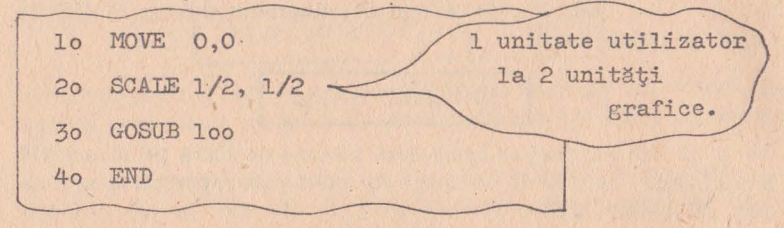

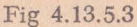

Dacă dorim ca pătratul să fie desenat în centrul ecranului şi rotit cu 45°, in sens trigonometric, vom apela astfel rutina:

lo MOVE 45, 45 2o ROTATE PI/4 Rotație cu 3o GOSUB loo 45° 4o END

Fig 4.13.5.4

Instrucțiile MOVE și DRAW nu sînt afectate de rotaţie deoarece coordonatele specificate de aceste instrucţii sînt absolute.

III

GSINPUT Utilizarea acestei instrucții asigură independența totală față de tipul dispozitivului grafic.

> 100 GSINPUT A, B. 110 VIEWPORT O, A, O, B

Execuția instrucției din linia 100 constă în atribuirea variabilelor V1, V2 a dimensiunilor suprafetei grafice, exprimate în UG. De exemplu un plotter poate avea suprafaţa drephrnghiulară, cu latura orizontală mai mare decît cea verticală. Utilizînd variabilele V1 și V2 în instrucția VIEWPORT, se pot obține programe care utilizează întreaga suprafaţă **a** plotterului, indiferent de forma sa.

AXIS **Această instrucție este utilizată pentru trasarea** axelor pe suprafaţa grafică. În cazul în care pe nici una din axe mărimile nu iau valori de ambele semne, axele vor fi trasate astfel încît să se intersecteze în colţul din stînga jos al suprafeței grafice. Instrucția are doi parametri opționali, care reprezintă unităţile de măsură pe axele OX, respectiv OY, şi, în cazul cînd apar în instructiune, axele vor fi marcate. Pentru ca valorile de pe grafic să fie notate, trebuie folosită instrucția LABEL.

**INIT Instructia INIT** este utilizată pentru stergerea ecranului display-ului grafic şi trecerea lui în mod pagină (argument  $P$ ), sau în mod defilare (argument S). INIT P trebuie să fie prima instrucţie grafică dintr-un program. Această instrucţie face şi poziţionarea cursorului în punctul (O, O). La terminarea unui program ce utilizează instrucţii grafice, trebuie folosită instrucția INIT S.

> INIT S va şterge ecranul și imaginea se va pierde. Se poate da INIT S după terminarea programului şi studierea graficului, în mod imediat.

# III Exerciții

1) Ce va produce execuția următoarei secvențe?

 $10 \text{ A}\$ =$  ..20"  $20 \text{ B} = 0.01$ "  $30$  PRINT A\$  $+$  B\$

 $A - 21$ ;  $B - 20 + 01$ ;  $C - 2001$ .

2) Care este instrucţia care permite regăsirea unui caracter sau subsir într-un șir complet?  $A = MID$ \$;  $B = INSTR$ ;  $C = LEN$ 

3) Un număr poate fi considerat ca un șir de caractere?  $A - da$ ;  $B - nu$ .

4) Ce va produce execuția instrucției următoare?

10 PRINT "\*\*"; SPACE\$(2); "\*\*"

*A* - \*\*\*\*; *B* - \*\*\*\*; *C* - \*\* \*\*

5) Dacă locația de memorie de adresă 317 conține valoarea 32. ce va conţine după execuţia următoarei instrucţii:

$$
10 A = PEEK (317)
$$

 $A - 32$ ;  $B = 0$ ;  $C = 0$  valoare aleatoare.

6) Aceeasi problemă după execuția instrucției:

I 20 POKE (317,81)

 $A - 32$ ;  $B - 106$ ;  $C - 81$ .

7) Putem scrie:

30 POKE (1317,432)

 $A - da$ ;  $B - nu$ .

 $R\check{a}s$ *punsuri*:  $1 = C$ ,  $2 = B$ ,  $3 = A$ ,  $4 = C$ ,  $5 = A$ ,  $6 = C$ ,  $7 = B$ .

#### **4.14 -** INSTRUCŢII **DE CALCUL CU MATRICI**

Interpretoarele BASIC implementate pe calculatoarele româneşti (BASIC-AMS, BASIC-18, BASIC-118) conţin un set de instrucții care permit prelucrarea tablourilor bidimensionale ca matrici. Sînt disponibile următoarele instrucții matriciale: MAT-READ, MATINPUT, MATPRINT, care realizează respectiv citirea matricilor cu READ sau INPUT şi tipărirea lor cu PRINT. De asemenea, există posibilitatea efectuării unor prelucrări matriciale, ca de exemplu: calculul inversei unei matrici, calculul transpusei unei matrici, calculul produsului a două matrici, calculul produsului unei matrici cu un scalar, calculul sumei și diferenței a două matrici, initializarea matricilor.

**MATREAD** Această instrucţie permite citirea unei matrici prin READ. Fie următoarea secvenţă:

> 5 DIM B(3, 3), A(3) 10 MATREAD B(2, 3), A(3) 20 STOP 30 DATA 5, 11, -17, I, 2, 3, 1 E 7, O, 1 40 END

După execuţia acestui program matricile *A* şi *B* vor conţine:  $A(1) = 10^7$ ;  $A(2) = 0$ ;  $A(3) = 1$ ;  $B(1, 1) = 5$ ;  $B(1, 2) = 11$ ;  $B(1, 3) = -17$ ;  $B(2, 1) = 1$ ;  $B(2, 2) = 2$ ;  $B(2, 3) = 3$ .

> În exemplul de mai sus instrucția DIM nu era absolut necesară, matricile putînd fi alocate în momentul întîlnirii ordinului MATREAD.

III

**MATINPUT** Toate regulile și observațiile de mai sus sînt valabile și pentru această instrucție. Deosebirea constă în faptul că datele sînt introduse de la terminal.

**MATPRINT** Tipărirea matricilor se face linie cu linie. În cadrul liniei spaţierea între elemente se face conform separatorului utilizat în lista de intrare-ieșire (separatorul poate fi .,," sau ,, ;"). După tipărirea fiecărei linii a matricii se lasă o linie vidă pentru ca imaginea să cîștige în claritate. Dacă același MAT-PRINT afişează mai multe matrici, atunci între ultima linie a unei matrici și prima linie a matricii următoare se lasă două linii vide. Să considerăm următorul exemplu:

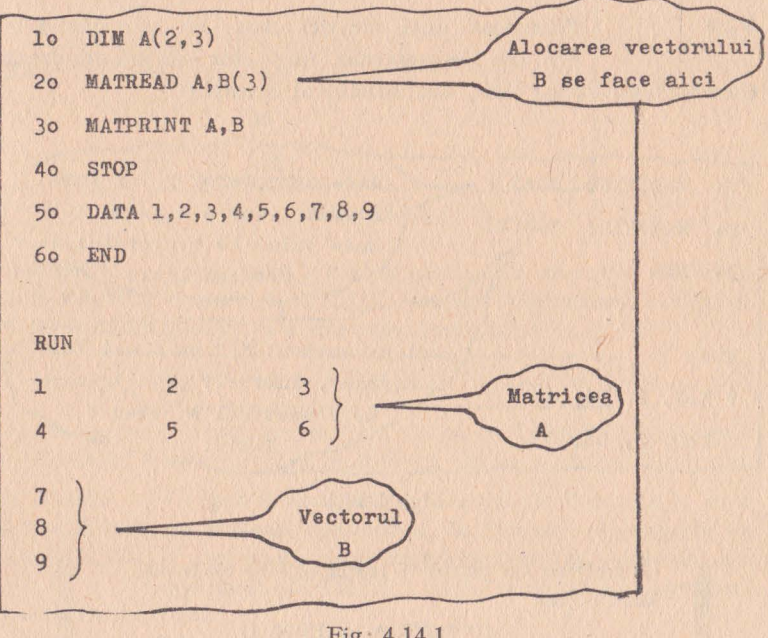

Fig. 4.14.1

**INV** 

Orice matrice pătrată nesingulară poate fi inversată. De exemplu următoarea instrucție:

10 MAT *A=* INV(B)

8

are drept efect inversarea matricei pătrate, nesingulare B şi atribuirea valorilor astfel obţinute, matricii A. Dacă se doreşte şi calculul determinantului matricii B, atunci se poate scrie:

$$
10 \text{ MAT } A = \text{INV}(B), C
$$

În acest caz, variabila C va primi o valoare egală cu determinantul matricii B.

> O matrice poate fi inversată chiar în ea însăşi. De exemplu, instrucția:

> > 10 MAT  $A = INV(A)$

este corectă.

**TRN Transpusa unei matrici**  $A(m, n)$  **este matricea**  $A(n, m)$ . De asemenea, un vector coloană are drept transpusă un vector linie. Fie următorul exemplu:

Aici caracterul "; " a fost  $10$  MATINPUT  $V(4)$ ; necesar pentru a putea intro-2o MATPRINT TRN(V) duce valorile vectorului pe 3o END aceeasi linie Aici caracterul "; " nu a mai fost RUN necesar. întrucît prin transpu-? 108, 2, 56, 4 nere vectorul a devenit 108, 2, 56, 4 linie.

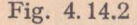

O matrice nu poate fi transpusă în ea însăşi. Instructia: 10 MAT  $A = TRN(A)$ este incorectă.

**PRODUSUL** Pentru a putea înmulți două matrici, este necesar **MATRICILOR** ca numărul de coloane al primei matrici să fie egal cu numărul de linii al celei de-a 2-a.

Fie următorul program:

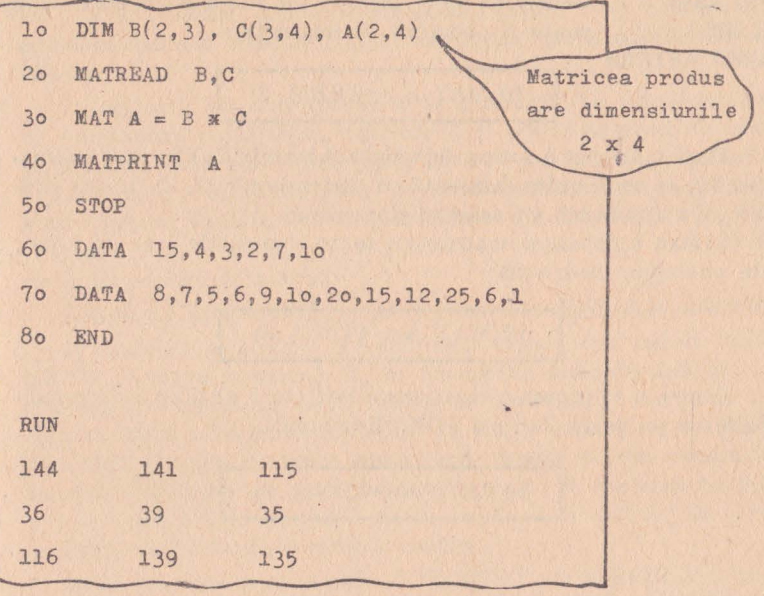

Fig. 4.14.3

**PRODUSUL** Prin înmulţirea unei matrici cu un scalar se obţine **UNEI MATRICI** o matrice rezultat care are dimensiunile matricei **CU UN SCALAR** produs. De exemplu instrucţia: '

10 MAT  $A = (COS(X) + SIN(X))*B$ 

va genera în A o matrice rezultat ale cărei elemente vor fi egale cu elementele matricii B, înmulţite cu expresia dintre paranteze.

**ADUNAREA**  ŞI SCĂDEREA au aceleaşi dimensiuni. Cu aceleaşi dimensiuni va **MATRICILOR**  Nu pot fi adunate sau scăzute decît matricile care fi dimensionată şi matricea rezultat. Matricea din

membrul stîng al tribuirii poate figura şi în membrul drept. De exemplu:

10 MAT  $A = A + B$ 

Într-o singură instrucţie nu se poate efectua decît o singură operație. De exemplu, instrucția

10 MAT  $A = B \pm C - D$ 

este incorectă.

INIŢIALI• **ZAREA UNEI MATRICI**  Generarea unei matrici cu toate elementele nule, poate fi obţinută cu instrucţia:

$$
10 \text{ MAT } A = \text{ZER}(3, 2)
$$

Dacă matricea A fusese deja alocată înainte de execuția instrucţiei 10, ea va fi redimensionată cu dimensiunile (3, 2), în caz contrar, va fi alocată cu aceleaşi dimensiuni.

Pentru a genera o matrice cu toate elementele 1 se va folosi, de exemplu, instrucția:

$$
10 \text{ MAT } A = \text{CON}(3, 3)
$$

Pentru a se genera o matrice unitate (cu 1 pe diagonala principală) se va folosi funcția IDN. Exemplu:

$$
10 \text{ MAT } A = \text{IDN}(3, 3)
$$

# 5. **PROGRAME SCRISE ÎN LIMBAJUL BASIC**

În continuare sînt prezentate programe scrise în limbajul BASIC, care îndeplinesc diferite funcții de utilitate curentă. Programele sînt scrise în limbajul BASIC standard, compatibil cu cea mai mare parte a versiunilor acestui limbaj disponibil pentru utîlizatorii de mini şi microcalculatoare.

Fiecare program conţine comentarii pentru a-l ajuta pe cititor să urmărească cu ușurință modul de funcționare a programului. Comentariile sînt, în egală măsură, necesare şi pentru identificarea secvenţelor ce pot fi recupera te şi reutilizate în programele pe care cititorul dorește să le creeze. Întotdeauna comentariile vor precede liniile la care se referă. Anumite programe conţin opţiuni. O opţiune este o modificare de natură să schimbe formatul de intrare sau de ieșire al programului. Aceste opțiuni pot, de asemenea, să sugereze modificări ulterioare pe care le puteţi aduce programelor. Am inclus, în fiecare program, o descriere sumară, un exemplu de utilizare şi o listare parţială a fiecărei variante de utilizare care rezidă din selectarea uneia sau alteia dintre opțiunile posibile. Listingul programului cuprinde instrucţiunile ce trebuie schimbate cu prilejul trecerii de la versiunea originală de

bază la una dintre versiunile opţionale. Liniile care trebuie sau pot fi modificate, eliminate sau completate, sînt încadrate într-un chenar.

În legătură cu corectitudinea programelor, în afara erorilor de programare şi de tipar, mai există şi aşa-zisele erori de compatibilitate, mult mai susceptibile de a se produce decît primele. Aceste erori de compatibilitate se referă la diferențele care există între diverse variante de implementare ale limbajului BA SIC, diferențe care fac ca același program să fie executat în mod diferit de la un ordinator la altul.

Erorile de compatibilitate pot fi rezolvate după cum urmează:

1) Anumite programe execută ieșiri forțate din cicluri FOR/ NEXT. Aceasta înseamnă că, în funcție de anumite condiții, se efectuează o iesire din buclă, înainte ca numărul de iterații să fie epuizat. Dacă interpretorul BASIC pe care-l utilizaţi semnalează, în această situaţie, o eroare, atunci este necesar ca, din momentul detectării conditiei de iesire forțată din ciclu, să efectuați un salt la instrucția NEXT aferentă, și să exilați deci instrucțiile care, modifică variabila de control a ciclului. '

2) La terminarea unui ciclu FOR/NEXT variabila de indexare rămine poziţionată la ultima sa valoare. Dacă lucraţi cu un BASIC care n-are posibilitatea de a conserva valoarea variabilei în afara ciclului, trebuie ca la ieşirea din ciclu să atribuiţi acestei variabile valoarea finală.

3) O variantă a comenzii RESTORE este RESTORE n, unde *n*  reprezintă numărul de ordine, în cadrul instrucției sau instrucțiilor DATA, al constantei numerice ce va fi citită cu următorul READ. Dacă interpretorul dv. nu admite RESTORE n, modificaţi această parte a programului introducînd un RESTORE obişnuit, apoi efectuați un ciclu pentru a citi, cu ajutorul instrucției READ, primele  $n-1$  constante numerice introduse prin DATA.

Dacă detectaţi vreo eroare sau vreo dificultate de programare care, după părerea dumneavoastră, nu provine dintr-o stiugăcie de utilizare, voi fi bucuros să fiu informat. Vă puteţi adresa autorului, prin intermediul editurii, furnizînd următoarele informaţii!

a. Descrierea erorii.

b. Datele introduse care au provocat eroarea.

c. Listingul sursă al programului dv.

d. Cauza pe care o considerați susceptibilă de a fi produs eroarea.

În ceea ce priveşte forma de prezentare, fiecare program conţine trei categorii de informații:

- logica de prelucrare propriu-zisă, transpusă în limbajul de programare BASIC, cu cuvintele sale rezervate, notaţiile şi sintaxa specifice;

- descrierea părţii de intrare-ieşire care constă în întrebările adresate de către program utilizatorului şi în răspunsurile acestuia din urmă;

- comentariile, semnalate printr-o instrucţie REM la începutul fiecărei linii şi care au ca scop facilitarea înţelegerii. Forma de prezentare a fiecărui program, va fi deci următoarea:

- mai întîi o explicaţie care descrie obiectul programului şi metodele folosite;

- apoi, unul sau mai multe exemple de utilizare;

 $-$  în sfîrsit, listingul sursă al programului; evident întelegerea sa necesită cunoaşterea de către cititor a limbajului BASIC, deci, parcurgerea şi însuşirea ,primei părţi a cărţii.

# **5.1 - DESCOMPUNEREA UNUI ÎNTREG ÎN FACTORI PRIMI**

Acest program determină descompunerea în factori primi a unui întreg. Nu funcţionează pentru numărul întreg O. Exemplul următor prezintă modul de funcţionare al programului, avînd ca date de intrare numerele: -49 și 92.

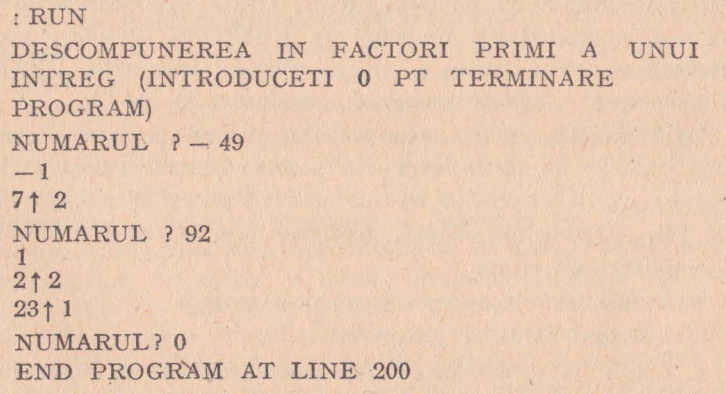

```
10 PRINT "Descompunerea in factori primi a unui intreg."
20 PRINT 
30 PRINT .,(Introduceti O pt terminare program.)" 
40 PRINT .Numarul"
50 INPUT Z 
59 REM - Sfirsit program? -
60 IF Z = 0 THEN 200
69 REM - Semnul numarului este tot un factor -
70 PRINT SGN(Z) 
79 REM - Utilizeaza valoarea absoluta in calcule -
80 \quad Z = ABS(Z)89 REM - Testeaza toti intregii intre 2 și Z -
90 FOR I = 2 TO Z
100 S = 0110 IF Z/I(\text{NNT}(Z/I) THEN 150
120 Z = Z/I130 S = S + 1<br>140 GOTO 110
    140 GOTO 110 
150 IF S = 0 THEN 170158 REM - Afisare factor prim cu exponent -
159 REM - I \sim S = I la puterea S
160 PRINT I; "^"; S
170 NEXT I 
180 PRINT 
189 REM - Restartare program -
190 GOTO 40 
200 END
```
# $5.2 - ARIA$  UNUI POLIGON

Acest program calculează aria unui poligon. Pentru aceasta este necesar să se indiee coordonatele **X** şi **Y** ale tuturor vîrfurilor. Aceste coordonate trebuie indicate în ordinea vîrfurilor succesive. Formula. de calcul utilizată este:

$$
Aria = \frac{(X_1 + X_2) \cdot (Y_1 - Y_2) + (X_2 + X_3) \cdot (Y_2 - Y_2) + \dots + (X_n + X_1) \cdot (Y_n - Y_1)}{2}
$$

unde *n* este numărul de vîrfuri.

În varianta prezentată, programul lucrează' pentru un număr de vîrfuri mai mic sau egal cu 24. Pentru a modifica numărul de vîrfuri maxim admis putem modifica instrucţia 30 astfel:

30 DIM  $X(N + 1)$ ,  $Y(N + 1)$ 

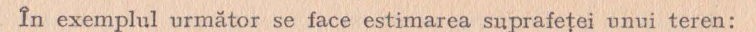

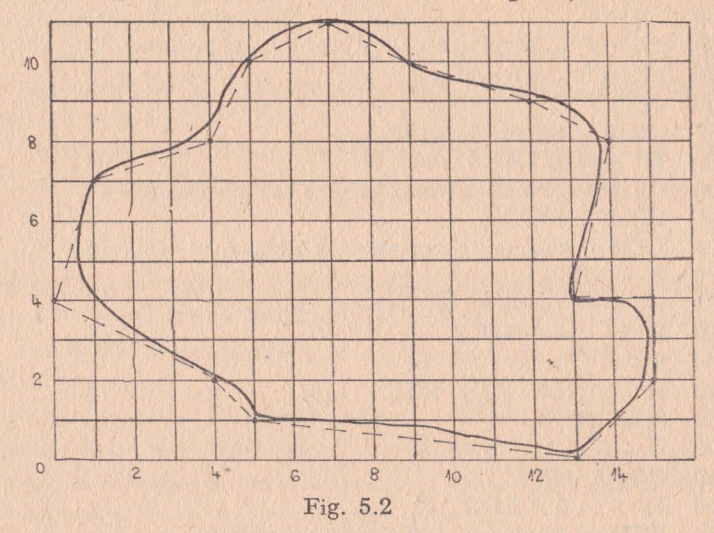

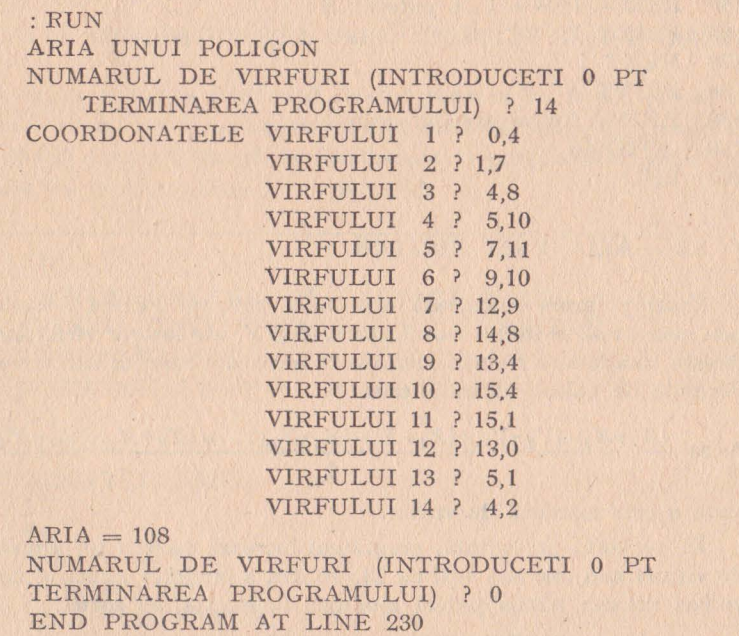

120

```
10 PRINT "Aria unui poligon."
20 PRINT 
28 REM - Tabloul coordonatelor se dimensioneaza astfel 
29 REM incit sa fie egal cu nr. virfurilor +1.
30 DIM X(25), Y(25) 
40 PRINT "Numarul de virfuri (introduceti 0 pt terminarea
    programului)"
 50 INPUT N 
 59 REM - Sfirsit program? -
 60 IF N = 0 THEN 230
 69 REM - Ciclu pt introducerea coordonatelor în 
ordinea 
    vîrfurilor 
70 FOR I = 1 TO N
 79 
80 
90 
100 
-110 
120 
130 
         IF I>1 THEN 110
         PRINT "Coordonatele virfului ";I
        GOTO 120 
         PRINT "
         INPUT X(I), Y(I)NEXT I 
                       virfului ";I
139 REM - Primul virf este ultimul virf -
140 X(N + 1) = X(1)<br>150 Y(N + 1) = Y(1)Y(N + 1) = Y(1)160 A = 0169 REM - Calculeaza si afiseaza aria -
170 FOR I = 1 TO N
180 A = A + (X(I) + X(I + 1)) * (Y(I) - Y(I + 1))<br>190 NEXT I
     NEXT I
200 PRINT "Aria = "; ABS(A)/2210 PRINT 
219 REM - Restartare program -
220 GOTO 40 • 
230 END
```
#### 5.3 - **ELEMENTELE UNUI TRIUNGHI**

Acest program calculează trei elemente necunoscute ale unui triunghi, atunci cînd se dau trei elemente cunoscute. Printre cele trei elemente cunoscute ale triunghiului, trebuie să se numere cel puţin o latură. Există cinci posibilităţi de a introduce datele:

- **1.** Unghi, latură, unghi.
- 2. Latură, unghi, latură.

3. Unghi, unghi, latură.

4. Latură, latură, unghi.

5. Latură, latură, latură.

Datele trebuiesc introduse în ordinea în care ele apar în triunghi, în sensul acelor de ceasornic, sau în sens contrar (trigonometric).

*Exemplu:* Baza unui triunghi măsoară 14 cm. Unghiurile bazei măsoară respectiv 0,45 şi 2,1 radiani. Care sînt celelalte dimensiuni ale triunghiului?

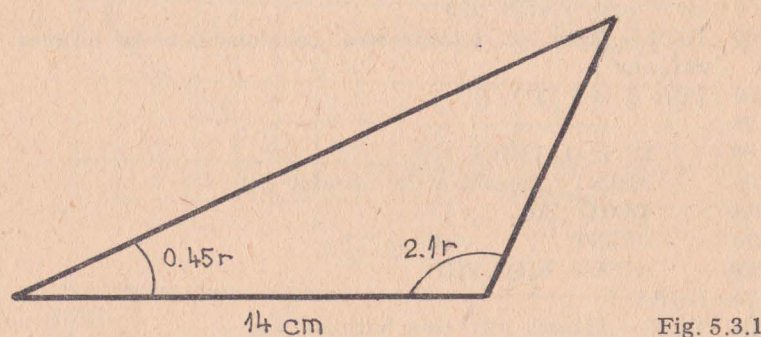

:RUN ELEMENTELE UNUI TRIUNGHI TIPUL PROBLEMEI:  $1 = ULU$ ,  $2 = LUL$ ,  $3 = UUL$ ,  $4 = LLU$ ,  $5 = LLL$ ,  $6 = SFIRST$ PROGRAM INTRODUCETI TIPUL PROBLEMEI? **1**  INTRODUCETI VALORILE IN ORDINEA UNGHI LATURA UNGHI ?.45, 14, 2.1  $LATURA$   $1 = 10.919$ UNGHIUL OPUS = .45 *RADIANI*  LATURA  $2 = 21.67$ UNGHIUL OPUS = 2.16 RADIAN!  $LATURA$  3 = 14  $UNGHIUL$   $OPUS = .592$   $RADIANI$ INTRODUCETI TIPUL PROBLEMEI? *6*  END PROGRAM AT LINE 560

Opțiune: Poate fi mai interesant să exprimăm unghiurile în grade mai degrabă decît în radiani. Modificările necesare în acest sens sînt prezentate după următorul exemplu.

*Exemplu:* Un pătrat are latura de 8.76 cm. Care este lungimea diagonalei sale ? •

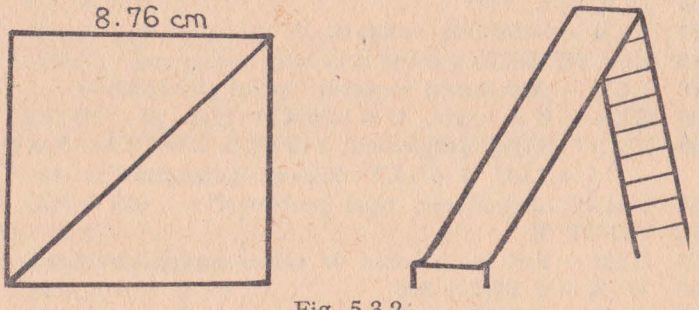

Fig. 5.3.2

Scara unui tobogan măsoară 3.048 m; toboganul măsoară 4.2672 m si acoperă 3.9624 m de teren de la baza scării pînă la capătul toboganului. Care este înclinarea toboganului?

```
:RUN 
ELEMENTELE UNUI TRIUNGHI 
TIPUL PROBLEMEI: 1 = ULU, 2 = LUL, 3 = UUL,
   4 = LLU, 5 = LLL, 6 = SFIRST PROGRAM
INTRODUCETI TIPUL PROBLEMEI ? 2 
INTRODUCETI VALORILE IN ORDINEA LATURA, 
   UNGHI, LATURA ? 8.76, 90, 8.76 
LATURA 1 = 12.389UNGHIUL OPUS = 90 GEADE 
LATURA 2 = 8.76UNGHIUL OPUS = 45 GRADE
LATURA 3 = 8.76
UNGHIUL OPUS = 45 GRADE 
INTRODUCETI TIPUL PROBLEMEI ? 5 
INTEODUCETI VALORILE ÎN ORDINEA LATURA, 
   LATURA, LATURA ? 3.048, 4.2672, 3.9624 
LATURA 1 = 3.048UNGHIUL OPUS = 43.279 GPADE
LATURA 2 = 4.2672UNGHIUL OPUS= 63.027 GRADE 
LATURA 3 = 3.9624UNGHIUL OPUS = 73.694 GRADE
INTRODUCETI TIPUL PROBLEMEI ? 6 
END PROGRAM AT LINE 560
```

```
10 PRINT "Elementele unui triunghi."
```

```
20 PRINT
```

```
30 DIM A(3), S(3)
```

```
31 REM - Stabileste valoarea lui pi -
```

```
40 \text{ P} = 3.1415927
```

```
48 REM - Introduceti numarul tipului problemei -
```

```
49 REM - U = unghi, L = latura -
```

```
50 PRINT "Tipul problemei: 1 = ULU, 2 = LUL, 3 = UUL,
       4 = LLU, 5 = LLL, 6 = sfîrsit program"
```

```
60 PRINT ..lntroduceti tipul problemei"
```

```
70 INPUT X
```

```
79 REM - Salt la secventa de calcul corespunzatoare -
```

```
80 IF X = 6 THEN 560
```

```
90 IF X = 5 TREN 390
```

```
100 IF X = 4 THEN 300
```

```
110 IF X = 3 THEN 260
```

```
120 IF X = 2 THEN 190<br>130 PRINT "Introduceti v.
```
PRINT "Introduceti valorile in ordinea: UNGHI, LATURA, UNGHI"

```
140 INPUT A (1), S(3), A(2)
```

```
150 \text{ A}(3) = P - A(1) - A(2)
```

```
160 S(1) = S(3) * SIN(A(1))/SIN(A(3))
```

```
170 \text{ S}(2) = S(3) * SIN(A(2))/SIM(A(3))
```

```
180 GOTO 440
```
190 PRINT "Introduceti valorile in ordinea: LATURA, UNGHI, LATURA"

```
200 INPUT S(3), A(l), S(2)
```

```
210 S(1) = SQR(S(3)^{2} + S(2)^{2} - 2*S(3)*S(2) + COS(A(1)))<br>220 A(2) = SIN(A(1))/S(1)*S(2)
```

```
A(2) = SIM(A(1))/S(1) * S(2)
```

```
230 A(2) = \text{ATN}(A(2)/\text{SOR}(1 - A(2) \cdot 2))
```

```
240 \text{ A}(3) = P - A(1) - A(2)
```

```
250 GOTO 440
```
260 PRINT "Introduceti valorile in ordinea: UNGHI, UNGHI, LATURA''

```
270 INPUT A(3), A(2), S(3)
```

```
280 A(1) = P - A(2) - A(3)
```

```
290 GOTO 160
```
300 PRINT, Introduceti valorile in ordinea: LATURA, LATURA, UNGHI"

```
310 INPUT S(l), S(2), A(l)
```

```
320 T = S(2) * SIN(A(1))
```

```
330 IF S(1) \zeta T THEN 520
```

```
340 \text{ S}(3) = \text{SOR}(S(2) \sim 2 - \text{T} \sim 2)
```

```
350 IF S(1) \Leftarrow T THEN 380
360 Y = \text{SOR}(S(1) \sim 2 - T \sim 2)370 \quad S(3) = S(3) + Y380 GOTO 220 
390 PRINT "Introduceti valorile in ordinea: LATURA, LATURA,
         LATURA" 
400 INPUT S(l), S(2). S(3) 
410 A(1) = S(2) \cdot 2 + S(3) \cdot 2 - S(1) \cdot 2 / 2 / S(2) / S(3)420 A(1) = \text{ATN}(\text{SOR}(1 - A(1) \sim 2)/A(1))430 GOTO 220 . 
440 PRINT 
449 REM Afisare rezultate 
450 FOR I = 1 TO 3
459 REM - Ungbiul unui triunghi) O -
460 IF A(I) < 0 THEN 520
470 PRINT "LATURA"; I;" = ";INT(S(I)*1000 + .5)/1000
480 PRINT "Unghiul opus = ";INT(A(I)*1000 + .5)/1000;"
         radiani'' 
490 NEXT I 
500 PRINT 
510 GOTO 60 
520 PRINT 
530 PRINT "Solutie inexistenta"
540 PRINT 
550 GOTO 60 
560 END
```
Iată modificările ce trebuie făcute asupra programului: - se introduc următoarele linii:

44 REM - FACTOR DE CONVERSIE DIN RADIAN! IN GRADE

```
45 C = 0.0174532927
```

```
145 A(1) = A(1) * C146 A(2) = A(2)*C
```

```
205 \text{ A}(1) = A(1)*C
```

```
275 \text{ A}(3) = \text{A}(3) * C
```

```
276 A(2) = A(2) *C
```

```
315 A(1) = A(1) * C
```
- se modifică linia 480 după cum urmează:

```
480 PRINT "UNGHIUL OPUS = ";INT(A(i)/C*1000 + .5)/1000;
      ,.GRADE"
```
# **5.4. ANALIZA A DOI VECTORI**

Acest program calculează unghiul cuprins intre doi vectori daţi, ungbiurile formate de fiecare dintre vectori cu axele de coordonate şi modulul fiecărui vector. Vectorii sînt consideraţi în spaţiul tridimensional.

*Exemplu:* Să se determine unghiul format de diagonala unui cub cu diagonala uneia dintre feţele sale. Latura cubului măsoară 4 cm.

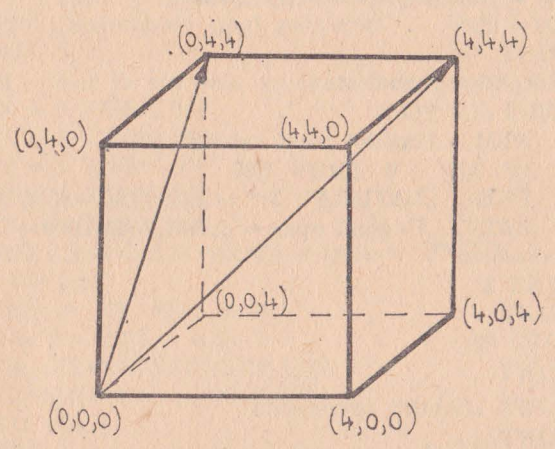

Fig. 5.4.1

1RUN ANALIZA A DOI VECTORI VECTOR I : X, Y, Z ? O, 4, 4 VECTOR 2: X, Y, Z ? 4, 4, 4 VECTOR **1:**  MODUL : 5.6568542495 UNGHIUL CU AXA X: 90.00000076485 UNGHIUL CU AXA Yi 45.00000033257 UNGHIUL CU AXA Z: 45.00000033257 VECTOR 2: MODUL: 6.9282032303 UNGHIUL CU AXA X: 54.73561078261 UNGHIUL CU AXA Y1 54.73561078261 UNGHIUL CU AXA Z: 54.73561078261 UNGHIUL DINTRE VECTORI: 35.26438998282 CONTINUAȚI  $(1 = DA, 0 = NU)?$  0 END PROGRAM AT LINE 360

```
10 PRINT "Analiza a doi vectori"
  20 PRINT 
  30 DIM X(2), Y(2), Z(2}, M(2) 
  39 'REM - Se introduc elementele vectorilor -
  40 PRINT "Vector 1 : X, Y, Z"
  50 INPUT X(l), Y(l), Z(l) 
  60 PRINT "Vector 2: X, Y, Z"
  70 INPUT X(2), Y(2), Z(2) 
 80 PRINT 
 89 REM - In acest ciclu se analizeaza vectorii -
  90 FOR I = 1 TO 2
 99 REM - Calculeaza si afiseaza modulul -
100 M(I) = SQR(X(I)^{2} + Y(I)^{2} + Z(I)^{2})109 REM - Daca vectorul e un punct nu putem calcula 
           unghiul -110 IF M(I) = 0 THEN 220
120 PRINT "Vector" ;I;" :"<br>130 PRINT ... Modul : ":M(I)
130 PRINT "Modul : ";M(I)<br>139 REM - Factorul de conv
139 REM- Factorul de conversie radian - grade - 140 S = 57.29578S = 57.29578149 REM - Calculeaza si afiseaza unghiul dintre vector s 
           axa X -150 J = X(I)/M(I)<br>160 PRINT "Unghi
           PRINT "Unghiul cu axa X:"; ATN(SQR(1 - J^2)/J)*S
169 REM - Calculeaza si afiseaza unghiul dintre vector 
           si axa Y-
170 J = Y(I)/M(I)180 PRINT, Unghiul cu axa Y: "; ATN(SQR(1 - J^2)/J)*S
180 PRINT "Unghiul cu axa Y"<br>189 REM — Calculeaza si afisea
           REM - Calculeaza si afiseaza unghiul dintre vector
           siaxa Z-190 J = Z(I)/M(I)<br>200 PRINT Ungl
200 PRINT "Unghiul cu axa Z:"; ATN(SQR(1 - J^2)/J)*S<br>210 PRINT
           PRINT
220 NEXT I<br>230 I = 0230 \text{ J} = 0<br>239 REM -
      REM - Daca unul dintre vectori e punct nu se poate calcula
      ungh<sub>u</sub>l -
240 IF M(1) = 0 THEN 210<br>250 IF M(2) = 0 THEN 31
250 IF M(2) = 0 THEN 310<br>259 REM - Calculul unghiuh
259 REM - Calculul unghiului dintre vectori -<br>260 J = (X(1) * X(2) + Y(1) * Y(2) + Z(1) * Z(2))/N260 J = (X(1)*X(2) + Y(1)*Y(2) + Z(1)*Z(2))/M(1)/M(2)<br>269 REM — Vectorii sint perpendiculari? —
269 REM - Vectorii sint perpendiculari? -<br>270 IF I \diamond 0 THEN 300
270 IF J \diamond 0 THEN 300<br>280 I = 90280 \t J = 90<br>290 GOTO
      GOTO 310
```

```
299 REM - Calculeaza si affseaza unghiul in grade -
300 J = ATN (SQR(1 - J\sim2)/J)*S<br>310 PRINT ...Unghiul dintre vector
     PRINT "Unghiul dintre vectori:";J
320 PRINT 
329 REM - Restart program sau sfirsit program -
330 PRINT "Continuati (1 = DA, 0 = NU)"
340 INPUT Z 
350 IF Z = 1 THEN 20 
360 END
```
# **5.5** - OPERAŢII **CU DOI VECTORI**

Acest program efectuează patru operaţii cu doi vectori daţi. în spaţiul tridimensional. Cele patru operaţii sînt:

- adunare;
- scădere;
- produs scalar;
- produs vectorial.

*Exemplu:* Fie două puncte *A* şi *B* de coordonate (5, **-1,** 2) şi (1, 4, 9) . Să se efectueze adunarea, scăderea, produsul scalar şi produsul vectorial al celor doi vectori obţinuţi prin unirea originii cu punctele *A* şi *B.* 

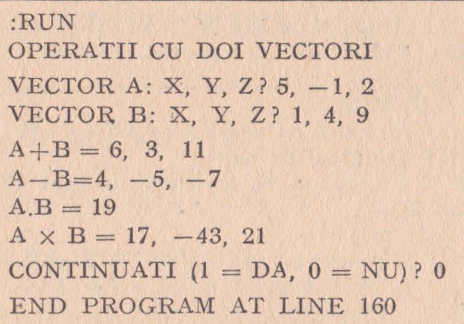

10 PRINT "Operatii cu doi vectori"

20 PRINT

```
30 PRINT "Vector A: X, Y, Z''
```
- 40 INPUT X1, Y1, Z1
- 50 PRINT "Vector B: X, Y, Z"
- 60 INPUT X2, Y2, Z2

```
70 PRINT
```
79 REM - Efectueaza adunarea vectorilor şi afiseaza coordonatele vectorului rezultat -

80 PRINT  $, A + B =$  $, X1 + X2;$ ", " $, Y1 + Y2;$ ", " $, Z1 + Z2$ 

- 89 REM Efectueaza scaderea vectorilor şi afiseaza coordonatele vectorului rezultat -90 PRINT  $, A-B =$ , $; XI-X2;$ ",  $,$ ; $Y1-Y2"$ , " $; Z1-Z2$
- 99 REM Efectuează produsul scalar şi afiseaza -
- 100 PRINT  $, A \cdot B =$  $, ; X1 * X2 + Y1 * Y2 + Z1 * Z2$
- 109 REM Efectueaza și afiseaza produsul vectorial -
- 110 PRINT " $A*B =$  ";Y1\*Z2-Z1\*Y2;", ";Z1\*X2-X1\*Z2;", ";  $X1*Y2 - .Y1*X2$
- 120 PRINT
- 129 REM Restart sau sfirsit program -
- 130 PRINT "Continuati  $(I = DA, 0 = NU)$ "
- 140 INPUT X
- 150 IF X=l TREN 20
- 160 END

# $5.6 - CONVERSIA$  UNGHIURILOR DIN RADIANI ÎN **GRADE**

Acest program realizează conversia unui unghi dat din radiani în grade, minute, secunde.

**Exe mplu:** Să se transforme în grade, minute şi secunde următoarele valori exprimate în radiani: 2,5; 118;

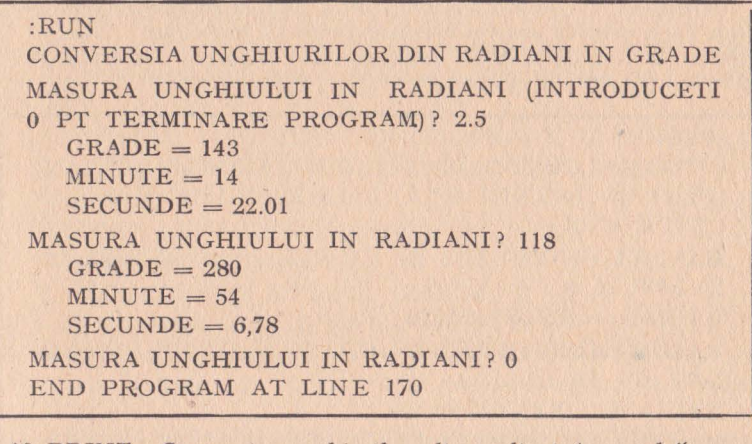

10 PRINT "Conversia unghiurilor din radiani în grade"

```
20 PRINT
```
- 30 PRINT "Măsura unghiului in radiani (introduceți 0 pt terminare program)"
- 40 **GOTO** 60
- 50 PRINT "Măsura unghiului in radiani"
- 60 INPUT R

```
69 REM - Test de sfirsit program -
```

```
70 IF R=0 THEN 170
```
79 REM - Conversie radiani in secunde -

```
80 A=3600*180*R/3. 1415927
```
89 REM - Calculeaza numarul total de grade -

```
90 D=INT(A/3600)
```
99 REM - Calculeaza numarul circumferintelor intregi -

```
100 \text{ D1} = \text{INT}(\text{D}/3600)
```
110 PRINT "Grade" = ;D-360\*Dl

```
119 REM - Calculeaza și afiseaza minutele -
```

```
120 PRINT "Minute="; INT((A-D*3600)/60)
```
129 REM - Calculeaza secundele rotunjeste si afiseaza"

```
130 S = A - D*3600 - (INT((A - D*3600)/60))*60
```

```
140 PRINT "Secunde=";INT(100*S+.5)/100
```
150 PRINT

```
159 REM - Restart program -
```

```
160 GOTO 50
```

```
170 END
```
# **5.7** - **CONVERSIA UNGHIURILOR din GRADE în RADIANI**

Acest program converteşte valoarea unui unghi din grade, minute, secunde, în radiani.

*Exemplu:* Un unghi măsoară 30 grade, 5 minute, 3 secunde. Care va fi măsura acestui unghi exprimată în radiani? Care va fi măsura în radiani a două unghiuri care măsoară respcdiv 278°, 19', 54" și 721°, 0' 0"?

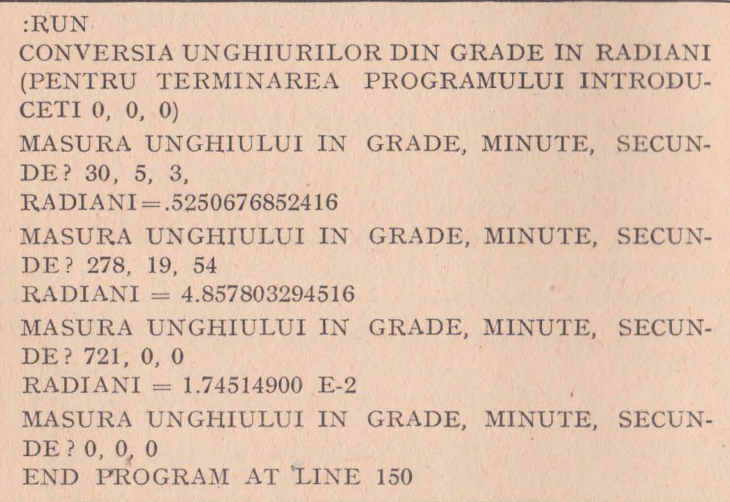

10 PRINT "Conversia unghiurilor din grade in radiani" 20 PRINT 30 PRINT "(Pentru oprirea programului introduceți 0, 0,0)" 40 PRINT "Masura unghiului in grade, minute, secunde" 50 INPUT D, M, S  $59$  REM  $-$  Test de sfirsit program  $-$ 60 IF D< >0 TREN 100 70 IF M< >0 THEN 100 80 IF S< >0 TREN 100 90 GOTO 150 99 REM - Conversie grade, minute, secunde in grade - $100 A=D+M/60+S/3600$ 109 REM - Calculeaza nr de circumferinte intregi - $110 R = INT(A/360)$ 119 REM - Calculeaza si afiseaza unghiul cuprins in interiorul a  $360$  grade  $-$ 120 PRINT "Radiani"; A\*.01745329 - R\*6.2831853 130 PRINT 139 REM - Restart program -140 GOTO 40 150 END Optiune: programul ar putea fi mai util dacă măsura unghiului nu

ar fi exprimată în grade, minute, secunde, ci în grade şi fracţiuni de grade. Modificările ce trebuie, făcute în program sînt prezentate după următorul exemplu:

*Exemplu:* Să se exprime în radiani măsura unui unghi de 33.08°.

:RUN

CONVERSIA UNGHIURILOR DIN GRADE IN RADIAN! (PENTRU TERMINAREA PROGRAMULUI INTRODU-CEŢI O)

MASURA UNGHIULUI IN GRADE? 33.08  $RADIANI = .5773548332$ 

MASURA UNGHIULUI IN GRADE? O

END PROGRAM AT LINE 150

Iată cum trebuie modificate liniile programului cuprinse între 30 şi 60:

30 PRINT ,,(PENTRU TERMINAREA PROGRAMULUI INTRODUCETI O)" 40 PRINT "MASURA UNGHIULUI ÎN GRADE"; 50 INPUT A 60 IF  $A=0$  THEN 150

### **5.8** - **CONVERSIA COORDONATELOR**

Acest program realizează conversia unui punct **exprimat** în coordonate carteziene, în coordonate polare şi invers.

Formulele de conversie sînt următoarele:

$$
r = \sqrt{X^2 + Y^2}
$$
  
\n
$$
A = \arctg (Y/X)
$$
  
\n
$$
X = r \cos(A)
$$
  
\n
$$
Y = r \sin (A)
$$

unde:  $X =$ abscisă;  $Y =$ ordonata (în coordonate carteziene), iar  $r =$  modulul;  $A =$  argumentul (în grade) (în coordonate polare).

*Exemplu:* Să se determine coordonatele carteziene ale punctului (2,30.15°) exprimat în coordona te polare.

Dacă un punct are coordonatele carteziene (7,18), care sînt coordonatele polare ?

Să se determine poziția, în coordonate polare, a punctului situat la  $(0, -46.8)$  coordonate carteziene.

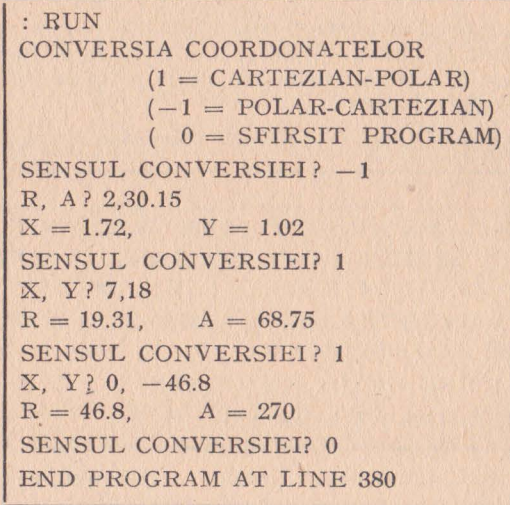

```
10 PRINT "Conversia coordonatelor"
```

```
20 PRINT
```

```
30 PRINT n = Cartezian - polar)"
```

```
40 PRINT _n(-1) = Polar - cartezian)"
```

```
50 PRINT (0 = \text{Stir} \text{str} \text{ program})"
```

```
60 PRINT "Sensul conversiei
```
- 70 INPUT *D*
- 79 REM Sfirsit program -

```
80 IF D=0 THEN 380
```
- 89 REM Salt la secventa de conversie solicitata -
- 90 IF  $D = -1$  THEN 320
- 98 REM Conversie cartezian polar -
- 99 REM Introduceti coordonate carteziene (abscisa, ordonata)"

•

- 100 PRINT "X, Y"
- 110 INPUT X, Y
- 119 REM  $-$  Punct pe axa  $Y$  $-$
- 120 IF X=0 THEN 170
- 129 REM  $-$  Punct pe axa  $X -$
- 130 IF Y=0 THEN 260
- 139 REM Calculeaza rotunjeşte si afiseaza coordonatele polare -
- 140 PRINT " $R =$ "; INT(SGN(X)\* SQR(X^2+Y^2)\*100++.5)/  $/100$ ; ...";
- 150 PRINT "A = "; INT(ATN(Y/X)\*180/3.1415927\*100  $+.5$ )/100
- 160 GOTO 60
- 169 REM Punctul e pe axa Y; la origine? -
- 170 IF  $Y=0$  THEN 240
- 180 PRINT " $R =$ "; ABS(Y); ",";
- 189 REM Punctul se afla deasupra sau dedesubtul originii? -
- 190 IF Y<0 THEN 220
- $200$  PRINT  $.A = 90''$
- 210 GOTO 60
- 220 PRINT  $.A = 270^{\circ}$
- 230 GOTO 60
- 239 REM Punctul e in origine -
- 240 PRINT  $_4R = 0$ ,  $A = 0$ "
- 250 GOTO 60
- $259$  REM Punctul e pe axa  $X -$
- 260 PRINT  $_{\nu}R =$  "; ABS(X);  $_{\nu}$ ";
- 269 REM Punctul se afla la stinga sau la dreapta originii -
- 270 IF X<0 THEN 300
- $280$  PRINT  $.A = 0''$
- 290 GOTO 60
- $300$  PRINT  $.A = 180''$
- 310 GOTO 60
- $318$  REM Introduceti ccordonate polare (modul, argument) -
- 319 REM Conversie polar cartezian -

```
320 PRINT "R, A"
330 INPUT R, A 
339 REM - Conversie grade - radiani -
340 M=(A-INT(A/360)*360) *3.1415927 /180 
349 REM - Calculeaza coordonatele carteziene, rotunjeste si
    afiseaza 
350 PRINT ,X ="; INT(R*COS(M)*100+.5)/100; ..." ;
360 PRINT '', Y = "; INT(R*SIN(M)*100+.5)/100
370 GOTO 60 
380 END
```
# 5.9 - **TRASAREA CURBELOR**

Acest program trasează puncte într-un sistem de axe de coordonate. Este necesar să se indice coordonatele X şi Y ale fiecărui punct de trasat, valorile extremităţilor din stînga şi dreapta pe axele X şi Y şi incrementul dintre puncte pe fiecare axă.

Aşezarea în pagină este neconvenţională, în sensul că axa *X*  este orientată vertical, iar axa Y orizontal. De asemenea, cele două axe nu se intersectează neapărat în origine. Numărul punctelor de trasat poate fi mărit sau diminuat modificînd instrucția 30 astfel:

$$
\boxed{\n 30 \text{ DIM } X(N+1), \text{ } Y(N+1)}
$$

unde N este numărul maxim de puncte de trasat.

Lungimea axei Y este limitată de lătimea suportului de iesire. Programul verifică ca lungimea axei Y să nu depăşească 70 de caractere. Pentru a adopta programul la un alt mediu extern de ieșire este necesar să se modifice instrucția 90. De exemplu, pentru 1m suport de ieşire a cărui linie are o hmgime de 132 de caractere, instrucția 90 va fi următoarea:

90 IF  $B2 <$  = 132 THEN 120

*Exemplit:* Tabloul de mai jos conţine măsura, în centimetri, **a**  toare.

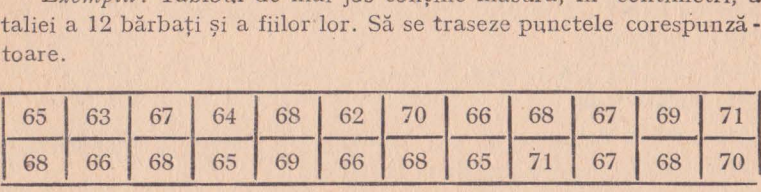

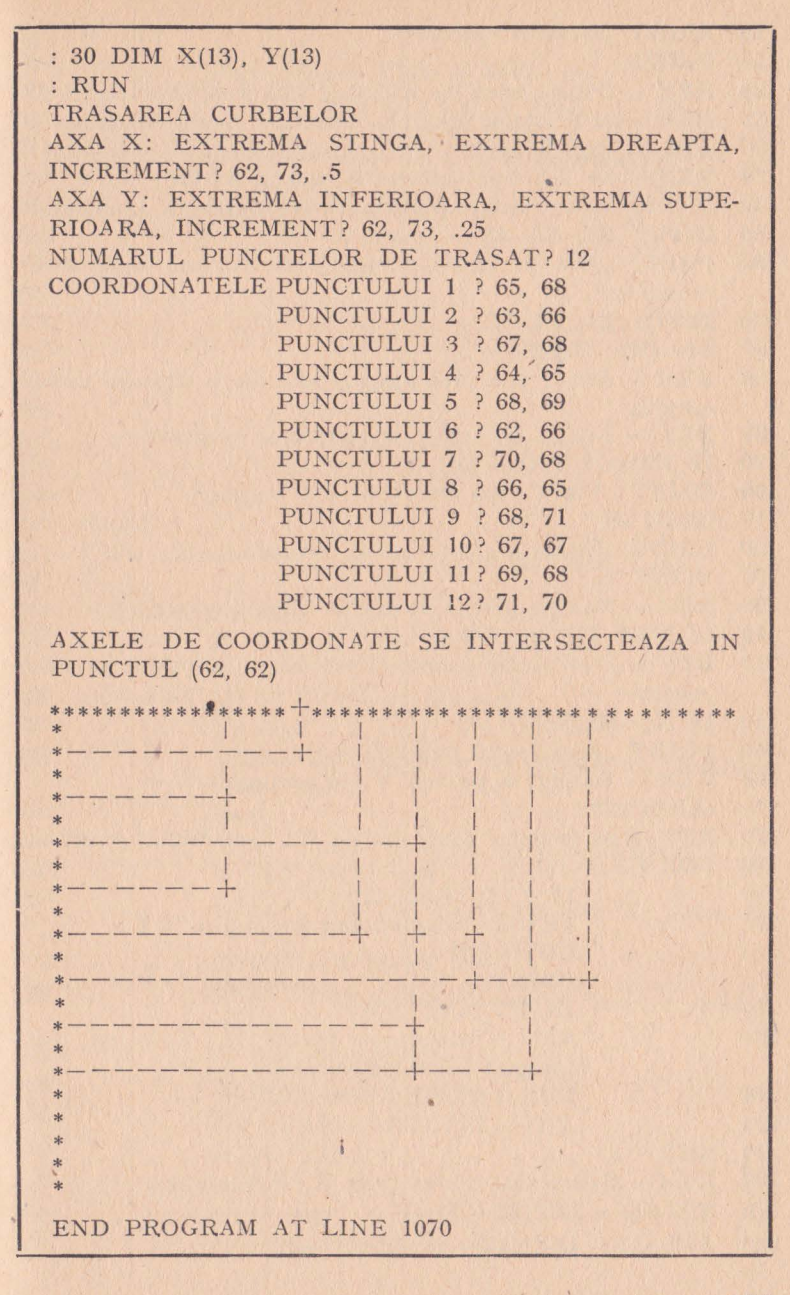

- 10 PRINT "Trasarea curbelor"
- 20 PRINT
- 28 REM Dimensiunea lui X() și Y() va fi limitata la N  $\uparrow$ 1
- 29 REM unde N este nr punctelor de trasat; limita maxima=99
- 30 DIM X(l00), Y(IO0)
- 39 REM Se introduc informatii asupra axelor -
- 40 PRINT "Axa x: extrema stinga, extrema dreapta, increment"
- 50 INPUT Al, A2, A3
- 60 PRINT "Axa y: extrema inferioara, extrema superioara, increment"
- 70 INPUT BI, B2, B3
- $80 \quad B2 = (B2 B1)/B3$
- 88 REM Axa Y este prea lunga? Daca da se schimba extremitatea
- 89 REM Salt la secventa de conversie solicitata -
- 90 IF B2 $\zeta$ =70 THEN 120
- 100 PRINT "Axa Y prea mare"
- 110 GOTO 60
- 120 PRINT "Numarul punctelor de trasat"
- 130 INPUT N
- 139 REM Nu sint puncte de trasat? Sfirsit program
- **140 IF N=0 THEN 1070**
- 149 REM Prea multe puncte. Daca da se introduce nr **de**   $puncte- -$
- 150 IF N(=99 THEN 180
- 160 PRINT "Prea multe puncte"
- 169 REM Punctul e pe axa Y; la origine? -
- 170 GOTO 120
- $179$  REM  $-$  Se introduc coordonatele X, Y pt fiecare punct  $-$
- 180 FOR  $I = 1$  TO N
- 190 **IF I) 1 THEN 220**
- 200 PRINT "Coordonatele punctului"; I
- 210 GOTO 230
- 220 PRINT", punctului "; I
- 230 INPUT  $X(i)$ ,  $Y(I)$
- 239 REM - Rotunjeste fiecare X\, Y la cel mai apropiat increment al axei-

240 
$$
X(I) = INT((X(I) - A1)/A3 + .5)
$$

- 250  $Y(I) = INT((Y(I) - B1)/B3+.5)$
- 260 NEXT I
- 269 REM Calculeaza coordonatele X, Y aditionale -
- $270 \text{ Y(N+1)} = \text{INT}(B2+.5) + 1$
- $280 \quad X(N+1) = INT((A2-A1)/A3+.5)+1$

290 PRINT 299 REM - Punctul de intersectie al axelor -300 PRINT "Intersectia axelor la (";A1;"";B1; 310 PRINT  $319$  REM  $-$  Sortare coordonate in ordine crescatoare  $-$ 320 FOR J=l TO N  $330$  FOR I=1 TO N-J  $340$   $A=X(I)$  $350$   $B=Y(I)$  $360$   $C = X(I + 1)$  $370 \t D=Y(I+1)$ 380 IF A(C THEN 430 390  $X(I) = C$ 400  $Y(I) = D$ 410  $X(I+1)=A$ 420  $Y(I+1)=B$ 430 NEXT I 440 NEXT J 449 REM - Urmatorul punct de trasat este depus in T  $450 \quad T=1$ 460 FOR P=0 TO N-1 470 IF  $X(P+1)$   $>= 0$  THEN 490 480 NEXT P 490 FOR I=1 TO  $INT((A2-A1)/A3+.5)$ 500  $T=T+P$ 509 510 519 520 529 REM - Determina nr de puncte de trasat pe fiecare linie 530 539 640 549 550 560 570 580 590  $P=0$ REM - TQate punctele au fost trasate? IF T $\overline{N}$  THEN 540 REM - Valoarea lui X pe axa Y? Daca da testeaza Y IF  $(X(T)=I$  THEN 590 REM - Prima linie? Daca da axa Y trebuie  $trasata -$ IF  $I=0$  THEN 570  $REM - Trasare axa X -$ PRINT, \*" GOTO 1040  $S=N+1$ GOTO 920 FOR L=T TO N

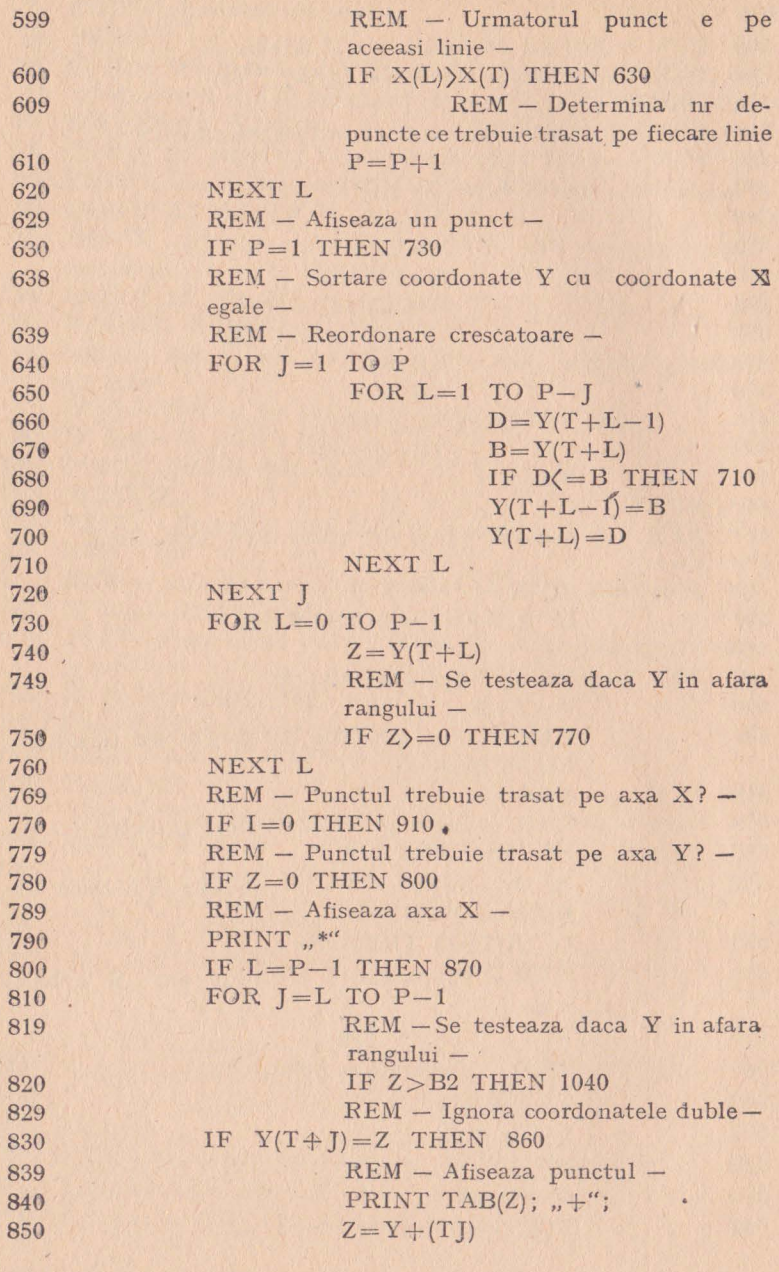

 $\frac{1}{3}$ 

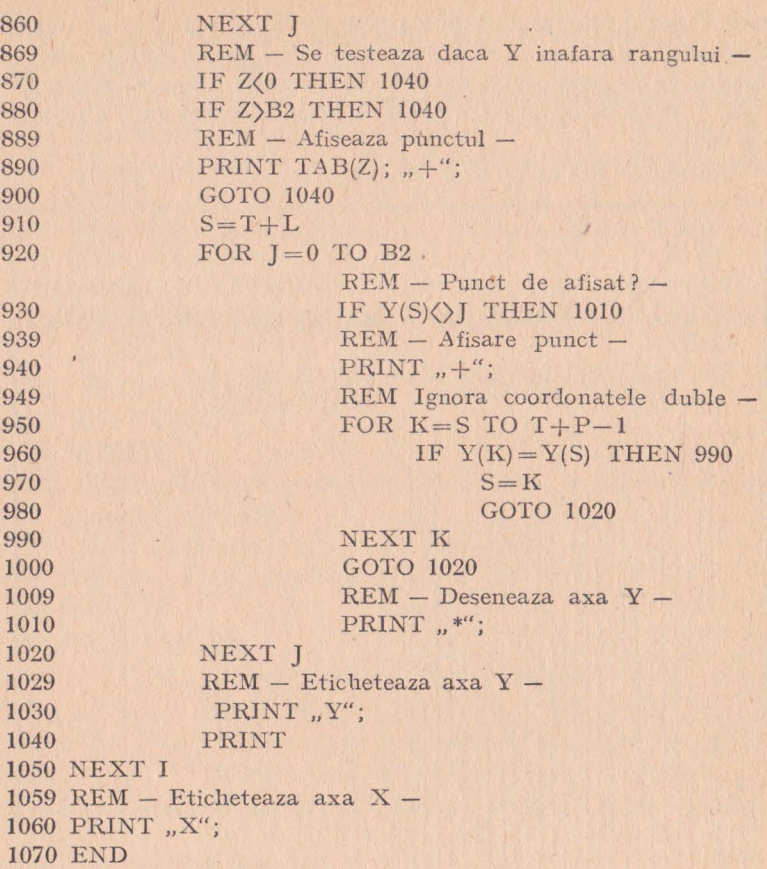

# **5.10 - TRASAREA CURBELOR ÎN COORDONATE POLARE**

Acest program trasează o funcție dată în coordonate polare. Pot fi trasate maximum 90 de puncte, dintre care anumite puncte se pot suprapune. Graficul este convențional, în sensul că axa X este orizontală, axa Y este verticală, iar cele două axe se intersectează în origine. Trebuie indicată numai valoarea absolută a extremităţilor axelor. Incrementul dintre puncte pe axele X şi Y este de asemenea ajustat, astfel încît trasarea funcţiei să se facă cu o distorsiune minimă. Datorită faptului că, pe mediul extern, spaţierea orizontală este diferită de cea verticală, ajustarea incrementului pe axele X şi Y se face separat. Programul presupune că pe

axa *X* pot fi reprezentate 60 de puncte (30 de puncte negative şi 30 pozitive), iar pe axa Y 36 de puncte (18 negative şi 18 pozitive). Înainte de lansarea programului trebuie introdusă funcţia de trasat, *f(d).* Această funcţie va fi introdusă pe linia 130 şi va fi atribuită variabilei F.

Exemplu: Să se traseze funcția:  $f(d) = 2 (1 - \cos(d))$ 

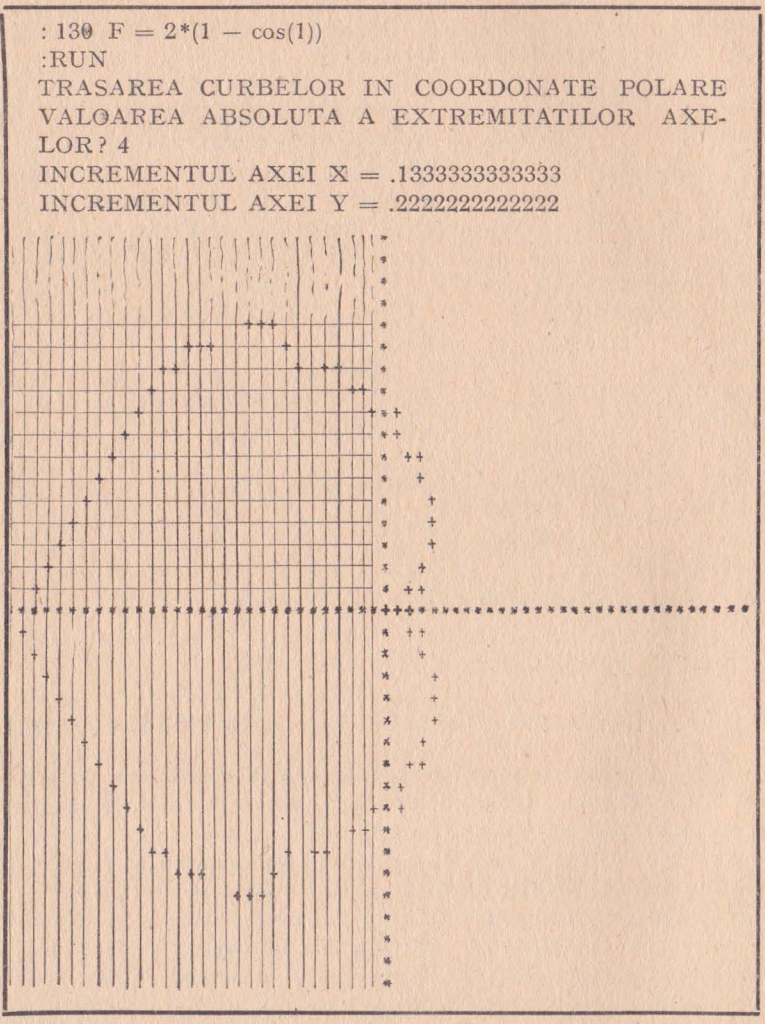

Fig. 5.10

ų

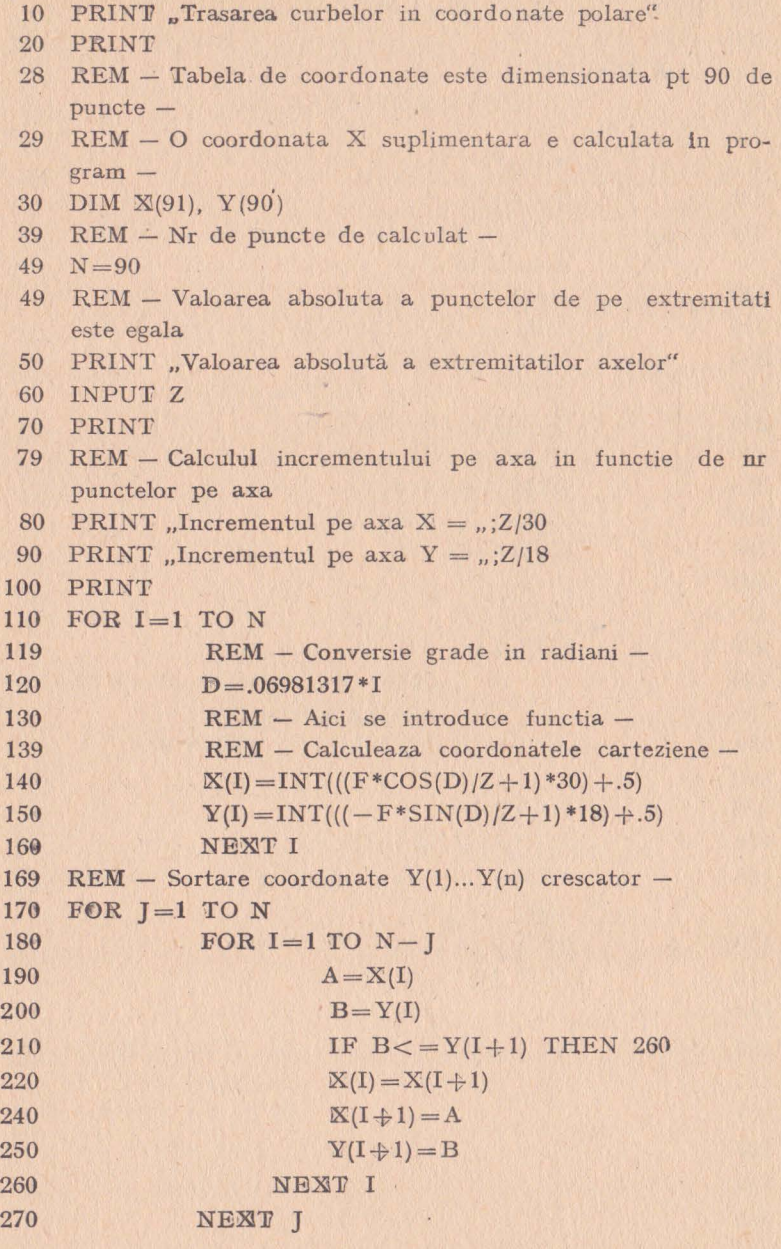

**141** 

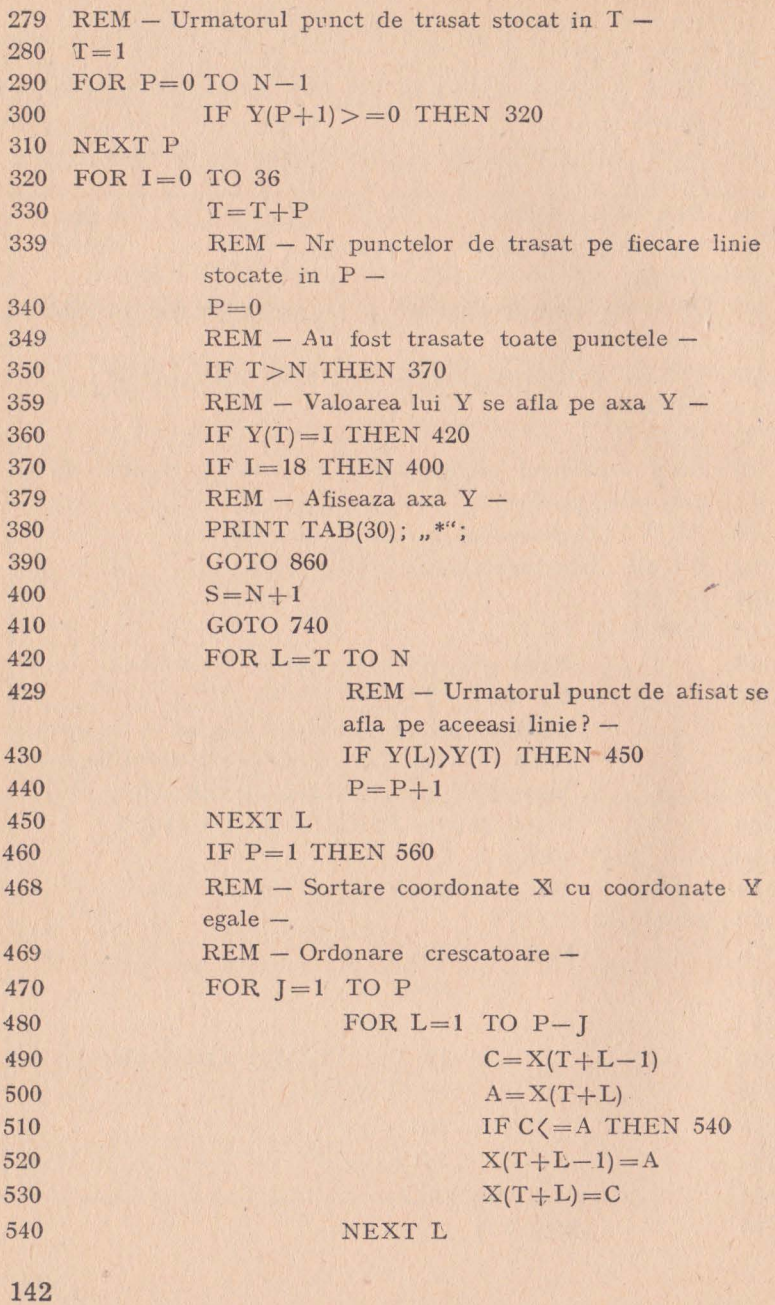
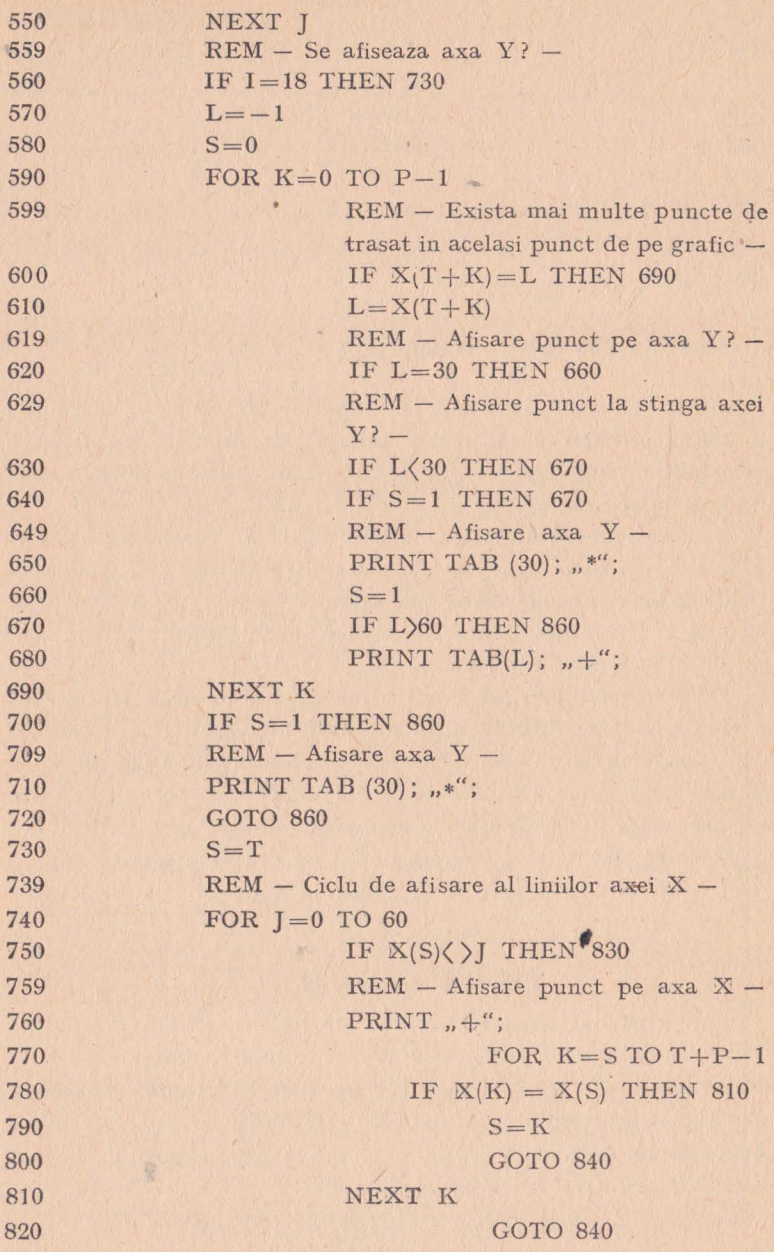

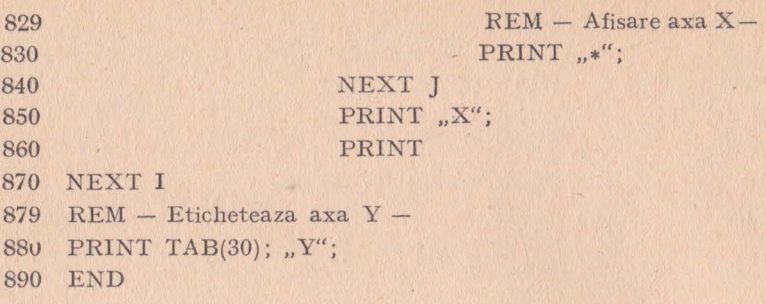

#### **5.11** - **TRASAREA** FUNCŢIILOR

Acest program determină şi trasează graficele a maximum 9 funcții diferite. Toate aceste funcții sînt funcții de o singură  $variabilă, de argument  $X$  și sînt trasate în cadrul aceluiași sistem$ de axe de coordonate.

Pentru a poziționa axele, trebuie indicate extremitățile axelor  $X$  și  $Y$  și, de asemenea, incrementul dintre puncte pe fiecare axă. Graficul este neconventional, în sensul că axa *X* este verticală, iar axa Y orizontală. Pentru a putea f i citit, graficul trebuie rotit cu 90° în sens trigonometric.

De asemenea, graficul este neconvenţional datorită faptului că axele nu se intersectează, în mod obligatoriu, în origine. Funcţiile de trasat trebuie introduse ca instrucții ale programului, înaintea lansării programului. Liniile de la 221 la 229 sînt special rezervate In acest scop. Funcțiile trebuie atribuite variabilelor  $Y(1)$ ,  $Y(2)$ , ...,  $Y(9)$ . Dacă, de exemplu, avem de trasat graficele a două funcții  $f(X) = 2X + 1$  și  $f(x) = \sqrt{X}$ , vom introduce:

221 
$$
Y(1) = 2*X + 1
$$
  
222  $Y(2) = SQR(X)$ 

Lungimea axei Y este limitată de lungimea liniei suportului de ieşire. Programul verifică ca aceasta să nu fie mai mare de 70 de caractere. Testul din linia 140 va trebui modificat pentru o eventuală adaptare a programului la un mediu extern particular. De exemplu, dacă suportul de ieșire are lungimea liniei de 132 de caractere, vom modifica astfel linia 140:

140 IF  $Y2 <$  = 132 THEN 170

*Exemplu*: Să se traseze graficul funcțiilor  $f(X) = \cos(X)$  și  $f(X) = \sin(X)$ 

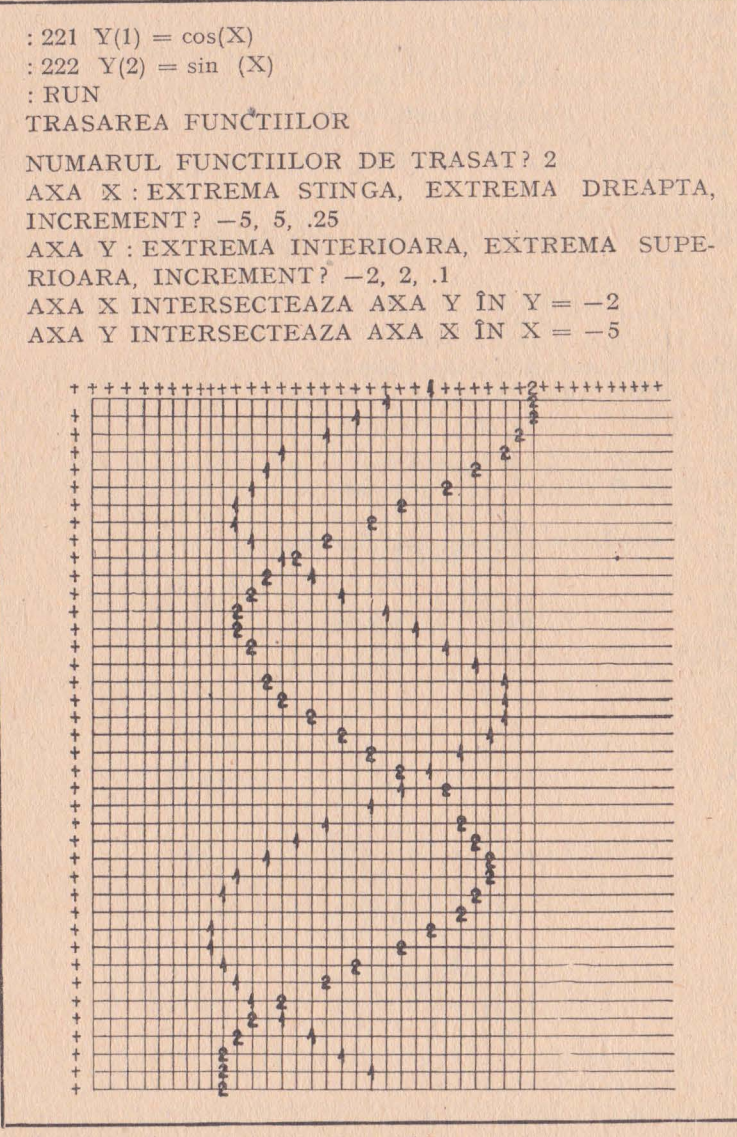

Fig. 5.11

- 10 PRINT "Trasarea functiilor"<br>20 PRINT
- 20 PRINT<br>29 REM -
- REM Numarul functiilor care pot fi trasate este limitat  $1a \t9 -$
- 30 DIM Y(9), A\$(11)<br>40 FOR I=1 TO 11
- $40$  FOR  $I=1$  TO 11<br>50 READ
- 50 REPD A  $$$ (I) 60 NEXT I NEXT I
- 70 PRINT "Numarul functiilor de trasat"<br>80 INPUT N
- INPUT N
- 90 PRINT "Axa X : extrema stinga, extrema dreapta, increment"
- 100 INPUT Xl, X2, X3
- 110 PRINT "Axa Y : extrema inferioara, extrema superioara, increment"
- 120 INPUT Yl, Y2, Y3
- 130  $Y2 = (Y2 Y1)/Y3$ <br>140 IF Y2 $\zeta = 70$  THEN
- IF Y2(=70 THEN 170
- 150 PRINT "Axa Y prea lunga"<br>160 GOTO 110
- GOTO 110
- 170 PRINT<br>180 PRINT
- 

```
180 PRINT<br>190 PRINT
190 PRINT "Axa X intersecteaza axa Y in punctul Y = "; Y1<br>200 PRINT ...Axa Y intersecteaza axa X in punctul X = ...; X1
200 PRINT "Axa Y intersecteaza axa X in punctul X = ";XI<br>210 PRINT
```
- 210 PRINT<br>220 FOR X
- $\begin{array}{c} \text{220} \\ \text{230} \end{array} \begin{array}{c} \text{FOR} \\ \text{X = X1} \\ \text{FOR} \\ \text{I = 1} \end{array} \begin{array}{c} \text{X2} \\ \text{STEP} \\ \text{X3} \end{array}$
- 230 FOR I=1 TO N<br>  $240$  FOR I=1 TO N
- 240  $Y(I) = INT((Y(I) Y1)/Y3 + .5)$ <br>250 NEXT I
- 250 NEXT I<br>260 FOR I=
- $^{260}_{270}$  FOR I=0 TO Y2<br> $^{270}_{5=0}$ **270** S=O  $280$  FOR J=1 TO N<br>290 IF Y(
- 290 **IF Y(J)( )I THEN320**<br>300  $S=S+1$ **300** S=S+ 1
	-
- $310$   $T=J$ 320 NEXT<br>330 IF S>0 IF S)0 THEN 360 PRINT A  $\text{\$ (SGN(I) + 10)$};$
- 350 GOTO 400<br>360 IF SM TH
- 360 IF S)1 THEN 390<br>370 PRINT A \$ (T):
- 370 PRINT A \$ (T);<br>380 GOTO 400 380 GOTO 400<br>390 PRINT ...
- 390 PRINT "\*";<br>400 NEXT I
- 400 NEXT I<br>410 IF X)X1 410 IF XX1 THEN 430<br>420 PRINT .Y":
- $\begin{array}{cc}\n 420 \\
 430 \\
 \text{PRINT} \\
 \end{array}$  ,  $Y''$ ;
- 430 PRINT<br>440 A \$(11)  $A \$(11) = "$
- 

```
450 NEXT X<br>460 PRINT
      PRINT "X"
```
- 
- **470** DATA  $_{n}$ ,1",  $_{n}$ ,2",  $_{n}$ 3",  $_{n}$ 4",  $_{n}$ 5",  $_{n}$ 6",  $_{n}$ 7",  $_{n}$ 8",  $_{n}$ 9".  $_{n}$ +",  $_{n}$ +" END.

## **5.12 - INTERPOLARE** LINIARĂ

Acest program calculează coordonatele Y ale punctelor pe o linie, fiind date coordonatele X. Este necesar să cunoaştem coordonatele Y pentru cel puțin două puncte dintr-o linie.

Formula de interpolare utilizată este următoarea:

$$
Y = Y_1 + \frac{(Y_2 - Y_1) \cdot (X - X_1)}{(X_2 - X_1)}
$$

unde:

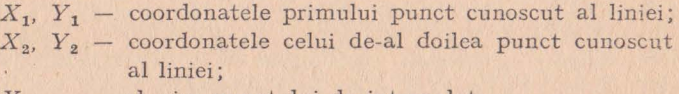

*X*  abscisa punctului de interpolat;

*y*  - ordonata punctului de interpolat.

*Exemplu:* O tabelă de conversie a gradelor Faraday în gracle Celsius inaică 15.56°C pentru 60°F şi 32.22°C pentru 90°F.

Să se transforme în grade Celsius 73°F şi 85.6°F.

O întreprindere de comerţ cu amănuntul percepe un comision de 17,5% asupra mărfurilor vîndute. Care va fi suma încasată din vînzarea unui obiect în valoare de 455.68 lei?

```
:RUN 
INTERPOLARE LINIARA 
X, YALE PRIMULUI PUNCT? 60, 15.56 
X, Y ALE CELUI DE-AL DOILEA PUNCT? 90, 32.22
INTERPOLARE: X = ?73Y = 22.779ALT PUNCT DE INTERPOLAT PE ACEEASI LINIE 
(1=DA, 0=NU)? 1
INTERPOLARE X = ? 85.6Y = 29.779ALT PUNCT DE INTERPOLAT PE ACEEASI LINIE
(1 = DA, 0 = NU) ? 0ALTA LINIE DE INTERPOLAT (l=DA, 0=NU)? 1 
X, Y ALE PRIMULUI PUNCT? 0, 0
X, Y ALE CELUI DE-AL DOILEA PUNCT? 100, 17.5
INTERPOLARE: X = ? 455.68\dot{Y} = 79.744ALT PUNCT DE INTERPOLAT PE ACEEASI LINIE
(1 = DA, 0 = NU)? 0
ALTA LINIE DE INTERPOLAT (1=DA, 0=NU)? O
END PROGRAM AT LINE 190
```
- 10 PRINT "Interpolare liniara"<br>20 PRINT
- PRINT
- 29 REM Se introduc coordonatele X, Y pt doua puncte de pe linie -
- 30 PRINT "X, Y ale primului punct"
- **48** INPUT XI, Yl
- 50 PRINT "X, Y ale celui de-al doilea punct"
- **60** INPUT X2, Y2 .
- 69 REM Se introduce coordonata X a punctului de interpo.  $lat -$
- 70 PRINT "Interpolare:  $X = "$
- 80 INPUT X
- 89 REM Calculeaza coordonata Y corespunzatoare -
- 90  $Y = Y1 + (Y2 Y1)/(X2 X1)*(X X1)$
- 99 REM Rotunjeste si afiseaza -
- 100 PRINT  $Y =$ "; INT(Y\*1000+.5)/1000
- 110 PRINT
- 120 PRINT, Alt punct de interpolat pe aceeasi linie? **((1=da**)  $0 = \text{nu})$ "
- 130 INPUT Z
- 140 PRINT
- 150 IF Z=l THEN 70
- 159 REM Interpolarea altei linii -
- 160 PRINT "Alta linie de interpolat  $(l = da, 0 = nu)$ "
- 170 INPUT Z

```
180 IF Z=l THEN 20
```

```
190 END
```
#### **5.13 - INTERPOLARE** CURBILINIARĂ

Acest program calculează coordonatele Y ale unor puncte situate pe o curbă, fiind cunoscute coordonatele *X* ale aceloraşi puncte.

Se introduc coordonatele cunoscute ale punctelor de pe curbă, puncte al căror număr nu poate depăşi 50. Se poate suplimenta sau diminua această limită, modificînd instrucția 30 astfel:

```
30 DIM X(P), Y(P)
```
unde *P* - numărul punctelor de pe curbă cunoscute. '

Interpolarea se efectuează utilizînd polinomul lui Lagrange

*Exemplu:* Să considerăm curba  $Y = X^3 - 3X + 3$ . Cunoaștem următoarele puncte:  $(-3, -15)$ ,  $(-2, 1)$ ,  $(-1, 5)$ ,  $(0, 3)$ ,  $(1, 1)$ ,  $(2, 5)$  și  $(3, 21)$ . Care este valoarea lui Y pentru  $X = -1.65$  și 0.2?

Fiind date următoarele puncte pe o curbă sinusoidală, să se determine sinusul lui  $-2.47$  si 1.5.

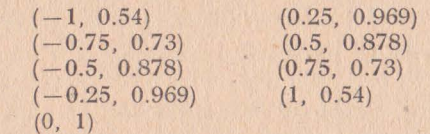

: 30 DIM X(ll), Y(ll) :RUN INTERPOLARE CURBILINIARA NUMARUL PUNCTELOR CUNOSCUTE? 7  $X$ , Y PT PUNCTUL 1?  $-3$ ,  $-15$ <br> $X$  Y PT PUNCTUL 2?  $-2$ X, Y PT PUNCTUL 2? -2, 1<br>X, Y PT PUNCTUL 3? -1, 5  $\begin{array}{cc}\nX, Y & PT & PUNCTUL & 3? & -1, \quad 5 \\
X & Y & PT & PUNCTUL & 4? & 0.\n\end{array}$ X Y PT PUNCTUL 4? 0.  $X, Y$  PT PUNCTUL 5? 1, 1 X. Y PT PUNCTUL 6? 2, 5 X, Y PT PUNCTUL 7? 3, 21 INTERPOLARE:  $X = ?-1.65$  $Y = 3.4578749999999$ ALT PUNCT DE INTERPOLAT  $(l=DA, 0=NU)$ ? **1**  $INTERPOLARE: X = ? .2$  $Y = 2.408$ ALT PUNCT DE INTERPOLAT  $(l=DA, 0=NU)$ ? 0 ALTA CURBA DE INTERPOLAT **(l=DA,** 0=NU)? **1**  NUMARUL PUNCTELOR CUNOSCUTE? 11  $X$ , Y PT PUNCTUL 1?  $-5$ , .958 X. Y PT PUNCTUL 2? -4, .757  $X$ , Y PT PUNCTUL 3?  $-3$ ,  $-.141$ <br> $X$ . Y PT PUNCTUL 4?  $-2$ ,  $-.909$  $Y$  PT PUNCTUL 4?  $-2$ ,  $-.909$ 00, Y PT PUNCTUL 5? **-1,** - .841 !X, Y PT PUNCTUL 6? O, O iX, Y PT PUNCTUL 7? 1, .841 X. Y PT PUNCTUL 8? 2, .909 X, Y PT PUNCTUL 9? 3, .141<br>X. Y PT PUNCTUL 10? 4, -.  $Y$  PT PUNCTUL 10? 4,  $-.757$ **X. Y PT PUNCTUL 11? 5, -.959**  $INTERPOLARE: X = ? -2.47$  $Y = 0.6218395970637$ ALT PUNCT DE INTERPOLAT (l=DA, 0=NU)? 1 INTERPOLARE:  $\mathbb{X} = ? 1.5$  $Y = .9971637992869$ ALT PUNCT DE INTERPOLAT  $(l=DA, 0=NU)$ ? 0 ALTA CURBA DE INTERPOLAT  $(I = DA, 0 = NU)$ ? 0 END PROGRAM AT LINE 300

10 PRINT "Interpolare curbiliniara" 20 PRINT 28 REM - Tablourile  $X()$  si  $Y()$  limiteaza nr de puncte cunoscute  $29$  REM ce se afla pe curba  $-$ 30 · DIM X(50), Y(50) 40 PRINT "Numarul punctelor cunoscute" 50 INPUT P 60 FOR  $I=1$  TO P 69 REM - Introduceti coordonatele punctelor cunoscute de pe curba -70 PRINT "X, Y pentru punctul"; I 80 INPUT  $X(I)$ ,  $Y(I)$ 90 NEXT I 100 PRINT  $109$  REM - Introduceti coordonata X a punctului de interpolat-110 PRINT "Interpolare:  $X = "$ 120 INPUT A  $130 \quad B=0$ 139 REM - Calculeaza coordonata Y corespunzatoare prin metoda Lagrange -140 FOR **J=l** TOP  $150$   $T=1$ 160 170 180 190 200 210 NEXT J FOR  $I=1$  TO  $P$ IF  $I = J$  THEN 190  $T = T*(A - X(I))/(X(I) - X(I))$ NEXT I  $B=B+T*Y(1)$ 219 REM - Afisare rezultate -220 PRINT  $Y =$ ";B 230 PRINT 240 PRINT "Alt punct de interpolat pe aceeasi curba?  $(1 = da)$  $0=$ nu)" 250 INPUT C 260 IF C=l THEN 100 270 PRINT "Alta curba de interpolat? (1=da, 0=nu)" 280 INPUT C  $290$  IF  $C=1$  THEN  $20$ 300 END

### **5.14 - INTEGRARE PRIN METODA SIMPSON**

Acest program determină. valoarea aproximativă a unei integrale definite. Integrarea se face utilizînd metoda Simpson. Progar mul permite fie calcularea valorii aproximative a integralei definite cu ajutorul unei functii, fie prin intermediul unor valori cunoscute ale funcției pe intervale definite. În ambele cazuri, se introduc limitele domeniu lui pe care are loc integrarea, cît şi incrementul dintre punctele cuprinse între aceste limite. Dacă funcția de integrat este cunoscută, aceasta va fi introdusă în program înaintea lansării acestuia. Funcția va fi definită în linia 50. De exemplu, funcția  $f(x) = X^3$  va fi introdusă astfel:

50 
$$
DEFFNC(X) = X \uparrow 3
$$

*Exemple*: Să se determine integrala definită a funcției  $f(x) = X^3$ pe intervalul [O, 2], cu incrementele 0.2 şi O.I. Care este valoarea integralei definite pe intervalul [-1, 1] a unei curbe, dacă punctele cunoscute sînt următoarele:

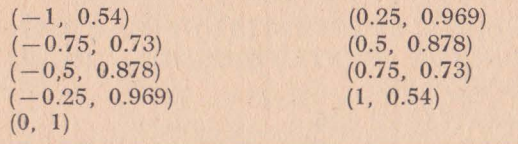

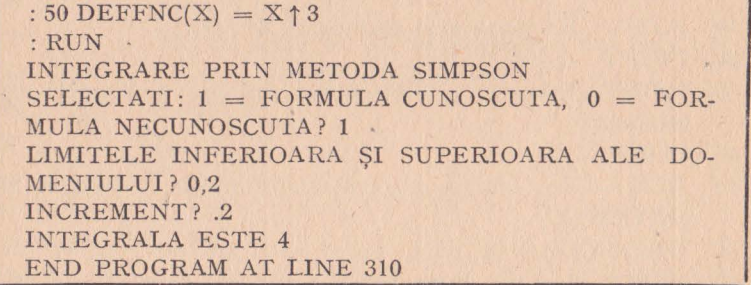

:RUN INTEGRARE PRIN METODA SIMPSON  $SELECTATI: 1 - FORMULA$  CUNOSCUTA,  $0 = FOR-$ MULA NECUNOSCUTA? I LIMITELE INFERIOARA ŞI SUPERIOARA ALE DO-MENIULUI? 0,2 INCREMENT ? .1 INTEGRALA ESTE 4 END PROGRAM AT LINE 310

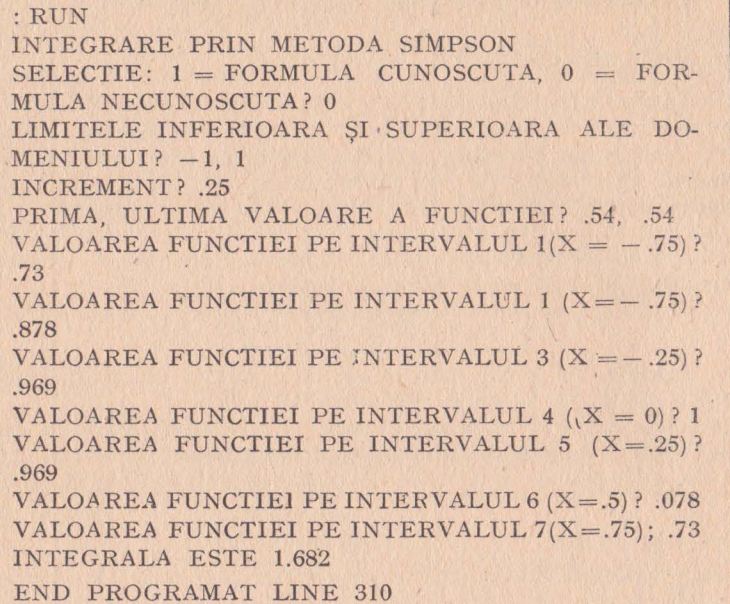

- 10 PRINT "Integrare prin metoda SIMPSON"
- 20 PRINT
- PRINT "Selectati: 1=formula cunoscuta, 0=formula ne.  $30$ cunoscuta"
- 40 **INPUT S**
- 49 REM - Daca functia este cunoscuta introduceti in linia 50  $DEFFNC(X)$  -
- $DEFFNC(X) = X$ 50
- 60 PRINT "Limitele inferioara si superioara a domeniului"
- INPUT A, B 70
- PRINT. "Increment" 80
- 90 **INPUT X1**
- REM Incrementul trebuie sa divida intervalul in subinter-98 vale egale -
- 99 REM - Daca nu se schimba incrementul -
- IF  $(B-A)/X1\langle N\vert T\vert (B-A)/X1\rangle$  THEN 80 100
- IF  $S=1$  THEN 150 110
- REM Formula necunoscuta: introduceți valorile functiei-119

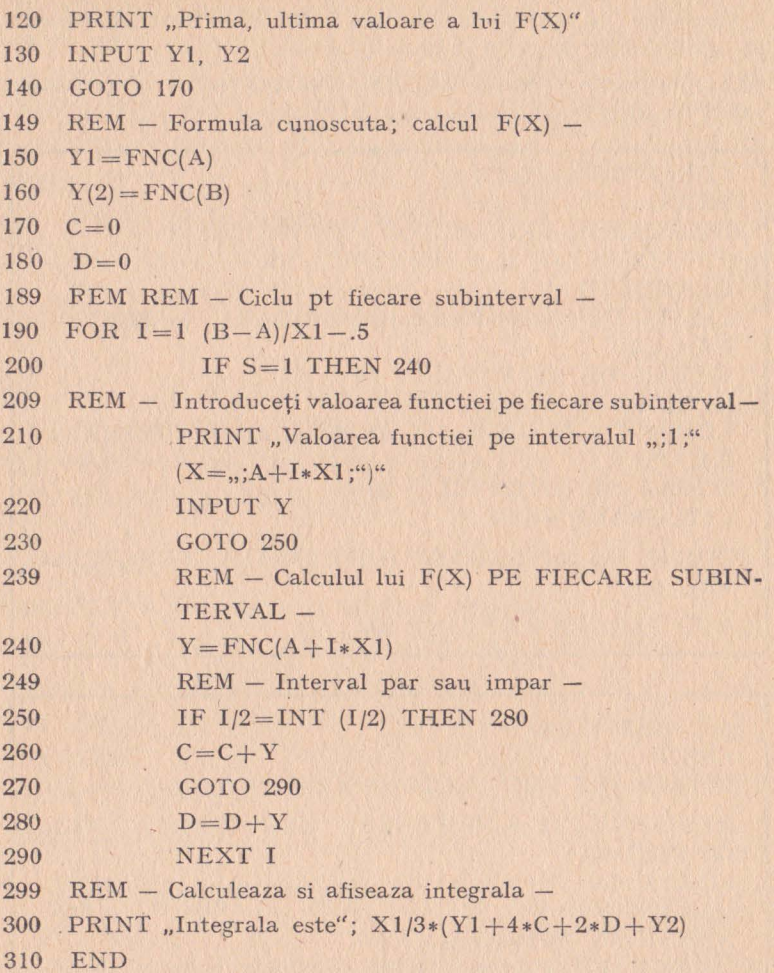

#### **5.15** - **INTEGRARE PRIN METODA TRAPEZELOR**

Acest program calculează valoarea aproximativă a integralei definite de o funcție. Integrarea se face conform metodei trapezelor. Se introduc limitele domeniului de integrare și numărul de intervale cuprinse între aceste limite.

Funcția de integrat trebuie introdusă înaintea lansării programului în linia 30.

 $Exemplu:$  Să se determine integrala definită a funcției  $f(x) = X<sup>3</sup>$ pe intervalul [0, 2] cu 10 si 20 de intervale. Să se determine integrala definită a funcției  $f(x) = X^2$  pe intervalele **[1,** 2] şi [2, 3] utilizînd 10 intervale.

```
: DEFFNC(X) = X \uparrow 3:RUN 
INTEGRARE PRIN METODA TRAPEZELOR 
(INTRODUCETI, O, O PENTRU TERMINAREA PRO-
GRAMULUI) 
LIMITE DE INTEGRARE (INFERIOARA, SUPERIOA-
RA)? 0,2 
NUMAR DE INTERVALE? 10 
INTEGRALA = 4.04LIMITE DE INTEGRARE (INFERIOARA, SUPERIOA-
RA)? 0,2 
NUMAR DE INTERVALE; 20
INTEGRALA = 4.01LIMITE DE INTEGRARE (INFERIOARA, SUPERIOA-
RA)? 0,0
```
END PROGRAM AT LINE 190

```
: 30 DEFFNC(X) = 1/X \uparrow 2:RUN 
INTEGRARE PRIN METODA TRAPEZELOR 
(INTRODUCEŢI O, O PENTRU TERMINAREA PRO-
GRAMULUI) 
LIMITE DE INTEGRARE (INFERIOARĂ, SUPERI-
OARĂ)? 1, 2 
NUMĂR DE INTERVALE? 10 
INTEGRALA = .5014551274644LIMITE DE INTEGRARE (INFERIOARA, SUPERI-
OARA? 2, 3 
NUMĂR DE INTERVALE? 10
INTEGRALA = .16681318133LIMITE DE INTEGRARE (INFERIOARA, SUPERI-
OARA)? O, O 
END PROGRAM AT LINE 190
```

```
10 PRINT "Integrare prin metoda trapezelor"
```
20 PRINT

- 30 REM Introduceti functia aici (DEFFNC(X) = "functia") -
- 40 PRINT ,,(Introduceti O, O pentru terminare program)"
- 50 PRINT "Limitele de integrare (inferioara, superioara)"

```
60 INPUT A, B
```
69 REM  $-$  Sfirsit program?  $-$ 

```
70 IF A = B THEN 190
```
- 80 PRINT "Numar de intervale"
- 90 INPUT N
- $100 \quad I = 0$
- 109 REM D este lungimea fiecarui interval -
- $110$   $D = (B A)/N$
- 119 REM Aduna aria fiecarui trapez -

```
120 FOR J = A TO B STEP D
```

```
130 I = I + FNC(I)
```

```
140 NEXT J
```
- 149 REM Calculeaza si afiseaza integrala -
- 149 REM Calculeaza si afiseaza valoarea integralei -

```
150 I = (I - (FNC(A) + FNC(B))/2) *D
```

```
160 PRINT "Integrala = ";I
```
- 170 PRINT
- 180 GOTO 50
- 190 END

### **5.16** - **INTEGRARE PRIN METODA LUI GAUSS**

Acest. program calculează valoarea aproximativă a integralei definite a unei funcții. Trebuie indicate limitele domeniului de integrare şi numărul intervalelor cuprins între aceste limite. Intervalul de integrare este divizat în subintervale egale. Integrala definită este calculată pe fiecare subinterval cu ajutorul formulei lui Gauss. Aceste rezultate obţinute pe subintervale sînt adunate pentru a se obține integrala definită pe întregul interval. Funcția de integrat va fi introdusă în linia 30, înainte ca programul să fie lansat.

 $Exemplu: Să se determine integrala definită a funcției  $f(x) = X^3$$ pe intervalul [O, 2] cu un număr de 10 şi 20 de subintervale.

Să se determine integrala definită a funcției  $f(x) = X^2$  pe intervalul [1, 2] utilizînd 10 subintervale.

```
: 30 DEFFNC(X) = X \uparrow 3: RUN
INTEGRARE PRIN METODA GAUSS 
 LIMITE DE INTEGRARE (INFERIOARA, SUPERI-
 OARA)? O, 2 
 NUMAR DE INTERVALE? 10 
 INTEGRALA = <math>4.000000027887</math>ALTE DATE? 
 (0 = NU, 1 = ALTE LIMITE, 2 = ALT NR DE INTER-VALE);? 2 
 NUMAR DE INTERVALE? 20 
 INTEGRALA = <math>4.000000027968</math>ALTE DATE? 
 (0 = NU, 1 = ALTE LIMITE, 2 = ALT NR DE INTER-VALE)? O 
 END PROGRAM AT LINE 320
```

```
: 30 DEFFNC(X) = 1/X \uparrow 2: RVN 
INTEGRARE PRIN METODA GAUSS 
LIMITE DE INTEGRARE (INFERIOARA SUPERI-
OARA)? 1, 2 
NUMAR DE INTERVALE? 10 
INTEGRALA = .5000000034951ALTE DATE? 
(0 = NU, 1 = ALTE LIMITE, 2 = ALT NR DE INTER-VALE)? 1 
LIMITE DE INTEGRARE (INFERIOARA SUPERI-
OARA)? 2, 3 
NUMAR DE INTERVALE? 10 
INTEGRALA = .1666666678324ALTE DATE? 
(0 = NU, 1 = ALTE LIMITE, 2 = ALT NR DE INTER-VALE)? O 
END PROGRAM AT LINE 320
```

```
10 PRINT "Integrare prin metoda GAUSS"
 20 PRINT 
 30 REM - Introduceti aici functia (DEFFNC(X) = .,functia") -
39 REM - Abscise si factori de finete pt 20 de puncte -
40 DATA .076526521, .15275339, :22778585, .14917299, .3737Q609 
50 DATA .14209611, .510867, .13168864, .63605368, .11819453 
60 DATA .74633191, .10193012, .83911697, .083276742, .91223443 
70 DATA .062672048, .96397193, .04060143, .9931286, .017614007 
80 PRINT "Limitele de integrare (inferioara, superioara)"
90 INPUT X, Y 
100 PRINT "Numar de intervale"
110 INPUT N 
120 S = (Y - X)/N/2130 T = X + S<br>140 R = 0R = 0149 REM - Calculeaza integrala pt fiecare subinterval -
150 FOR I = 1 TO N 
160 \qquad P = 0169 REM - Calculeaza suma pt fiecare interval -
170 FOR J = 1 TO 10180 READ A, B 
190 P = P + B*(FNC(S*A + T) + FNC(T - S*A))<br>200 NEXT J
        NEXT <sub>I</sub>
210 RESTORE 
220 R = R + P * S230 T = T + 2 * S240 NEXT I 
250 PRINT "Integrala = ";R
260 PRINT 
270 PRINT "Alte date?"
280 PRINT, (0 = nu, 1 = alte limite, 2 = alt număr de intervale)"
290 INPUT S 
300 IF S = 1 TREN 80 
310 IF S = 2 THEN 100
320 END
```
#### **5. t 7** - **DERIVAREA** FUNCŢIILOR

Acest program calculează derivata unei funcții date, pentru o anumită valoare a variabilei funcției. Funcția va fi introdusă în linia 30 înainte de lansarea programului.

Exemplu: Să se calculeze derivata funcției  $f(x) = X^2 + \cos X$ pentru  $X = -1$ ,  $X = 0$ ,  $X = 1$ .

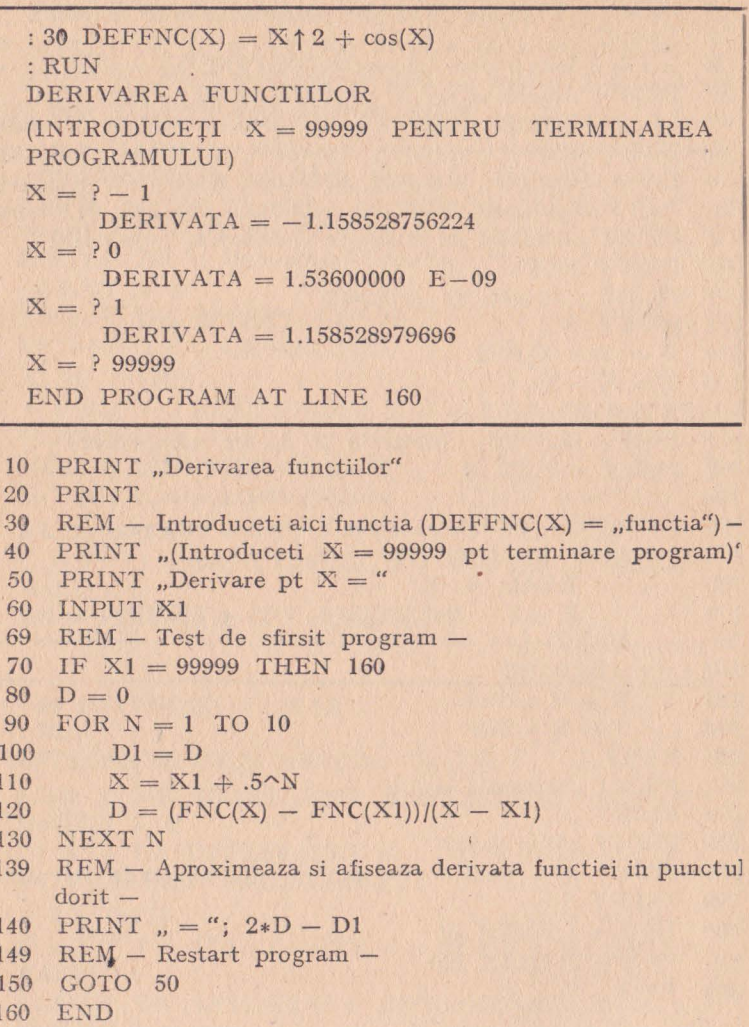

# 5.18 - RĂDĂCINILE REALE ALE UNUI POLINOM. **METODA LUI NEWTON**

Acest program calculează rădăcinile reale ale polinoamelor cu coeficienți reali. Programul solicită introducerea unei aproximați pentru fiecare rădăcină a polinomului. Calculele sînt efectuate prii

metoda lui Newton de aproximare a rădăcinilor. Valoarea erorii şi a derivatei sînt afişate pentru fiecare rădăcină calculată.

Gradul polinomului pe care programul îl poate rezolva este în prezent limitat la 10. Putem mări această limită modificînd instrucţiile 30 şi 40 ale programului astfel:

> 30 DIM  $A(N + 1)$ ,  $B(N + 1)$ 40 FOR  $i = 1$  TO  $N + 1$

unde *N* este gradul polinomului.

*Exemplu:* Să se găsească o rădăcină reală a polinomului:  $P(X) = 4X^4 - 2{,}5X^2 - X + 0{,}5$ 

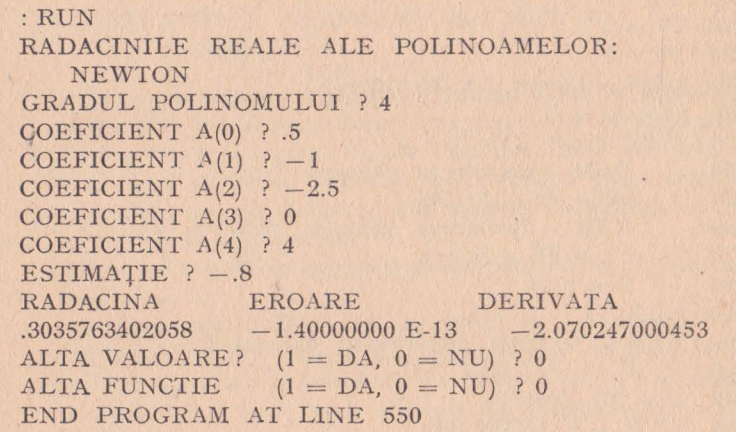

```
10 PRINT "Radacinile reale ale polinoamelor: NEWTON"
20 PRINT 
28 REM - Dimensionati tablourile A() și B() si ciclul din
    linia 40 
29 REM la valoarea N + 1 (N nr gradelor de libertate)
30 DIM A (11), B(ll) 
40 FOR I = 1 TO 11
50 A(I) = 060 B(I) = 070 NEXT I 
80 PRINT "Gradul polinomului"
90 INPUT N 
100 FOR I = 1 TO N + 1109 REM - coeficientii in ordinea crescatoare a gradelor -
```

```
110 PRINT "Coeficientul a(j, i, I-1;")"
126 INPUT A(I) 
130 NEXT I 
140 FOR I = 1 TO 10 
149 REM - Calculul coeficientilor derivatei polinomului -
150 B(I) = A(I + 1)*I160 NEXT I 
170 PRINT 
179 REM - Initializare factor de estimatie -
180 PRINT "Estimatie"
190 INPUT X 
200 \quad O = 0210 S = 1220 F1 = 0
230 \quad F0 = 0239 REM - Contor de iteratii -
240\quad Q = Q + 1250 FOR I = 1 TO N + 1259 REM - Calculeaza valoarea functiei -
260 F0 = F0 + A(I) * S269 REM - Calculeaza valoarea derivatei -
270 F1 = F1 + B(1)*S280 \t S = S*X290 NEXT I 
299 REM - Testeaza derivata in punctul 0 -
300 IF F1 = 0 THEN 360
310 S = X - F0/F1320 IF X= S TREN 380 
330 X = S340 IF O > 100 THEN 490
350 GOTO 210 
360 PRINT "Derivata = 0 in punctul X = "; X
370 GOTO 180 
380 PRINT 
390 PRINT "Radacina", "Eroare", "Derivata"
400 PRINT X, F0, Fl 
410 PRINT 
420 REM - Alta radacina pe aceeasi functie ? 
425 PRINT "Alta valoare (1 = da, 0 = nu)^n430 INPUT A 
440 IF A = 1 THEN 170
449 REM - Restart sau sfirsit program -
450 PRINT "Alta functie (1 - da, 0 = nu)"
```
460 INPUT A

- 470 IF  $A = 1$  THEN 30
- 480 GOTO 550
- 489 REM Afisarea valorilor calculate dupa 100 de iteratiil cauta urmatoarele 100 ?
- 490 PRINT ..100 iteratii complete:"
- 500 PRINT  $_{\nu}X =$  ";X;"  $F(X) =$  ";F0

```
510 PRINT "Continuati (1 = da, 0 = nu) ?"
```
- 520 INPUT A
- 530 IF  $A = 1$  THEN 200
- 540 GOTO 420
- 550 END

## 5.19 - RĂDĂCINILE **POLINOAMELOR. METODA DIHOTOMIEI**

Acest program determină rădăcinile polinoamelor în interiorul unui interval dat. Iniţial programul efectuează o căutare aleatoare a două puncte de semn contrar în intervalul dat. Dacă este detectată o schimbare de semn, rădăcina este calculată prin metoda dihotomiei. Dacă nu este detectată nici o astfel de schimbare de semn, se solicită un alt interval.

Erorile ce pot surveni în execuția acestui program se pot datora următoarelor cauze:

- detectarea unei rădăcini într-un punct în care polinomul nu are rădăcină; acest lucru poate apărea atunci cînd punctul din extremitatea stîngă a intervalului este atît de aproape de zero încît el este forțat la zero printr-o eroare de rotunjire sau trunchiere;

- două rădăcini ale unui polinom pot fi atît de apropiate între ele încît, prin eroare de rotunjire sau trunchiere programul să le confunde şi să nu găsească între ele nici o schimbare de semni în acest caz nu va fi detectată nici o rădăcină.

Polinomul trebuie introdus în linia 30 înainte de lansarea programului.

 $Exemplu: Să se determine o rădăcină a polinomului  $f(x) =$$  $= 4X^4 - 2.5X^2 - X + 0.5.$ 

- 10 PRJNT "Radacinile polinoamelor: dihotomie"
- 20 PRINT
- 30 REM Introduceti functia  $(DEFNR(X)) =$  , functia") -
- 40 DIM D(3)
- 50 PRINT .,(Pentru terminarea programului introduceti O, *O)''*

```
59 REM - Stabilire interval pt cautare aleatoare -
60 PRINT ..Interval (limite inferioara, superioara)"
70 INPUT A, B 
79 REM - Test limite -
80 IF A()B THEN 120 
89 REM - Sfirsit program ? -90 IF A = O THEN 430 
100 PRINT " - Limitele intervalului nu pot fi egale -"
110 GOTO 60 
120 IF A (B THEN 150
130 PRINT "- Limita inferioara trebuie introdusa prima -"
140 GOTO 60 
150 \text{ A1} = \text{SGN}(\text{FNR}(A))160 B1 = SGN(FNR(B))
169 REM - Test de radacina la fiecare limita -
170 IF A1*B1 = 0 THEN 360
179 REM - Test de schimbare de semn la limitele intervalului -
180 IF A1*B1<0 THEN 280
189 REM - Ciclu de cautare a 1000 de numere cu semn opus -
190 FOR I = 1 TO 1000 
200 X = A + RND(2)*(B - A)210 X1 = SGN(FNR(X))220 IF X1 = 0 THEN 400
230 IF A1*X1<0 THEN 270
240 NEXT I 
250 PRINT, Nu s-au detectat schimbari de semn pe acest interval"
260 GOTO 60 
269 REM - A fost gasita o schimbare de semn -
270 B = X
278 REM - Depune punctul pozitiv in D(3) punctul negativ
     in D(1)279 REM - D(1) si D(3) devin limitele intervalului -
280\quad D(2 + A1) = A290 \text{ D}(2-\text{A1}) = B299 REM - Calculeaza mijlocul intervalului -
300 \quad Y = D(1) + D(3)/2310 \quad \text{Y1} = \text{SGN}(\text{FNR}(Y))319 REM - Test de radaina la mijlocul intervalului -
 320 IF Yl = O THEN 400 
 330 D(2 + Y1) = Y340 IF ABS(D(1) - D(3))/ABS(D(1) + ABS(D(3))\zeta5E - 6
      THEN 400 
 349 REM - Reluare test cu alte limite -
```

```
350
     GOTO 300
359
     REM - Exista radacina la limita intervalului. Care limita ? -
360
     IF AI = 0 THEN 390
370
     Y = B1380
     GOTO 400
     Y = A1390
400
     PRINT "Radacina = "; Y
410
     PRINT
419
     REM - Restart program -GOTO<sub>60</sub>
420
430
     END
```
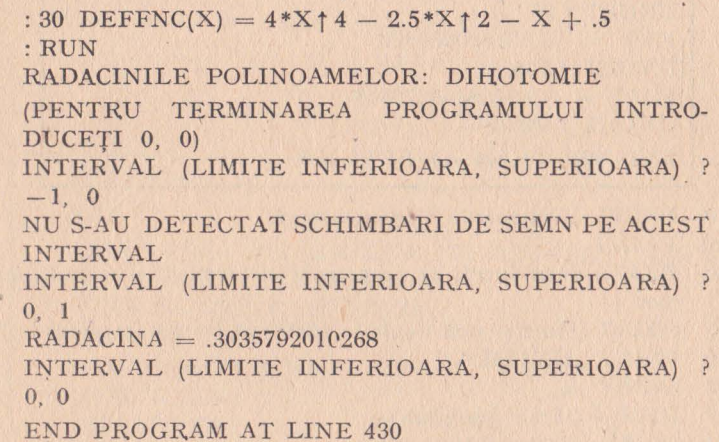

#### 5.20 - POLINOAME TRIGONOMETRICE

Acest program calculează valoarea unei funcții trigonometrice pentru un unghi dat. Funcția trebuie să se prezinte sub următoarea formă:

 $f(x) = A_1 \sin(X) + B_1 \cos(X) + A_2 \sin(2X) + B_2 \cos(2X) + ...$  $+A_n \sin(nX) + B_n \cos(nX)$ 

unde  $n =$  numărul perechilor de coeficienți.

Coeficienții funcției trebuie introduși cu instrucții DATA începînd din linia 30. Instrucția DATA trebuie să conțină numărul perechilor de coeficienți (n) și apoi coeficienții funcției.

30 DATA n,  $A_1$ ,  $B_1$ ,  $A_2$ ,  $B_2$ , ...,  $A_n$ ,  $B_n$ 

*Exemplu:* Să se determine valoarea funcţiei de mai jos pentru unghiuri egale cu respectiv 45°, 90°, 105°.

 $f(x) = \sin(X) + 2 \cos(X) - 2 \sin(2X) + \cos(2X) + 5 \sin(3X)$  $-3 \cos(3X)$ .

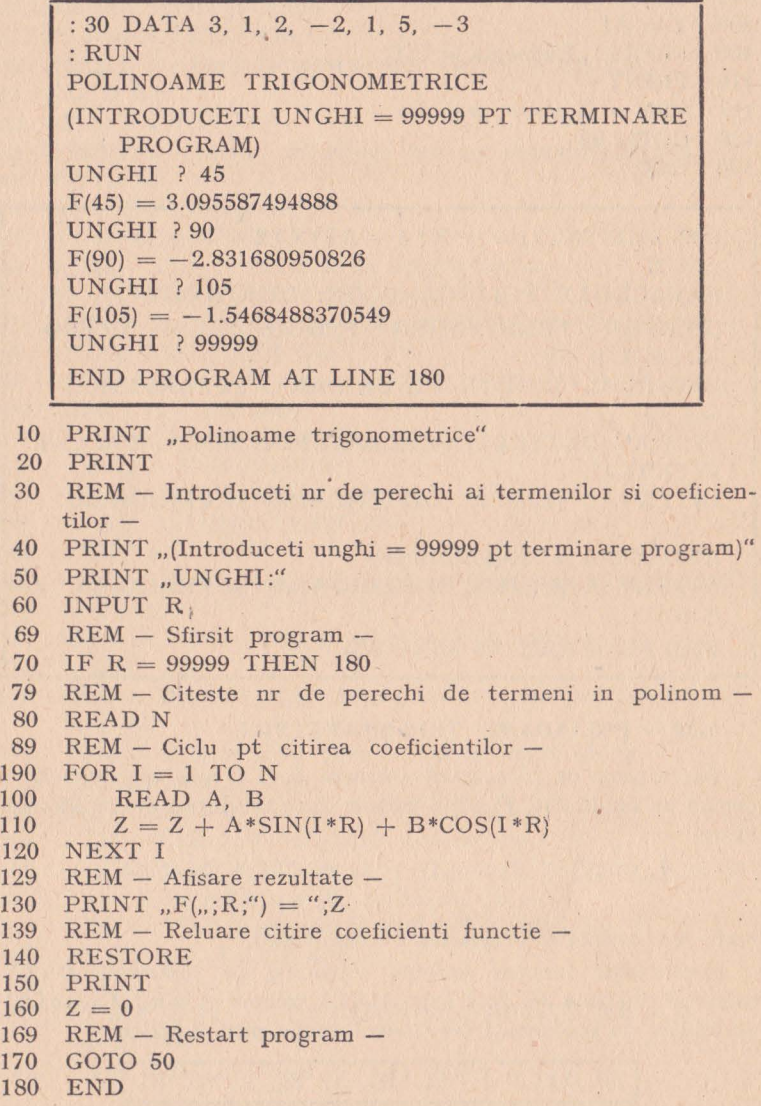

#### 5.21 - ECUATII LINIARE

Acest program rezolvă un sistem de ecuații liniare. Numărul necunoscutelor trebuie să fie egal cu numărul ecuațiilor din sistem. Programul solicită introducerea coeficienților fiecărei ecuații a sistemului. Instrucția din linia 30 a programului limitează numărul de ecuații ale sistemului de rezolvat. Se poate modifica această instrucție în maniera următoare:

30 DIM A(R, R + 1)

 $X_1 + 2X_2 + 3X_3 = 4$ 

unde  $R =$  numărul maxim de ecuații ale sistemului.

Exemplu: Să se rezolve următorul sistem de ecuații:

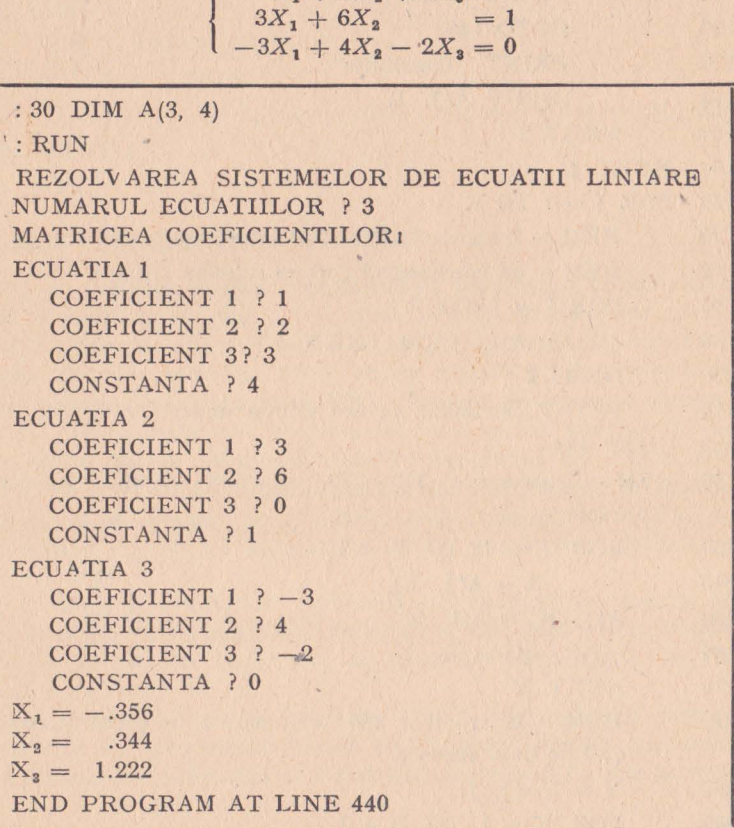

```
10 PRINT "Rezolvarea sistemelor de ecuatii liniare"
20 PRINT 
29 REM - Se rezerva A(R, R+1) unde R=nr max de ecuatii -
30 DIM A(9, 10) 
40 PRINT "Numarul ecuatiilor"
50 INPUT R 
60 PRINT "Matricea coeficientilor"
70 FOR J = 1 TO R
80 PRINT "Ecuatia"; J
90 FOR I = 1 TO R + 1100 IF I = R + 1 THEN 130
110 PRINT "Coeficient";I
120 GOTO 140 
130 PRINT "Constanta"
140 INPUT A(J, I)
150 NEXT I 
160 NEXT J
170 FOR I = 1 TO R
178 REM - Instructiile 180 - 220 determina prima ecuatie -
179 REM - cu coeficientul \langle \rangle 0 pe coloana curenta -
180 FOR I = J TO R190 IF A(I, J)()0 THE N 230
200 NEXT I
210 PRINT ,,Sistemul nu are solutie unica" 
220 GOTO 440 
229 REM - Instructiile 230-270 transfera ecuatia pe linia 
      curenta -230 FOR K = 1 TO R + 1240 X = A(J, K)250 A(I, K) = A(I, K)260 A(I, K) = X
270 NEXT K 
279 REM - Instructiile 280 - 310 pun 1 in prima coloana 
       \langle)0 pe linia curenta -
280 Y = 1/A(J, J)290 FOR K = 1 TO R + 1
```
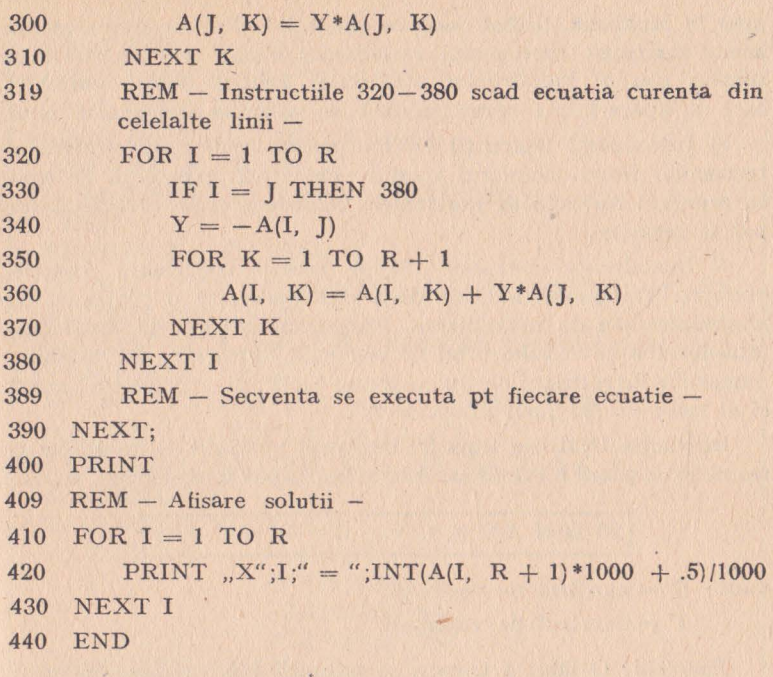

## **5.22** - **PROGRAMARE** LINIARĂ

Acest program rezolvă o problemă de programare liniară utilizînd algoritmul simplex. Programul solicită introducerea coeficienţilor funcţiei obiectiv împreună cu coeficienţii, relaţia şi constanta fiecărei restricții. Toate aceste informații sînt introduse prin intermediul instructiilor DATA înainte de lansarea programului. După încărcarea programului în memorie, introduceți instrucțiile DATA respectînd regulile prezentate în continuare· Dacă doriți să rezolvați mai multe probleme de programare liniară, nu uitaţi să ştergeţi, în prealabil, toate instrucţiile DATA ale problemei precedente. Instrucţiile DATA vor începe întotdeauna în linia 3000.

1) Aranjaţi restricţiile problemei de programare liniară in aşa manieră încît inegalităţile de tip ,,mai mic decît" să preceadă egalităţile, care, la rîndul lor, să preceadă inegalităţile de tip ,,mai mare decît".

2) Introduceţi atîtea instrucţii DATA cite restricţii conţine problema de programare liniară de rezolvat. Fiecare instrucţie DATA conţine coeficienţii unei restricţii, în ordinea în care acestea

**apar** în problemă, ţinînd cont de punctul 1. Nu vor fi incluşi, în aceste instrucții, coeficienții variabilelor libere, ai variabilelor de surplus sau ai variabilelor artificiale. Pentru' fiecare variabilă care nu apare într-o restricție dată, se va pune coeficientul zero.

3) Introduceți instrucții DATA pentru coeficienții vectorului termenilor liberi. Numărul acestor coeficienţi trebuie să fie egal cu numărul restricţiilor problemei. Valorile acestor coeficienţi nu **pot** fi negative.

4) Introduceţi instrucţii DATA pentru coeficienţii funcţiei obiectiv. Trebuie să indicați dacă problema este o problemă de minimizare sau de maximizare. Programul solicită, de asemenea Introducerea numărului total de restricţii, numărului de variabile, numărului de restricții de tip "mai mic decît", al celor de tip "egal" și al celor de tip "mai mare decît".

Instrucţia DIM din linia 20 limitează numărul de variabile şi restricții ce poate fi introdus. Aceste limite pot fi modificate astfel!

 $120$  DIM A(C  $\triangleq 2$ , V + C + 1), B(C + 2)

unde:  $G =$  numărul de restricții

 $V =$  numărul de variabile.

*Exemplu I* O fabrică trebuie să producă 100 kg dintr-un aliaj care conţine 83 % plumb, 14 % cupru şi 3 % antimoniu. Pentru aceasta fabrica dispune de cinci aliaje cu compoziţia şi preţurile Indicate în următorul tablou. Cum trebuie combinate aceste aliaje pentru a obţine produsul dorit la un cost minim?

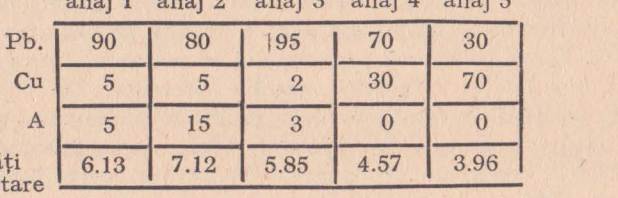

 $1$  aliaj  $2$  aliaj  $2$  aliaj 4 aliaj 5

Unită mone

Se obţine următoarea problemă de programare liniară:  $X_1 \oplus X_2 \oplus X_3 \oplus X_4 + X_5 = 100$ 

 $.90X_1 + .80X_2 + .95X_3 + .70X_4 + .30X_5 = 83$  $.05X_1 + .05X_2 + .02X_3 + 30X_4 + .70X_5 = 14$  $.05X_1 \oplus .15X_2 \oplus .03X_3 = 3$  $6.13X_1 \oplus 7.12X_2 \oplus 5.85X_3 \oplus 4.57X_4 \oplus 3.96X_5 = Z$  (min)

```
: 3000 DATA 1, 1, 1, 1, 1
 : 3010 DATA .9, .8, .95, .7, .3: 3020 DATA .05, .05, .02, .3, .7
 : 3020 DATA .05, .15, .03, .0, 0.
 : 3040 DATA 100, 83, 14, 3
 : 3050 DATA 6.13, 7.12, 5.85, 4.57, 3.96
 : RUN
 PROGRAMARE LINIARA
 INTRODUCETI "1" PENTRU MAXIMIZARE. "-1" PT
 MINIMIZARE ? - 1
 INTRODUCEȚI NR DE RESTRICTII, NUMAR DE
 VARIABILE ? 4, 5
 NR DE RESTRICTII \langle =, =, \rangle = ? 0, 4, 0VARIABILE PROPRII DE LA 1 LA 5
 VARIABILE ARTIFICIALE DE LA 6 LA 9
 RASPUNSURI:
 VARIABILE PRIMARE:
 VARIABILE
                  VALOARE
    \overline{2}10.4347826087
    3
                  47.82608695654
    \overline{4}41.73913043478
 VARIABILE DUALE:
 VARIABILE
                VALOARE
 VALOAREA FUNCT IEI OBIECTIV 544.8260869565
 END PROGRAM AT LINE 3060
10 PRINT "Programare liniara"
15
    PRINT
19 REM - Programare liniara metoda SIMPLEX -
20
    DIM A(6, 10), B(6)30
   PRINT
40
    PRINT "Introduceti 1' pt maximizare" - l' pt minimizare
50
   INPUT Z
60
    Z = -ZPRINT "Introduceti nr de restrictii, nr de variabile"
70
    INPUT M. N
80
90
    PRINT "Numar de restrictii de tip \langle , = \rangle^{\alpha}100 INPUT L, E, G
110 IF M = L + E + G THEN 140
120
   PRINT "Date eronate. Reintroduceti tipul restrictiilor"
130 GOTO 90
140 C = N \oplus M \oplus G
```

```
150 \text{ } Cl = C + 1160 C2 = N + L + G170 \text{ M1} = M + 1180 \text{ M2} = M + 2190 PRINT 
200 FOR I = 1 TO M2
210 FOR J = 1 TO C1
220 A(I, J) = 0230 NEXT J 
240 NEXT I 
250 FOR I=1 TO M
260 B(I) = 0
270 NEXT I 
280 FOR I = 1 TO M 
290 FOR J = 1 TO N
300 READ A(I, J) 
310 IF I ( = L THEN 330
320 A(M1, J) = A(M1, J) - A(I, J)330 NEXT J 
340 IF I)L THEN 380
350 B(I) = N + I360 A(I, N + I) = 1
370 GOTO 440 
380 B(I) = N + G + I390 A(I, J + G + I) = 1400 IF I)L + E THEN 420410 GOTO 440 
420 A(I, N + I - E) = -1430 A(M1, N + I - E) = 1440 NEXT I 
450 FOR I = 1 TO M
460 READ A(I, CI) 
470 NEXT I 
480 FOR J = 1 TO N
490 READ A(M2, J) 
500 A(M2, J) = Z*A_1M2, J)510 NEXT J 
520 PRINT 
530 P1 = 1
540 PRINT "Variabile proprii "; PI;" – "; N
550 IF L = 0 THEN 570
560 PRINT "Variabile de ecart ";N + 1" - ";N + L570 IF G = 0 THEN 590
```

```
580 PRINT "Variabile suplimentare" ;N + L + 1;" - ";C
590 IF L = M THEN 770
600 PRINT "Variabile artificiale"; C2 + 1;" - ";C
610 M3 = M1620 GOSUB 1040 
630 PRINT 
640 FOR I1 = 1 TO M
650 IF B(1) \zeta = C2 THEN 760
660 IF A(I1, C1) \zeta = .00001 THEN 690
670 PRINT "Problema nu are solutii admisibile"
680 GOTO 3060
690 FOR Jl = 1 TO C2 
700 IF ABS(A(I1, J1)) \zeta = .00001 THEN 750
710 \t R = I1720 S = 11730 GOSUB 1260 
740 J1 = C2750 NEXT Jl 
760 NEXT II 
770 P1 = 2
780 PRINT 
790 \text{ M3} = M2800 GOSUB 1040 
830 PRINT 
840 PRINT "Raspunsuri:"
850 PRINT "Variabile primale:"
860 PRINT "Variabila:", "Valoare:"
870 FOR J = 1 TO C2 
880 FOR I = 1 TO M 
890 IF B(I)()] THEN 920
900 PRINT J, A(I, CI) 
910 I = M920 NEXT I 
930 NEXT J 
940 PRINT "Variabile ducle:"
950 PRINT "Variabila:", "Valoare:"
960 IF L = 0 THEN 1000
970 FOR I = 1 TO L980 PRINT I, -Z*A(M2, N + 1)990 NEXT I 
1000 PRINT "Valoarea functiei obiectiv="; -Z*A(M2, C1)
1010 PRINT ' 
1020 PRINT 
1030 GOTO 3060
```

```
1038 REM - Rutina de optimizare·-
1040 \quad P = -.000011050 FOR I = 1 TO C<sub>2</sub>
1060 IF A(M3, J) > P THEN 1090
1070 S = I1080 P = A(M3, J)1090 NEXT J 
1100 IF P = -.00001 THEN 1440
1110 GOSUB 1130 
1120 GOSUB 1210 
1125 GOTO 1040 
1129 REM - Determina variabila care 'paraseste baza -
1130 Q = 1.E + 381140 FOR I = 1 TO M
1150 IF A(I, S) \langle =.00001 \text{ THEN } 11901160 IF A(I, C1)/A(I, S) = Q THEN 1190
1170 \t R = I1180 Q = A(I, C1)/A(I, S)1190 NEXT I 
1200 RETURN 
1210 IF Q = 1.E + 38 THEN 1240
1220 GOSUB 1260 
1230 RETURN 
1240 PRINT "Problema are optim infinit"
1250 GOTO 3060 
                              \mathcal{L}_{\text{max}}1259 REM - Pivotare -
1260 P = A(R, S)1270 FOR I = 1 TO M2
1280 IF I = R THEN 1350
1290 FOR J = 1 TO Cl
1300 IF I = S THEN 13401310 A(I, J) = A(I, J) - A(I, S) * A(R, J)/P1320 IF ABS(A(I, J)) > = .00001 THEN 1340
1330 A(I, J) = 01340 NEXT J 
1350 NEXT I 
1360 FOR J = 1 TO C1
1370 A(R, J) = A(R, J)/P1380 NEXT J 
1390 FOR I= 1 TO M2 
1400 A(I, S) = 01410 NEXT I 
1420 \text{ A(R, S)} = 1
```
 $1430$  B(R) = S

1440 RETURN

- 2996 REM \*\*\* Executati urmatoarele operatii inainte de executia programului:
- 2997 REM Introduceti coeficientii restrictiilor  $\langle , = , \rangle$  in instructia DATA CARE **INCEPE IN 3000**
- $2998$  REM In linia imediat următoare restrictiilor introducete coeficientii functiei obiectiv
- 2999 REM In linia urmatoare introduceti coeficientii functiei obiectiv
- 3000 DATA 1, 1, 1, 1, I
- 3010 DATA .9, .8, *.95,* .7, .3
- 3020 DATA .05, .05, .02, .3, .7
- 3030 DATA .05, .15, .03, O, O
- 3040 DATA 100, 83, 14, 3
- 3050 DATA 6.13, 7.12, 5.85, 4.57, 3.96
- 3060 END

# 5.23 - PERMUTĂRI ŞI COMBINĂRI

Acest program calculează numărul de permutări de N elemente şi numărul combinărilor de *n* elemente luate cîte K. Evident este necesară condiția  $K \leq n$ .

*Exemplu:* În cîte feluri putem permuta cele 26 de litere ale alfabetului şi cîte combinări putem efectua cu aceste litere luîndu-le cîte cinci? În cîte feluri se pot aşeza pe o bancă 12 persoane, ştiind că pe această bancă nu încap decît trei persoane?

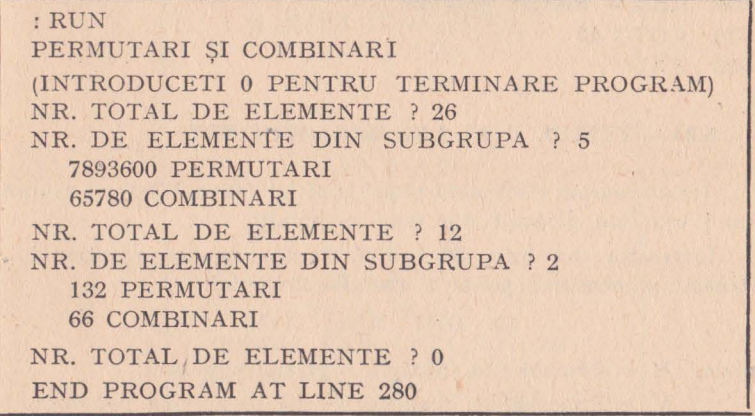

```
10 PRINT "Permutari si combinari"
 20 PRINT 
 30 PRINT "(Introduceti 0 pt terminare program)"
 40 PRINT "Numar total de elemente"
 50 INPUT N 
 59 REM - Test de sfirsit program -
 60 IF N = 0 THEN 280
 70 PRINT "Nr de elemente din subgrupa"
 80 INPUT D 
 89 REM - Dimensiunea subgrupului nu poate depasi dimen-
     siunea grupului -
90 IF D \zeta = N THEN 130<br>100. PRINT Subgrup prea 1
     PRINT "Subgrup prea mare"
110 PRINT 
120 GOTO 40 
129 REM - Calculul permutarilor -
130 \quad P = 1140 \quad C = 1150 FOR I = N - D + 1 TO N
190 \quad P = P * I200 NEXT I 
209 REM - Calculeaza factorialul intermediar pt combinari 
210 For J = 2 TO D<br>220 C = C*JC = C*I230 NEXT J 
240 PRINT P; "Permutari"
250 PRINTP/C; "Combinari"
260 PRINT
269 REM - Restart program -
270 GOTO 40 
280 END
```
## **5.24** - **TESTUL U AL LUI MANN-WHITNEY**

Acest program efectuează testul U al lui Mann-Whitney asupra unui eşantion alcătuit din două populaţii.

Instrucţia din linia 30 limitează dimensiunea eşantionului. Această dimensiune poate fi modificată astfel:

 $30$  DIM  $X(M)$ ,  $Y(N)$ 

unde:  $M =$  dimensiunea maximă a primei populații;

*N* = dimensiunea maximă a celei de-a doua populaţii.

*Exemplu:* S-au format dovă eșantioane alcătuite din cîte 10 persoane cărora li s-a cent să acorde note cuprinse între 1 şi 10, unor produse ale industriei ușoare. Tabela de mai jos conține rezultatele. Să se efectueze testul U asupra acestor date și să se determine de cîte ori notația primului eșantion este inferioară celui de-al doilea şi invers.

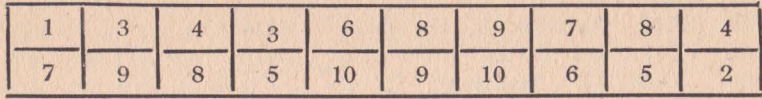

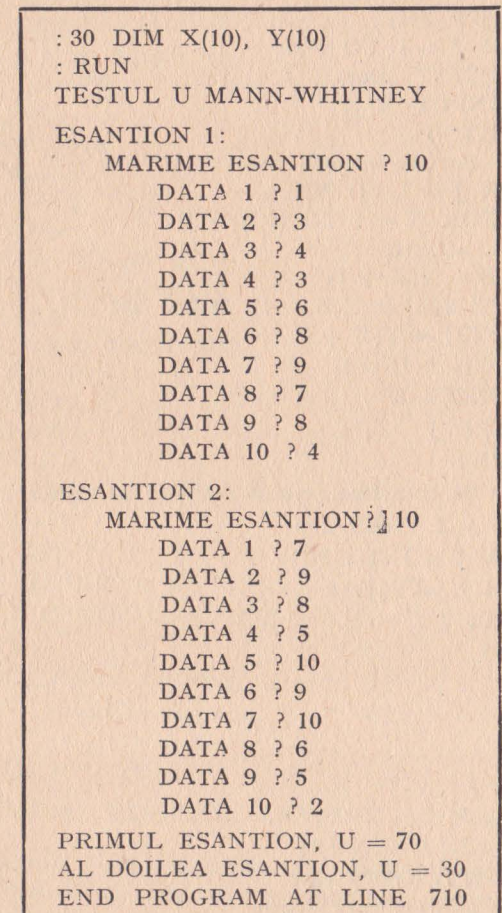

```
10
    PRINT "Testul U MANN-WHITNEY"
 20
    PRINT
    REM - Se rezerva X(M), Y(N) unde M = lungimea esantio-
 28
    nului 1
 29
    REM N = LUNGIMEA ESANTIONULUI 2 -DIM X(25), Y(25)30
 40
    DIM N(2)49
    REM - Introduceti cele doua esantioane -
 50
    FOR I = 1 TO 2
       PRINT "Esantion"; I;"
 60
       PRINT "Dimensiune"
 70
      INPUT N(I)
 80
       FOR J = 1 TO N(I)90
          PRINT "Data"; J
100
110
          INPUT Y(J)
120
       NEXT I
129
    REM - Sortare esantioane -
       FOR I = 1 TO N(I)130
          FOR K = 1 TO N(I) - I140
150
          C = Y(K)160
          D = Y(K + 1)170
          IF Y(K) < Y(K + 1) THEN 200
          Y(K) = Y(K + 1)180
190
          Y(K + 1) = C200
          NEXT K
210
       NEXT J
220
       PRINT
229
    REM - Se transfera primul esantion in vectorul X -230
       IF I = 2 THEN 270
       FOR I = 1 TO N(1)240
250
          X(I) = Y(I)260
       NEXT J
270
    NEXT I
280
    R = 1290
    I = 0300
    I = 0310 I = I + 1320
    I = J + 1330
    IF I > N(1) THEN 580
    IF J > N(2) THEN 620
340
    IF \mathbb{X}(I) < \mathbb{Y}(J) THEN 620
350
```

```
360
    IF Y(J) < X(I) THEN 590
370
    K = 2380
    M = I390
    L = IR1 = 2*R + 1400
410
    R = R + 2420
    I = I + 1430
    J = J + 1440
    IF I > N(1) THEN 480
450
    IF X(I) \leq X(I - 1) THEN 480
460
    I = I + 1470
    GOTO 510
480
    IF I \triangleright N(2) THEN 550
    IF Y(I) \leq Y(I - 1) THEN 550
490
500
    I = I + 1510
    R1 = R1 4 R520
    R = R + 1530
    K = K + 1540
    GOTO 440
550
    X = X + (I - M) * R1/KY = Y + (J - L) * R1/K560
570
    GOTO 330
580
     IF I > N(2) THEN 660
590
     Y = Y + R600
     I = I + 1610
    GOTO 640
620
     X = X + R630
    I = I + 1640
    R = R + 1650
    GOTO 330
660
     U1 = N(1) * N(2) + N(1) * (N(1) + 1)/2 - NU2 = N(1) * N(2) + N(2) * (N(2) + 1)/2 - Y670
680
     PRINT
     PRINT "Primul esantion, U ="; U1
690
700
     PRINT "Al-doilea esantion, U ="; U2
710
     END
```
## 5.25 - MEDIE, VARIATIE, ABATERE STANDARD

Acest program calculează media aritmetică, variația și abaterea standard a unor date statistice grupate sau negrupate. Datele pot reprezenta o întreagă populație sau numai un eșantion.

*Exemplu:* În holul unui hotel se află 10 persoane în vîrstă de 87, 53, 35, 42, 9, 48, 51, 60, 39 şi 44 ani. Care va fi media, variatia și abaterea standard a vîrstelor întregii populații, utilizînd persoanele din hol drept eşantion.

```
:RUN 
  MEDIA, VARIATIA, ABATEREA STANDARD 
  CE METODA (0 = POPULATION 1 = ESANTION) ? 1
  TIPUL DATELOR (0 = \text{GRUPATE}, 1 = \text{NEGRUPATE}) ?l
  NUMAR DE OBSERVATU ? 10 
  ELEMENT 1 ? 87 
  ELEMENT 2 ? 53 
  ELEMENT 3 ? 35 
  ELEMENT 4 ? 42 
  ELEMENT 5 ? 9
  ELEMENT 6 ? 48 
  ELEMENT 7 ? 51 
  ELEMENT 8 ? 60 
  ELEMENT 9 ? 35 
  ELEMENT 10 ? 44 
  MEDIA VARIATIA ABATEREA STANDARD 
  46.9 389.7333 19.741664908 
  CONTINUATI (0 = NU, 1 = DA) ? 0
  END PROGRAM AT LINE 380 
10 PRINT "Media, variatia, abaterea standard"
20 PRINT 
30 PRINT "Ce metoda (0 = populatie, 1 = esantion) ?"
 40 INPUT S 
50 PRINT "Tipul datelor (0 = \text{grupate}, 1 = \text{negrupate})"
 60 INPUT K 
70 PRINT "Nr de observatii"
80 INPUT N 
90 \text{ R} = 0100 M = 0110 \text{ P} = 0120 IF K = 1 THEN 230
129 REM - Date grupate -
130 FOR I = 1 TO N
140 PRINT "Element, frecventa": I
```
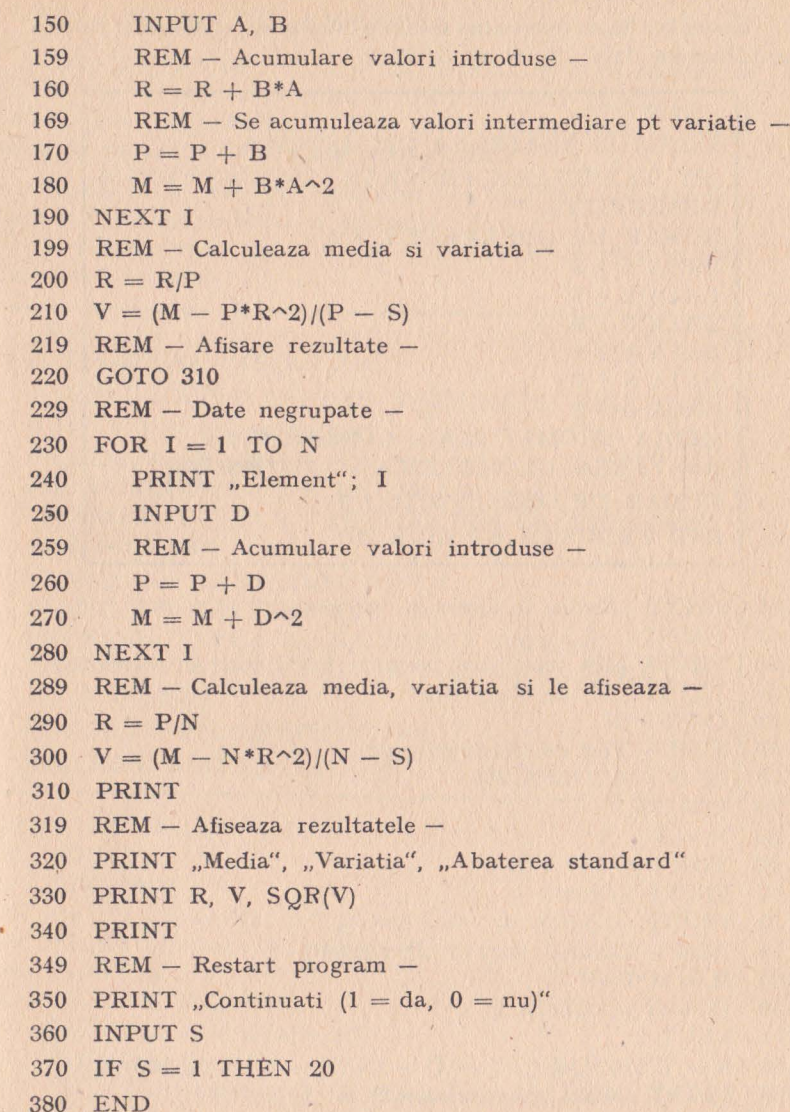

# .. **5.26** - **MEDIA** ŞI **ABATEREA** GEOMETRICĂ

Acest program calculează media şi abaterea geometrică pentru un ansamblu de date.

*Exemplu:* Să se determine media şi abaterea geometrică pentru următoarele date: . 3, 5, 8, 3, **7, 2.** 

```
: RUN 
     MEDIA ŞI ABATEREA GEOMETRICA 
     (PT TERMINARE PROGRAM INTRODUCETI O 
     OBSERVATII) 
     NUMAR DE OBSERVAŢII ? 6 
     DATA 1 ? 3 
     DATA 2 ? 5 
     DATA 3 ? 8 
     DATA 4 ? 3 
     DATA 5 ? 7 
     DATA 6 ? 2
     MEDIA GEOMETRICA = 4.140680833732
     ABATEREA GEOMETRICA = 1.723689564961
     NUMAR DE OBSERVAŢII ? O 
     END PROGRAM AT LINE 200 
 10 PRINT "Media si abaterea geometrica"
 20 PRINT 
 30 PRINT ,,(Pt terminare program introduceti O observatii)" 
 40 PRINT "Nr de observatii"
 50 INPUT N 
 59 REM - Test de sfirsit program -
 60 IF N = 0 THEN 200
70 \text{ P} = 1/N80 ~ M = 190 FOR I = 1 TO N
100 PRINT "Data"; I
110 INPUT D 
119 REM - Calculul iterativ al mediei -
120 \text{ } M = M*D\sim P130 Q = Q + LOG(D) 2
140 NEXT I 
150. R = EXP(SQR(Q/(N-1) - (N/(N-1) * (LOG(M))^2)))160 PRINT "Media geometrica="; M
170 PRINT "Abaterea geometrica ="; R
180 PRINT 
189 REM - Restart program -
190 GOTO 40 
200 END
```
## **5.27** - DISTRIBUŢIA BINOMIALĂ

Acest program calculează probabilitatea de a se obţine un număr dat de reuşite în situaţia efectuării unui număr dat de -experimente de tip Bernoulli. Este necesar să se indice probabilitatea de reuşită a unui singur experiment.

*Exemplu:* Care este probabilitatea de a obţine de trei ori stema dectuîud cinci aruncări cu o monedă ?

Care este probabilitatea ca din cinci aruncări cu zarul să obținem de 2 ori cifra 1?

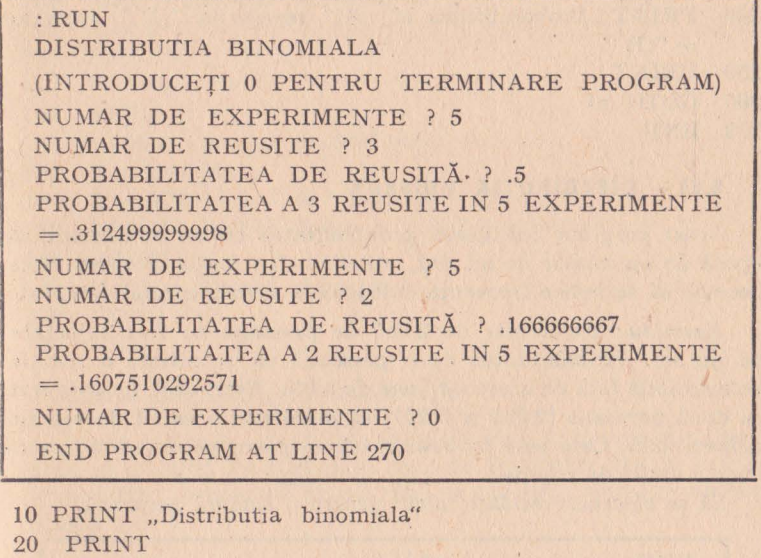

30 DIM M(3)

```
40 PRINT "(Introduceti 0 pt terminare program)"
```
- 50 PRINT "Numar de experiente"
- 60 INPUT N
- $70$  IF  $N = 0$  THEN 270
- 80 PRINT "Numar de reusite"
- 90 INPUT X
- 100 PRINT "Probabilitatea de reusita"
- 110 INPUT P
- $119$  REM Calculul factorialului -
- $120 \text{ M}(1) = N$
- $130 \text{ M}(2) = X$
- 140  $M(3) = N X$

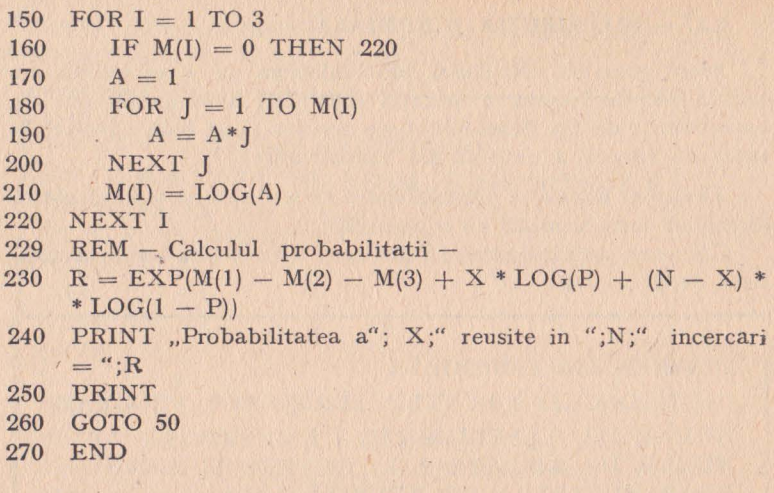

### **5.2S -** DISTRIBUŢIA **POISSON**

Acest program calculează probabilitatea ca un eveniment să apară de un număr de ori dat, utilizînd distribuția Poisson. Este necesar să se indice frecvenţa calculată a evenimentului aşteptat.

*Exemplu:* Un număr de 2 OOO de persoane au fost injectate cu un ser. Probabilitatea ca o persoană să manifeste o reacţie nefavorabilă faţă de acest ser, este de 0.001. Este, deci, de aşteptat ca două persoane (2 000  $\times$  0.001) să manifeste o astfel de reacție nefavorabilă. Care este probabilitatea ca patru persoane să mani-, feste o astfel de reacţie ?

Să se efectueze același calcul pentru o singură persoană.

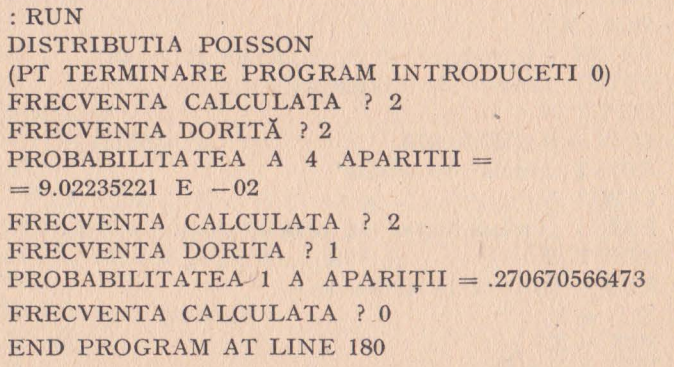

```
10 PRINT "Distributia Poisson"
 20 PRINT 
 30 PRINT .,(Pt terminare program introduceti 
 40 PRINT "Frecventa calculata"
 50 INPUT L 
 59 REM - Sfirsit program? -
60 IF L = 0 THEN 180
70 PRINT "Frecventa dorita"
80 INPUT x;_ 
89 REM - Calculul factorialului -
90 A = 1100 FOR I = 1 TO X
110 \tA = A * I120 NEXT I 
129 REM - Calculul probabilitatii -
130 A = LOG(A)<br>140 A = EXP(-A = EXP(-L + X * LOG(L) - A)150 PRINT "Probabilitatea a"; X;" aparitii = "; A
160 PRINT 
169 REM - Restart program -
170 GOTO 40
```
180 END

# **5.29** - DISTRIBUŢIA NORMALĂ

Acest program calculează probabilitatea și frecvența valorilor date pe o curbă de distribuție normală standard. Pot fi · utilizate şi variabile nestandard atunci cînd se cunoaşte media şi abaterea standard.

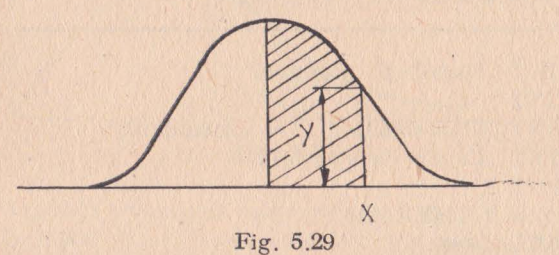

Această curbă reprezintă distribuția normală standard a variabilei X, Y reprezintă frecvența lui X.

Probabilitatea este aproximată de următoarea formulă:

Probabilitate =  $\frac{1}{2} - r(a_1t + a_2t^2 + a_3t^3) + \varepsilon(X)$ 

 $\vert$ 

unde:  $a_1 = 0.4361836$ ;  $a_2 = -0.1201676$ ;  $a_3 = 0.9372980$ ;

 $r = (e^{-\frac{X^2}{2}})(2\pi)^{-\frac{1}{2}}$  $t = (1 + 0.3326X)^{-1}$ ;  $|e(X)| < 10^{-5}$ 

*Exemplu:* Greutatea medie a unui grup de persoane este de 75 kg cu *o* abatere standard de 8 kg. Dacă greutatea este normal distribuită, care este probabilitatea ca *o* persoană să cîntărească. între 75 şi 90 de kg?

Dar între 65 şi 75 kg?

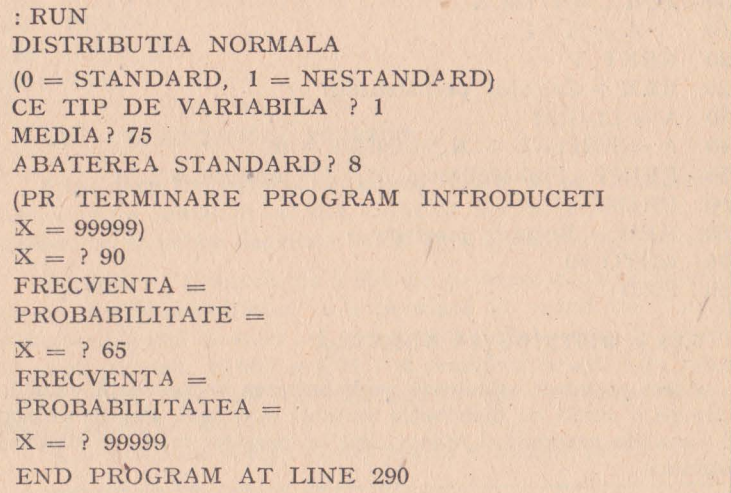

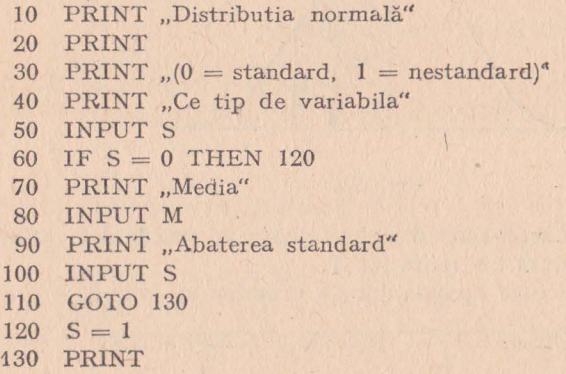

```
140 PRINT ..Pt terminare program introduceti X = 999999''150 PRINT , X ="
160 INPUT Y
170 IF Y = 99999 THEN 290
179 REM - Ajustarea variabilelor nestandard -
180 Y = (Y - M)/S189 REM - Calculul frecventei -
190 R = EXP(- Y^2/2)/2.5066232746<br>200 PRINT "Frecventa = ";R
200 PRINT "Frecventa =";R<br>210 Z = YZ = Y219 REM - Aproximatie probabilitate -
220 Y = 1/(1 + .33267 * ABS(Y))230 T = .5 - R*(.4361836*Y - .1201676*Y^2 + )+ .937298*Y^3240 IF Z) = 0 THEN 260
250 T = 1 - T
260 PRINT "Probabilitate = ": T
'270 PRINT
```

```
280 GOTO 150
```
 $290$  END

### 5.30. - DISTRIBUŢIA **X<sup>2</sup>**

Acest program calculează valoarea părţii drepte pentru punctele unei curbe de distribuție  $X^2$ . Este necesar să se indice valoarea lui X<sup>2</sup> și numărul gradelor de libertate.

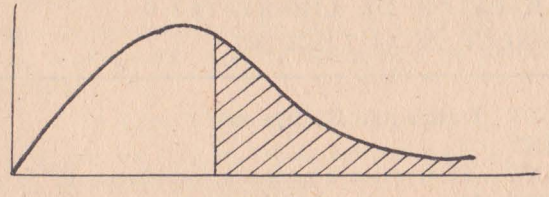

Fig. 5.30

Zona hașurată reprezintă valoarea părții drepte a curbei  $X<sup>2</sup>$ . Funcția de distribuție  $X^2$  este calculată cu ajutorul formulelor următoare:

 $-$  cu  $\nu$  impar,

valoarea părții drepte = 
$$
1 - \frac{(X^2)^{(v+1)/2 \cdot e^{-\frac{X^2}{2}}}}{1 \cdot 3 \cdot 5 \dots \nu} \cdot \left(\frac{2}{X^2 \pi}\right)^{\frac{1}{2}} \cdot Z
$$

 $-16$ 

 $\text{valoarea părții drepte} = 1 - \frac{{(X^2)}^{{\sqrt{2}} \cdot \text{e}^{-\frac{X^2}{2}}}}{2 \cdot 4 \dots \, \text{v}} \cdot Z$ 

unde  $v =$  numărul gradelor de libertate

$$
Z=1+\sum_{m=1}^{\infty} \frac{(X^2)^m}{(\nu+2)\cdot(\nu+4)\ldots(\nu+2m)}
$$

Datorită faptului că pentru calculul variabilei *Z* suma nu poate fi extinsă la infinit, se va folosi o precizie fixată la valoarea *10-1 •* 

*Exemplu*: În cadrul unui grup de 168 de persoane, care se plîngeau de insomnie, s-au administrat somnifere la 54 dintre ele, iar celorlalte li s-a aplicat tratament placebo. În urma sondajelor ulterioare, efectuate asupra rezultatelor tratamentului, statistica  $X<sup>2</sup>$  a fost calculată ca fiind egală cu 2.571108, cu un grad de libertate. Care este valoarea părţii drepte?

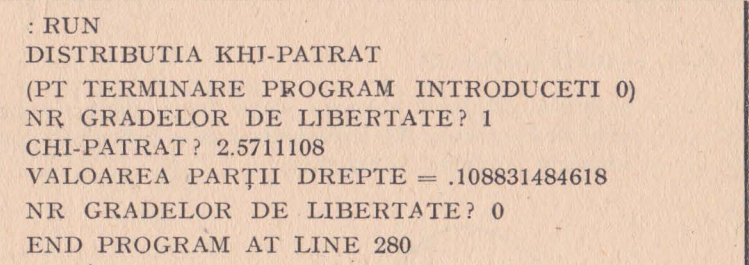

```
10 PRINT "Distributia KHI-patrat"
20 PRINT 
30 PRINT .,(Pt terminare program iutroduceti O)" 
40 PRINT "Nr gradelor de libertate"
50 INPUT V 
60 IF V = 0 THEN 280
70 PRINT "KHI-patrat"
80 INPUT W 
90 R = 1100 FOR I = V TO 2 STEP -2110 R = R*I120 NEXT I 
130 K = W^{\wedge}(INT((V + 1)/2))*EXP(-W/2)/R
```
- 139 REM Nr PI este folosit numai cind nr gradelor de libertate  $e$  impar  $-$
- 140 IF  $INT(V/2) = V/2$  THEN 170
- $150$  J = SQR(2/W/3.1415926535599)
- 160 GOTO 180
- 169 REM Liniile 170-240 calculeaza valoarea lui L -
- $170 \quad I = 1$
- $180 \text{ L} = 1$
- $190 \text{ M} = 1$
- 
- 200  $V = V + 2$ <br>210  $M = M*W/$  $M = M*W/V$

```
219 REM - Verificarea sfirsitului operatiei de însumare -
220 IF M(.0000001 TREN 250
```
- $230 \tL = L + M$
- 240 GOTO 200
- 
- 250 PRINT "Valoarea partii drepte $=$ "; 1 *J*\*K\*L
- 260 PRINT
- 270 GOTO 40
- 280 END

### $5.31 - TESTUL X<sup>2</sup>$

Acest program calculează statistica  $X^2$  și numărul gradelor de libertate asociat unei tabele de contingență. Valoarea așteptată a fiecărui element și contribuția sa în cadrul statisticii  $X^2$ , este, de asemenea, afisată.

Instrucția de dimensionare din linia 30 limitează dimensiunea tabloului de contingenţă. Această dimensiune se poate modifica în felul următor:

30 DIM Vl(R, C), V2(C), A(R)

unde:  $R = \text{numär de linii}$  în tabela de contingență;  $C = \text{numär}$ de coloane în tabela de con tingenţă.

*Exemplu*: Într-un grup de persoane care se plîngeau de insomnie, unora li s-au administrat somnifere, iar altora tratamente placebo. Mai tîrziu aceste persoane au fost întrebate dacă medicamentele au avut efect favorabil. Rezultatele sînt prezentate în următoarea tabelă de contingență. Care este valoarea statisticii  $X^2$ ?

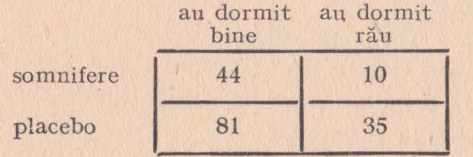

```
: 30 DIM V1(4), V2(2), A(2) 
  :RUN 
  TESTUL KHI-PATRAT 
  NR DE LINII ÎN TABELA DE CONTINGENTA? 2 
  NUMĂR DE COLOANE IN TABELA DE CONTIN-
  GENTA? 2 
  TABELA DE CONTINGENTA: 
  LINIA 1 
    ELEMENT 1 ? 44 
    ELEMENT 2 ? 10 
  LINIA 2 
    ELEMENT 1 ? 81
    ELEMENT 2 ? 35 
  VALOARE VALOARE 
CONTRIBUTIE 
  OBSERVATA ASTEPTATA 
  COLOANA 1 
  44 39. 70588235294 
  81 85.29411764706 
.2161866125786 
  COLOANA 2 
  10 14.29411764706 
  35 30.70588235294 
  KHI-PATHATRAT = 2.571108273054NR GRADE DE LIBERTATE = 1END PROGRAM AT LINE 470 
10 PRINT "Testul KHI-patrat"
20 PRINT 
                                KHI 2 
                               .4644008714652 
                                 l.290002420737 
                                .600518368274 
28 REM - Tabela de contingenta este limitata VI(R*C)_{\alpha}V2(C), A(R)29 REM - unde R = nr de linii, C = nr de coloane -
30 DIM V1(25), V2(5), A(5)40 PRINT "Nr de linii"
49 REM - Liniile 50-150 citesc tabela de contingenta -
SO INPUT R 
60 PRINT "Nr de coloane"
70 INPUT C 
80 PRINT "Tabela de contingenta:"
90 FOR I = 1 TO R
100 PRINT "Linie"; I
110 FOR J = 1 TO C
```

```
120 PRINT "Element"; J
130 INPUT V1((I - 1)*C + J)
140 NEXT J 
150 NEXT I 
160 PRINT 
169 REM - Aduna frecventele marginale pt fiecare linie -
170 \text{ } L = 0180 \text{ M} = 1190 FOR I = 1 TO R
200 FOR J = 1 TO C 
210 A(I) = A(I) + V1(M)220 M = M + I230 NEXT J 
240 L = L + A(I)250 NEXT I 
260 \text{ N} = \text{R}*C270 FOR I = 1 TO C
280 FOR J = 1 TO N STEP C
290 V2(I) = V2(I) + V1(I)300 NEXT J 
310 NEXT I 
320 \t Z = 0269 REM - Aduna frecventele marginale pt fiecare coloana -.
330 PRINT "Valoarea observata", "Valoarea estimata", "Contri-
    butia KHI 2" 
340 FOR I=1 TO C
350 PRINT "Coloana"; I
360 FOR J = 1 TO R
370 P = A(J) * V2(I)/L380 X = I + (I - 1) * C390 V = (V1(X) - P)^{2}/P400 Z = Z + V410 PRINT, "; V1(X), P, V
420 NEXT J 
430 NEXT I 
440 PRINT 
450 PRINT "KHI-patrat ="; Z
460 PRINT "Grade de libertate ="; (C-1)*(R-1)470 END
```
#### **5.32 -** DISTRIBUŢIA **STUDENT**

Acest program calculează valorile unor puncte situate pe partea dreaptă a unei curbe de distribuţie *t.* Trebuie indicate numărul gradelor de libertate şi valoarea lui *t.* 

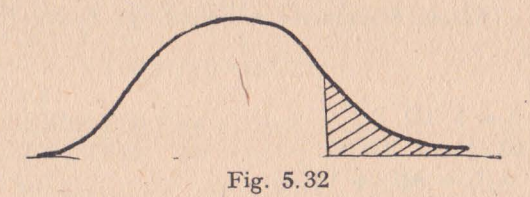

În figura de mai sus, zona haşurată reprezintă valoarea părţii drepte corespunzătoare lui t. Această valoare este aproximată cu ajutorul formulei următoare:

valoarea părții drepte 
$$
=\frac{1}{2}(1+a_1X+a_2X^2+a_3X^3+a_4X^4)^{-4}+...+e(X)
$$

unde:  $a_1 = 0.196854$  $X = \left[ t^{2/3} \left( 1 - \frac{2}{9d} \right) - \frac{7}{9} \right] \left( \frac{2}{9} + t^{4/3} \cdot \frac{2}{9d} \right)^{-1/2}$  $a_2 = 0.115194$  $a_3 = 0.000344$  $a_4 = 0.019527$  $d = \text{nr. gradelor de libertate}$  $|e(X)| < 2.5 \cdot 10^{-4}$ 

 $Exemplu$ : Care este valoarea părții drepte pentru  $t = 2.921$ în situatia în care avem 16 grade de libertate?

Care este valoarea părții drepte pentru  $t = 11.178$  și există 5 grade de libertate?

:RUN DISTRIBUTIA STUDENT (INTRODUCETI 0 PENTRU TERMINARE PROGRAM) VALOAREA LUI T? 2.921 GRADE DE LIBERTATE? 16  $VALOAREA PARTII DREFTE =  $9.70000000E-03$$ VALOAREA LUI T? 11.178 GRADE DE LIBERTATE? 5  $VALOAREA$  PARTII DREPTE =  $4.00000000$  E-04 VALOAREA LUI T? O END PROGRAM AT LINE 340

```
10 PRINT "Distributia STUDENT"
20 PRINT 
30 PRINT "(Introduceti 0 pt terminare program)"
40 PRINT "Valoarea lui T = "
50 INPUT T 
60 IF T = 0 THEN 340
70 PRINT "Grade de libertate"
80 INPUT D 
90 X = 1100 \quad Y = 1110 T = T^2120 IF T(1 THEN 170
130 S = Y140 \text{ R} = \text{D}150 \t Z = T160 GOTO 200 
170 S = D180 R = Y
190 Z = 1/T200 \text{ J} = 2/9/5210 \text{ K} = 2/9 \text{/R}219 REM - Calculeaza cu ajutorul formulei de aproximare -
220 L = ABS((1-K)*Z^(1/3) - 1 + J)/SQR(K*Z^(2/3) + J)<br>230 IF R \zeta 4 THEN 270
     IF. R ( 4 THEN 270
240 X = .5/(1 + L*(.196854 + L*(.115194 + L*(.000344 + L*))*019527)))) ^4
250 X = INT(X*10000 + .5)/10000260 COTO 290 
270 L = L*(1 + .08*L^4/R^3)280 GOTO 240 
290 IF T = 1 THEN 310
300 X = 1 - X310 PRINT "Valoarea partii drepte ="; X<br>320 PRINT
     PRINT
330 GOTO 40 
340 END
```
### $5.33$  - **TESTUL STUDENT**

Acest program calculează statistica *t* şi numărul gradelor de libertate ale unei distribuții Student. Calculele se fundamentează pe una dintre următoarele trei ipoteze prezentate mai jos.

Prima dintre ipoteze presupune că media unei populații este egală cu o valoare dată. Trebuie introduse elementele eşantionului si valoarea mediei.

Celelalte două ipoteze compară două populaţii. Mediile celor două populaţii sînt egale, dar abaterea standard poate fi egală sau diferită, de la o populație la cealaltă. Pentru aceste i poteze este necesar să se introducă numai elementele fiecărui eşantion.

Instructia de dimensionare din linia 30, limitează dimensiunea eşantionului care poate fi introdus. Această li mită poate fi modificată astfel:

$$
\begin{array}{|c|c|c|c|c|}\hline \text{30 DIM P(N, 2) } & \\\hline \end{array}
$$

unde *N* = dimensiunea maximă a eşantionului.

Exemplu: Pentru un eșantion de copii Q<sub>i</sub> este dat de următoarea listă: 101, 99, 120, 79, 111, 98, 106, 112, 87, 97. Să se determine statistica *t* presupunînd că media este 100.

Pentru un al doilea eşantion rezultatele sînt următoarele: 101 , 95, 130, 150, 75, 79, 111, 100, 98, 91. Să se calculeze statistica *t* în ipoteza în care ambele eșantioane au media și abaterea standard identică.

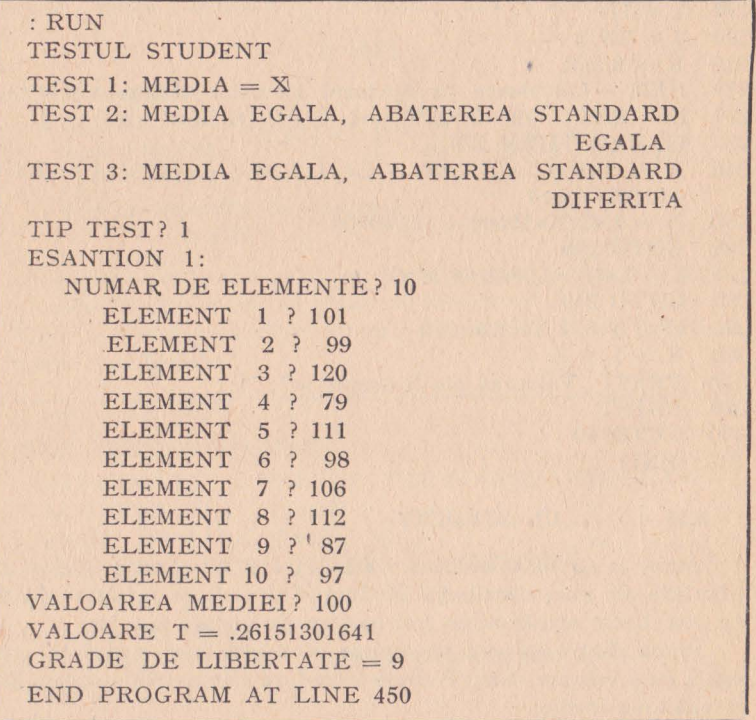

```
:RUN 
 TESTUL STUDENT 
 TEST 1: MEDIA = X
 TEST 2: MEDIA EGALA, ABATEREA STANDARD 
                                        EGALA 
 TEST 3: MEDIA EGALA, ABATEREA STANDARD 
                                     DIFERITA 
 TIP TEST ? 2 
 ESANTION 1: 
   NUMAR DE ELEMENTE ? 10 
      ELEMENT 1 ? 101 
      ELEMENT 2 ? 99 
      ELEMENT 3 ? 120 
      ELEMENT 4 ? 79 
      ELEMENT 5 ? 111 
      ELEMENT 6 ? 98 
      ELEMENT 7 ? 106
      ELEMENT 8 ? 112 
      ELEMENT 9 ? 87 
      ELEMENT 10 ? 97 
 ESANTION 
   NUMAR DE ELEMENTE ? 10
      ELEMENT 1 ? 101 
      ELEMENT 2 ? 95 
      ELEMENT 3 ? 130 
      ELEMENT 4 ? 150
      ELEMENT 5 ? 75 
      ELEMENT 6 ? 79<br>ELEMENT 7 ? 111
      ELEMENT
      ELEMENT 8 ? 100 
      ELEMENT 9 ? 98 
      ELEMENT 10 ? 91
 VALOARE T = .246515212849GRADE DE LIBERTATE = 18 
 END PROGRAM AT LINE 450 
10 PRINT "Testul STUDENT"
20 PRINT 
29 REM - Dimensiunea tabloului limitata P(N, 2) N = max-
30 DIM P(lO, 2) 
40 DIM V(2), R(2), M(2), D(2)
```

```
50 PRINT .Test 1: media = \mathbb{K}^n60 PRINT , Test 2: media = media, abaterea standard =
     = abaterea standard"
70 PRINT T<sub>s</sub> Test 3: media = media, abaterea standard \langle \rangleabaterea standard" 
80 PRINT "Selectati tipul testului"
90 INPUT T 
100 PRINT 
109 REM - Se introduc 1 sau 2 esantioaue in functie de tipul 
    testului -
110 FOR I = 1 TO SGN(T - 1) \text{\textcircled{+}} 1<br>120 V(I) = 0
       V(I) = 0130 D(I) = 0140 PRINT "Esantionul"; I;" i"
150 PRINT "Nr de elemente"
160 INPUT R(I) 
170 FOR I = 1 TO R(I)
180 PRINT "Element"; J
190 INPUT P(J, I) 
199 REM - Acumulare esantion -
200 V(I) = V(I) + P(J, I)210 D(I) = D(I) + P(I, I)^{2}220 NEXT J 
229 REM - Calculeaza valorile intermediare -
230 M(I) = V(I)/R(I)240 V(I) = (D(I) - V(I) \sim 2/R(I))/R(I) - 1)250 NEXT I 
260 PRINT 
270 IF T = 2 THEN 340
280 IF T = 3 THEN 380
289 REM - Se introduc valorile pt primul test -
290 PRINT "Valoarea mediei"
300 INPUT M 
309 REM - Calculeaza T si nr de grade de libertate pt primul
    test -310 A(M(1) - M) * SQR(R(1)/V(1))320 \text{ } B = R(1) - 1330 GOTO 420 
339 REM - Calculează T si nr de grade de libertate pt al doilea 
     test -340 A = (M(1) - M(2))/SQR(1/R(1) + 1/R(2))350 B = R(1) + R(2) - 2360 A = A/SQR(((R(1) - 1) * V(1) \div (R(2) - 1) * V(2))/B)
```
370 GOTO 420

379 REM - Calculează T si nr de grade de libertate pt al treilea  $test -$ 

380 A =  $(M(1) - M(2))/SQR(V(1)/R(1) + V(2)/R(2))$ 

390  $B = (V(1)/R(1) \oplus V(2)/R(2))\sim 2$ 

400 B = B/((V(1)/R(1)) $\sim 2/(R(1) + 1) + (V(2)/R(2))\sim 2/$  $(R(2) + 1)$ ) - 2

```
410 B = INT(B \oplus .5)
```

```
420 PRINT
```

```
430 PRINT "Valoarea lui T = "; ABS(A)
```
- 440 PRINT "Grade de libertate $=$ "; B
- 450 END

### **5.34** - DISTRIBUŢIA **F**

Acest program calculează valorile centilei pentru anumite puncte situate pe o curbă de distribuție  $F$ . Trebuie indicată valoarea lui  $F$ , ·numărul gradelor de libertate de la numărător şi numărul gradelor de libertate de **la** numitor.

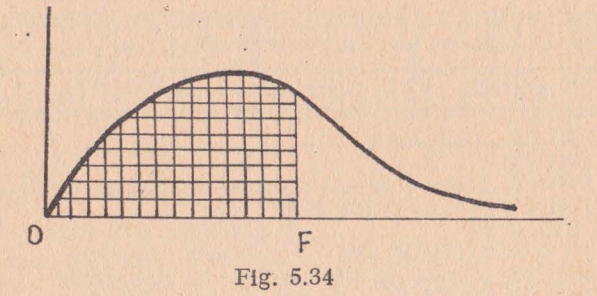

Zona hașurată reprezintă centila.

Fuacţia de distribuţie *F* este aproxima tă cu ajutorul formulei următoarei

$$
\text{centila} = 1 - \frac{1}{2} \left( 1 \oplus a_1 Y + a_2 Y^2 + a_3 Y^3 + a_4 Y^4 \right) - 4 + e(Y)
$$
\n
$$
\begin{bmatrix} 1/3 & 2 & 4 \end{bmatrix} \qquad \begin{bmatrix} 2 & 0 & 3 \end{bmatrix} \qquad \begin{bmatrix} 2 & 2 & 2 \end{bmatrix} = 1/2
$$

$$
Y = \left[ F^{1/3} \left( 1 - \frac{2}{9d_2} \right) - \left( 1 - \frac{9}{9d_1} \right) \right] \left( \frac{2}{9d_1} + F^{2/3} \cdot \frac{2}{9d_2} \right)^{-1/2}
$$

unde:  $a_1 = 0.196854$ ;  $a_2 = 0.115194$ ;  $a_3 = 0.000344$ ;  $a_4 = 0.019527$  $|e(Y)| < 2.$  10<sup>-4</sup>

 $d_1 = \text{nr. grade de libertate al numărătorului}; d_2 = \text{nr. grade}$ de libertate al numitorului.

*Exemplu 1* Care este centila unei curbe de distribuţie *F* dacă  $F = 0.474$  și numărul gradelor de libertate este 1 și 18?

Care este centila pentru  $F = 23.7$ , iar numărul gradelor de libertate este egal cu 3 şi 6?

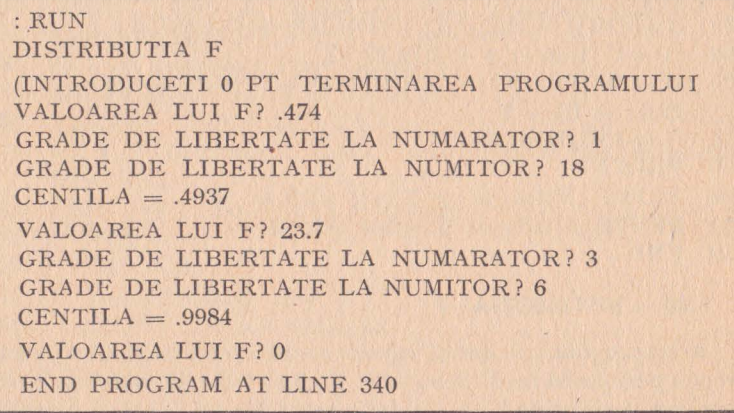

Opțiune: Este posibil să se dorească calcularea valorii părții drepte a curbei ((aria porţiunii nehaşurate din figura de mai sus). Singura modificare necesară este următoarea:

310 PRINT "VALOAREA PARTII DREPTE $=$ "; X

```
10 PRINT "Distributia F"<br>20 PRINT
```

```
20 PRINT<br>30 PRINT
30 PRINT "(Introduceti 0 pt terminarea programului)"<br>40 PRINT "Valoarea lui F = "
```

```
40 PRINT "Valoarea lui F ="
```
- 50 INPUT F
- 50 INPUT F<br>60 IF  $F = 0$  THEN 340<br>70 PRINT ..Grade de lil

```
70 PRINT ,,Grade de libertate de la numarator"
```
80 INPUT D1<br>90 PRINT ..G

```
90 PRINT "Grade de libertate de la numitor"<br>100 INPUT D2
```

```
100 INPUT D2<br>110 X = 1
```

```
\begin{array}{ll} 110 & \text{X} = 1 \ 120 & \text{IF} \ \text{F} < \end{array}
```

```
120 IF F < 1 THEN 170<br>130 S = D1
```

```
130 \quad S = D1<br>140 T = D2
```

```
140 T = D2<br>150 Z = F150 Z = F<br>160 GOTO
```

```
160 GOTO 200<br>170 S = D2
```

```
S = D2
```

```
180 T = D1<br>190 Z = 1/I
```

```
Z = 1/F
```

```
200 J = 2/9/S<br>210 K = 2/9/T
```

```
210 \text{ K} = 2/9/T<br>219 REM – Ca
```

```
REM - Calculeaza cu ajutorul formulei de aproximare -
220 Y = ABS((1 - K)^*Z (1/3) - 1 + J)/SQR(K*Z (2/3) + J)
```

```
230 IF T<4 THEN 270
```
240  $\mathbb{X} = .5/(1 + \mathbb{Y}^*(.196854 + \mathbb{Y}^*(.115194 + \mathbb{Y}^*(.000344 +$  $+ Y*.019527))$ ) 4  $250 \text{ X} = \text{INT}(X*10000 + .5)/10000$ <br>260 GOTO 290  $260$  GOTO  $290$ <br> $270$   $Y = Y^* (1 -$ 270  $Y = Y*(1 + .08*Y 4/T 3)$ <br>280 GOTO 240  $280$  GOTO  $240$ <br>  $290$  IF F  $>$  = 1 THEN 310  $300 \text{ X} = 1 - \text{X}$  $300$  X = 1 - X<br>310 PRINT "Centila ="; 1 - X<br>320 PRINT 320 PRINT<br>330 GOTO 330 GOTO 40 340 END

# **5.35** - **COEFICIENT DE** CORELAŢIE LINIARĂ

Acest program calculează coeficientul de corelaţie liniară între două variabile. Presupunem că relaţia existentă între cele doaă variabile este liniară. Trebuie să indicăm coordonatele unui grup de puncte ce constituie linia de regresie.

*Exemplu:* Tabela de mai jos reprezintă, în centimetri, talia a 12 bărbaţi şi a fiilor lor. Care este coeficientul de corelaţie între talia tatălui şi cea a fiului?

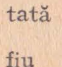

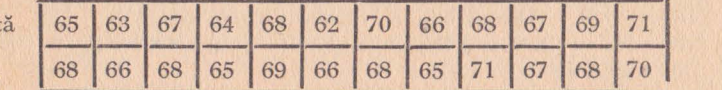

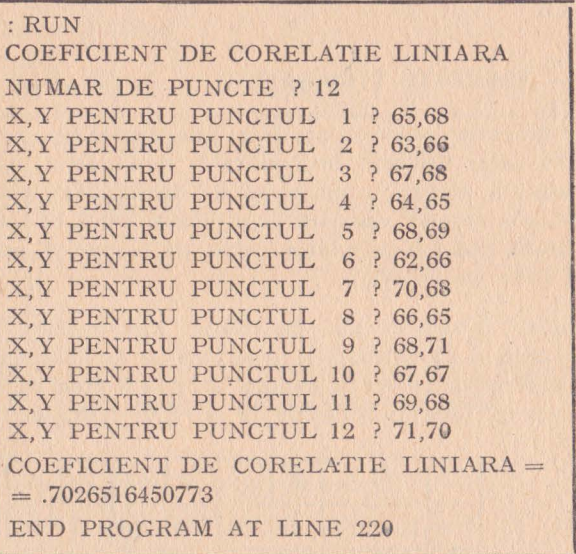

10 PRINT "Coeficient de corelatie liniara" 20 PRINT 30 PRINT "Numarul punctelor" 40 INPUT N 50  $J = 0$ <br>60  $K = 0$  $K = 0$  $70 \text{ L} = 0$  $80 \text{ M} = 0$  $90 \text{ R} = 0$ 99 REM - Se introduc coordonatele punctelor - $100$  FOR  $I = 1$  TO N<br> $110$  PRINT X Y 110 PRINT " $X$ , Y pentru punctul "; I<br>120 INPUT X. Y INPUT X, Y 129 REM - Se acumuleaza valorile intermediare -130  $J = J + X$ <br>140  $K = K + Y$ 140  $K = K + Y$ <br>150  $L = L + X'$ 150  $L = L + X^2$ <br>160  $M = M + Y^2$  $M = M + Y^2$ 170  $R = R + X^*Y$ <br>180 NEXT I NEXT I 189 REM - Calculeaza si afiseaza coeficientul -190  $R2 = (N*R-1*K)/SQR((N*L-1 2)*(N*M-K^2))$ 200 PRINT 210 PRINT "Coeficient de corelatie liniara = "; R2<br>220 END END<sub></sub>

## **5.36** - **REGRES** IE LINIARĂ

Acest program realizează ajustarea unei drepte pe un ansamblu de puncte date, utilizînd metoda celor mai mici pătrate. Sînt afişate ecuaţia dreptei, coeficientul de determinare, coeficientul de corelaţie şi eroarea standard de estimare. După ce ajustarea **a**  fost realizată, pot fi determinate valori ale funcţiei Y pornind de la valori date ale lui X.

*Exemplu:* Tabela de mai jos conţine dimensiunea, în centimetri, a taliei a 11 subiecti, și greutatea lor în kilograme. Să se ajusteze o dreaptă pe aceste puncte. Care va fi greutatea medie **a**  doi subiecţi cu talia de respectiv 70 şi 72 de centimetri?

talia

greutatea

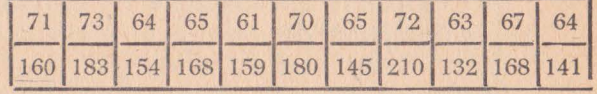

```
,RUN 
  REGRESIE LINIARA 
  NUMARUL PUNCTELOR CUNOSCUTE ? 11 
  XY ALE PUNCTULUI 1 ? 71,160
  X,Y ALE PUNCTULUI 2 ? 73,183 
  X,Y ALE PUNCTULUI 3 ? 64,154 
  'X,Y ALE PUNCTULUI 4 ? 65,168 
  iX,Y ALE PUNCTULUI 5 ? 61,159 
  iX,Y ALE PUNCTULUI 6 ? 70,180 
  iX,Y ALE PUNCTULUI 7 ? 65,145 
  iX,Y ALE PUNCTULUI 8 ? 72,210 
  iX,Y ALE PUNCTULUI 9 ? 63,132 
  iX,Y ALE PUNCTULUI 10 ? 67,168 
  iX,Y ALE PUNCTULUI 11 ? 64,141 
  F(X) = -106.7916666666 + (4.0472222222224*)COEFICIENT DE DETERMINARE (R 2) = .5562601669757COEFICIENT DE CORELATIE = .74582851043EROAREA STANDARD A ESTIMATIEI = 15.41348816INTERPOLARE: (INTRODUCETI X=O PT 
  TERMINARE PROGRAM) 
  X = ? 70Y = 176.5138888889X = ? 72Y = 184.6083333334X = ? 0END PROGRAM AT LINE 390 
10 PRINT "Regresie liniara"
20 .PRINT 
30 PRINT "Numarul punctelor cunoscute"
40 INPUT N 
50 \quad I = 060 K = 070 L = 080 M = 090 \quad R2 = 099 REM - Se introduc coordonatele punctelor -
100 FOR I = 1 TO N 
110 PRINT "X, Y ale punctului"; I
120 INPUT X, Y 
129 REM - Acumulare puncte intermediare -
130 I = I + X
```

```
140 K = K + Y150 L = L + X^2160 M = M + Y^2<br>170 R2 = R2 + XR2 = R2 + X*Y180 NEXT I 
189 REM - Calculeaza coeficientul curbei -
190 B = (N * R2 - K * I)/(N * L - I^2)200 A = (K - B^*J)/N<br>210 PRINT
    PRINT
220 PRINT F(X) ="; A;" + (,,; B;"*X)"
229 REM - Calculează regresia -
230 J = B*(R2 - J*K/N)240 M = M - K^2/N250 K = M - J
260 PRINT 
270 \text{ R2} = \text{J/M}280 PRINT "Coeficient de determinare = "; R2
290 PRINT "Coeficient de corelatie = "; SOR(R2)300 PRINT "Eroarea standard a estimatiei = "; SOR(K/(N-2))310 PRINT ' 
319 REM - Estimare coordonata Y pt punctul cu coordonata X -
320 PRINT "Interpolare: (introduceti X = 0 pt terminare
     program)" 
330 PRINT .X ="
340 INPUT X 
349 REM - Restart sau sfirsit program -
350 IF X = O THEN 390 
360 PRINT , Y ="; A + B*X
370 PRINT 
380 GOTO 330 
390 END
```
# **5.37** - **REGRESIE** LINIARĂ MULTIPLĂ

Acest program determină coeficienţii unei ecuaţii iiniare cu mai multe variabile, utilizînd metoda celor mai mici pătrate. Ecuaţia are forma următoare:

$$
Y = C + a_1 X_1 + a_2 X_2 + \dots a_n X_n
$$

unde:  $Y$  - variabila dependentă;  $C$  - constantă;  $a_1, a_2, ..., a_n$  coeficienții variabilelor independente

 $X_1, X_2, ..., X_n$ .

Trebuie indicate coordonatele X, Y ale punctelor cunoscute. După introducerea datelor şi definirea ecuaţiei se pot determina şi alte valori ale variabilei dependente Y fixînd valorile variabilelor independente.

Instrucţia din linia 30 limitează numărul punctelor cunoscute la intrare. Se poate modifica această limită procedînd astfel:

30 DIM  $X(N + 1)$ ,  $S(N + 1)$ ,  $T(N + 1)$ ,  $A(N + 1, N + 2)$ unde: *N* - numărul punctelor cunoscute.

*Exemplu:* Tabela de mai jos indică vîrsta, talia şi greutatea a opt subiecţi. Luînd greutatea ca variabilă dependentă, să se ajusteze o dreaptă pe ansamblul de puncte. Să se evalueze greutatea unui copil de şapte ani a cărui talie măsoară **51** cm.

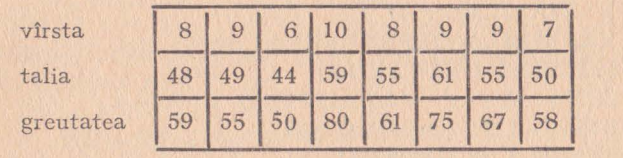

```
:RUN 
REGRESIE LINIARA MULTIPLA 
NUMARUL PUNCTELOR CUNOSCUTE? 8 
NUMARUL VARIABILELOR INDEPENDENTE? 2 
PUNCT 1 
  VARIABILA 1? 8 
  VARIABILA 2? 48
  VARIABILA DEPENDENTA? 59 
PUNCT 2 
  VARIABILA 1? 9
  VARIABILA 2? 49 
  VARIABILA DEPENDENTA? 55 
PUNCT 3 
  VARIABILA 1? 6 
  VARIABILA 2? 44 
VARIABILA DEPENDENTA? 50 
PUNCT 4 
  VARIABlLA 1? 10 
   VARIABILA 2? 59 
   VARIABILA DEPENDENTA? 80
```

```
PUNCT 5 
  VARIABILA 1? 8 
  VARIABILA 2? 55 
  VARIABILA DEPENDENTA? 61 
PUNCT 6 
  VARIABILA 1? 9
  VARIABILA 2? 51 
  VARIABILA DEPENDENTA? 75 
PUNCT 7 
  VARIABILA 1? 9 
  VARIABILA 2? 55 
  VARIABILA DEPENDENTA? 67 
PUNCT 8 
  VARIABILA 1? 7 
  VARIABILA 2? 50 
  VARIABILA DEPENDENTA? 58 
COEFICIENTII ECUATIEI;
  CONSTANTA: -15.70212765959VARIABILA 1: 3.680851063828 
VARIABILA 2: .9432624113481 
COEFICIENT DE DETERMINARE (R<sup>†</sup> 2) = .7156973588726COEFICIENT DE CORELAT IE MULTIPLA= .84598898271 
EROAREA STANDARD A ESTIMATIEI= 6.4288798755 
INTERPOLARE: (INTRODUCETI O PENTRU TERMI-
  NARE PROGRAM) 
VARIABILA 1? 7 
VARIABILA 2? 51 
VARIABILA DEPENDENTA = 58.17021276596
VARIABILA 1? O 
END PROGRAM AT LINE 810
```

```
10 PRINT "Regresie liniara multipla"
 20 PRINT 
29 REM - Limite X(N+1), S(N+1), T(N+1), A(N+1), N+2)
30 DIM X(9), S(9), T(9), A(I0) 
40 PRINT .Numarul punctelor cunoscute"
 50 INPUT N 
 60 PRINT "Numarul variabilelor independente"
 70 INPUT V 
80 \quad X(1) = 190 FOR I=1 TO N
100 PRINT "Punct"; I
```

```
110 FOR I=1 TO V.
119 REM - Se introduc variabilele independente -
120 PRINT "Variabila"; J
130 INPUT X, J+1140 NEXT J 
149 REM - Se introduc variabilele dependente -
150 PRINT "Variabile dependente"
160 INPUT X(V+2)170 FOR K=1 TO V+1
180 FOR L=1 TO V+2190 A(K, L) = A(K, L) + X(K)*X(L)200 S(K) = A(K, V + 2)210 NEXT L 
220 NEXT K
230 S(V+2) = S(V+2) + X(V+2)<sup>2</sup>
240 NEXT I 
249 REM - Liniile 250-500 rezolva sistemul de ecuații liniare
   din matricea A -250 FOR I=2 TO V+1260 \text{T(I)} = A(1, 1)270 NEXT I 
28(; FOR I=l TO V+l 
290 I=1300 IF A(J, I) ( ) 0 THEN 340
305 I=I+1310 IF J < = V + 1 THEN 300
320 PRINT ... Nu exista solutie unica<sup>*</sup>
330 GOTO 810 
340 FOR K=1 TO V+2
350 B=A(I, K)360 A(I, K) = A(I, K)370 A(I, K) = B380 NEXT K 
390 Z=1/A(I, I)400 FOR K=1 TO V+2410 A(I, K) = Z * A(I, K)410 A(I, K) = Z^*A(I, K)420 NEXT K 
430 FOR J=1 TO V+1140 IF J=1 THEN 490
450 Z = -A(J, I)460 FOR K=1 TO V+2
470 A(J, K) = A(J, K) + Z*A(I, K)
```

```
480 NEXT K 
490 NEXT J 
500 NEXT I 
520 PRINT "Coeficienții ecuatiei:"
525 PRINT ,,Constanta:"; A(l, V +2) 
530 FOR I=2 TO V+1540 PRINT "Variabila (";I-1;"):"; A(I, V+2)
550 NEXT I 
560 \quad P=0570 FOR 1=2 TO V +1 
580 P = P + A(I, V + 2) * (S(I) - T(I) * S(1)/N)590 NEXT I 
600 R = S(V + 2) - S(1) \sim 2/N610 Z = R - P620 L=N-V-1640 PRINT 
650 \quad I = P/R<br>660 \quad \text{PRINT}PRINT "Coeficient de determinare ="; I
670 PRINT "Coeficient de corelatie multipla ="; SQR(I)680 PRINT "Eroarea standard a estimatiei = "; SOR(ABS(Z/L))690 PRINT 
700 PRINT "Interpolare: (introduceti 0 pt terminare program)
710 P = A(1, V + 2)720 FOR I=1 TO V
730 PRINT "Variabila"; J
740 INPUT X 
749 REM - Test de sfirsit program -
750 IF X=0 THEN 810
760 P=P+A(J+1, V+2)*X<br>770 NEXT J
     NEXT <sub>J</sub>
780 PRINT "Variabila dependenta = "; P
790 PRINT 
800 GOTO 710 
810 END
```
### **5.38** - **REGRESIE DE ORDINUL N**

Acest program determină coeficienții unui polinom de ordinul n utilizînd metoda celor mai mici pătrate. Polinomul se prezintă sub forma următoare:

 $Y = C + a_1 X + a_2 X^2 + \ldots + a_n X^n$ 

unde: Y - variabila dependentă; C - constantă; a<sub>1</sub>, a<sub>2</sub>, ..., a<sub>n</sub>coeficienții variabilelor independente  $X_1, X_2, \ldots, X_n$ .

 $\epsilon$ 

Programul afișează valorile coeficienților ecuațiilor, coeficientul de determinare, coeficientul de corelaţie şi abaterea standard a estimatiei.

Trebuie indicate coordonatele X, Y ale punctelor cunoscute. După determinarea coeficienţilor polinomului se pot afla valorile Y pentru diferite valori date ale variabilelor independente X. Instrucţia din linia 30 limitează gradul polinomului. Această limită poate fi modificată după cum urmează:

30 DIM A(N), R(D+I, D+2), T(D+2)

unde:  $D$  - gradul maxim al polinomului;  $N - 2D + 1$ .

*Exemplu*: Tabela de mai jos indică distanta de oprire (distanta corespunzătoare timpului de reacție plus distanța de frînare) a unei mașini la diferite viteze. 32 50 60 80 97 113 32 50 60 80 97 113

viteza (km/h)

distanța de oprire (m)

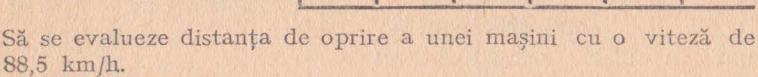

```
:30 DIM A(5), R(3, 4), T(4) 
:RUN 
REGRESIE DE ORDINUL N 
GRADUL ECUATIEI? 2 
NUMARUL PUNCTELOR CUNOSCUTE? 6 
X, Y PENTRU PUNCTUL 1 ? 32,54 
X, Y PENTRU PUNCTUL 2? 50,90 
X. Y PENTRU PUNCTUL 3? 64,138 
X, Y PENTRU PUNCTUL 4? 80,206 
X, Y PENTRU PUNCTUL 5? 97,292 
X, Y PENTRU PUNCTUL 6? 113,396 
        CONSTANTA= 
COEFICIENT GRADUL 1 = 
COEFICIENT GRADUL 2 =COEFICIENT DE DETERMINARE (R \uparrow 2) =
COEFICIENT DE CORELATIE = 
ABATEREA STANDARD A ESTIMATIEI = 
INTERPOLARE: (INTRODUCETI O PT TERMINARE 
PROGRAM) 
X= 55Y=X = 0
```

```
10 PRINT "Regresie de ordinul n"
20 PRINT 
28 REM - Gradul ecuaţiei este limitat prin A(2D,$1}, R(D~l, 
   D+2, T(D+2)29 REM unde D este gradul ecuației -
30 DIM A(l3), R(7, 8), T(8) 
40 PRINT "Gradul ecuatiei"
50 INPUT D 
60 PRINT "Numărul punctelor cunoscute"
70 INPUT N 
80 \text{ A}(1) = N89 REM - Introduceti coordonatele punctelor -
90 FOR I=1 TO N
100 PRINT ,X, Y pentru punctul"; I
110 INPUT X. Y
119 REM - Liniile 120-200 populează matricea cu siste-
            mul de ecuații -
120 FOR I = 2 TO 2*D+1130 A(I) = A(I) + X^{-1} (I - 1)140 NEXT J 
150 FOR K=1 TO D+1160 R(K, D+2) = T(K) + Y * K \ (K-1)170 T(K) = T(K) + Y * X^{\wedge}(K-1)180 NEXT K 
190 T(D+2)=T(D+2)+Y^2200 NEXT I 
209 REN - Liniile 210-490 rezolva sistemul de ecuatii -
210 FOR J = 1 TO D+1220 FOR K=l TO D+l 
230 R(J, K) = A(J + K-1)
240 NEXT K 
250 NEXT J 
260 FOR J=1 TO D+1270 FOR K=J TO D+1
280 IF R(K, J) () 0 THEN 320
290 NEXT K 
300 PRINT "Nu exista soluție unica"
310 GOTO 790 
320 FOR I=1 TO D42
```

```
330 \, S=R(I, I)340 R(J, I) = R(K, I)
 350 R(K, I) = S
 360 NEXT I
 370 Z=1/R(I, I)380 FOR l=l TO D-+2 
 390 R(J, I) = Z * R(J, I)400 NEXT I
 410 FOR K=1 TO D+1
 420 IF K = J THEN 470430 Z = -R(K, J)440 FOR I=1 TO D+2R(K, I) = R(K, I) + Z * R(I, I)460 / NEXT I
 470 NEXT K
 480 NEXT I
 490 PRINT
 495 PRINT \bullet Constanta="; R(1, D \neq 2)
 499 REM - Afișeaza coeficientii ecuatiei -
 500 FOR J=1 TO D
 510 PRINT \mathbf{J}; Coeficient gradul =";R(\mathbf{J} + 1, D+2)
 520 NEXT I
 530 PRINT
 539 REM - Calculeaza regresia -
 540 P=0550 FOR I=2 TO D\oplus1
560 P=P\oplusR(J, D\oplus2)*(T(J)-A(J)*T(1)/N)
 570 NEXT J
580 Q = T(D+2) - T(1)^{2}N590 Z = Q - P600 I=N-D-1620 PRINT
 630 J = P/Q640 PRINT Coeficient de determinare="; J
650 PRINT .Coeficient de corelatie = "; SOR(I)660 PRINT .Abaterea standard a estimatiei ="; SQR (Z/I)
```

```
670 PRINT 
679 REM - Calculul coordonatei Y -680 PRINT "Interpolare: (introduceti 0 pt terminare program)"
690 P=R(1, D+2)700 PRINT X ="
710 INPUT X 
720 IF X=0 THEN 790730 FOR J=l TO D 
740 P = P + R(I+1, D+2) * X^T750 NEXT J 
760 PRINT Y ="; P
770 PRINT 
780 GOTO 690 
790 END
```
# **5.39** - **REGRESIE** GEOMETRICĂ

Acest program ajustează o curbă geometiică la un ansamblu de puncte utilizînd metoda celor mai mici pătrate. Programul afisează funcția curbei, coeficientul de determinare, coeficientul de corelaţie şi abaterea standard a estimaţiei.

Trebuie indicate coordonatele X, Y ale punctelor cunoscute.

După ajustarea curbei se pot determina valori Y pentru anumite valori *X* fixate.

Tabela de mai jos indică presiunea unui gaz măsurat în diferite volume, în cursul unui experiment. Relaţia existentă între presi• unea şi volumul unui gaz este dată de formula

 $PVK = C$ 

unde:  $P$  - presiunea;  $V$  - volumul;  $C$ ,  $K$  = constante.

Această relaţie se poate scrie sub următoarea formă geometric normalizată:

$$
P = CV^{-K}.
$$

Să se ajusteze o curbă pe ansamblul acestor date și să se evalueze presiunea unui volum de 90 cm<sup>3</sup> din acest gaz.

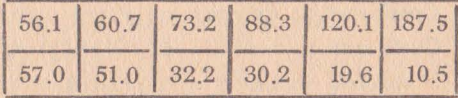

208

..

```
:RUN 
REGRESIE GEOMETRICA 
NUMARUL PUNCTELOR CUNOSCUTE? 6 
X, Y PT PUNCTUL 1? 56.1,57.0
iX, Y PT PUNCTUL 2? 60.7,51.0 
X. Y PT PUNCTUL 3? 73.2.39.2
X, Y PT PUNCTUL 4? 88.3,30.2 
!X, Y PT PUNCTUL 5? 120.1,19.6 
iX, Y PT PUNCTUL 6? 187.5,10.5 
F(X) = 15103.68991715*X \uparrow -1.401550582441COEFICIENT DE DETERMINARE (R \uparrow 2) = .9999988312731COEFICIENT DE CORELATIE = .99999941564 
ABATEREA STANDARD A ESTIMATIEI=7.73614568 
E-04INTERPOLARE: (INTRODUCETI 0 PT TERMINARE
PROGRAM) 
X = ? 90Y = 29.37349825098X = ? 6END PROGRAM AT LINE 410
```

```
10 PRINT "Regresie geometrica"
20 PRINT 
30 PRINT "Numarul punctelor cunoscute"
40 INPUT N 
50 J = 060 K = 070 \text{ } L = 080 M = 090 \text{ R2} = 099 REM - Se introduc coordonatele punctelor -
100 FOR I=1 TO N
110 PRINT "X, Y pt punctul"; I
120 INPUT X, Y 
129 REM - Se acumuleaza valorile intermediare -
130 Y = LOG(Y)140 X = LOG(X)J=J+X160 K=K+Y
```

```
L=L+X^2180 \qquad M=M+Y2190 R2 = R2 + X*Y200 NEXT I 
209 REM - Calculeaza si afiseaza coeficientii ecuatiei -
210 B = (N * R2 - K * J)/(N * L - J^2)220 A = (K - B * J)/N230 PRINT 
240 PRINT _{n}F(X) = ";EXP(A); "*X^";B
249 REM - Calculeaza regresia -
250 J=B*(R2-J*K/N)260 M=M-K^2/N270 K=M-I280 PRINT 
290 \text{ R}2 = J/M300 PRINT "Coeficient de determinare =";R2
310 PRINT "Coeficient de corelatie = ";\text{SQR(R2)}320 PRINT "Abaterea standard de estimatie = "; \text{SOR}(K/(N-2))330 PRINT 
340 PRINT "Interpolare: (introduceti 0 pt terminare program)"
350 PRINT "X="360 INPUT X
370 IF K=0 THEN 410380 PRINT Y = "; EXP(A)*X \cap B390 PRINT 
400 GOTO 350 
410 END
```
### **5.4' - REGRESIE** EXPONENŢIALĂ

Acest program determină coeficienții funcției unei curbe exponenţiale. Funcţia se prezintă sub forma:

$$
f(X) = a e^{bX}
$$

*a* şi b fiind coeficienţii calculaţi.

Programul afișează coeficienții funcției, coeficientul de determinare, coeficientul de corelaţie şi abaterea standard a estimaţiei. Trebuie indicate coordonatele **X, Y** ale punctelor cunoscute. După ajustarea curbei se pot determina valori Y pentru valori fixate ale lui X.

*Exemplu:* Tabela de mai jos indică numărul bacteriilor prezente într-o cultură, la momente diferite. Să se ajusteze o curbă exponențială pe acest ansamblu de date și să se evalueze numărul bacteriilor după 7 ore.

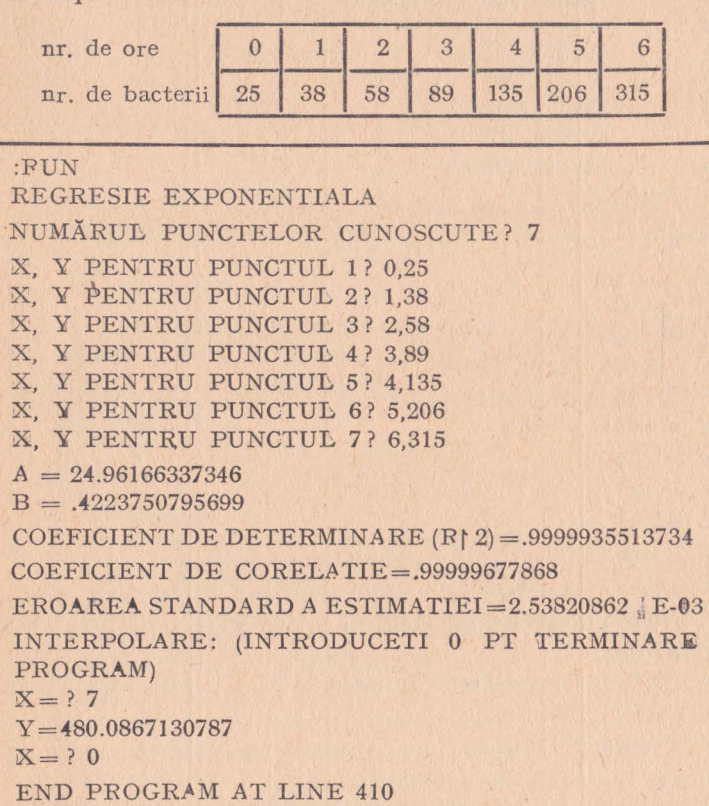

```
10 PRINT "Regresie exponentiala"
20 PRINT 
30 PRINT "Numarul punctelor cunoscute"
40 INPUT N 
50 J=0<br>60 K=060 K=0<br>70 L=0L=080 M=0 
90 R2=0 
99 REM - Se introduc coordonatele punctelor -
```

```
100 FOR I=l TO N 
110 PRINT "X, Y pentru punctul"; T
120 INPUT X, Y 
129 REM - Se acumuleaza valorile intermediare -
130 \qquad Y = LOG(Y)140 J=J+X<br>150 K=K+YK=K+Y160 L=L+X^2170 \qquad M=M+Y^2R2=R2+X*Y190 NEXT I 
199 REM - Se calculeaza si afiseaza coeficientii ecuației + 200 B=(N*R2-K*I)/(N*L-I^2)
    B = (N * R2 - K * J)/(N * L - J^2)210 A = (K - B^*J)/N220 PRINT 
230 PRINT .A ="; EXP(A)240 PRINT ..B=": B
250 J = B*(R2 - J*K/N)260 M = M - K^2/N270 K=M-1280 PRINT 
290 \text{ R}2 = J/M300 PRINT "Coeficient de determinare =";R2
310 PRINT "Coeficient de corelatie = ";SQR(R2)320 PRINT "Eroarea standard de estimatie = "; \text{SOR}(K/(N-2))330 PRINT 
340 PRINT "Interpolare: (introduceti 0 pt terminare program)"
350 PRINT .X="360 INPUT X 
370 IF X=0 THEN 410 
380 PRINT , Y =";EXP(A)*EXP(B*X)
390 PRINT 
400 GOTO 350 
410 END
```
#### **5.41 - FIABILITATEA UNUI SISTEM**

Acest program calculează fiabilitatea unui sistem în funcţionare supus uzurii şi penelor intempestive. Trebuiesc indicate durata de funcționare a sistemului, durata de utilizare (uzura) și rata medie a penelor pentru fiecare componentă **a** sistemului.

*Exemplu:* Să se calculeze fiabilitatea unui ordinator care funcţionează timp de 1 OOO de ore cu componente din tabelul de mai jos;

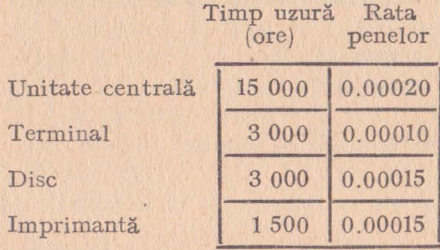

### :RUN

FIABILITATEA SISTEMELOR (PT TERMINAREA PROGRAMULUI INTRODUCETI O) TIMP DE FUNCTIONARE IN ORE? 1000 NUMAR DE COMPONENTE? 4 COMPONENTA **1**  TIMP MEDIU DE UZURA? 15000 RATA MEDIE A PENELOR? .00020 COMPONENT 2 TIMP MEDIU DE UZURA? 3000 RATA MEDIE A PENELOR? .00010 COMPONENT 3 TIMP MEDIU DE UZURA? 3000 RATA MEDIE A PENELOR .00015 COMPONENT 4 TIMP MEDIU DE UZURA? 1500 RATA MEDIE A PENELOR? .00015  $FIABILITY = .1353352332367$ TIMP DE FUNCTIONARE IN ORE? O END PROGRAM AT LINE 230

10 PRINT "Fiabilitatea unui sistem"

```
20 PRINT
```

```
30 PRINT "(Pt terminarea programvlui introduceti 0)"
```
40 PRINT "Timp de functionare in ore"

```
50 INPUT T
```

```
59 REM - Test de sfirsit program -
```

```
60 IF T=0 THEN 230
```

```
70 PRINT "Numar de componente"
```
- 80 INPUT N
- $90 \t Z=0$
- 99 REM Se introduc date pt fiecare component -
- $100$  FOR  $I=1$  TO N
- 110 PRINT "Component";I
- 120 PRINT "Timpul mediu de uzura"
- 130 INPUT **W**
- 140 PRINT "Rata medie a penelor"
- 150 INPUT F
- 159 REM Calculeaza fiabilitatea in functie de fiecare compo $nent -$
- 160  $Z = Z + 1/W + F$
- 170 NEXT I
- 180 PRINT
- 189 REM Calculeaza si afiseaza fiabilitatea sistemului -
- 190  $Z = EXP(-Z*T)$
- 200 PRINT ...Fiabilitatea sistemului  $=$ ";Z
- 210 PRINT
- $219$  REM RESTART PROGRAM -
- 220 GOTO 40
- 230 END

## **5.42 - ZILELE** SĂPTĂM **ÎNII**

Acest program este util în situația în care dorim să aflăm în ce zi a săptămînii va cădea o anumită dată calendaristică. Data trebuie indicată. sub forma lună, zi, an.

Exemplu: Elena s-a născut pe data de 24 decembrie 1964. În ce zi a săptămînii s-a născut Elena? Unchiul Nicu a avut o întîlnire pe data de 30 septembrie 1977. În ce zi a săptămînii a căzut această dată?

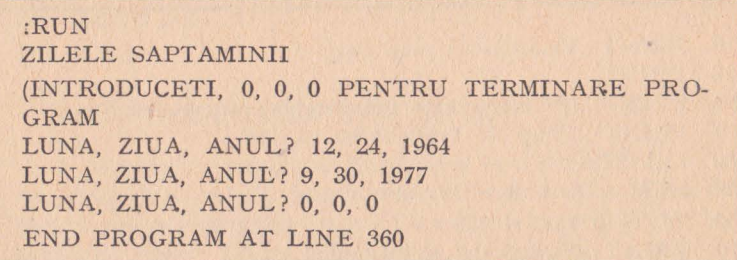
```
10
     PRINT "Zilele saptaminii"
 20
     PRINT
 29
     REM - Cere introducerea datelor -30
     PRINT "(Introduceti 0, 0, 0 pt terminare program)"
 40
     PRINT "Luna, zi, an"
     INPUT M. D. Y
 50
                                                     \overline{a}59
     REM - Test de sfirsit program -
 60
     IF M<>>
M<>
O<br/>
THEN 100
 70
     IF DOO THEN 100
     IF Y()0 THEN 100
 80
 90
    GOTO 360
100
     IF M\2 THEN 130
110
    M = M + 12120
     Y = Y - 1129
     REM - Calculeaza nr zilelor -
130
    N=D+2*M+INT(.6*(M+1)) + Y+INT(Y/4) - INT(Y/100)+INT(Y/400) + 2140
     N = INT((N/7 - INT(N/7)) *7 \div .5)
150
    IF NYO THEN 180
    PRINT "Simbata"
160
170
    GOTO 340
180
    IF N)1 THEN 210
    PRINT "Duminica"
190
200
    GOTO 40
210
    IF N)2 THEN 240
220
    PRINT "Luni"
230
    GOTO 340
240
    IF N)3 THEN 270
    PRINT "Marti"
250
260 GOTO 340
270
     IF NY4 THEN 300
280
    PRINT "Miercuri"
290
    GOTO 340
300
     IF N\5 THEN 330
310
     PRINT "Joi"
320
     GOTO 340
330
     PRINT "Vineri"
340
     PRINT
349
    REM - Restart program -GOTO 40
350
360
    END
```
### **5.43** - NUMĂRUL **DE ZILE DINTRE** DOUĂ **DATE**

Acest program calculează numărul de zile dintre două date calendaristice. Numărul de zile este determinat ţinînd cont de anii bisecţi. De asemenea, programul presupune că de azi pînă mîine trece o zi, adică între 1 şi 3 ale lunii trec două zile.

Pentru a fi siguri de utilizarea corectă a acestui program este necesar să ne luăm anumite precauţii. În primul rind trebuie să introducem mai întîi data cea mai veche. În al doilea rînd, datele trebuie introduse sub formă numerică (3 nu martie) şi în ordinea: lună, zi, an. Cifrele vor fi separate de virgule. În al treilea rînd, anul nu va fi trunchiat (se va introduce 1976 nu 76). În sfîrşit, numărul lunii nu poate fi mai mare decît 12, iar numărul zilei nu poate depăşi numărul zilelor din luna respectivă. În caz contrar se va afişa mesajul DATA IREALĂ.

 $Exemplu$ : Data de naștere a Ioanei este 30 iunie 1956. Cîte zile va avea ea la cea de-a treizecea aniversare..

> :RUN NR DE ZILE INTRE DOUA DATE PRIMA DATA? 30, 6, 1956 A DOUA DATA? 28, 9, 1986 NR DE ZILE= CONTINUATI  $(1 = DA, 0 = NU)$ ? 0

- 10 PRINT "Numarul zilelor dintre doua date"
- 20 PRINT
- 29 REM Se introduc datele -
- 30 PRINT "Prima data"
- 40 INPUT Ml, Dl, Yl
- 50 PRINT "A doua data"
- 60 INPUT M2, D2, Y2
- 69 REM Initializeaza variabilele utilizate in subrutina -
- 70 M=Ml
- $80$   $D=D1$
- $90 \quad Y = Y1$
- 100 GOSUB 230
- 109 REM Salveaza in N nr zilelor calculat -
- 110  $N=A$ <br>120  $M=M$
- $M = M2$
- $130$   $D=D2$
- $140 \quad Y = Y2$

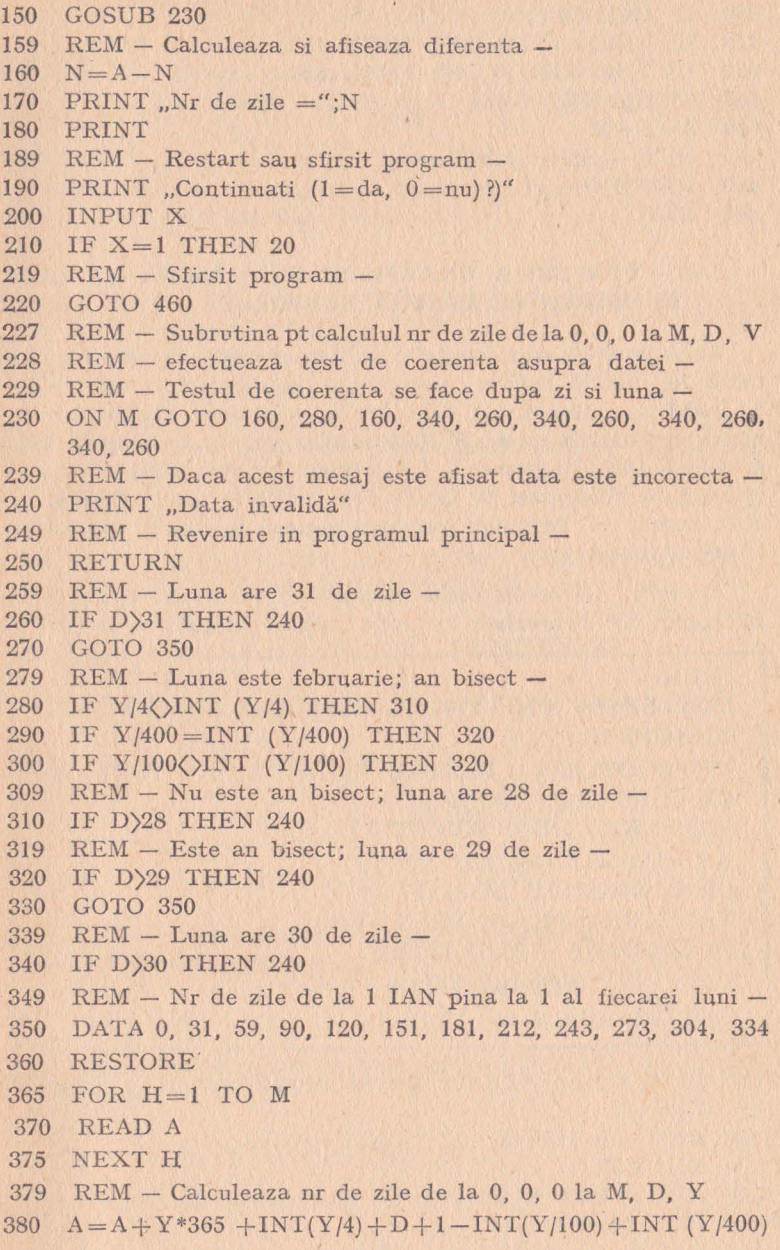

ì

```
390
    IF INT(Y/4)\langle \rangle Y/4 THEN 450
    IF Y/400=INT(Y/400) THEN 450
410
420 IF Y/100=INT(Y/100) THEN 450
430
    IF M)2 THEN 450
440 A = A - 1449
    REM - Sfirsit subrutina -
450 RETURN
```

```
460 END
```
### 5.44 - CONVERSIA UNITĂȚILOR DE MĂSURĂ ENGLEZE ÎN UNITĂȚI DE MĂSURĂ EUROPENE

Acest program convertește în unități europene o măsură exprimată în unități engleze. Conversiile posibile sînt următoare: 1. Inchi în centimetri: 2. Picioare în centimetri: 3. Picioare în metri; 4. Yarzi în metri; 5. Mile în kilometri; 6. Galoane în kilograme; 7. Uncii în grame; 8. Livre (pfunzi) în kilograme; 9. Grame (pfunzi) în kilograme; 9. Grade Fahrenheit în grade Celsius. Este necesar să se indice valoarea măsurii în unități engleze și numărul conversiei.

Exemplu: Să se efectueze următoarele conversii: 8,5 mile în kilometri; 75° Fahrenheit în grade Celsius; 10 galoane în litri.

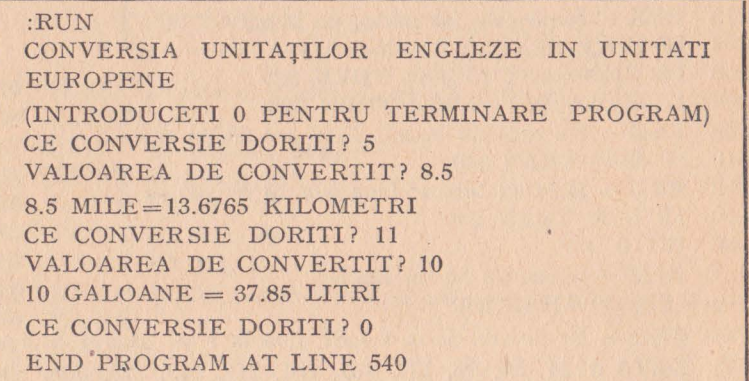

```
PRINT "Conversie din unitati engleze in unitati metrice"
10
20
   PRINT
```

```
REM - 9 TIPURI DE CONVERSIE -
29
```

```
30
   DIM C(9)
```

```
39
    REM - Ciclu pt introducerea factorilor de conversie in C -
```

```
40
   FOR N=1 TO 9
```

```
50
          READ C(N)
60
   NEXT N
69
    REM - Tabela de conversie -
70
    DATA 2.540, 30.480, .3048, .9144, 1.609, 3.785, .4536, 907.2.
    .6214
89
    REM - Se cere numarul conversiei -
90
    PRINT "(Pt terminare program introduceti 0)"
100
    PRINT "Ce conversie doriti"
110
    INPUT N
119
    REM - Sfirst program? -IF N=0 THEN 540
120
129
    REM - Conversie posibila -
    IF N > 9 THEN 100
130
    PRINT "Valoarea de convertit"
140
150
    INPUT I
159
    REM - Efectueaza conversia utilizind factorul de conver-
    sie corespunzätor -
160
    R = I * C(N)169
    REM - Salt la secventa de afisare -
    ON N GOTO 180, 200, 220, 240, 260, 380, 460, 480, 500
170
    PRINT I; "INCHI =";R; "CENTIMETRI"
180
190
    GOTO 520
    PRINT I; "PICIOARE =";R; "CENTIMETRI"
200
210
    GOTO 520
    PRINT I: "PICIOARE = ": R: "METRI"
220
230
    GOTO 520
    PRINT I; "YARZI =";R; "METRI"
240
250
    GOTO 520
    PRINT I; "MILE =";R; "KILOMETRI"
260
270
    GOTO 520
    PRINT I; "GALOANE =";R; "LITRI"
380
390
    GOTO 520
460
    PRINT I; "PFUNZI =";R; "KILOGRAME"
470
    GOTO 520
480
    PRINT I; "TONE =";R; "KILOGRAME"
490
    GOTO 520
500
     R = (I - 22) * 5/9510
     PRINT I; "GRADE FAHRENHEIT = "; R; "GRADE CEL»
     SIUS"
520
     PRINT
529
     REM - RESTART PROGRAM? -530
    GOTO 100
```
540 **END** 

# 6. **ÎN CONCLUZIE,** PRACTICAŢI

Ce ați învățat pe parcursul acestor 5 capitole? Să manipulați cu usurință principalele instrucții ale limbajului BASIC. De acum înainte, veți putea citi programe BASIC oricît de complicate, le veți putea modifica, sau veți putea realiza chiar creații originale, cu conditia să nu fiti prea ambitiosi, pentru început.

Studiaţi cu atenţie programele prezentate în lucrare şi, mai ales, nu ezitaţi să le introduceţi şi să le executaţi pe maşina cu care lucraţi. Veţi vedea că, după ce veţi elimina erorile, pe care în mod inevitabil le veţi comite, veţi reuşi, într-un timp relativ scurt, să puneti la punct aceste programe și să le faceți să ruleze corect.

Nu uitați niciodată că toți programatorii, chiar și cei profesioniști, comit erori. Dumneavoastră nu sînteți (încă) programatori profesionişti. Pentru a deveni, va trebui să mergeţi mai departe cu studiul limbajului BA SIC (şi chiar al altor limbaje: PL/1, PASCAL, C). **Va** trebui, de asemenea, sa vă puneţi la punct cu metodele matemaice utilizate în grafică, să învățați reguli de programare, modaltăţi de a analiza o problemă, de a o descompune în structuri, în algoritmi, lucru pe care autorul nu poate decît să vă încurajeze să îl faceti. Succes!

## BIBLIOGR'AFIE

- KNUTH, D.E., Algoritmi fundamentali. Editura Tehnică, Bucureşti, 1974.
- KNUTH, D.E., Căutarea și sortarea. Editura Tehnică, București, 1976.
- KNUTH, D.E., Algoritmi seminumerici, Editura Tehnică, Bucureşti, 1983.
- OSBORNE, A., An introduction to microcomputer, 1980.
- \* \* \* BASIC pentru FELIX M118. Manual de utilizare.
- LILEN, H., Initiation, Basic, 1980.
- VRACIU, G., POPA, A., Metode numerice cu aplicaţii în tehnica de calcul. Edit. Scrisul Românesc, Craiova, 1982.

### CUPRINS

- **1.** LIMBAJUL BASIC ŞI CONTEXTUL SĂU INFORMATIC \_ ·-· ... ·- \_ ·- \_ ·-· - ·- ·-· ·-· ·- ·-· ·- \_ ·- \_ 5 1.1. - *Origini* şi particularităţi l.2 - *Jargonul informatic* 1.3 - *A vatnaje* şi *inconveniente ale limbajului*  1.4. Exercitii
- $2. \text{ MODUL DE LUCRU IMEDIAT}$   $12$ 2.1. - Pornirea calculatorului. 2.2 - Instructiile modului *"imeiiat".* 2.3 - Exerciţii
- 3. COMENZILE INTERPRETORULUI BASIC  $--- 17$ 3.1 - Comenzi de editare. 3.2 - Comenzi de execuție. 3.3 - *Comenzi pentru lucrul cu perifericele.* 3.4 - *Exer*citiv

**28** 

4. MODUL PROGRAM 4.1 - Reţuli *de* sintaxă. Exerciţii. 4.2 - *Organigrame.*  Exerciţii. 4.3 - Ramificaţii şi *cicluri.* 4.3.1 - Instrucţia de salt necondiționat GOTO. 4.3.2 - Posibilități de ieșire dintr-un ciclu infinit. 4.3.3 - Continuați, vă rog. 4.3.4 - Instrucţia FOR. .. TO. 4.3.5 - Cicluri FOR. .. TO cu pas diferit de 1. Exerciţii. 4.4 - Instrucţii *de salt con*diționat. Exerciții. 4.5 - Declararea și citirea datelor. Exerciţii. **4.6** - Operaţii *pe* şiruri *de caractere.* 4.6.1 - Definiția unui șir de caractere. 4.6.2 - Adunarea şirurilor de caractere. 4.6.3 - Introducsrea şirurilor.  $4.6.4. -$  Lungimea unui sir.  $4.6.5. -$  Extragerea subsirurilor 4.6.6- Căutarea unui caracter sau subsir în cadrul unui șir. Exerciții. 4.7 - *Realizarea paginărilor.* 4.7.1 -Organizarea ecranului. 4.7.2 - Ordinul PRINT TAB. 4.7.3 - Trasarea curbelor. 4.7.4 - Comanda PRINT USING. Exerciții. 4.8 - Numere aleatoare întregi şi *salturi multiple.* 4.8.1 - Salturi multiple. 4.8.2 - Utilizarea operatorului de concatenare. 4.8.3 - Generarea unui număr aleator. 4.8.4 - Revenirea la numere întregi. 4.8.5 - Reducerea nrmărului de zecimale. 4.8.6 - Reiniţializarea seriilor aleatoare. Exercitii.  $4.9 - Arithmetic$ ică elementară. 4.9.1 - Operații aritmetice și priorități. 4.9.2 - Extragerea rădăcinii pătrate. 4.9.3 - Cîteva noţiuni complementare. Exercitii. 4.10 - *Subprograme*. 4.10.1 - Instrucțiile GOSUB și RETURN. 4.10.2 -Calculul celui mai mare numitor comun. 4.10.3 - Subprograme în cascadă. 4.10.4 - Apelul condiționat al subprogramelor.  $4.10.5 -$  Definirea functiilor.  $4.10.6 -$  BASIC standard, BASIC extins. Exerciţii. 4.11 - *Liste* şi tablouri. **4.11.1 - Variabile indexate**; declarația DIM. 4.11.2 - Vectori și matrici. - Exerciții. 4.12 - Logică  $si$  matematică.  $4.12.1$  - Complemente matematice asupra numerelor. 4.12.2 - Octal și hexazecimal. 4.12.3-Împărțirea numerelor întregi. 4.12.4 - Operații modulo.  $4.12.5 -$  Operatii logice.  $4.12.6 -$  Functii trigonometrice.  $4.12.7 -$  Alte funcții. - Exerciții.  $4.13 -$  Funcții *complementare.* 4.13.1 - Numerotarea automată a liniilor. 4.13.2 - Instructii suplimentare asupra șirurilor de caractere.  $4.13.3 -$  Instrucții asupra codurilor ASCII.  $4.13.4 -$ PEEK și POKE. 4.13.5 - Instrucții de prelucrare grafică. Exerciţii. **4.14** - Instrucţii *de calcul cu matrici.* 

5. PROGRAME SCRISE ÎN LIMBA JUL BASIC ... ... ... ... 5.1 - *Descompunerea unui întreg* fo *factori primi.* 5.2 - *Aria unui poligon.* 5.3 - *Elementele miui triunghi.* 5.4 - *Analiza a doi vectori.* 5.5 - Operaţii *cu doi vectori.* 5.6 - *Conversia unghiurilor din radiani în grade.* 5.7 - *Conversia unghiurilor din grade în radiani.* 5.8 - *Conversia coordonatelor.* 5.9 - *Trasarea curbelor.* 5.10 - *Trasarea curbelor*   $\hat{i}$ n coordonate polare. 5.11 - *Trasarea functiilor.* 5.12 -*Interpolare* liniară. 5.13 - *Inforpolare* curbiliniară. 5.14 - *Integrare prin metoda Simpson.* 5.15 - *Integrare prin metoda trapezelor.* 5.16 - *Integrare prin metoda li,i Gauss.*  5.17 - *Derivarea* fimcţiilor. 5.18 - Rădăcinile *reale ale*  unui polinom. Metoda Newton. 5.19 - Rădăcinile poli*noamelor. Metoda dihotomiei.* 5.20 - *Polinoame trigonometrice.* 5.21 - Ecuaţii *liniare.* 5.22 - *Programare li*niară. 5.23 - Permutări şi combinări. 5.24 - *Testul U al lui* Mann-Whitney. 5.25 - Medie, variație, abatere stan*dard.* 5.26 - *Media* şi *abaterea* geometfică. 5.27 - *Distri-*

\_ 116

buţia binomială. 5.28 - Distribuţia *Poisson.* 5.29 - *Dis*tribuția normală. 5.30 - Distribuția X<sup>2</sup>. 5.31 - Testul X<sup>2</sup>. 5.32 - Distnbuţia *Student.* 5.33 - *Testul Student.* 5.34 - *Testul F.* 5.35 - *Coeficient de* corelaţie liniară. 5.36 *gresie* liniară. 5.37 - *Regresie* liniară multiplă . 5.38 - *Regresie de ordinul n.* 5.39 - *Regresie* geometrică. 5.40 - *Regresie* exponenţială. 5.41 - *Fiabilitatea unui sistem.*  5.42 - *Zilele* săptămînii. 5.43 - Numărul *de zile dintre*  două *date* 5.44 - *Conversia* unităţilor *de* măsură *engleze*  în unităţi *de* măsură *europene.* 

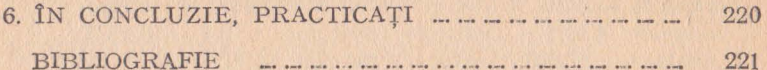

Lector : GHEORGHE FOLESCU Tehnoredactor : CORNEL CRISTESCU

Bun de tipar 8.XII.1986. Apărut 1987. Comanda nr. 243. Coii de tipar 14.

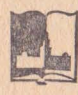

corn. nr. 60 339 Combinatul Poligrafic "Casa Scînteii" Piaţa Scînteii nr.l, Bucureşti Republica Socialistă România

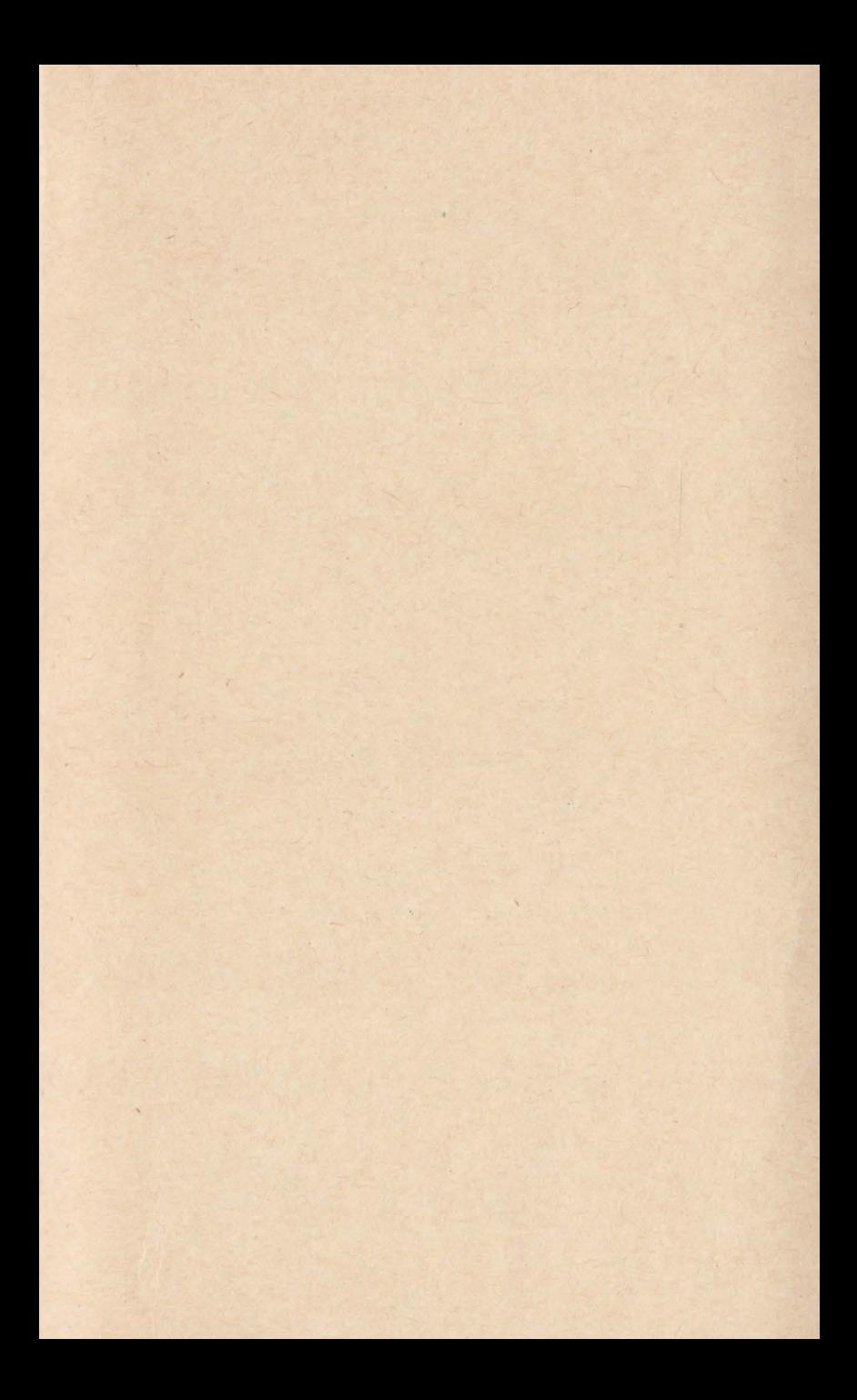

O introducere în microinformatică și informatică personală prin intermediul limbajului BASIC, unul dintre cele mai răspîndite și simple limbaje de programare.

Cartea se caracterizează printr-o structură și conținut original, folosind o manieră de prezentare adeseori amuzantă și însoțită de multe desene care inlocuiesc explicatiile greoaie și scolastice. Tonul se situează la frontiera dintre glumă și serios, creînd astfel aparența de joc și făcînd lectura nu numai instructivă, ci și plăcută.